# ahah CISCO.

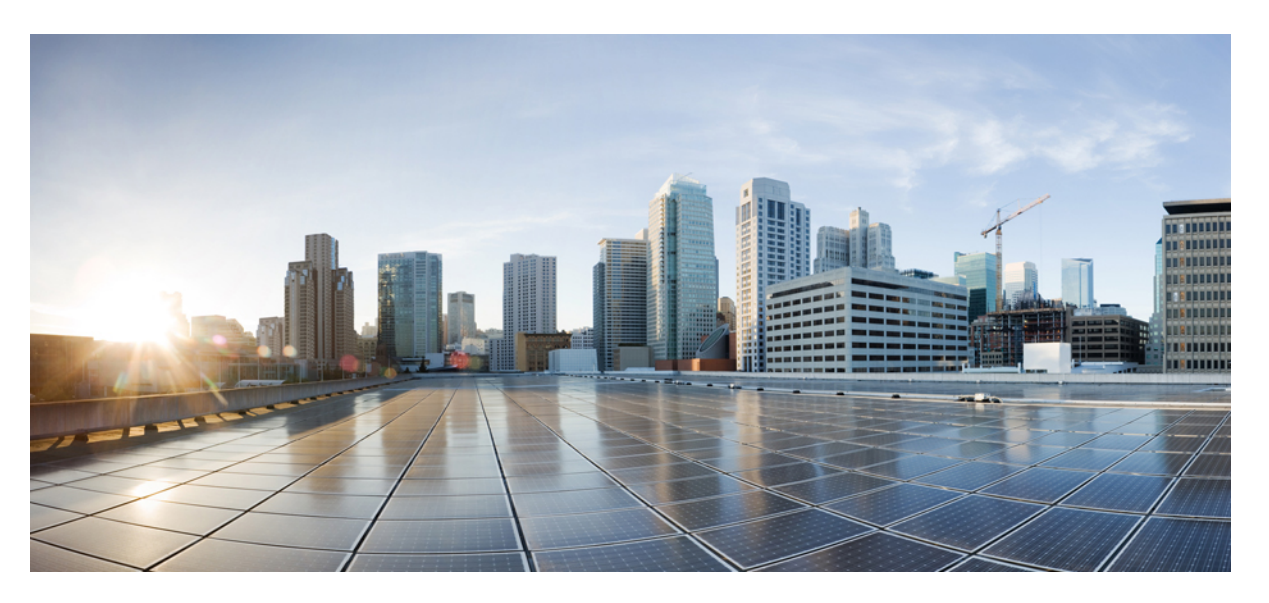

# **Usean käyttöympäristön Cisco IP Phone -puhelinten 7800-sarjan ja Cisco IP Conference Phone -neuvottelupuhelimen 7832 valmisteluopas**

**Julkaistu:** 2017-08-14

**Muokattu:** 2019-01-30

## **Americas Headquarters**

Cisco Systems, Inc. 170 West Tasman Drive San Jose, CA 95134-1706 USA http://www.cisco.com Tel: 408 526-4000 800 553-NETS (6387) Fax: 408 527-0883

THE SPECIFICATIONS AND INFORMATION REGARDING THE PRODUCTS IN THIS MANUAL ARE SUBJECT TO CHANGE WITHOUT NOTICE. ALL STATEMENTS, INFORMATION, AND RECOMMENDATIONS IN THIS MANUAL ARE BELIEVED TO BE ACCURATE BUT ARE PRESENTED WITHOUT WARRANTY OF ANY KIND, EXPRESS OR IMPLIED. USERS MUST TAKE FULL RESPONSIBILITY FOR THEIR APPLICATION OF ANY PRODUCTS.

THE SOFTWARE LICENSE AND LIMITED WARRANTY FOR THE ACCOMPANYING PRODUCT ARE SET FORTH IN THE INFORMATION PACKET THAT SHIPPED WITH THE PRODUCT AND ARE INCORPORATED HEREIN BY THIS REFERENCE. IF YOU ARE UNABLE TO LOCATE THE SOFTWARE LICENSE OR LIMITED WARRANTY, CONTACT YOUR CISCO REPRESENTATIVE FOR A COPY.

The following information is for FCC compliance of Class A devices: This equipment has been tested and found to comply with the limits for a Class A digital device, pursuant to part 15 of the FCC rules. These limits are designed to provide reasonable protection against harmful interference when the equipment is operated in a commercial environment. This equipment generates, uses, and can radiate radio-frequency energy and, if not installed and used in accordance with the instruction manual, may cause harmful interference to radio communications. Operation of this equipment in a residential area is likely to cause harmful interference, in which case users will be required to correct the interference at their own expense.

The following information is for FCC compliance of Class B devices: This equipment has been tested and found to comply with the limits for a Class B digital device, pursuant to part 15 of the FCC rules. These limits are designed to provide reasonable protection against harmful interference in a residential installation. This equipment generates, uses and can radiate radio frequency energy and, if not installed and used in accordance with the instructions, may cause harmful interference to radio communications. However, there is no guarantee that interference will not occur in a particular installation. If the equipment causes interference to radio or television reception, which can be determined by turning the equipment off and on, users are encouraged to try to correct the interference by using one or more of the following measures:

- Reorient or relocate the receiving antenna.
- Increase the separation between the equipment and receiver.
- Connect the equipment into an outlet on a circuit different from that to which the receiver is connected.
- Consult the dealer or an experienced radio/TV technician for help.

Modifications to this product not authorized by Cisco could void the FCC approval and negate your authority to operate the product.

The Cisco implementation of TCP header compression is an adaptation of a program developed by the University of California, Berkeley (UCB) as part of UCB's public domain version of the UNIX operating system. All rights reserved. Copyright © 1981, Regents of the University of California.

NOTWITHSTANDING ANY OTHER WARRANTY HEREIN, ALL DOCUMENT FILES AND SOFTWARE OF THESE SUPPLIERS ARE PROVIDED "AS IS" WITH ALL FAULTS. CISCO AND THE ABOVE-NAMED SUPPLIERS DISCLAIM ALL WARRANTIES, EXPRESSED OR IMPLIED, INCLUDING, WITHOUT LIMITATION, THOSE OF MERCHANTABILITY, FITNESS FOR A PARTICULAR PURPOSE AND NONINFRINGEMENT OR ARISING FROM A COURSE OF DEALING, USAGE, OR TRADE PRACTICE.

IN NO EVENT SHALL CISCO OR ITS SUPPLIERS BE LIABLE FOR ANY INDIRECT, SPECIAL, CONSEQUENTIAL, OR INCIDENTAL DAMAGES, INCLUDING, WITHOUT LIMITATION, LOST PROFITS OR LOSS OR DAMAGE TO DATA ARISING OUT OF THE USE OR INABILITY TO USE THIS MANUAL, EVEN IF CISCO OR ITS SUPPLIERS HAVE BEEN ADVISED OF THE POSSIBILITY OF SUCH DAMAGES.

Any Internet Protocol (IP) addresses and phone numbers used in this document are not intended to be actual addresses and phone numbers. Any examples, command display output, network topology diagrams, and other figures included in the document are shown for illustrative purposes only. Any use of actual IP addresses or phone numbers in illustrative content is unintentional and coincidental.

All printed copies and duplicate soft copies of this document are considered uncontrolled. See the current online version for the latest version.

Cisco has more than 200 offices worldwide. Addresses and phone numbers are listed on the Cisco website at www.cisco.com/go/offices.

Cisco and the Cisco logo are trademarks or registered trademarks of Cisco and/or its affiliatesin the U.S. and other countries. To view a list of Cisco trademarks, go to this URL: [www.cisco.com](www.cisco.com/go/trademarks) go [trademarks.](www.cisco.com/go/trademarks) Third-party trademarks mentioned are the property of their respective owners. The use of the word partner does not imply a partnership relationship between Cisco and any other company. (1721R)

© 2019 Cisco Systems, Inc. Kaikki oikeudet pidätetään.

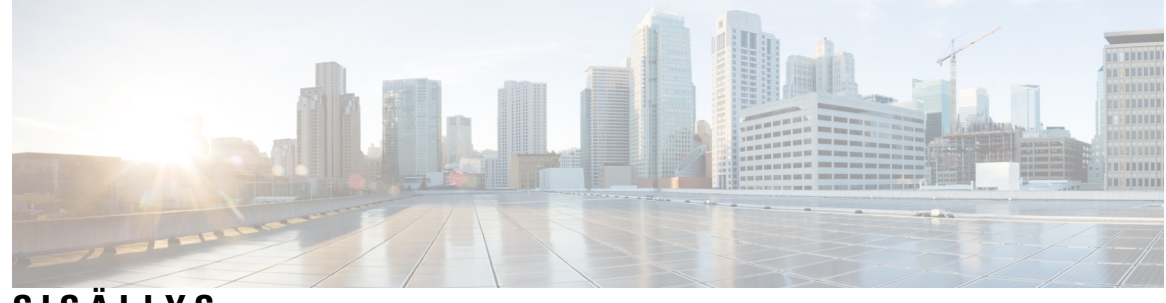

# **SISÄLL Y S**

## **LUKU 1 [Käyttöönotto](#page-8-0) ja valmistelu 1**

Uudet ja [muuttuneet](#page-8-1) tiedot **1**

[Laiteohjelmistoversion](#page-8-2) 11.2(3) uudet ja muuttuneet tiedot **1**

Usean käyttöympäristön Cisco IPPhone -puhelinten 7800-sarjan [laiteohjelmistoversion](#page-9-0) 11.2(1) uudet ja [muuttuneet](#page-9-0) tiedot **2**

Usean [käyttöympäristön](#page-9-1) Cisco IP Phone -puhelinten 7800-sarjan uudet ja muuttuneet tiedot **2**

[Valmistelun](#page-9-2) yleiskuvaus **2**

[TR69-valmistelu](#page-11-0) **4**

[RPC-menetelmät](#page-11-1) **4**

Tuetut [RPC-menetelmät](#page-11-2) **4**

Tuetut [tapahtumatyypit](#page-12-0) **5**

Puhelimen toiminta verkon [ruuhkautumisen](#page-12-1) aikana **5**

[Käyttöönotto](#page-12-2) **5**

[Joukkojakelu](#page-12-3) **5**

[Jälleenmyyntijakelu](#page-13-0) **6**

[Uudelleensynkronointiprosessi](#page-14-0) **7**

[Valmistelu](#page-15-0) **8**

Normaali [valmistelupalvelin](#page-15-1) **8**

[Konfiguroinnin](#page-15-2) käytönhallinta **8**

Puhelimen [verkkosivun](#page-16-0) käyttäminen **9**

Cisco IP Phone -puhelimen [verkkokäytön](#page-16-1) salliminen **9**

Viestinnän [salaaminen](#page-17-0) **10**

Puhelimen [valmistelukäytännöt](#page-17-1) **10**

Puhelimen manuaalinen valmistelu [näppäimistöä](#page-17-2) käyttämällä **10**

[Laiteohjelmiston](#page-18-0) vertaisjako **11**

Ohita salasanan [asetusnäyttö](#page-18-1) **11**

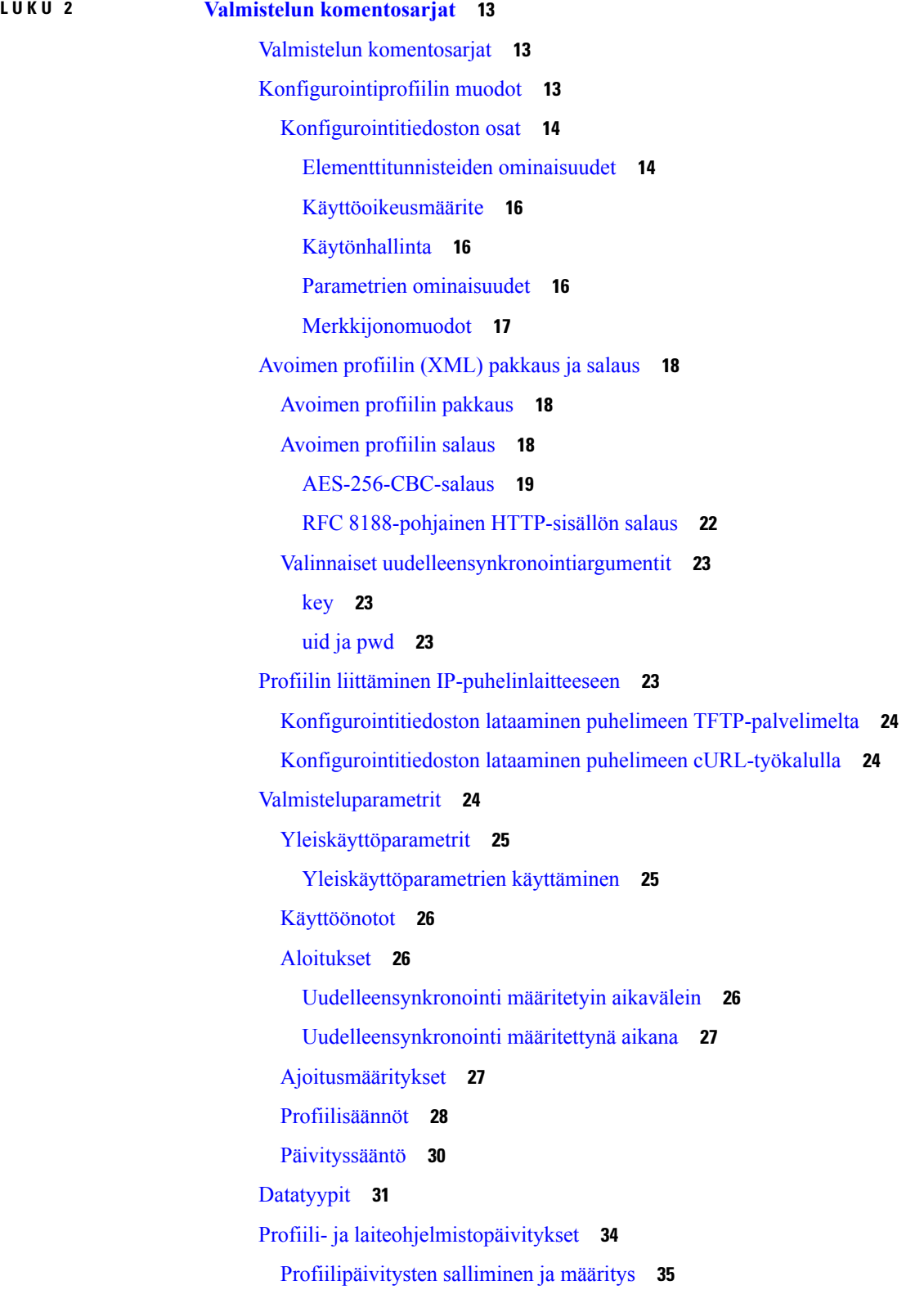

 $\mathbf I$ 

i.

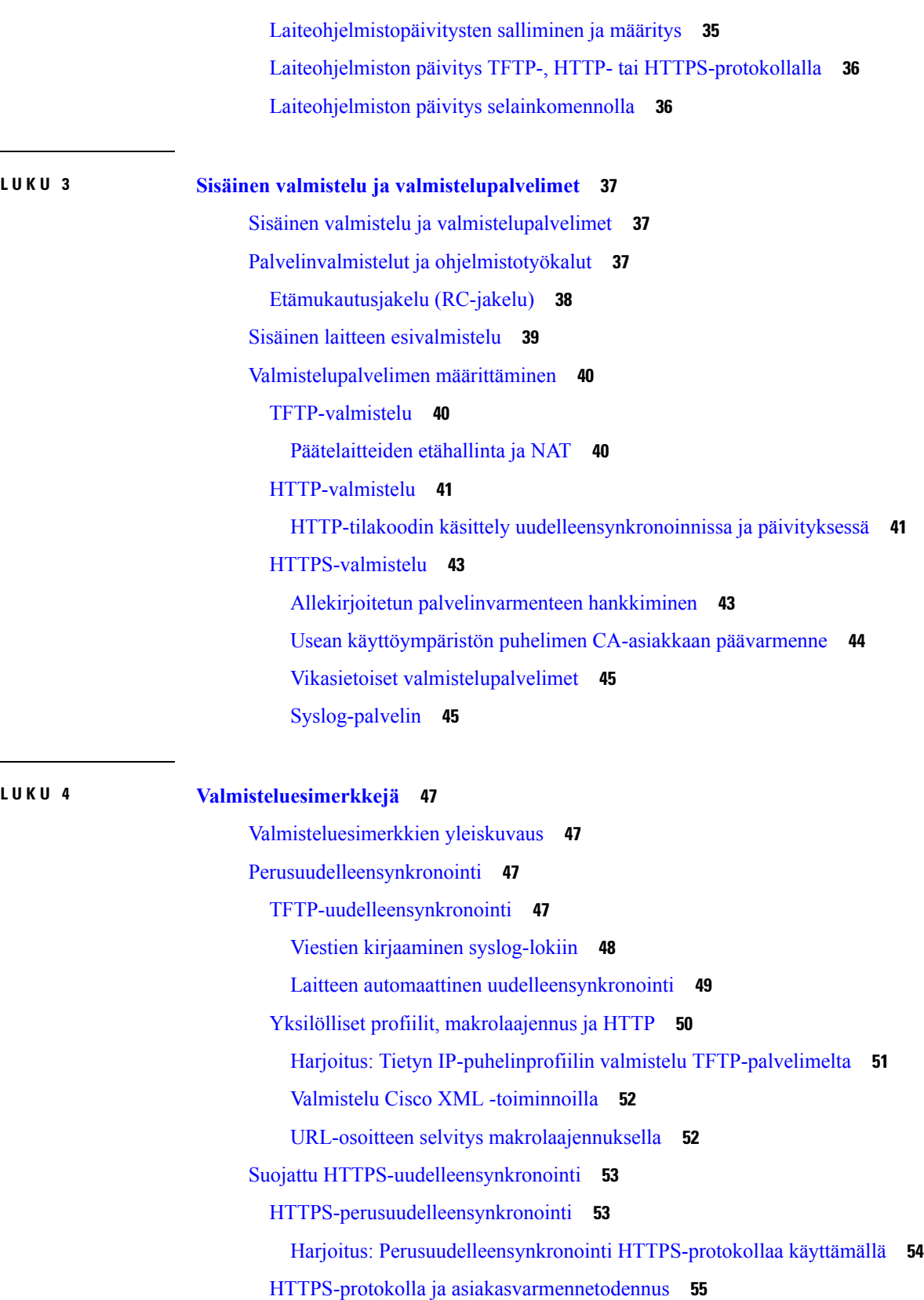

 $\mathbf I$ 

**Sisällys**

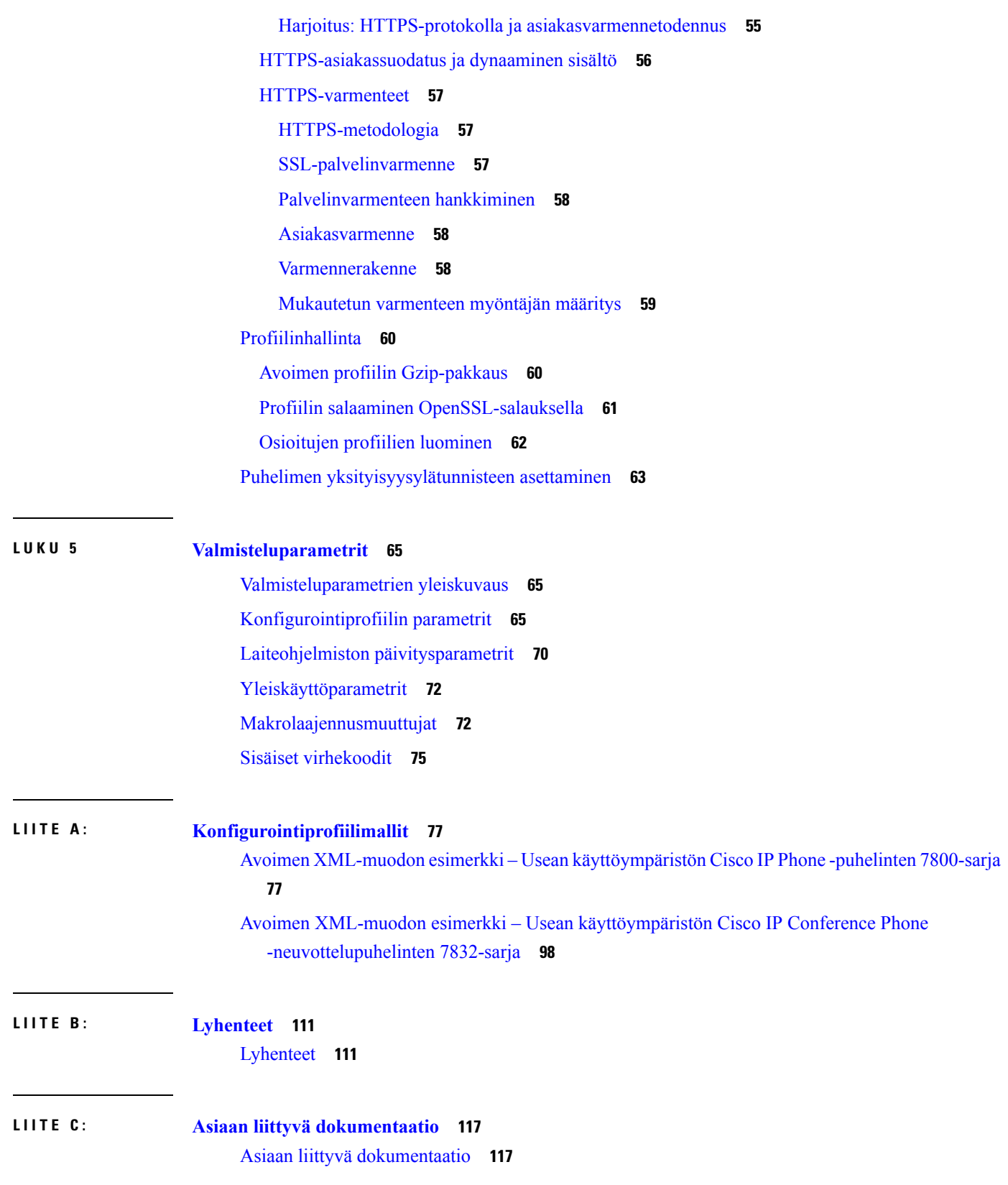

 $\mathbf I$ 

Cisco IP Phone 7800-sarja – [käyttöohjeet](#page-124-2) **117** Cisco IP Conference Phone [-neuvottelupuhelimen](#page-124-3) 7832 käyttöohjeet **117** Cisco IP Phone -puhelimen [laiteohjelmistotuen](#page-124-4) käytäntö **117**

**Sisällys**

 $\mathbf I$ 

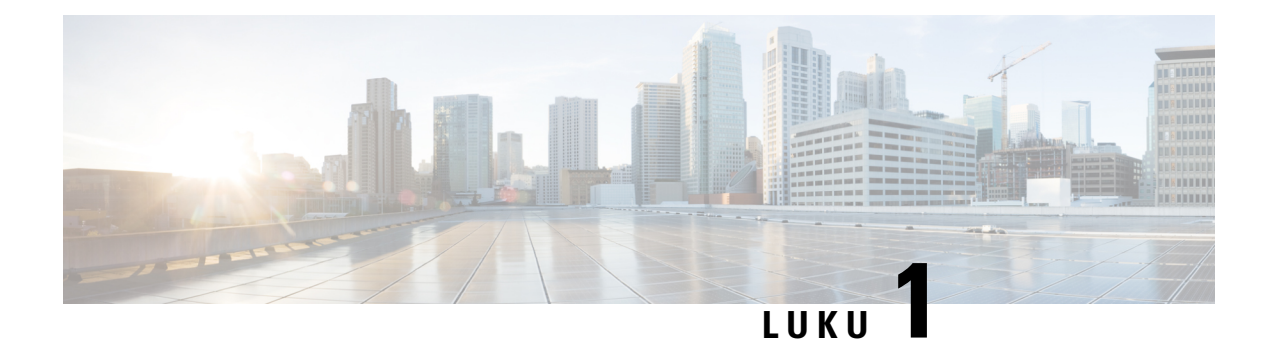

# <span id="page-8-0"></span>**Käyttöönotto ja valmistelu**

- Uudet ja [muuttuneet](#page-8-1) tiedot, sivulla 1
- Valmistelun [yleiskuvaus,](#page-9-2) sivulla 2
- [TR69-valmistelu,](#page-11-0) sivulla 4
- Puhelimen toiminta verkon [ruuhkautumisen](#page-12-1) aikana, sivulla 5
- [Käyttöönotto,](#page-12-2) sivulla 5
- [Valmistelu,](#page-15-0) sivulla 8

# <span id="page-8-2"></span><span id="page-8-1"></span>**Uudet ja muuttuneet tiedot**

# **Laiteohjelmistoversion 11.2(3) uudet ja muuttuneet tiedot**

Seuraavat osat ovat uusia tai niitä on päivitetty usean käyttöympäristön Cisco IPPhone -puhelinten 7800-sarjan tukea varten:

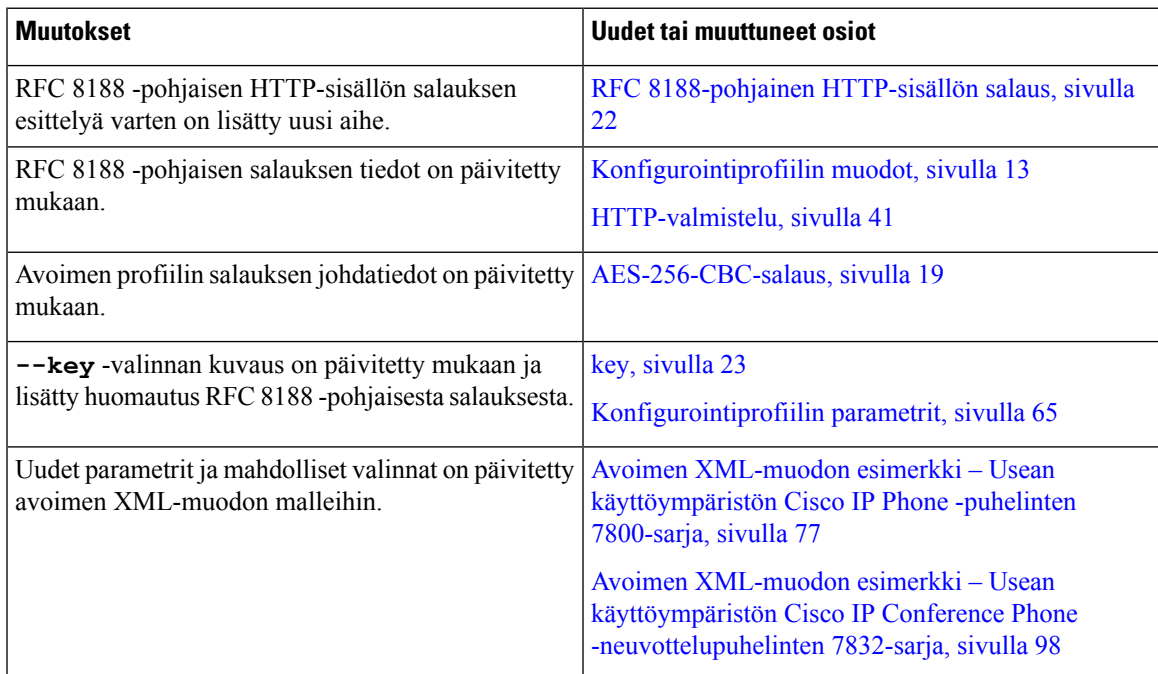

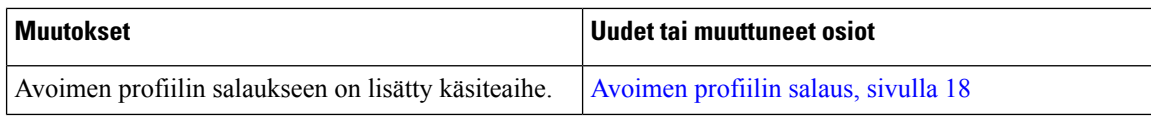

# <span id="page-9-0"></span>**Usean käyttöympäristön Cisco IP Phone -puhelinten 7800-sarjan laiteohjelmistoversion 11.2(1) uudet ja muuttuneet tiedot**

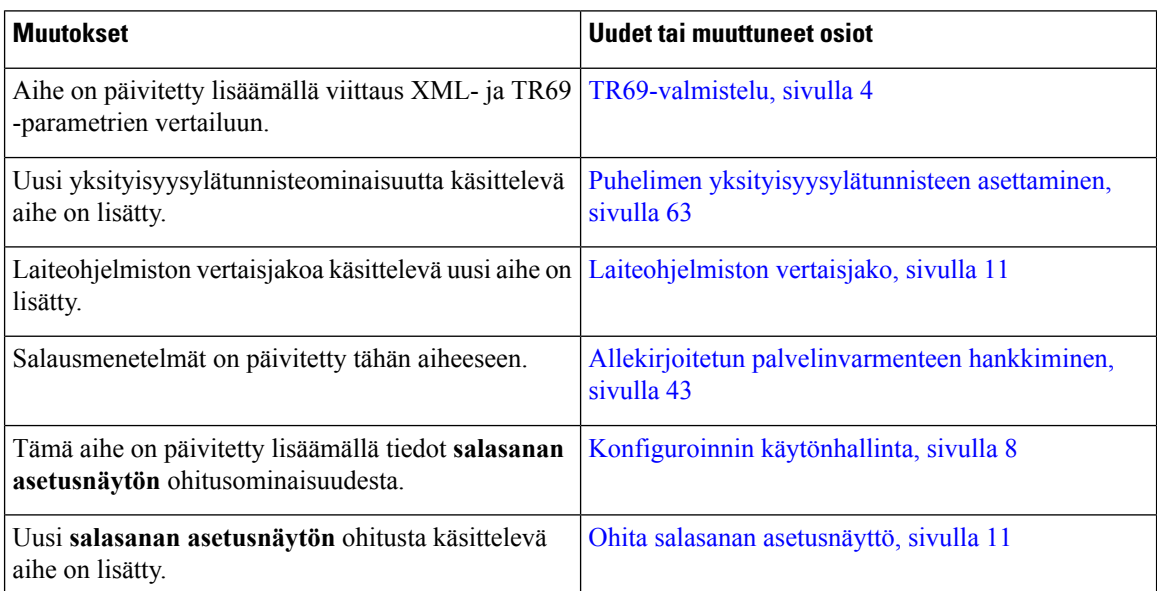

# <span id="page-9-1"></span>**Usean käyttöympäristön Cisco IP Phone -puhelinten 7800-sarjan uudet ja muuttuneet tiedot**

*Usean käyttöympäristön Cisco IP Phone -puhelinten 7800- ja 8800-sarjojen käyttöopaslaiteohjelmistoversiolle 11.0(1)* -julkaisu on jaettu koskemaan vain usean käyttöympäristön Cisco IP Phone -puhelinten 7800-sarjaa. Tämä uusi asiakirja tukee seuraavia puhelimia:

- Usean käyttöympäristön Cisco IP Phone -puhelin 7811
- Usean käyttöympäristön Cisco IP Phone -puhelin 7821
- Usean käyttöympäristön Cisco IP Phone -puhelin 7841
- Usean käyttöympäristön Cisco IP Phone -puhelin 7861
- Usean käyttöympäristön Cisco IP Conference Phone -neuvottelupuhelin 7832

# <span id="page-9-2"></span>**Valmistelun yleiskuvaus**

Cisco IP Phone -puhelimet on suunniteltu suurimittaisiin VoIP (Voice-over-IP) -palveluntarjoajien kotitalouksille, yrityksille tai suuriyrityksille suunnattuihin asiakaskäyttöönottoihin. Puhelimen etähallinnan ja -konfiguroinnin avulla toteutetulla valmistelulla varmistetaan, että puhelin toimii oikein asiakkaan toimipaikalla.

Cisco tukee mukautettua jatkuvaa puhelimen toimintojen konfigurointia seuraavilla ominaisuuksilla:

- Puhelimen luotettava etähallinta.
- Puhelinta ohjaavan tietoliikenteen salaus.
- Puhelimen tilisidonnan virtaviivaistaminen.

Puhelimet voidaan valmistella lataamaan konfigurointiprofiilit tai päivitetyt laiteohjelmistot etäpalvelimelta. Lataukset voidaan tehdä, kun puhelimet yhdistetään verkkoon tai kytketään päälle, tai määritetyin aikavälein. Valmistelu liittyy yleensä palveluntarjoajien suurimittaisiin VoIP-käyttöönottoihin. Konfigurointiprofiilit tai päivittyneet laiteohjelmistot siirretään laitteisiin TFTP-, HTTP- tai HTTPS-protokollaa käyttämällä.

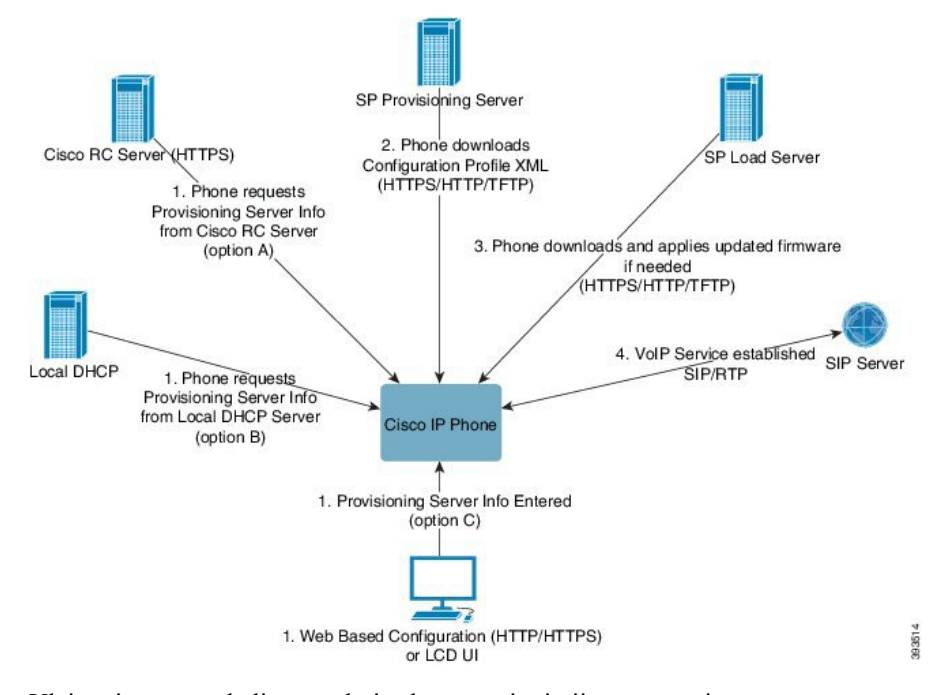

Yleisesti ottaen puhelimen valmisteluprosessi toimii seuraavasti:

- **1.** Jos puhelinta ei ole konfiguroitu, valmistelupalvelimen tiedot otetaan käyttöön puhelimessa jollakin seuraavista tavoista:
	- **A** Lataus Ciscon EDOS (Enablement Data Orchestration System) RC (Remote Customization) -palvelimesta HTTPS-protokollaa käyttämällä.
	- **B** Kyselyllä paikalliseen DHCP-palvelimeen.
	- **C** Manuaalinen määritys Cisco-puhelimen verkkopohjaisessa konfigurointiapuohjelmassa tai puhelimen käyttöliittymässä.
- **2.** Puhelin lataa valmistelupalvelimen tiedot ja ottaa XML-konfigurointitiedoston käyttöön HTTPS-, HTTPtai TFTP-protokollaa käyttämällä.
- **3.** Puhelin lataa tarvittaessa päivittyneen laiteohjelmiston ja ottaa sen käyttöön HTTPS-, HTTP- tai TFTP-protokollaa käyttämällä.

**4.** VoIP-palvelu otetaan käyttöön määritetyn konfiguraation ja laiteohjelmiston mukaisesti.

Ratkaisu sopii VoIP-palveluntarjoajille, jotka tarjoavat yksityis- tai pienyritysasiakkaille usean puhelimen käyttöönoton palveluna. Yritys- ja suuriyrityskäytössä puhelimet voivat toimia terminaalisolmuina. Toimittajat jakelevat näitä laitteita yleisesti Internetin kautta ja yhdistävät ne asiakkaan tiloihin reitittimen ja palomuurien kautta.

Puhelinta voi käyttää palveluntarjoajan taustaverkkolaitteiden etälaajennuksena. Etähallinnan ja -konfiguroinnin avulla varmistetaan varmistetaan, että puhelin toimii oikein asiakkaan tiloissa.

# <span id="page-11-0"></span>**TR69-valmistelu**

Cisco IPPhone -puhelin auttaa järjestelmänvalvojaa määrittämään TR69-parametrit verkkokäyttöliittymässä. Lisätietoja parametreista sekä XML- ja TR69-parametrien vertailu on vastaavan puhelinsarjan hallintaoppaassa.

Puhelin tukee automaattisten konfigurointipalvelimien (ACS) etsimistä käyttämällä DHCP-valintoja 43, 60 ja 125.

- Valinta 43 ACS-palvelimen URL-osoitteen toimittajakohtaiset tiedot.
- Valinta 60 Toimittajaluokan tunniste, jolla puhelin todennetaan ACS-palvelimelle dslforum.org-sivustoa käyttämällä.
- Valinta 125 Yhdyskäytäväliitoksen toimittajakohtaiset tiedot.

# <span id="page-11-2"></span><span id="page-11-1"></span>**RPC-menetelmät**

## **Tuetut RPC-menetelmät**

Puhelin tukee RPC-etäkutsumenetelmiä vain rajoitetusti. Vain seuraavat menetelmät ovat tuettuja:

- GetRPCMethods
- SetParameterValues
- GetParameterValues
- SetParameterAttributes
- GetParameterAttributes
- GetParameterNames
- AddObject
- DeleteObject
- Reboot
- FactoryReset
- Inform
- Download: RPC-menetelmän lataus seuraavia tuettuja tiedostotyyppejä käyttämällä:
	- Laiteohjelmistopäivityksen näköistiedosto

Ш

- Toimittajan konfigurointitiedosto
- Mukautettu Certificate Authority (CA) -tiedosto
- Transfer Complete

## <span id="page-12-0"></span>**Tuetut tapahtumatyypit**

Puhelimet tukevat erilaisia tapahtumatyyppejä tuettujen ominaisuuksien ja menetelmien mukaan. Vain seuraavat tapahtumatyypit ovat tuettuja:

- Bootstrap
- alkukäynnistys
- arvon muuttaminen
- yhteyspyyntö
- ajoittainen yhteys
- siirron valmistuminen
- M-lataus
- M-uudelleenkäynnistys.

# <span id="page-12-2"></span><span id="page-12-1"></span>**Puhelimen toiminta verkon ruuhkautumisen aikana**

- Hallintatehtävät, kuten sisäinen porttiskannaus tai tietoturvaskannaus.
- Verkkoon kohdistuvat hyökkäykset, kuten palvelunestohyökkäys.

# **Käyttöönotto**

Cisco IP Phone -puhelimissa on valmistelua varten kätevät käytännöt, jotka perustuvat seuraaviin käyttöönottomalleihin:

- Joukkojakelu –Palveluntarjoaja hankkii Cisco IPPhone -puhelimia suuren määrän ja joko esivalmistelee ne sisäisesti tai ostaa Remote Customization (RC) -etämukautusysiköitä Ciscolta. Laitteet jaetaan tällöin asiakkaille osana VoIP-palvelusopimusta.
- Jälleenmyyntijakelu Asiakas ostaa Cisco IPPhone -puhelimen jälleenmyyjältä ja pyytää palveluntarjoajaa järjestämään VoIP-palvelun. Palveluntarjoajan on tuettava laitteen suojattua etämääritystä.

# <span id="page-12-3"></span>**Joukkojakelu**

Tässä mallissa palveluntarjoaja toimittaa puhelimet asiakkailleen osana VoIP-palvelusopimusta. Laitteet ovat joko RC-yksiköitä tai esivalmisteltu sisäisesti.

Cisco esivalmistelee RC-yksiköt, jotta ne voidaan uudelleensynkronoida laiteprofiilin ja laiteohjelmistopäivitykset lataavan Cisco-palvelimen kanssa.

Palveluntarjoaja voi esivalmistella puhelimet erinäisillä menetelmillä ja halutuilla parametreilla, uudelleensynkronointia ohjaavat parametrit mukaan lukien:

- Sisäisesti DHCP:tä ja TFTP:tä käyttämällä
- Etäsijainnista TFTP:tä, HTTP:tä tai HTTPS:ää käyttämällä
- Sisäistä valmistelua ja etävalmistelua yhdistelemällä

# <span id="page-13-0"></span>**Jälleenmyyntijakelu**

Jälleenmyyntijakelumallissa asiakas ostaa puhelimen ja tilaa haluamansa palvelun. Internet-puhelinpalveluntarjoaja (ITSP) määrittää valmistelupalvelimen ja esivalmistelee puhelimen tekemään uudelleensynkronoinnin palveluntarjoajan palvelimen kanssa.

### **Kuva 1. Jälleenmyyntijakelu**

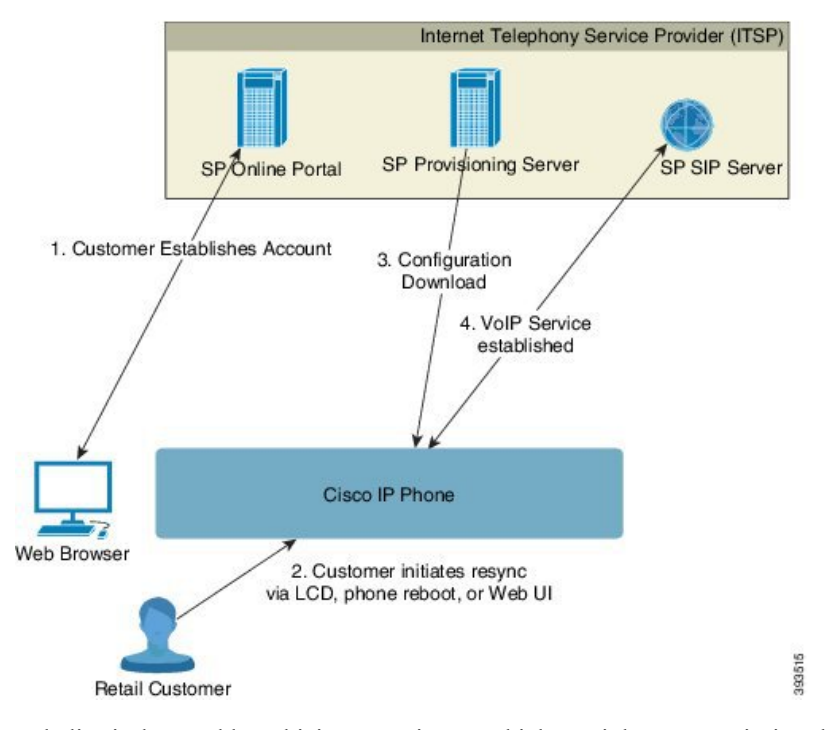

Puhelin sisältää verkkopohjaisen määritysapuohjelman, joka näyttää sisäisen kokoonpanon ja hyväksyy uusien määrittelyparametrien arvojen määrittämisen. Lisäksi palvelin hyväksyy URL-erikoiskomentosyntaksin etäprofiilien uudelleensynkonoinnin ja laiteohjelmistopäivitysten toiminnoissa.

Asiakas kirjautuu palveluun ja luo VoIP-tilin, mahdollisesti verkkoportaalissa, ja yhdistää laitteen määritettyyn palvelutiliin. Valmistelematon puhelin ohjeistetaan tekemään uudelleensynkronointi määrätyn valmistelupalvelimen kanssa uudelleensynkronoinnin URL-komennolla. URL-komento sisältää tyypillisesti tilin asiakastunnuksen tai aakkosnumeerisen koodin, joka yhdistää laitteen uuteen tiliin.

Seuraavassa esimerkissä laite, jolle DHCP on antanut IP-osoitteen 192.168.1.102, ohjeistetaan tekemään valmistelu omaehtoisesti SuperVoIP-palvelussa:

http://192.168.1.102/admin/resync?https://prov.supervoip.com/cisco-init/1234abcd

Tässä esimerkissä 1234abcd on uuden tilin asiakastunnus. Etävalmistelupalvelin yhdistää uudelleensynkronointipyynnön tekevän puhelimen uuteen tiliin URL-osoitteen ja annetun asiakastunnuksen perusteella. Tässä alku-uudelleensynkronoinnissa puhelimen määritys tapahtuu yhdessä vaiheessa. Puhelin ohjataan automaattisesti tekemään uudelleensynkronointi tämän jälkeen palvelimeen pysyvästi viittaavalla URL-osoitteella. Esimerkki:

https://prov.supervoip.com/cisco-init

Valmistelupalvelin todentaa puhelimen sen asiakasvarmenteen perusteella sekä alkukäytössä että pysyvässä käytössä. Valmistelupalvelin toimittaa oikeat määrittelyparametrien arvot liitetyn palvelutilin perusteella.

Kun puhelin kytketään päälle tai määritetty aikaraja täyttyy, puhelin uudelleensynkronoidaan ja siihen ladataan uusimmat parametrit. Parametreilla voidaan määrittää tavoitteita esimerkiksi määrittämällä etsintäryhmä, asettamalla pikavalintanumeroita tai rajoittamalla käyttäjän muokattavissa olevia toimintoja.

#### **Asiaan liittyviä aiheita**

Sisäinen laitteen [esivalmistelu,](#page-46-0) sivulla 39

## <span id="page-14-0"></span>**Uudelleensynkronointiprosessi**

Kunkin puhelimen sisältää hallintaverkkopalvelimen, joka hyväksyy uusien määrittelyparametrien arvojen määrittämisen. Puhelin voidaan ohjeistaa uudelleensynkronoimaan konfiguraatio määrätystä valmistelupalvelimesta uudelleenkäynnistyksen jälkeen tai määritetyin aikavälein antamalla uudelleensynkronoinnin URL-komento laiteprofiilissa.

Verkkopalvelin on oletusarvoisesti käytössä. Verkkopalvelimen voi ottaa käyttöön tai poistaa käytöstä uudelleensynkronoinnin URL-komennolla.

Uudelleensynkronoinnin voi tarvittaessa aloittaa välittömällä pyynnöllä resync-toimintomääritteen sisältävällä URL-osoitteella. Uudelleensynkronoinnin URL-komento voi sisältää tilin asiakastunnuksen tai aakkosnumeerisen koodin, joka yhdistää laitteen yksilölliseen käyttäjätiliin.

#### **Esimerkki**

http://192.168.1.102/admin/resync?https://prov.supervoip.com/cisco-init/1234abcd

Tässä esimerkissä laite, jolle DHCP on antanut IP-osoitteen 192.168.1.102, ohjeistetaan tekemään valmistelu omaehtoisesti SuperVoIP-palvelussa prov.supervoip.com: Uuden tilin asiakastunnus on 1234abcd. Etävalmistelupalvelin yhdistää uudelleensynkronointipyynnön tekevän puhelimen tiliin URL-osoitteen ja asiakastunnuksen perusteella.

Tässä alku-uudelleensynkronoinnissa puhelimen määritys tapahtuu yhdessä vaiheessa. Puhelin ohjataan automaattisesti tekemään uudelleensynkronointi tämän jälkeen palvelimeen pysyvästi viittaavalla URL-osoitteella.

Valmistelupalvelin tekee todennuksen asiakasvarmenteen perusteella sekä alkukäytössä että pysyvässä käytössä. Palvelin toimittaa määrittelyparametrien arvot liitetyn palvelutilin perusteella.

# <span id="page-15-0"></span>**Valmistelu**

Puhelin voidaan määrittää uudelleensynkronoimaan sisäinen määritystilansa etäprofiilin mukaiseksi säännöllisesti ja kun puhelimeen kytketään virta. Puhelin ottaa yhteyden normaaliin valmistelupalvelimeen (NPS) tai käytönhallintapalvelimeen (ACS).

Oletusarvon mukaan profiilin uudelleensynkronointia yritetään vain, kun puhelin on käyttämättömänä. Sillä estetään se, että päivitys voisi käynnistää ohjelmiston uudelleenkäynnistyksen tai keskeyttää puhelun. Mikäli uudelle päivitystasolle pääseminen vanhasta versiosta edellyttää välipäivitysten tekemistä, tällaiset monivaiheiset päivitykset voi automatisoida päivityslogiikan avulla.

# <span id="page-15-1"></span>**Normaali valmistelupalvelin**

Normaali valmistelupalvelin (NPS) voi olla TFTP-, HTTP- tai HTTPS-palvelin. Laiteohjelmistopäivityksen voisuorittaa etäsijainnista TFTP:llä tai HTTP:llä tai HTTPS:llä, koska laiteohjelmisto eisisällä arkaluonteisia tietoja.

Vaikka HTTPS:ää kannattaa käyttää, NPS-palvelinyhteyttä ei tarvitse muodostaa suojatun protokollan kautta, koska päivitetty profiili voidaan salata jaetulla salausavaimella. Lisätietoja HTTPS:n käytöstä on kohdassa Viestinnän salaaminen, sivulla 10. Suojattu ensimmäisen käyttökerran valmistelussa käytetään SSL-toimintoja. Valmistelematon puhelin voi vastaanottaa kyseistä laitetta varten kohdennetun 256-bittisen symmetrisen avaimen salatun profiilin.

# <span id="page-15-2"></span>**Konfiguroinnin käytönhallinta**

Puhelimen laiteohjelmisto sisältää keinot estää tiettyjen parametrien muokkausloppukäyttäjiltä. Laiteohjelmisto määrittää käyttövaltuudet joko **järjestelmänvalvojan** tai **käyttäjän** tilille kirjautumiseen. Kukin tilityyppi voidaan suojata erillisellä salasanalla.

- Järjestelmänvalvojan tili antaa palveluntarjoajalle täydet käyttöoikeudet kaikkiin hallintaverkkopalvelimen parametreihin.
- Käyttäjän tili antaa käyttäjälle oikeuden määrittää osan hallintaverkkopalvelimen parametreista.

Palveluntarjoaja voi rajoittaa käyttäjätiliä valmisteluprofiililla seuraavin tavoin:

- Käyttäjätilin käsiteltävissä olevien määrittelyparametrien määrittäminen kokoonpanoa luotaessa.
- Hallintaverkkosivun käyttöoikeuksien poistaminen.
- LCD-käyttöliittymän käyttöoikeuksien poistaminen.
- Ohita **salasanan asetusnäyttö** käyttäjältä.
- Laitteen käyttämien Internet-toimialueiden rajoittaminen linjan 1 uudelleensynkronoinnissa, päivittämisessä tai SIP-rekisteröinnissä.

#### **Asiaan liittyviä aiheita**

[Elementtitunnisteiden](#page-21-1) ominaisuudet, sivulla 14 [Käytönhallinta,](#page-23-1) sivulla 16

## <span id="page-16-0"></span>**Puhelimen verkkosivun käyttäminen**

Voit käyttää puhelimen verkkosivua sellaisen tietokoneen verkkoselaimella, josta on yhteys puhelimen aliverkkoon.

Jos palveluntarjoaja on estänyt määritysapuohjelman käytön, ota yhteyttä palveluntarjoajaan ennen jatkamista.

#### **Toimintosarja**

**Vaihe 1** Varmista, että tietokone voi muodostaa yhteyden puhelimeen. VPN ei saa olla käytössä.

**Vaihe 2** Käynnistä verkkoselain.

**Vaihe 3** Kirjoita puhelimen IP-osoite verkkoselaimen osoiteriville.

- Käyttäjän käyttöoikeudet: **http://<ip-osoite>/user**
- Järjestelmänvalvojan käyttöoikeudet: **http://<ip-osoite>/admin/advanced**
- Järjestelmänvalvojan käyttöoikeudet: kirjoita **http://<ip-osoite>**, valitse **Järjestelmänvalvojan kirjautuminen** ja **lisäasetukset**

Esimerkki: http://10.64.84.147/admin

## <span id="page-16-1"></span>**Cisco IP Phone -puhelimen verkkokäytön salliminen**

Jos haluat tarkastella puhelimen parametreja, ota konfiguraatioprofiili käyttöön.Jos haluat muuttaa parametreja, konfiguraatioprofiilin muuttaminen on otettava käyttöön.Järjestelmänvalvojasi voi poistaa käytöstä puhelimen toiminnon, jolla voi vaihtaa puhelimen verkkokäyttöliittymän vain tarkasteltavaksi muokattavaksi.

Lisätietoja on *usean käyttöympäristön Cisco IP Phone -puhelinten 7800-sarjan valmisteluoppaassa*.

## **Ennen aloitusta**

Siirry puhelimen hallintaverkkosivulle. Katso Puhelimen verkkosivun [käyttäminen,](#page-16-0) sivulla 9.

#### **Toimintosarja**

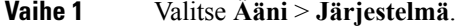

- **Vaihe 2** Valitse **Järjestelmäkonfiguraatio**-osiosta **Ota verkkopalvelin käyttöön** -arvoksi **Kyllä**.
- **Vaihe 3** Kun olet muokannut kenttiä puhelimen verkkokäyttöliittymässä, päivitä konfigurointiprofiili valitsemalla **Lähetä kaikki muutokset**.

Puhelin käynnistyy uudelleen ja muutokset otetaan käyttöön.

**Vaihe 4** Jos haluat poistaa kaikki istunnon aikana (tai edellisen **Lähetäkaikki muutoksen**-valinnan jälkeen) tekemäsi muutokset, valitse **Kumoa kaikki muutokset**. Aiempien asetusten mukaiset arvot palautuvat käyttöön.

# <span id="page-17-0"></span>**Viestinnän salaaminen**

Laitteeseen välitettävät konfigurointiparametrit voivat sisältää valtuutuskoodeja tai muita tietoja, jotka suojaavat järjestelmää luvattomalta käytöltä.Palveluntarjoajan intressinä on estää luvattomat asiakkaan toimet. Asiakkaan intressinä on estää tilin luvaton käyttö. Palveluntarjoaja voi salata konfigurointiprofiilin tietoliikenteen valmistelupalvelimen ja laitteen välillä sekä lisäksi rajoittaa hallintaverkkopalvelimen käyttöä.

# <span id="page-17-1"></span>**Puhelimen valmistelukäytännöt**

Tyypillisesti Cisco IPPhone -puhelin määritetään valmisteltavaksi, kun se yhdistetään verkkoon ensimmäisen kerran.Puhelin valmistellaan määritetyin aikavälein, jotka määritetään palveluntarjoajan tai VAR:n tekemässä puhelimen esivalmistelussa (konfiguroinnissa).Palveluntarjoajat voivat valtuuttaa VAR:t tai kokeneet käyttäjät tekemään puhelimen valmistelun manuaalisesti puhelimen näppäimistöä käyttämällä. Valmistelun voi määrittää myös puhelimen verkkokäyttöliittymän avulla.

Katso puhelimen LCD-käyttöliittymän valintapolku **Tila** > **Puhelimen tila** > **Valmistelu** tai verkkopohjaisen konfigurointiapuohjelman valmistelutila **Tila**-välilehdeltä.

### **Asiaan liittyviä aiheita**

Puhelimen manuaalinen valmistelu [näppäimistöä](#page-17-2) käyttämällä, sivulla 10

# <span id="page-17-2"></span>**Puhelimen manuaalinen valmistelu näppäimistöä käyttämällä**

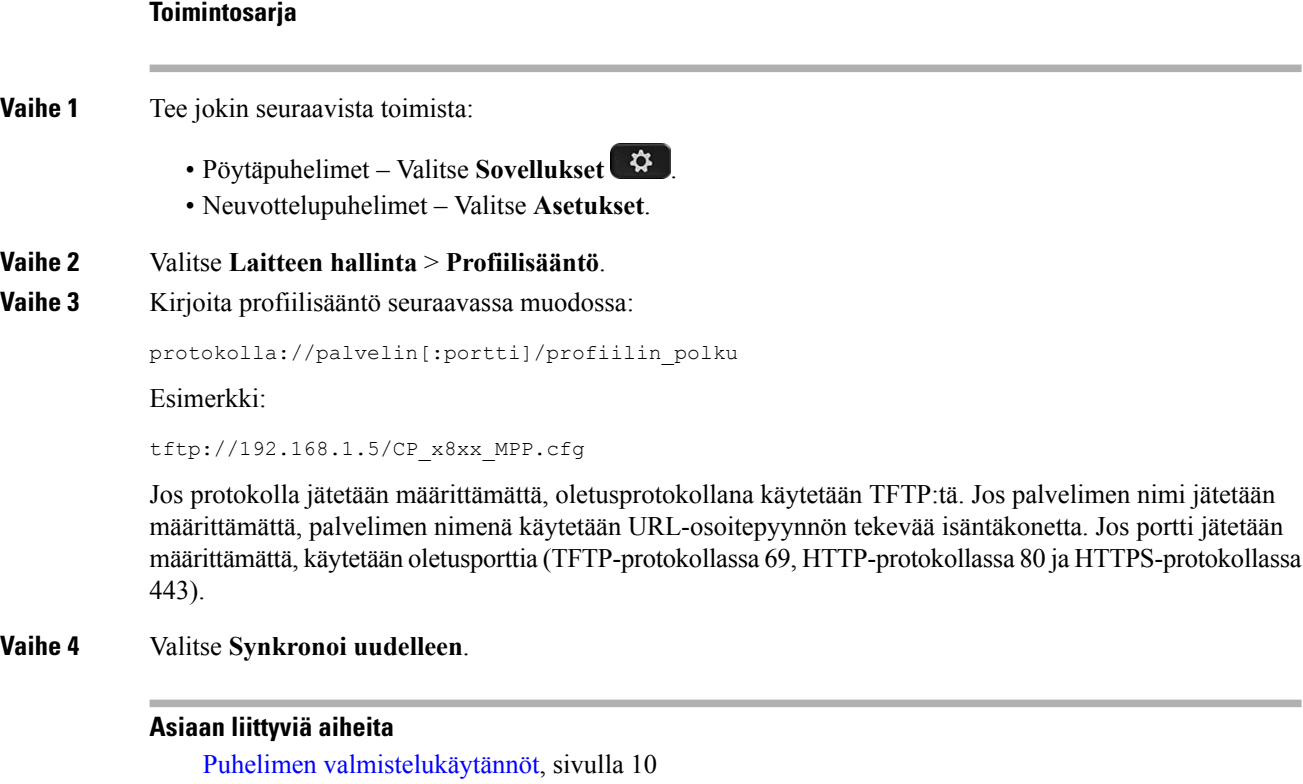

# <span id="page-18-0"></span>**Laiteohjelmiston vertaisjako**

Laiteohjelmiston vertaisjako (PFS) on laiteohjelmistojen jakelumalli, jonka avulla voi päivittää useita puhelimia samanaikaisesti etsimällä Cisco IP-puhelimella muita saman mallin taisarjan puhelimia aliverkosta ja jakamalla päivitetyt laiteohjelmistotiedostot.PFS-toiminto käyttää Ciscon omaa tekijäntoikeudellisestisuojattua CPPDP (CiscoPeer-to-Peer-Distribution-Protocol) -protokollaa. CPPDP-protokollan avulla kaikista aliverkon laitteista voidaan muodostaa vertaislaitehierarkia ja laiteohjelmistotiedostot tai muut tiedostot voidaan kopioida vertaislaitteesta toiseen. Laiteohjelmistopäivitykset optimoidaan lataamalla laiteohjelmiston näköistiedosto latauspalvelimelta pääpuhelimeen ja siirtämällä laiteohjelmisto sitten aliverkon muihin puhelimiin TCP-yhteyksiä käyttämällä.

Laiteohjelmiston vertaisjako:

- ehkäisee keskitettyjen latauspalvelimien TFTP-tiedonsiirron ruuhkautumista
- eliminoi laiteohjelmistopäivitysten manuaalisen hallinnan tarpeen
- lyhentää päivitysten aikaista puhelimien käyttämättömyysaikaa, kun suuri määrä puhelimia nollataan samanaikaisesti.

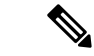

**Huomautus**

• Laiteohjelmiston vertaisjako ei toimi, ellei useita puhelimia olet määritetty päivitettäväksisamanaikaisesti. Puhelimen uudelleensynkronointi aloitetaan lähettämällä NOTIFY-viesti Event:resync-tapahtumana. Esimerkki: XML-muodossa, joka sisältää aloittaa päivityksen määritykset

**"Event:resync;profile="**<http://10.77.10.141/profile.xml>

• Joslaiteohjelmiston vertaisjaon lokipalvelin määritetään IP-osoitteena ja porttina,PFS-toimintoon liittyvät lokit lähetetään kyseiseen palvelimeen UDP-viesteinä. Tämä asetus on tehtävä jokaisessa puhelimessa. Lokiviestejä voi käyttää PFS-toimintoon liittyvien ongelmien vianmäärityksessä.

UDP-etälokipalvelimen isäntänimi ja portti määritetään Peer\_Firmware\_Sharing\_Log\_Server-valinnalla. Oletusportti on syslog 514.

Esimerkki:

<Peer Firmware Sharing Log Server>192.168.5.5</ Peer Firmware Sharing Log Server>

PFS-toimintoa voi käyttää, jos se on otettu käyttöön puhelimissa.

# <span id="page-18-1"></span>**Ohita salasanan asetusnäyttö**

Puhelimen **salasana asetusnäytön** voi määrittää ohitettavaksi ensimmäisellä käynnistyskerralla tai tehdaspalautuksen jälkeen seuraavien valmistelutoimintojen perusteella:

- DHCP-määritykset
- EDOS-konfigurointi
- käyttäjän salasanan konfigurointi puhelimen XML-konfigurointitiedoston avulla.

#### **Taulu 1. Valmistelutoiminnot, jotka määrittävät, näytetäänkö salasanan asetusnäyttö**

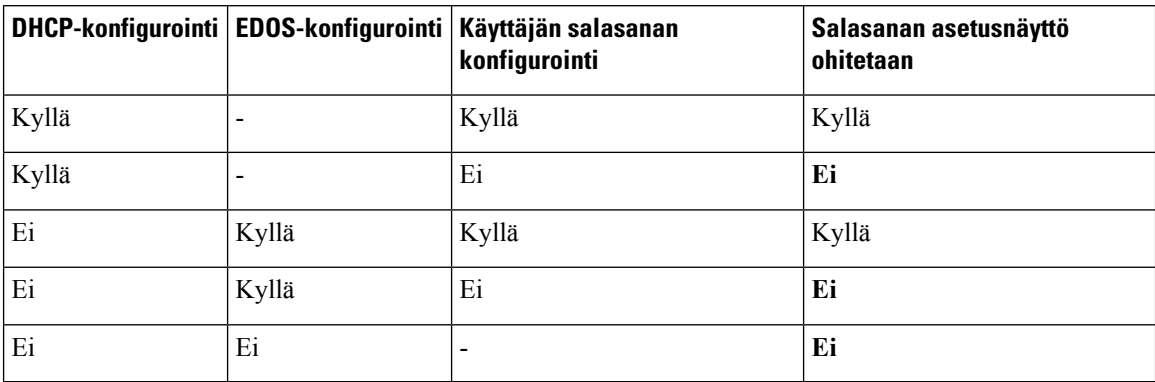

### **Toimintosarja**

**Vaihe 1** Muokkaa puhelimen config.xml-tiedostoa teksti- tai XML-editorissa.

**Vaihe 2** Lisää **< User\_Password >**-tunniste jollakin seuraavista tavoista.

- **Salasanaa ei ole (pelkät aloitus-ja lopetustunnisteet)**–**< User\_Password > </ User\_Password >**
- **Salasana (4-127 merkkiä)**–**<User\_Password ua="rw">abc123</User\_Password>**
- **Salasanaa ei ole (pelkkä aloitustunniste)**–**<User\_Password />**

**Vaihe 3** Tallenna muutokset config.xml-tiedostoon.

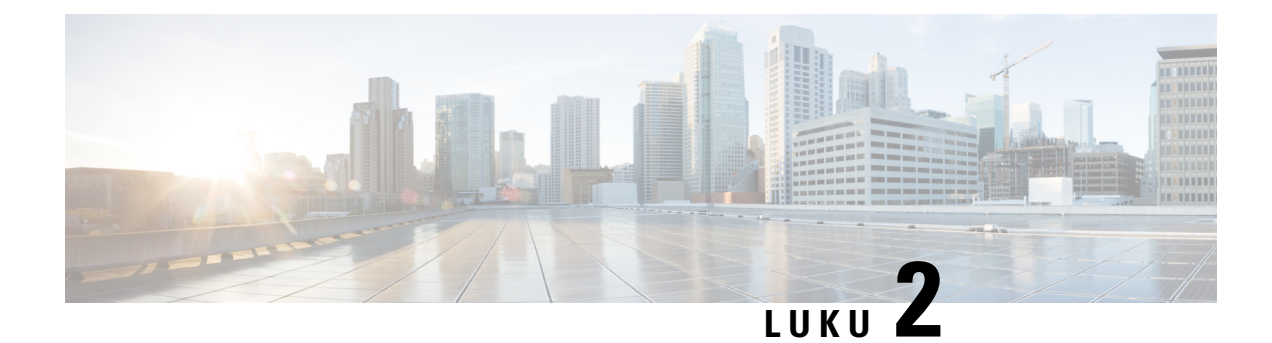

# <span id="page-20-0"></span>**Valmistelun komentosarjat**

- Valmistelun [komentosarjat,](#page-20-1) sivulla 13
- [Konfigurointiprofiilin](#page-20-2) muodot, sivulla 13
- [Avoimen](#page-25-0) profiilin (XML) pakkaus ja salaus, sivulla 18
- Profiilin liittäminen [IP-puhelinlaitteeseen,](#page-30-3) sivulla 23
- [Valmisteluparametrit,](#page-31-2) sivulla 24
- [Datatyypit,](#page-38-0) sivulla 31
- Profiili- ja [laiteohjelmistopäivitykset,](#page-41-0) sivulla 34

# <span id="page-20-1"></span>**Valmistelun komentosarjat**

Puhelin hyväksyy konfiguraation XML-muodossa.

Tämän asiakirjan esimerkeissä käytetään konfigurointiprofiileja, joissa on XML-muotoinen syntaksi. Esimerkkiprofiileja on kohdassa [Konfigurointiprofiilimallit,](#page-84-2) sivulla 77.

Yksityiskohtaisia tietoja puhelimestasi on laitteesi järjestelmänvalvojan oppaassa. Kussakin oppaassa on kuvattu parametrit, jotka voi määrittää hallintaverkkopalvelimen kautta.

# <span id="page-20-2"></span>**Konfigurointiprofiilin muodot**

Konfiguraatioprofiili määrittää puhelimen parametriarvot.

Konfiguraatioprofiilin XML-muodossa käytetään XML-perusluontityökaluja parametrien ja arvojen kokoamiseen.

**Huomautus**

Vain UTF-8-merkistö on tuettu.Jos muokkaat profiilia editorissa, älä muuta koodausmuotoa. Muutoin puhelin ei tunnista tiedostoa.

Kussakin puhelimessa on erilaiset toiminnot ja tämän vuoksi myös erilaiset parametrit.

### **Profiilin XML-muoto (XML)**

Avoimen muodon profiili on tekstitiedosto, jonka elementtihierarkian syntaksi on XML:n kaltainen ja jossa käytetään määritteitä ja arvoja. Tämän muodon ansiosta voit käyttää konfigurointitiedoston luomiseen

perustyökaluja. Tässä muodossa olevan konfigurointitiedoston voi lähettää valmistelupalvelimelta puhelimeen uudelleensynkronoinnin aikana. Tiedoston voi lähettää ilman, että se kootaan ensin binaariobjektiksi.

Puhelin hyväksyy perustyökaluilla luotavissa olevat konfigurointimuodot. Tämä ominaisuus helpottaa sellaisten taustaverkon valmistelupalvelinohjelmistojen kehittämistä, jotka luovat konfigurointiprofiileja olemassa olevista tietokannoista.

Valmistelupalvelin suojaa konfigurointitiedoston luottamukselliset tiedot toimittamalla tämän tyyppisen tiedoston puhelimeen TLS-suojatun kanavan kautta. Vaihtoehtoisesti tiedoston voi pakata gzip-algoritmilla (RFC1951).

Tiedosto voi olla salattu seuraavilla salausmenenetelmillä:

- AES-256-CBC-salaus
- RFC-8188-pohjainen HTTP-sisällön salaus AES-128-GCM-salausavaimella

## **Esimerkki: avoin profiilimuoto**

```
<flat-profile>
<Resync_On_Reset> Yes </Resync_On_Reset>
<Resync_Periodic> 7200 </Resync_Periodic>
<Profile_Rule> tftp://prov.telco.com:6900/cisco/config/CP_xxxx_MPP.cfg</Profile_Rule>
</flat-profile>
```
<flat-profile>-elementtitunniste kattaa kaikki puhelimen tunnistamat parametrielementit.

#### **Asiaan liittyviä aiheita**

[Avoimen](#page-25-0) profiilin (XML) pakkaus ja salaus, sivulla 18

# <span id="page-21-0"></span>**Konfigurointitiedoston osat**

Konfigurointitiedostossa voi olla seuraavia osia:

- Elementtitunnisteet
- Määritteet
- Parametrit
- Muotoiluominaisuudet
- XML-kommentit

## <span id="page-21-1"></span>**Elementtitunnisteiden ominaisuudet**

- Voit määrittää XML-valmistelumuodon ja verkkokäyttöliittymän avulla samoja asetuksia. XML-tunnisteiden nimet ja verkkokäyttöliittymän kenttien nimet ovat samankaltaiset, mutta hieman poikkeavat XML-elementtien nimirajoitusten takia. Esimerkiksi välilyöntien ( )sijasta käytetään alaviivoja  $($ ).
- Puhelin tunnistaa elementit parametrien nimistä, kun ne rajataan erityisellä <flat-profile>-elementillä.
- Elementtien nimet on kirjoitettava kulmasulkeisiin.
- Useimmat elementtien nimet ovatsamankaltaiset kuin laitteen verkkohallintasivuilla seuraaviin muutoksin:
	- Elementtien nimissä ei saa olla välilyöntejä tai erikoismerkkejä. Elementin nimen voi johtaa verkkohallintasivun englanninkielisistä kenttien nimistä korvaamalla alaviivalla kunkin välilyönnin tai erikoismerkin [, ], (, ) tai /.

**Esimerkki:** <Resync\_On\_Reset>-elementti vastaa kenttää **Resync On Reset** (Uudelleensynkronointi nollattaessa).

• Kunkin elementin nimen on oltava yksilöllinen. Hallintaverkkosivuilla voi olla sama kenttä useilla verkkosivuilla, kuten Linja-, Käyttäjä- ja Alanumero-sivuilla. Elementti kohdistetaan tiettyyn sivuun liittämällä elementin nimeen [n], jossa n on sivun välilehdessä näkyvä numero.

**Esimerkki:** <Dial\_Plan\_1\_>-elementti vastaa Linja 1 -sivun kenttää **Dial Plan** (Numerointisuunnitelma).

• Kullakin avaavalla elementtitunnisteella on oltava vastaava sulkeva elementtitunniste. Esimerkki:

```
<flat-profile>
<Resync_On_Reset> Yes
 </Resync_On_Reset>
<Resync_Periodic> 7200
  </Resync_Periodic>
<Profile_Rule>tftp://prov.telco.com: 6900/cisco/config/CP_xxxx_MPP.cfg
  </Profile_Rule>
</flat-profile>
```
- Kirjainkoko on merkitsevä elementtitunnisteissa.
- Elementtitunnisteet voivat olla tyhjiä. Ne tulkitaan arvon määrittämiseksi tyhjäksi. Kirjoita avaava elementtitunniste ilman elementtitunnistearvoa ja lisää välilyönti ja vinoviiva (/) sulkevan kulmasulkeen (>) edelle. Seuraavassa esimerkissä profiilisääntö B (Profile Rule B) on tyhjä:

<Profile\_Rule\_B />

• Tyhjän elementtitunnisteen avulla voidaan estää käyttäjän määrittämien arvojen korvaaminen uudelleensynkronoinnissa. Seuraavassa esimerkissä käyttäjän pikavalinta-asetukset pysyvät muuttumattomina:

```
<flat-profile>
<Speed_Dial_2_2_ ua="rw"/>
\leqSpeed_Dial_3_2_ ua="rw"/>
\langleSpeed Dial 4 2 ua="rw"/>
<Speed_Dial_5_2_ ua="rw"/>
<Speed_Dial_6_2_ ua="rw"/>
<Speed_Dial_7_2_ ua="rw"/>
<Speed_Dial_8_2_ ua="rw"/>
<Speed_Dial_9_2_ ua="rw"/>
</flat-profile>
```
• Tyhjän arvon avulla voit määrittää vastaavan parametrin arvoksi tyhjän merkkijonon. Kirjoita avaava ja sulkeva elementti ilman niiden välistä arvoa. Seuraavassa esimerkissä GPP\_A-parametrin arvoksi määritetään tyhjä merkkijono.

```
<flat-profile>
\langle \text{GPP A}\rangle\overline{\overline{G}}PP A>
</flat-profile>
```
• Tunnistamattomat elementtien nimet ohitetaan.

### **Asiaan liittyviä aiheita**

[Konfiguroinnin](#page-15-2) käytönhallinta, sivulla 8

## <span id="page-23-0"></span>**Käyttöoikeusmäärite**

Käyttöoikeuden (**ua**) määritetoimintoja voidaan käyttää käyttäjätilin oikeuksien muuttamiseen.Jos**ua**-määritettä ei ole määritetty, aiempi käyttöoikeusasetus säilytetään. Tämä määrite ei vaikuta järjestelmänvalvojatilin oikeuksiin.

Jos **ua**-määrite on käytössä, sillä on oltava jokin seuraavista arvoista:

- na ei käyttöoikeutta
- ro vain luku
- rw luku ja kirjoitus

Seuraavassa esimerkissä on kuvaus **ua**-määritteestä:

```
<flat-profile>
   <SIP_TOS_DiffServ_Value_1__ ua="na"/>
   <Dial_Plan_1_ ua="ro"/>
   <Dial_Plan_2_ ua="rw"/>
</flat-profile>
```
**ua**-asetuksen arvo on asetettava lainausmerkkeihin.

## <span id="page-23-1"></span>**Käytönhallinta**

Jos <Phone-UI-User-Mode>-parametri on käytössä, puhelimen graafinen käyttöliittymä noudattaa asiaankuuluvien parametrien käyttöoikeusmääritteitä graafisen käyttöliittymän valikkokohteiden näyttämisessä.

Yhteen määrittelyparametriin liittyvät valikkovaihtoehdot:

- Jos valmistelussa käytetään parametrin määritettä "ua=na" ("ua" on lyhenne englanninkielisistä sanoista "user access" eli käyttöhallinta), vaihtoehtoja ei näytetä.
- Jos valmistelussa käytetään parametrin määritettä "ua=ro", vaihtoehto näytetään vain luku -muotoisena eli sitä ei voi muokata.

Useaan määrittelyparametriin liittyvät valikkovaihtoehdot:

• Jos valmistelussa käytetään kaikissa parametreissa määritettä "ua=na", vaihtoehtoja ei näytetä.

### **Asiaan liittyviä aiheita**

[Konfiguroinnin](#page-15-2) käytönhallinta, sivulla 8

## <span id="page-23-2"></span>**Parametrien ominaisuudet**

Parametreihin liittyy seuraavia sääntöjä:

- Parametrit, joita ei ole määritetty profiiliin, jätetään ennalleen puhelimessa.
- Tunnistamattomat parametrit ohitetaan.
- Jos avoimen muodon profiilissa on useita identtisiä parametritunnisteita, viimeinen tunniste on ensisijainen sitä edeltäviin verrattuna. Jotta parametrin konfigurointiarvot eivät korvautuisi tahattomasti, suosittelemme käyttämään kussakin profiilissa vain yhtä parametrin ilmentymää.
- Viimeksi käsitelty profiili on ensisijainen. Jos sama määrittelyparametri on määritetty useaan profiilin, viimeisen käsiteltävän profiilin arvo on ensisijainen.

## <span id="page-24-0"></span>**Merkkijonomuodot**

Merkkijonojen muotoiluun liittyy seuraavia sääntöjä:

• Kommentteja voi käyttää normaalin XML-syntaksin mukaisesti.

```
<!-- My comment is typed here -->
```
- Luettavuutta voi parantaa käyttämällä tyhjämerkkejä (välilyöntejä) voi käyttää ennen merkkijonoa ja sen jälkeen, mutta ne poistetaan parametrin arvosta.
- Arvon rivinvaihdot muunnetaan tyhjämerkeiksi.
- XML-ylätunniste muodossa <? ?> on sallittu, mutta puhelin ohittaa sen.
- Erikoismerkit voi syöttää käyttämällä normaaleja XML-koodinvaihtomerkkejä seuraavan taulukon mukaisesti.

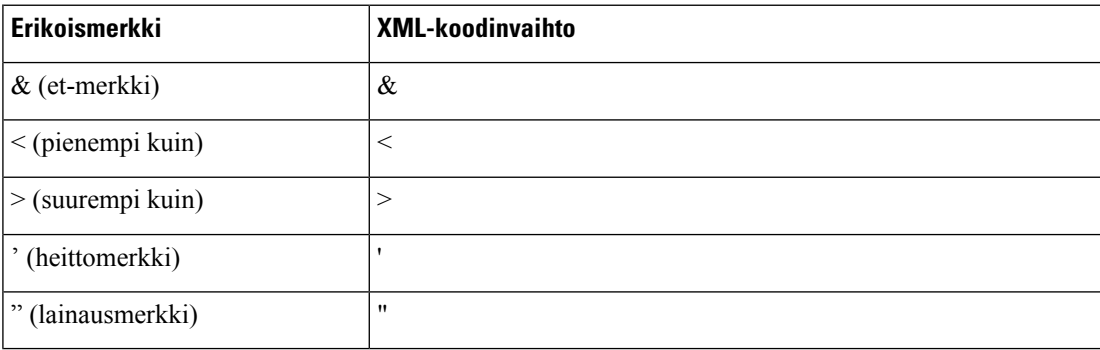

Seuraavassa esimerkissä käytetään koodinvaihtomerkkejä numerointisuunnitelmasäännössä tarvittavien suurempi kuin- ja pienempi kuin -merkkien tilalla. Tämä esimerkki määrittää tietopalvelulinjan numerointisuunnitelman asettamalla <Dial\_Plan\_1\_>-parametrin (**Järjestelmänvalvojankirjautuminen** > **Lisäasetukset** > **Ääni** > **Alanumero (n)**) arvoksi (S0 <:18005551212>).

```
<flat-profile>
 \langleDial Plan 1 >
  (S0 <:18005551212>)
 \langleDial Plan 1 >
</flat-profile>
```
- Desimaali- ja heksadesimaaliarvojen mukaiset numeroarvoiset koodinvaihdot (kuten ( ja . ) muunnetaan.
- Puhelimen laiteohjelmisto tukee vain ASCII-merkkejä.

# <span id="page-25-0"></span>**Avoimen profiilin (XML) pakkaus ja salaus**

Avoimen konfigurointiprofiilin voi pakata. Pakkaus pienentää valmistelupalvelimen verkkokuormitusta. Profiilin voi myös salata, jos sen sisältämät luottamukselliset tiedot halutaan suojata.Pakkaus ei ole pakollista, mutta jos sitä käytetään, se on tehtävä ennen salaamista.

#### **Asiaan liittyviä aiheita**

[Konfigurointiprofiilin](#page-20-2) muodot, sivulla 13

# <span id="page-25-1"></span>**Avoimen profiilin pakkaus**

Tuettu pakkaustapa on gzip-algoritmi (RFC1951). gzip-apuohjelma ja samaa algoritmia käyttävä pakkauskirjasto (zlib) ovat saatavilla Internet-sivustoista.

Puhelin tunnistaa pakkauksen siitä, että pakatussa tiedostossa on gzip-yhteensopiva ylätunniste. Ylätunniste luodaan, kun gzip-apuohjelmaa kutsutaan alkuperäisessä avoimessa profiilissa. Puhelin tarkastaa ladatun tiedostoylätunnisteen ja määrittää tiedostomuodon sen perusteella.

Jos esimerkiksi profile.xml on kelvollinen profiili, myös tiedosto profile.xml.gz hyväksytään. Tämän profiilityypin voi luoda seuraavilla komennoilla:

• >gzip profile.xml

Korvaa alkuperäisen tiedoston pakatulla tiedostolla.

• >cat profile.xml | gzip > profile.xml.gz

Jättää alkuperäisen tiedoston paikalleen ja tuottaa uuden pakatun tiedoston.

Pakkauksen opetusohjelma löytyy osiosta Avoimen profiilin [Gzip-pakkaus,](#page-67-1) sivulla 60.

#### **Asiaan liittyviä aiheita**

Avoimen profiilin [Gzip-pakkaus](#page-67-1), sivulla 60

# <span id="page-25-2"></span>**Avoimen profiilin salaus**

Symmetristä avainsalausta voidaan käyttää avoimen konfigurointiprofiilin salaamiseen riippumatta siitä, onko tiedosto pakattu. Jos pakkausta käytetään, pakkaus on tehtävä ennen salausta.

Valmistelupalvelin käyttää HTTPS:ää puhelimen alkuvalmisteluun käyttöönoton jälkeen. Kun konfigurointiprofiilit salataan ennalta offline-tilassa, profiilien uudelleensynkronointiin voidaan käyttää HTTP-protokollaa. Tämä ominaisuus vähentää HTTPS-palvelimen kuormitusta suurimittaisissa käyttöönotoissa.

Puhelin tukee konfigurointitiedostojen salausta kahdella eri salausmenetelmällä:

- AES-256-CBC-salaus
- RFC-8188-pohjainen HTTP-sisällön salaus AES-128-GCM-salausavaimella

Avain tai IKM-arvo (Input Keying Material) on esivalmisteltava yksikköön ennakkoon. Salaisen avaimen bootstrap saadaan suojatusti HTTPS:n avulla.

Konfigurointitiedoston nimi ei edellytä mitään tiettyä muotoa, mutta .cfg-tunnisteeseen päättyvä tiedosto tarkoittaa yleensä konfigurointiprofiilia.

## <span id="page-26-0"></span>**AES-256-CBC-salaus**

Puhelin tukee konfigurointitiedostojen AES-256-CBC-salausta.

Salauksen voi tehdä OpenSSL-salaustyökalulla, joka on ladattavissa erinäisistä Internet-sivustoista. 256-bittisen AES-salauksen tuki saattaa edellyttää työkalun uudelleenkokoamista, jotta AES-koodi voidaan ottaa käyttöön. Laiteohjelmisto on testattu versiossa openssl-0.9.7c.

Profiilin salaaminen [OpenSSL-salauksella,](#page-68-0) sivulla 61 sisältää salausta käsittelevän opetusohjelman.

Profiili odottaa, että salatun tiedoston muoto on sama kuin seuraavalla komennolla luotu muoto:

```
# example encryption key = SecretPhrase1234
openssl enc –e –aes-256-cbc –k SecretPhrase1234 –in profile.xml –out profile.cfg
# analogous invocation for a compressed xml file
openssl enc –e –aes-256-cbc –k SecretPhrase1234 –in profile.xml.gz –out profile.cfg
```
Pienellä kirjoitettu -k asetetaan salaisen avaimen eteen. Avain voi olla mikä tahansa tavallinen tekstilauseke, jota käytetään satunnaisen 64-bittisen salt-arvon luomiseen. Kun salainen avain on määritetty -k-argumentilla, salaustyökalu johtaa avaimesta satunnaisen 128-bittisen alkuvektorin ja todellisen 256-bittisen salausavaimen.

Kun tätä salausmuotoa käytetään konfigurointiprofiilissa, puhelimelle on ilmoitettava salaisen avaimen arvo, jotta tiedoston salauksen voi purkaa. Tämä arvo on määritetty URL-profiiliosoitteen tarkenteeksi. Tarkkaa URL-osoitetta käytettäessä syntaksi on seuraava:

```
[--key "SecretPhrase1234"] http://prov.telco.com/path/profile.cfg
```
Tämä arvo ohjelmoidaan jollakin Profile\_Rule-parametreista.

#### **Asiaan liittyviä aiheita**

Profiilin salaaminen [OpenSSL-salauksella](#page-68-0), sivulla 61

### **Makrolaajennus**

Monet valmisteluparametrit käsitellään sisäisellä makrolaajennuksella ennen niiden arviointia. Tämä esiarviointivaihe parantaa puhelimen uudelleensynkronointi- ja päivitystoimien hallinnan joustavuutta.

Seuraavat parametrit käsitellään makrolaajennuksella ennen niiden arviointia:

- Resync Trigger \*
- Profile\_Rule\*
- Log\_xxx\_Msg
- Upgrade\_Rule

Tietyissä olosuhteissa myös yleiskäyttöparametrit (GPP\_\*) käsitellään makrolaajennuksella, kuten on erikseen kuvattu osiossa Valinnaiset [uudelleensynkronointiargumentit,](#page-30-0) sivulla 23.

Makrolaajennuksen aikana nimettyjen muuttujien sisältö korvataan lausekkeille, joiden muoto on \$NIMI ja \$(NIMI). Tällaisia muuttujia ovat yleiskäyttöparametrit, useat tuotetunnisteet, tietyt tapahtuma-ajastimet ja valmistelutilojen arvot. Täydellinen luettelo on osiossa [Makrolaajennusmuuttujat,](#page-79-1) sivulla 72.

Seuraavassa esimerkissä lauseketta \$(MAU) käytetään MAC-osoitteen 000E08012345 lisäämiseen.

Järjestelmänvalvoja syöttää lausekkeen \$ (MAU) config.cfg

MAC-osoitetta 000E08012345 vastaavan laitteen makrolaajennuksella käsitelty lauseke on 000E08012345config.cfg

Jos makron nimeä ei tunnisteta, sitä ei laajenneta. Esimerkiksi nimi STRANGE ei ole kelvollinen makron nimi, mutta on MAU on.

Järjestelmänvalvoja syöttää lausekkeen **\$STRANGE\$MAU.cfg**

MAC-osoitetta 000E08012345 vastaavan laitteen makrolaajennuksella käsitelty lauseke on \$STRANGE000E08012345.cfg

Makrolaajennus ei toimisisäkkäisesti. Esimerkiksi \$\$MAU" laajennetaan muotoon \$MAU" (laajennustehdään merkkiyhdistelmälle \$\$), joten tuloksena ei ole MAC-osoite.

Tietyille erikoisparametreille välillä GPP\_SA–GPP\_SD on määritetty vastaavat makrolausekkeet \$SA–\$SD. Nämä parametrit makrolaajennetaan vain, jos ne ovat uudelleensynkronoinnin URL-osoitteen valintojen **--key** , **--uid** ja **--pwd** argumentteina.

#### **Ehdolliset lausekkeet**

Ehdollisilla lausekkeilla voi käynnistää uudelleensynkronointitapahtumia ja valita vaihtoehtoisia URL-osoitteita uudelleensynkronointi- ja päivitystoimintoja.

Ehdolliset lausekkeet sisältävät vertailuarvoluettelon, jossa arvot on erotettu **and**-operaattorilla. Kaikkien vertailuehtojen on täytyttävä, jotta lauseke arvioidaan todeksi.

Kussakin vertailussa voi käyttää yhtä seuraavista kolmesta literaalityypistä:

- Kokonaislukuarvot
- Ohjelmiston tai laitteiston versionumerot
- Lainausmerkkeihin kirjoitetut merkkijonot

#### **Versionumerot**

Usean käyttöympäristön puhelimien (MPP) virallinen ohjelmistoversion muoto on seuraava. BN = koontiversion numero:

- Cisco IP Phone -puhelinten 7800-sarja sip78xx.v1-v2-v3MPP-BN
- Cisco IP Conference Phone -puhelinten  $7832$ -sarja sip7832.v1-v2-v3MPP-BN

Vertailumerkkijonon muodon on oltava sama. Muutoin tuloksena on muotoilun jäsennysvirhe.

Ohjelmistoversiossa osat v1-v2-v3-v4 voivat sisältää numeroita ja muita merkkejä, mutta ensimmäisen merkin on oltava numero. Ohjelmistoversion vertailussa osia v1-v2-v3-v4 verrataan järjestyksessä ja vasemmanpuoleisimmat versionumero-osat ovat ensisijaisia myöhempiin osiin verrattuna.

Jos v[x] sisältää vain numeroita, tehdään numerovertailu. Jos v[x] sisältää sekä numeroita että kirjaimia, ensin verrataan numeroita ja sitten merkkejä aakkosjärjestyksessä.

### **Esimerkki kelvollisesta versionumerosta**

sipyyyy.11-0-0MPP-BN

11.0.0 on puolestaan virheellinen muoto.

Ш

### **Vertailu**

#### sip78xx.11-0-0MPP-BN < sip78xx.11-0-1MPP-BN

Lainausmerkkeihin kirjoitettujen merkkijonojen vertailussa voidaan verrata niiden vastaavuutta tai vastaamattomuutta. Kokonaislukuja ja versionumeroita voi verrata myös aritmeettisesti. Vertailuoperaattorit voi määrittää joko symboleina tai lyhenteinä. Lyhenteet ovat kätevä tapa ehdon ilmaisemiseen avoimen muodon profiilissa.

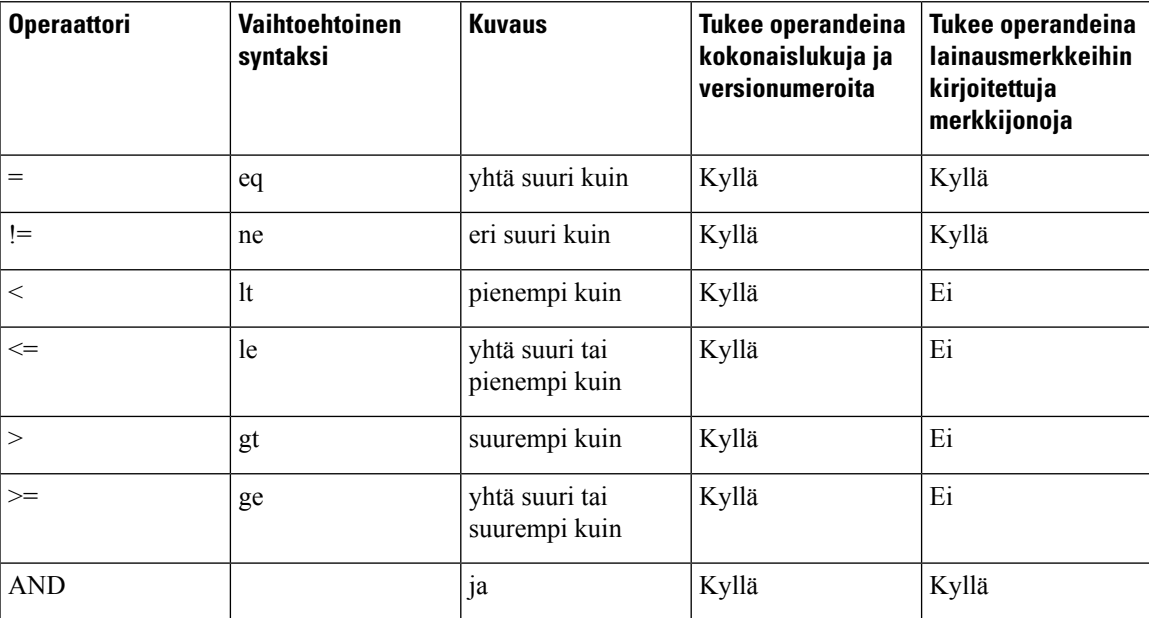

On tärkeää, että makron muuttujat kirjoitetaan lainausmerkkeihin, kun odotettu arvo on merkkijonoliteraali. Älä tee niin, kun odotettu arvo on numero tai versionumero.

Profile Rule\*- ja Upgrade Rule-parametreissa ehdolliset lausekkeet on rajattava "(lauseke)?"-syntaksiin seuraavan päivityssääntöesimerkin mukaisesti. Muista, että BN tarkoittaa koontiversion numeroa.

```
($SWVER ne sip78xx.11-0-0MPP)? http://ps.tell.com/sw/sip78xx.11-0-0MPP-BN.loads
```
Älä käytä edellä kuvattua sulkeellista syntaksia Resync\_Trigger\_\*-parametrien määrittämiseen.

#### **URL-syntaksi**

Käytä URL-osoitteiden perussyntaksia konfigurointitiedostojen noutojen määrittämiseen Profile\_Rule\*-parametriin ja laiteohjelmistolatausten määrittämiseen Upgrade\_Rule-parametriin. Syntaksi on seuraava:

### **[ protokolla:// ] [ palvelin [:portti]] tiedostopolku**

**Protokolla** on jokin seuraavista arvoista:

- tftp
- http
- https

Jos **protokolla** jätetään määrittämättä, oletusarvo on "tftp". Palvelin-arvo voi olla DNS:n tunnistama isäntänimi tai numeromuotoinen IP-osoite. Portti on UDP- tai TCP-kohdeportin numero. Tiedostopolku on määritettävä absoluuttisena päähakemistosta (/) alkaen.

Jos **palvelin** jätetään määrittämättä, oletusarvo on tftp-palvelin ja DHCP (valinta 66).

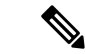

**Huomautus** Päivityssääntöihin on määritettävä palvelin.

Jos **portti** jätetään määrittämättä, oletusarvo on protokollan vakioportti. TFTP-protokolla käyttää UDP-porttia 69, HTTP TCP-porttia 80 ja HTTPS TCP-porttia 443.

Tiedostopolku on pakollinen. Sen ei tarvitse viitata staattiseen tiedostoon vaan tiedosto voidaan määrittää dynaamisesti CGI-komentosarjan avulla.

URL-osoitteissa käytetään makrolaajennusta. Seuraavassa on esimerkkejä kelvollisista URL-osoitteista:

```
/$MA.cfg
/cisco/cfg.xml
192.168.1.130/profiles/init.cfg
tftp://prov.call.com/cpe/cisco$MA.cfg
http://neptune.speak.net:8080/prov/$D/$E.cfg
https://secure.me.com/profile?Linksys
```
DHCP-valintaa 66 käytettäessä päivityssäännöt eivät tue tyhjää syntaksia. Sitä voi käyttää vain Profile Rule\*-parametrissa.

## <span id="page-29-0"></span>**RFC 8188-pohjainen HTTP-sisällön salaus**

Puhelin tukee konfigurointitiedostojen RFC 8188 -pohjaista HTTP-sisällön salausta AES-128-GCM -salausavaimella. Tätä salausmenetelmää käytettäessä HTTP-viestiotsikot ovat vapaasti luettavissa. Sisällön voi kuitenkin lukea vain, jos tietää IKM-arvon. Jos IKM-arvo on valmisteltu puhelimeen, puhelin ja valmistelupalvelin voivatsiirtää konfigurointitiedostot välillään turvallisestisamalla, kun viestien ylätunnisteita voidaan hyödyntää analysoinnissa ja valvonnassa kolmansien osapuolten verkkoelementeillä.

IKM-arvo tallennetaan puhelimeen XML-konfigurointiparametrilla **IKM\_HTTP\_Encrypt\_Content**. Tietoturvasyistä tämä parametri ei ole käytettävissä puhelimen verkkohallintasivulla. Lisäksise ei näy puhelimen konfigurointitiedostossa, jota käytetään puhelimen IP-osoitteen tai valmistelupalvelimeen lähetettyjen puhelimen konfigurointiraporttien kautta.

Jos halaut käyttää RFC 8188 -pohjaista salausta, varmista seuraavat seikat:

- Valmistele IKM-arvo puhelimeen määrittämällä se XML-parametrin **IKM\_HTTP\_Encrypt\_Content** arvoksi konfigurointitiedostoon, jonka valmistelupalvelimen lähettää puhelimeen.
- Jos valmistelupalvelimelta puhelimeen lähetettävissä konfigurointitiedostoissa käytetään tätä salausta, varmista, että konfigurointitiedostossa on HTTP-ylätunnisteen *Content-Encoding*-arvona "aes128gcm".

Mikäli tätä ylätunnistearvoa ei ole määritetty, järjestelmä käyttää AES-256-CBC-salausmenetelmää. Jos profiilisäännössä on AES-256-CBC-avain, puhelin käyttää AES-256-CBC-salausta IKM-arvosta riippumatta.

• Jos haluat puhelimen käyttävän tätä salausta valmistelupalvelimeen lähetettävissä konfiugrointiraporteissa, varmista, ettei raporttisääntöön ole määritetty AES-256-CBC-avainta.

# <span id="page-30-0"></span>**Valinnaiset uudelleensynkronointiargumentit**

Profile\_Rule\*-parametrien sisältämien URL-osoitteiden edellä voi käyttää valinnaisia argumentteja **key**, **uid** ja **pwd** kulmasulkeisiin kirjoitettuina.

<span id="page-30-1"></span>**key**

**--key**-valinta määrittää puhelimelle, että valmistelupalvelimelta saatu konfigurointitiedosto on AES-256-CBC-salattu, ellei tiedoston *Content-Encoding*-ylätunnisteessa ole "aes128gcm"-salausmääritystä. Varsinainen avain määritetään **--key**-parametrivalintaa seuraavassa merkkijonossa. Avaimen voi valinnaisesti kirjoittaa lainausmerkkeihin ("). Puhelin purkaa konfigurointitiedoston avainarvoa käyttämällä.

#### **Käyttöesimerkit**

```
[--key VerySecretValue]
[--key "my secret phrase"]
[--key a37d2fb9055c1d04883a0745eb0917a4]
```
Kulmasulkeissa olevat valinnaiset argumentit makrolaajennetaan. Erikoisparametrit välillä GPP\_SA–GPP\_SD makrolaajennetaan makromuuttujiksi \$SA–\$SD vain, jos niitä käytetään key-valinnan argumentteina. Katso seuraavat esimerkit:

[--key \$SC] [--key "\$SD"]

Avoimen muodon profiileissa valinnan **--key** argumentin on oltava sama kuin **openssl**-parametrin valinnan **-k** argumentti.

## <span id="page-30-2"></span>**uid ja pwd**

Valintojen **uid** ja **pwd** avulla voi määrittää käyttäjätunnuksen ja salasanan määritetyn URL-osoitteen käyttöä varten. Kulmasulkeissa olevat valinnaiset argumentit makrolaajennetaan. Erikoisparametrit välillä GPP\_SA–GPP\_SD makrolaajennetaan makromuuttujiksi \$SA–\$SD vain, jos niitä käytetään key-valinnan argumentteina. Katso seuraavat esimerkit:

```
GPP_SA = MyUserID
GPP SB = MySecretPassword
```
[--uid \$SA -pwd \$SB] https://valmistelupalvelimen\_url/konfigurointitiedoston\_polku/konfigutointitiedosto.xml

#### laajentuisi muotoon

[--uid MyUserID -pwdMySecretPassword] https://valmistelupalvelimen\_url/konfigurointitiedoston\_polku/konfigutointitiedosto.xml

# <span id="page-30-3"></span>**Profiilin liittäminen IP-puhelinlaitteeseen**

Kun olet luonut XML-konfiguroinnin komentosarjan, se on siirrettävä käyttöön puhelimeen. Voit ottaa konfiguraation käyttöön joko lataamalla konfigurointitiedoston puhelimeen TFTP-, HTTP- tai HTTPS-palvelimesta verkkoselaimella tai cURL-komentoriviapuohjelmalla.

# <span id="page-31-0"></span>**Konfigurointitiedoston lataaminen puhelimeen TFTP-palvelimelta**

Voit ladata konfigurointitiedoston PC-tietokoneesi TFTP-palvelinsovellukseen näiden vaiheiden mukaisesti.

### **Toimintosarja**

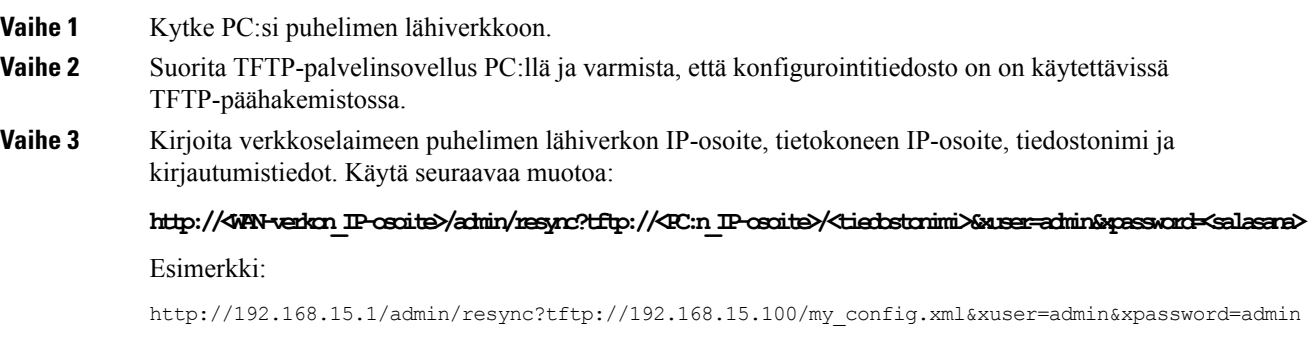

# <span id="page-31-1"></span>**Konfigurointitiedoston lataaminen puhelimeen cURL-työkalulla**

Voit ladata konfigurointitiedoston puhelimeen cURL-työkalua käyttämällä. Se on komentoriviltä käytettävä työkalu, jonka avulla voi siirtää tietoja URL-syntaksia käyttämällä. Voit ladata cURL-työkalun seuraavasta osoitteesta:

<https://curl.haxx.se/download.html>

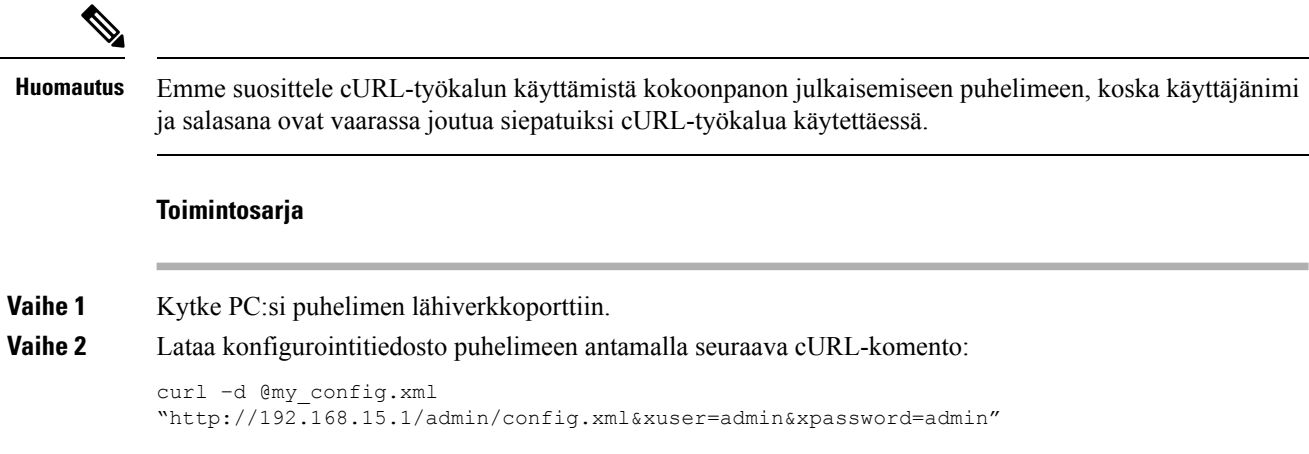

# <span id="page-31-2"></span>**Valmisteluparametrit**

Tässä osiossa kuvataan valmisteluparametrit ryhmiteltyinä yleisesti toimintojen mukaan:

Valmisteluparametrityypit ovat seuraavat:

- Yleiskäyttö
- Käyttöönotot
- Aloitukset
- Ajoitusmääritykset
- Profiilisäännöt
- Päivityssääntö

## <span id="page-32-0"></span>**Yleiskäyttöparametrit**

Yleiskäyttöparametrit alkavat merkkijonolla GPP\_\* (**Järjestelmänvalvojankirjautuminen** > **Lisäasetukset** > **Ääni** > **Valmistelu**) ja niitä käytetään vapaamuotoisten merkkijonojen rekisteröimiseen, kun puhelin määritetään käyttämään tiettyä valmistelupalvelinratkaisua. GPP \*-parametrit ovat oletusarvon mukaan tyhjiä. Niiden arvoiksi voi määrittää monenlaisia erilaisia arvoja, kuten seuraavia:

- salausavaimet
- URL-osoitteet
- monivaiheisen valmistelun tilatiedot
- POST-pyyntömallit
- parametrien nimiä vastaavat valenimet
- osittaisia merkkijonoarvoja, jotka yhdistetään myöhemmin täydellisiksi parametrien arvoiksi.

GPP\_\*-parametreille voi tehdä makrolaajennuksia muilla valmisteluparametreilla. Yhden ison kirjaimen (A-P) sisältävät makrojen nimet määrittävät parametrien GPP\_A–GPP\_P sisällön. Kahden ison kirjaimen (SA–SD) makrot määrittävät parametrit GPP\_SA–GPP\_SD erikoistapauksissa, kun niitä käytetään seuraavien URL-valintojen argumentteina:

## **key**, **uid** ja **pwd**

Näitä parametreja voi käyttää muuttujina valmistelu- ja päivityssäännöissä. Niihin viitataan lisäämällä muuttujan nimen eteen \$-merkki, esimerkiksi: \$GPP\_A.

## <span id="page-32-1"></span>**Yleiskäyttöparametrien käyttäminen**

Jos esimerkiksi GPP\_A-parametrin arvo on ABC ja GPP\_B-parametrin 123, lauseke \$A\$B makrolaajentuu merkkijonoksi ABC123.

### **Ennen aloitusta**

Siirry puhelimen hallintaverkkosivulle. Katso Puhelimen verkkosivun [käyttäminen,](#page-16-0) sivulla 9.

#### **Toimintosarja**

**Vaihe 1** Valitse **Ääni** > **Valmistelu**.

**Vaihe 2** Siirry **yleiskäyttöparametrien** osioon.

**Vaihe 3** Syötä kelvolliset arvot kenttiin GPP A – GPP P. **Vaihe 4** Valitse **Lähetä kaikki muutokset**.

# <span id="page-33-0"></span>**Käyttöönotot**

Provision\_Enable- ja Upgrade\_Enable-parametrit ohjaavat kaikkia profiilin uudelleensynkronointi- ja laiteohjelmistopäivitystoimintoja. Nämä parametrit ohjaavat uudelleensynkronointeja ja päivityksiä toisistaan riippumatta. Lisäksi nämä parametrit ohjaavat uudelleensynkronoinnin ja päivityksen URL-komentoja, jotka annetaan hallintaverkkopalvelimen kautta. Molempien näiden parametrien oletusarvo on **Yes**.

Resync\_From\_SIP-parametri ohjaa uudelleensynkronointitoimintojen pyyntöjä.Palveluntarjoajan välityspalvelin lähettää SIP NOTIFY -ilmoitustapahtuman puhelimeen. Jos se on käytössä, välityspalvelin voi tehdä uudelleensynkronointipyynnön. Välityspalvelin tekee sen lähettämällä laitteelleSIP NOTIFY -ilmoitusviestin, joka sisältää Event: resync -ylätunnisteen.

Laite haastaa pyynnön 401-vastauksella (valtuudet hylätty valtuustietojen puutteen takia). Laite odottaa vastauksena valtuustiedot sisältävää pyyntöä ennen kuin toteuttaa välityspalvelimen uudelleensynkronointipyynnön. Event: reboot\_now-ylätunniste suorittaa alkukäynnistyksen ja Event: restart\_now uudelleenkäynnistyksen, jotka ovat myös haastettuja.

Kaksi jäljellä olevaa käyttöönottoparametria ovat Resync\_On\_Reset ja Resync\_After\_Upgrade\_Attempt. Nämä parametrit määrittävät, tekeekö laite uudelleensynkronoinnin käynnistyksen, ohjelmiston uudelleenkäynnistyksen ja kunkin päivitysyrityksen jälkeen.

Kun Resync\_On\_Reset-parametri on käytössä, laite käyttää satunnaista viivettä alkukäynnistyksen ja nollauksen välissä. Viive on satunnainen lisäaika, jonka enimmäispituuden (sekunteina) voi määrittää Resync\_Random\_Delay-parametrilla. Jos järjestelmässä on useita samanaikaisesti käynnistyviä puhelimia, viiveen avulla yksiköiden uudelleensynkronointipyyntöjen lähetysajat saadaan hajautettua pidemmälle aikavälille. Tämä toiminto on hyödyllinen esimerkiksisuurissa asuinaluekäyttöönotoissa alueellisen sähkökatkon jälkeen.

# <span id="page-33-2"></span><span id="page-33-1"></span>**Aloitukset**

Puhelimen voi määrittää tekemään uudelleensynkronoinnin määritetyin aikavälein.

## **Uudelleensynkronointi määritetyin aikavälein**

Puhelin on suunniteltu tekemään uudelleensynkronointi valmistelupalvelimesta säännöllisesti. Uudelleensynkronoinnin aikaväli määritetään Resync\_Periodic-parametrilla (sekunteina). Jos arvo jätetään tyhjäksi, laitetta ei uudelleensynkronoida säännöllisesti.

Uudelleensynkronointi tehdään tyypillisesti, kun puhelulinjat ovat käyttämättöminä. Jos puhelulinja on aktiivinen uudelleensynkronoinnin aikarajan täyttyessä, puhelin viivyttää uudelleensynkronointia, kunnes linja vapautuu. Uudelleensynkronointi voi johtaa määrittelyparametrien arvojen muuttumiseen.

Uudelleensynkronointi voi epäonnistua, jos puhelin ei voi noutaa profiilia palvelimelta, ladattu tiedosto on vioittunut tai ilmenee sisäinen virhe. Laite yrittää uudelleensynkronointia uudelleen, kun Resync\_Error\_Retry\_Delay-parametrissa (sekunteina) määritetty aika on kulunut. Jos Resync\_Error\_Retry\_Delay-arvona on 0, laite ei yritä uudelleensynkronointia uudelleen epäonnistuneen uudelleensynkronoinnin jälkeen.

Jos päivitys epäonnistuu, uudelleenyritys tehdään Upgrade\_Error\_Retry\_Delay-parametrissa (sekunteina) määritetyn ajan kuluttua.

Uudelleensynkronoinnin voi määrittää tehtäväksi ehdollisesti kahdella määritettävällä parametrilla: Resync\_Trigger\_1 ja Resync\_Trigger\_2. Kumpaankiin parametriin voi määrittää ehdollisen lausekkeen, jolle tehdään makrolaajennus. Kun uudelleensynkronoinnin aikaväli täyttää (seuraavan uudelleensynkronoinnin aika saavutetaan), nämä aloitusparametrit estävät uudelleensynkronoinnin ellei jompikumpi niistä tuota tosiarvoista arviointitulosta.

Seuraava esimerkki aloittaa uudelleensynkronoinnin. Esimerkissä määritetään, että edellisestä puhelimen päivitysyrityksestä on oltava kulunut 5 minuuttia (300 sekuntia) ja edellisestä uudelleensynkronointiyrityksestä vähintään 10 minuuttia (600 sekuntia).

```
$UPGTMR gt 300 and $PRVTMR ge 600
```
## <span id="page-34-0"></span>**Uudelleensynkronointi määritettynä aikana**

Resync\_At-parametrin avulla puhelimen voi määrittää tekemään uudelleensynkronoinnin määritettynä aikana. Kellonaika määritetään parametriin 24 tunnin muodossa (hhmm).

Resync\_At\_Random\_Delay-parametrin avulla puhelimen uudelleensynkronointiin määritettynä aikana voi lisätä satunnaisen viiveen. Tämän parametrin aikamääre määritetään positiivisena kokonaislukuna.

Tilanteita, joissa usea puhelin lähettää uudelleensynkronointipyyntöjä palvelimelle samanaikaisesti, tulisi välttää. Sen voi tehdä määrittämällä yksittäiset puhelimet aloittamaan uudelleensynkronoinnin satunnaisesti 10 minuutin sisällä määritetystä ajankohdasta.

Jos esimerkiksi uudelleensynkronointiajaksi on määritetty 1000 (10.00), puhelin voi aloittaa uudelleensynkronoinnin milloin tahansa aikavälillä 10.00–10.10.

Tämä toiminto on oletusarvoisesti poissa käytöstä. Jos valmistelu sisältää Resync\_At-parametrin, Resync\_Periodic-parametri ohitetaan.

# <span id="page-34-1"></span>**Ajoitusmääritykset**

Voit määrittää aikataulun säännöllisille uudelleensynkronoinneille sekä epäonnistuneiden uudelleensynkronointien ja päivitysten uudelleenyritysten aikavälitseuraavia valmisteluparametreja käyttämällä:

- Resync\_Periodic
- Resync\_Error\_Retry\_Delay
- Upgrade\_Error\_Retry\_Delay

Kullekin parametrille voi määrittää yhden viivearvon (sekunteina). Uuden laajennetun syntaksin ansiosta viive voidaan määrittää pilkuin eroteltuna viive-elementtiluettelona. Implisiittisestisarjan viimeistä elementtiä toistetaan pysyvästi.

Vaihtoehtoisesti voit käyttää plusmerkkiä ja määrittää toisen numeroarvon, joka liitetään satunnaiseen lisäviiveeseen.

### **Esimerkki 1**

Tässä esimerkissä puhelin uudelleensynkronoidaan säännöllisesti 2 tunnin välein.Jos uudelleensynkronoinnissa ilmenee virhe, laite yrittää uudelleen seuraavin aikavälein: 30 minuuttia, 1 tunti, 2 tuntia ja 4 tuntia. Laite jatkaa yrittämistä 4 tunnin välein, kunnes uudelleensynkronointi onnistuu.

```
Resync_Periodic=7200
Resync_Error_Retry_Delay=1800,3600,7200,14400
```
### **Esimerkki 2**

Tässä esimerkissä laite uudelleensynkronoidaan säännöllisesti tunnin välein (johon lisätään satunnainen enintään 10 minuutin aikaviive). Jos uudelleensynkronointi epäonnistuu, laite yrittää uudelleen seuraavin aikavälein: 30 minuuttia (ja enintään 5 minuutin viive). 1 tunti (ja enintään 10 minuutin viive) ja 2 tuntia (ja enintään 15 minuutin viive). Laite jatkaa yrittämistä 2 tunnin välein (ja enintään 15 minuutin viiveellä), kunnes uudelleensynkronointi onnistuu.

```
Resync_Periodic=3600+600
Resync_Error_Retry_Delay=1800+300,3600+600,7200+900
```
### **Esimerkki 3**

Tässä esimerkissä laite yrittää epäonnistuneen päivitysyrityksen jälkeen päivitystä uudelleen 30 minuutin kuluttua,sen jälkeen yhden lisätunnin jälkeen ja sen jälkeen kahden lisätunnin jälkeen.Jos päivitys epäonnistuu näidenkin viiveiden jälkeen, laite yrittää uudelleen 4–5 tunnin välein, kunnes päivitys onnistuu.

Upgrade\_Error\_Retry\_Delay = 1800,3600,7200,14400+3600

## <span id="page-35-0"></span>**Profiilisäännöt**

Puhelin sisältää useita etämäärityksen profiiliparametreja (Profile\_Rule\*). Kullakin uudelleensynkronointitoimenpiteellä voidaan noutaa useita tiedostoja eri palvelimilta.

Yksinkertaisimmillaan laite uudelleensynkronoidaan säännöllisesti keskitetylle palvelimelle tallennetun yhden, kaikki asianmukaiset sisäiset parametrit sisältävän profiilisäännön perusteella. Profiilin voi vaihtoehtoisesti myös jakaa eri tiedostoihin. Kaikki käyttöönoton puhelimet käyttävät yhtä yhteistä tiedostoa. Kullekin tilille on erillinen yksilöllinen tiedosto.Salausavaimet ja varmennetiedot voivatsijaita toisessa, erilliselle palvelimelle tallennetussa profiilissa.

Aina kun uudelleensynkronointi tehdään, puhelin arvioi neljä Profile\_Rule\*-parametria järjestyksessä:

- **1.** Profile\_Rule
- **2.** Profile\_Rule\_B
- **3.** Profile\_Rule\_C
- **4.** Profile\_Rule\_D

Kukin arviointi voi johtaa profiilin noutamiseen etävalmistelupalvelimelta ja mahdollisesti myös joidenkin sisäisten parametrien päivittämiseen. Jos arviointi epäonnistuu, uudelleensynkronointi keskeytetään ja sitä yritetään uudelleen Resync\_Error\_Retry\_Delay-parametrin avulla määritetyn uudelleensynkronointivirheen jälkeisen odotusajan (sekunteina) jälkeen. Jos kaikki arvioinnit onnistuvat, laite odottaa Resync\_Periodic-parametrilla määritetyn ajan ja tekee sitten uudelleensynkronoinnin uudelleen.

Kukin Profile\_Rule\*-parametri koostuu vaihtoehtoisista elementeistä. Vaihtoehdot erotetaan toisistaan pystyviivalla (|). Kukin vaihtoehto sisältää ehdollisen lausekkeen, määrityslausekkeen, profiilin URL-osoitteen
ja mahdolliset URL-valinnat. Kaikki nämä osat ovat valinnaisia kussakin vaihtoehtoisessa elementissä. Kelvolliset yhdistelmät ja niiden pakollinen järjestys määritettynä ovat seuraavat:

[ conditional-expr ] [ assignment-expr ] [[ options ] URL ]

KussakinProfile\_Rule\*-parametrin vaihtoehtoisessa elementissä viimeistä lukuun ottamatta on oltava ehdollinen lauseke. Lauseke arvioidaan ja käsitellään seuraavasti:

- **1.** Ehtoja arvioidaan vasemmalta oikealle siihen asti, kunnes jokin niistä palauttaa tosi-arvon (tai kunnes vastaan tulee vaihtoehtoinen elementti, jossa ei ole ehdollista lauseketta).
- **2.** Mikäli määrityslauseke on määritetty, se arvioidaan.
- **3.** Jos vaihtoehtoinen elementti sisältää URL-osoitemäärityksen, URL-osoitteessa sijaitseva profiili yritetään ladata. Tämän jälkeen järjestelmä yrittää päivittää sisäisen parametrit.

Jos kaikissa vaihtoehtoisissa elementeissä on ehdollinen lauseke, joista mikään ei tuota tosi-tulosta (tai jos koko profiilisääntö on tyhjä), koko Profile\_Rule\*-parametri ohitetaan. Järjestyksessä seuraava profiilisääntöparametri arvioidaan.

#### **Esimerkki 1**

Tämä esimerkki uudelleensynkronoi ehdottomasti määritetyssä URL-osoitteessa sijaitsevan profiilin ja tekee HTTP GET -pyynnön etävalmistelupalvelimeen:

http://remote.server.com/cisco/\$MA.cfg

#### **Esimerkki 2**

Tässä esimerkissä uudelleensynkronnin URL-osoitteita on kaksi ja laite uudelleensynkronoidaan linjan 1 rekisteröintitilan mukaisesta osoitteesta. Mikäli rekisteröinti on katkennut, laite tekee HTTP POST -pyynnön CGI-komentosarjalle. Laite lähettää makrolaajennetun GPP\_A-parametrin sisällön, jossa voi olla lisätietoja laitteen tilasta:

```
($PRVTMR ge 600)? http://p.tel.com/has-reg.cfg
| [--post a] http://p.tel.com/lost-reg?
```
#### **Esimerkki 3**

Tässä esimerkissä laite uudelleensynkronoidaan samalta palvelimelta. Laite antaa lisätietoja, mikäli yksikköön ei ole asennettu varmennetta (versiota 2.0 edeltävien yksiköiden tuki):

```
("$CCERT" eq "Installed")? https://p.tel.com/config?
| https://p.tel.com/config?cisco$MAU
```
#### **Esimerkki 4**

Tässä esimerkissä linja 1 poistetaan käytöstä siihen asti, kunnes GPP\_A-parametrin arvo on määritetty ensimmäisen URL-osoitteen mukaan valmistelluksi. Sen jälkeen tehdään uudelleensynkronointi toisesta URL-osoitteesta:

```
("$A" ne "Provisioned")? (Line_Enable_1_ = "No";)! https://p.tel.com/init-prov
| https://p.tel.com/configs
```
#### **Esimerkki 5**

Tässä esimerkissä palvelimen palauttaman profiilin oletetaan sisältävän XML-elementtitunnisteita. Näille tunnisteilla on määritettävä niitä vastaavat parametrien nimet käyttämällä GPP\_B-parametriin tallennettuja valenimiä:

[--alias b] https://p.tel.com/account/\$PN\$MA.xml

Uudelleensynkronoinnin katsotaan yleensä epäonnistuneen, jos palvelimelta ei saada pyydettyä profiilia. Tämän oletustoiminnan voi ohittaa Resync\_Fails\_On\_FNF-parametrilla.Jos Resync\_Fails\_On\_FNF-parametrin arvona on No, laite katsoo uudelleensynkronoinnin onnistuneen, vaikka palvelin antaisi tiedostoa ei löydy -vastauksen. Resync\_Fails\_On\_FNF-parametrin oletusarvo on Yes.

## **Päivityssääntö**

Päivityssääntö ohjeistaa laitetta aktivoimaan uuden latauksen ja ilmoittaa tarvittaessa myös latauksen noutopaikan.Joslataus on jo laitteessa,sitä ei yritetä noutaa. Latauspaikan kelpoisuudella eisiis ole merkitystä, jos tarvittava lataus on osiossa, joka ei ole aktiivinen.

Päivityssääntö määrittää laiteohjelmistolatauksen, joka ladataan ja otetaan käyttöön, jos on eri kuin nykyinen lataus ja jos sitä ei ole rajoitettu ehdollisella lausekkeella tai Upgrade\_Enable-asetuksen määrityksellä **Ei**.

Puhelimessa on yksi määritettävissä oleva etäpäivitysparametri, Upgrade\_Rule. Tämä parametri hyväksyy profiilisääntöparametrien kaltaisen syntaksin.Päivitykset eivät tue URL-asetuksia, mutta ehdollisia lausekkeita ja määrityslausekkeita voi käyttää. Jos ehdollisia lausekkeita käytetään, parametrin voi täyttää useilla eri vaihtoehdoilla, jotka voi erottaa toisistaan |-merkillä. Kunkin vaihtoehdon syntaksi on seuraava:

```
[ conditional-expr ] [ assignment-expr ] URL
```
Upgrade\_Rule-parametri arvioi Profile\_Rule\*-parametrien tapaan kunkin vaihtoehdon ennen ehdollisen lausekkeen ehtojen täyttämistä. Voi myös olla, että vaihtoehdolla ei ole ehdollista lauseketta.Jos määrityslauseke on määritetty, se arvioidaan. Määritettyä URL-osoitetta yritetään sitten päivittää.

Jos Upgrade\_Rule sisältää URL-osoitteen, jolla ei ole ehdollista lauseketta, laite päivitetään URL-osoitteen määrittämään laiteohjelmiston näköistiedostoon. Makrolaajennuksen ja säännön arvioinnin jälkeen laite ei yritä päivitystä uudelleen, ennen kuin sääntöä on muokattu tai skeeman, palvelimen, portin ja tiedostopolun toimivaa yhdistelmää on muutettu.

Laite yrittää laiteohjelmistopäivitystä poistamalla äänen käytöstä toimenpiteen aluksi ja käynnistymällä uudelleen toimenpiteen lopuksi. Laite aloittaa Upgrade\_Rule-säännön sisällön ohjaaman päivityksen automaattisesti vain, jos kaikki puhelulinjat ovat käyttämättöminä.

Esimerkki:

• Cisco IP Phone -puhelinten 7800-sarja:

```
http://p.tel.com/firmware/sip78xx.11-0-0MPP-BN.loads
where BN==Build Number
```
• Cisco IP Conference Phone -neuvottelupuhelin 7832:

http://p.tel.com/firmware/sip7832.11-0-1MPP-BN.loads where BN==Build Number

Tässä esimerkissä Upgrade\_Rule päivittää laiteohjelmiston osoitettuun URL-osoitteeseen tallennettuun näköistiedostoon.

Tässä on toinen esimerkki Cisco IP Phone -puhelimien 7800-sarjasta:

```
("$F" ne "beta-customer")? http://p.tel.com/firmware/sip78xx.11-0-0MPP-BN.loads
| http://p.tel.com/firmware/sip78xx.11-0-0MPP-BN.loads
```
where BN==Build Number

Tämä esimerkki ohjaa yksikköä lataamaan yhden kahdesta kuvasta yleiskäyttöparametrin GPP\_F sisällön mukaan.

Laite voi pakottaa aiempiin versioihin palaamisen rajoituksen laiteohjelmiston versionumeron mukaan. Tämä voi olla hyödyllinen mukautusvaihtoehto. Jos kelvollinen laiteohjelmiston versionumero on määritetty Downgrade\_Rev\_Limit-parametrilla, laite hylkää määritettyä rajoitusta edeltävien laiteohjelmistoversioiden päivitysyritykset.

# **Datatyypit**

Konfigurointiprofiilin parametreissa käytetään seuraavia datatyyppejä:

- ${a,b,c,...}$  Vaihtoehto a, b, c jne.
- Bool Totuusarvo yes (kyllä) tai no (ei).
- CadScript Minikomentosarja, joka määrittää signaalin kadenssiparametrit. Enintään 127 merkkiä.

Syntaksi:  $S_1$ [; $S_2$ ], jossa:

- S<sub>i</sub>=D<sub>i</sub>(on<sub>i,1</sub>/off<sub>i,1</sub>[,on<sub>i,2</sub>/off<sub>i,2</sub>[,on<sub>i,3</sub>/off<sub>i,3</sub>[,on<sub>i,4</sub>/off<sub>i,4</sub>[,on<sub>i,5</sub>/off<sub>i,5</sub>[,on<sub>i,6</sub>/off<sub>i,6</sub>]]]]]) ja jota kutsutaan osaksi.
- on<sub>i</sub> ja off<sub>i</sub> ovat on/off-kestot sekunteina *segmentille*.  $i = 1$  tai 2 ja j = 1–6.
- D<sub>i</sub> on osan kokonaiskesto sekunteina.

Kaikki kestot voi määrittää enintään kolmen desimaalin eli 1 ms:n tarkkuudella. Yleismerkki "\*" tarkoittaa ikuista kestoa. Osan segmentit käsitellään järjestyksessä ja niitä toistetaan, kunnes kokonaiskesto on käyty läpi.

Esimerkki 1:

60(2/4)

```
Number of Cadence Sections = 1
Cadence Section 1: Section Length = 60 s
Number of Segments = 1
Segment 1: On=2s, Off=4s
```

```
Total Ring Length = 60s
```
Esimerkki 2 – Erottuva soittoääni (lyhyt, lyhyt, lyhyt, pitkä):

```
60(.2/.2,.2/.2,.2/.2,1/4)
Number of Cadence Sections = 1
Cadence Section 1: Section Length = 60s
Number of Segments = 4
Segment 1: On=0.2s, Off=0.2s
Segment 2: On=0.2s, Off=0.2s
Segment 3: On=0.2s, Off=0.2s
Segment 4: On=1.0s, Off=4.0s
Total Ring Length = 60s
```
- DialPlanScript Komentosarjasyntaksi, jota käytetään linjojen 1 ja 2 numerointisuunnitelman määrittämiseen.
- Float<n> Liukulukuarvo enintään n desimaalin tarkkuudella.
- FQDN Toimialueen täydellinen nimi. Enimmäispituus on 63 merkkiä. Esimerkkejä:
	- sip.Cisco.com:5060 tai 109.12.14.12:12345
	- sip.Cisco.com tai 109.12.14.12
- FreqScript Minikomentosarja, joka määrittää soittoäänen taajuus- ja äänentasoparametrit. Enintään 127 merkkiä.

Syntaksi:  $F_1@L_1$ [, $F_2@L_2$ [, $F_3@L_3$ [, $F_4@L_4$ [, $F_5@L_5$ [, $F_6@L_6$ ]]]]], jossa:

- $F_1-F_6$  ovat taajuusarvot hertseinä (vain etumerkittömiä kokonaislukuja).
- $L_1$ – $L_6$  ovat vastaavat dBm-tasot (enintään yhden desimaalin tarkkuudella).

Ennen pilkkua ja sen jälkeen voi olla tyhjämerkit, mutta niiden käyttöä ei suositella.

Esimerkki 1 – odottavan puhelun merkkiääni:

```
440@-10
Number of Frequencies = 1
Frequency 1 = 440 Hz at -10 dBm
```
Esimerkki 2 – soittoääni:

```
350@-19,440@-19
Number of Frequencies = 2
Frequency 1 = 350 Hz at -19 dBm
Frequency 2 = 440 Hz at -19 dBm
```
- IP– Kelvolliset IPv4-osoitteet muodossa x.x.x.x, jossa x on numero väliltä 0–255. Esimerkki: 10.1.2.100.
- UserID Käyttäjätunnus URL-osoitteen mukaisessa muodossa. Enimmäispituus 63 merkkiä.
- Phone Puhelinnumero merkkijonona. Esimerkiksi 14081234567, \*69, \*72, 345678 tai geneerinen URL-osoite kuten 1234@10.10.10.100:5068 tai jsmith@Cisco.com. Merkkijonon enimmäispituus on 39 merkkiä.
- PhTmplt –Puhelinnumeromalli. Kukin malli voisisältää yhden tai useamman mallin pilkulla (,) eroteltuina. Kunkin mallin alussa olevat tyhjämerkit jätetään huomiotta. "?" ja "\*" ovat yleismerkkejä. Jos haluat määrittää ne tavallisina merkkeinä, käytä muotoa %xx. Esimerkki %2a on \*. Mallin enimmäispituus on 39 merkkiä. Esimerkkejä: "1408\*, 1510\*", "1408123????, 555?1.".
- Port TCP-/UDP-portin numero (0–65535). Arvon voi määrittää desimaali- tai heksadesimaalimuodossa.
- ProvisioningRuleSyntax Komentosarjasyntaksi, jota käytetään kokoonpanon uudelleensynkronoinnin ja laiteohjelmistopäivityksen sääntöjen määrittämiseen.
- PwrLevel Äänenvoima dBm-yksiköinä yhden desimaalin tarkkuudella, esimerkiksi –13.5 tai 1.5 (dBm).
- RscTmplt SIP-vastausten tilakoodien malli, kuten "404, 5\*", "61?", "407, 408, 487, 481". Enimmäispituus on 39 merkkiä.
- Sig<n> Allekirjoitettu n-bittinen arvo. Arvon voi määrittää desimaali- tai heksadesimaalimuodossa. Negatiivisten arvojen eteen on lisättävä "-". Positiivisten arvojen etumerkki "+" on valinnainen.
- Tähtikoodit Lisäpalvelun aktivointikoodi, kuten \*69. Koodin enimmäispituus on 7 merkkiä.
- Str<n> Yleinen, enintään n:n ei-varatun merkin pituinen merkkijono.
- Time<n> Aikamääre sekunteina enintään n desimaalin tarkkuudella. Rajoituksen ylittävät desimaalit jätetään huomiotta.
- ToneScript Minikomentosarja, joka määrittää käynnissä olevan puhelun merkkiäänen taajuuden, äänentason ja kadenssin. Komentosarjan enimmäispituus on 127 merkkiä.

Syntaksi: FreqScript; $Z_1$ [; $Z_2$ ].

Osa Z<sub>1</sub> on vastaava kuin CadScipt-datatyypin S<sub>1</sub>-osa sillä poikkeuksella, että kunkin on/off-segmentin perässä on taajuuskomponentit määrittävä parametri:  $Z_1 = D_1 (on_{i,1}/off_{i,1}/f_{i,1}[,on_{i,2}/off_{i,2}/f_{i,2}[,on_{i,3}/off_{i,3}/f_{i,3}])$  $[,on_{i,4}/off_{i,4}/f_{i,4}$   $[,on_{i,5}/off_{i,5}/f_{i,5}]$   $[,on_{i,6}/off_{i,6}/f_{i,6}]$ ]]]]), jossa:

•  $f_{i,j} = n_1[+n_2]+n_3[+n_4[+n_5[+n_6]]]]$ .

•  $1 \le n_k \le 6$  määrittää FreqScript-datatyypin kyseisessä segmentissä käytetyt taajuuskomponentit.

Jos segmentissä on useampi kuin yksi taajuuskomponentti, komponentit lasketaan yhteen.

```
Esimerkki 1 – soittoääni:
```

```
350@-19,440@-19;10(*/0/1+2)
```

```
Number of Frequencies = 2
Frequency 1 = 350 Hz at -19 dBm
Frequency 2 = 440 Hz at -19 dBm
Number of Cadence Sections = 1
Cadence Section 1: Section Length = 10 s
Number of Segments = 1
Segment 1: On=forever, with Frequencies 1 and 2
Total Tone Length = 10s
```
Esimerkki 2 – merkkiääni:

```
350@-19,440@-19;2(.1/.1/1+2);10(*/0/1+2)
Number of Frequencies = 2
Frequency 1 = 350 Hz at -19 dBm
Frequency 2 = 440 Hz at -19 dBm
Number of Cadence Sections = 2
Cadence Section 1: Section Length = 2s
Number of Segments = 1
Segment 1: On=0.1s, Off=0.1s with Frequencies 1 and 2
Cadence Section 2: Section Length = 10s
Number of Segments = 1
Segment 1: On=forever, with Frequencies 1 and 2
Total Tone Length = 12s
```
• Uns<n> – Allekirjoittamaton n-bittinen arvo, jossa = 8, 16 tai 32. Arvon voi määrittää desimaali- tai heksadesimaalimuodossa (esimerkiksi 12 tai 0x18) kunhan arvo on enintään n-bittinen.

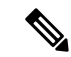

Huomioi seuraavat: **Huomautus**

- <Par Name> vastaa määrittelyparametrin nimeä. Profiilissa vastaava tunniste muodostetaan korvaamalla tyhjämerkki alaviivalla ("\_") eli esimerkiksi **Par\_Name**.
- Tyhjä oletusarvokenttä tarkoittaa tyhjää merkkijonoa < "" >.
- Puhelin jatkaa viimeksi määritettyjen arvojen käyttöä niissä tunnisteissa, joita ei ole määritetty profiiliin.
- Malleja verrataan niiden määritysjärjestyksessä. Ensimmäinen, *ei lähin*, vastine valitaan. Parametrin nimen on täsmättävä tarkalleen.
- Jos profiiliin on määritetty useampi määritelmä, puhelimessa käytetään tiedoston viimeistä tällaista määritelmää.
- Tyhjän parametriarvon sisältävä parametrimääritys pakottaa parametrin käyttämään oletusarvoa. Käytä tällaisen määrityksen sijasta tyhjää merkkijonoa ("") parametriarvona.

# <span id="page-41-0"></span>**Profiili- ja laiteohjelmistopäivitykset**

Puhelin tukee suojattua etävalmistelua (kokoonpanon määritystä) ja laiteohjelmiston etäpäivitystä. Valmistelematon puhelin voi vastaanottaa kyseistä laitetta varten kohdennetun salatun profiilin. Puhelimessa ei tarvitse olla tiettyä salausavainta, koska ensimmäisen käyttökerran suojatussa valmistelussa käytetään SSL-toimintoja.

Käyttäjän toimia ei tarvita profiili- tai laiteohjelmistopäivityksen käynnistämisessä tai tekemisessä eikä vanhan version päivittämisessä uudelle päivitystasolle välipäivitysten kautta.Profiilin uudelleensynkronointia yritetään vain, kun puhelin on käyttämättömänä, koska uudelleensynkronointi voi käynnistää ohjelmiston uudelleenkäynnistyksen ja katkaista puhelun.

Valmisteluprosessia hallitaan yleiskäyttöisillä parametreilla. Kukin puhelin voidaan määrittämään ottamaan yhteyttä normaaliin valmistelupalvelimeen (NPS) säännöllisesti. NPS-palvelinyhteyttä ei tarvitse muodostaa suojatun protokollan kautta, koska päivitetty profiili on salattu jaetulla salausavaimella. NPS-palvelin voi olla TFTP-, HTTP- tai HTTPS-peruspalvelin, johon on tallennettu asiakasvarmenteet.

Järjestelmänvalvoja voi päivittää, alkukäynnistää, uudelleenkäynnistää ja uudelleensynkronoida puhelimia puhelimen verkkokäyttöliittymän avulla.Järjestelmänvalvoja voi tehdä nämä toimet myösSIP-ilmoitusviestejä käyttämällä.

Konfiguraatioprofiilit luodaan käyttämällä yleisiä avoimen lähdekoodin työkaluja, jotka integroituvat palveluntarjoajan valmistelujärjestelmiin.

#### **Asiaan liittyviä aiheita**

[Profiilipäivitysten](#page-42-0) salliminen ja määritys, sivulla 35

# <span id="page-42-0"></span>**Profiilipäivitysten salliminen ja määritys**

Profiilipäivitykset voi määrittää sallituiksi määritetyin aikavälein. Päivitetyt profiilit lähetetään palvelimelta puhelimeen TFTP-, HTTP- tai HTTPS-protokollaa käyttämällä.

#### **Ennen aloitusta**

Siirry puhelimen hallintaverkkosivulle. Katso Puhelimen verkkosivun [käyttäminen,](#page-16-0) sivulla 9.

#### **Toimintosarja**

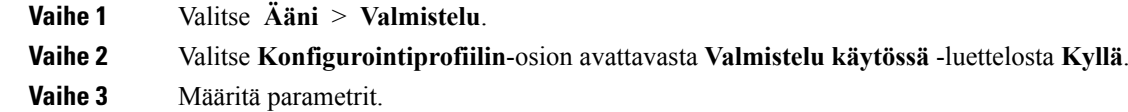

**Vaihe 4** Valitse **Lähetä kaikki muutokset**.

#### **Asiaan liittyviä aiheita**

Profiili- ja [laiteohjelmistopäivitykset](#page-41-0), sivulla 34

## **Laiteohjelmistopäivitysten salliminen ja määritys**

Laiteohjelmistopäivitykset voi määrittää sallituiksi määritetyin aikavälein.Päivitetty laiteohjelmisto lähetetään palvelimelta puhelimeen TFTP- tai HTTP-protokollaa käyttämällä. Suojaus ei ole merkittävä ongelma laiteohjelmistopäivityksissä, koska laiteohjelmisto ei sisällä henkilökohtaisia tietoja.

#### **Ennen aloitusta**

Siirry puhelimen hallintaverkkosivulle. Katso Puhelimen verkkosivun [käyttäminen,](#page-16-0) sivulla 9.

#### **Toimintosarja**

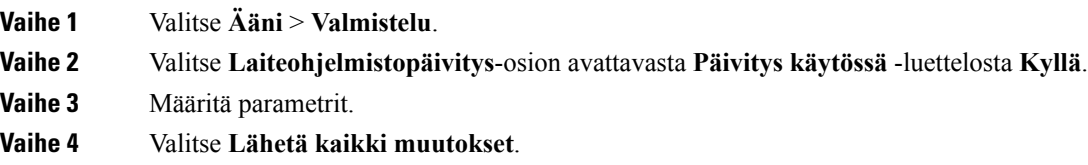

# **Laiteohjelmiston päivitys TFTP-, HTTP- tai HTTPS-protokollalla**

Puhelin tukee yhtä yhden näköistiedoston päivitystä TFTP-, HTTP- tai HTTPS-protokollaa käyttämällä.

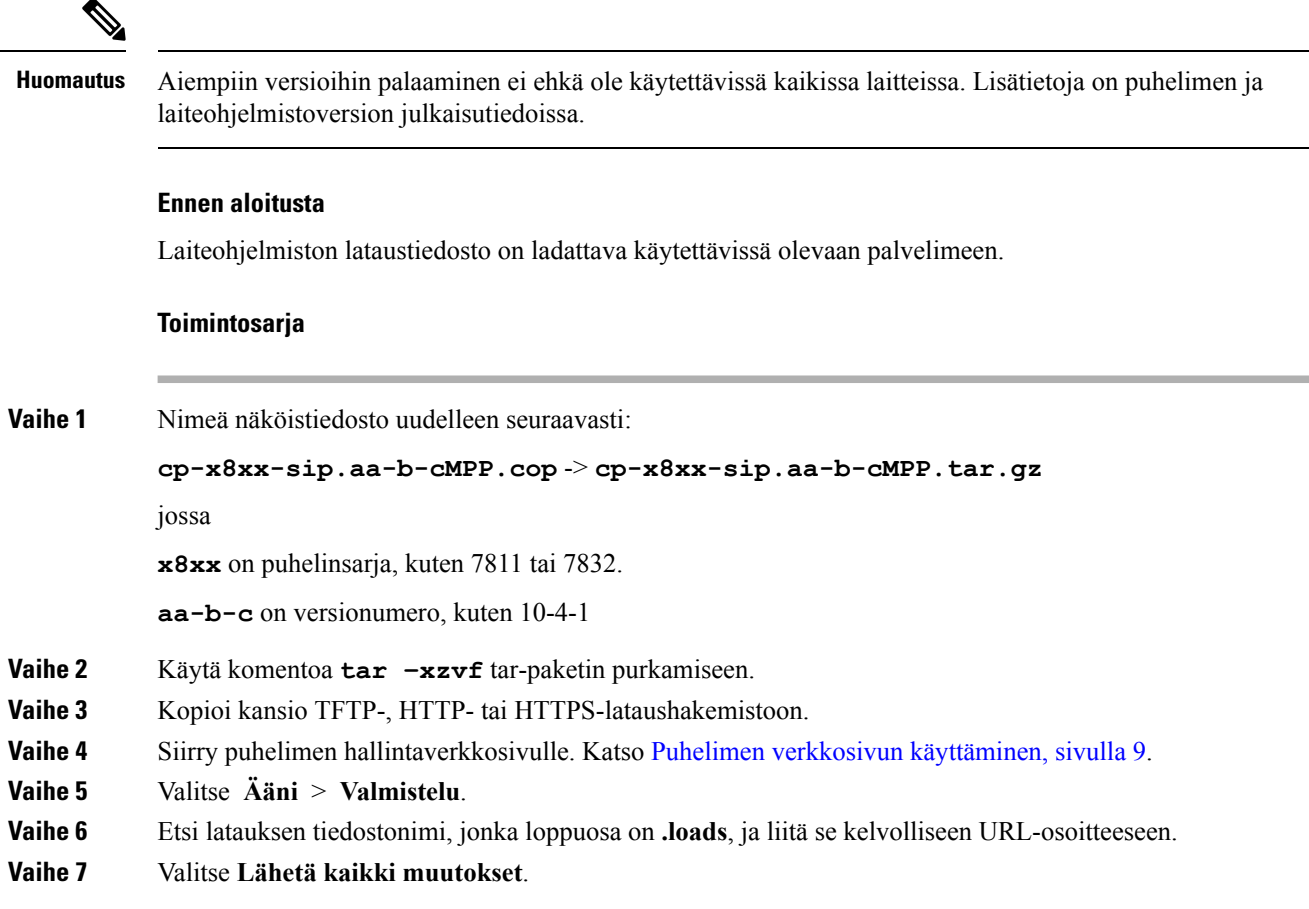

# **Laiteohjelmiston päivitys selainkomennolla**

Puhelimen laiteohjelmiston voi päivittää selaimen osoiteriville kirjoitettavalla päivityskomennolla. Puhelin päivitetään vain, jos se ei ole käytössä. Päivitystä yritetään automaattisesti puhelun loputtua.

#### **Toimintosarja**

Voit päivittää puhelimen verkkoselaimeen syötettävällä URL-osoitteella kirjoittamalla seuraavan komennon:

http://<phone\_ip>/admin/upgrade?<schema>://<serv\_ip[:port]>/filepath

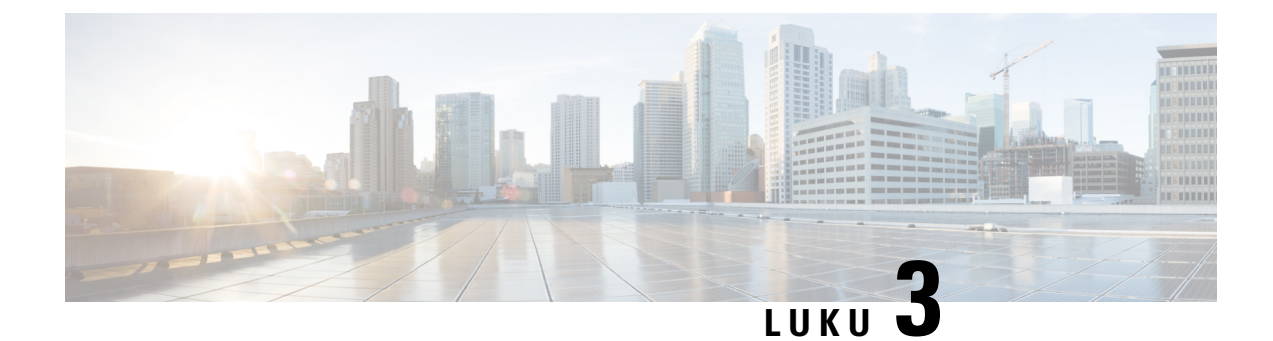

# **Sisäinen valmistelu ja valmistelupalvelimet**

- Sisäinen valmistelu ja [valmistelupalvelimet,](#page-44-0) sivulla 37
- Palvelinvalmistelut ja [ohjelmistotyökalut,](#page-44-1) sivulla 37
- Sisäinen laitteen [esivalmistelu,](#page-46-0) sivulla 39
- [Valmistelupalvelimen](#page-47-0) määrittäminen, sivulla 40

# <span id="page-44-0"></span>**Sisäinen valmistelu ja valmistelupalvelimet**

Palveluntarjoaja esivalmistelee puhelimet (muut kuin RC-yksiköt) profiilin avulla. Esivalmisteluprofiili voi sisältää rajoitettuja parametria, joilla puhelin uudelleensynkronoidaan. Profiili voi myös sisältää täydelliset etäpalvelimen välittämät parametrit. Oletusarvon mukaan puhelin uudelleensynkronoidaan, kun puhelin kytketään päälle, ja profiilin määritetyin aikavälein. Kun käyttäjä yhdistää puhelimen asiakkaan tiloissa, laite lataa päivitetyn profiilin ja mahdolliset laiteohjelmistopäivitykset.

Tämä esivalmistelu-, käyttöönotto- ja etävalmisteluprosessi voidaan toteuttaa monin eri tavoin.

# <span id="page-44-1"></span>**Palvelinvalmistelut ja ohjelmistotyökalut**

Tämän luvun esimerkeissä edellytetään, että vähintään yksi palvelin on käytettävissä. Nämä palvelimet voi asentaa suoritettavaksi paikallisessa PC:ssä:

- TFTP (UDP-portti 69)
- syslog (UDP-portti 514)
- HTTP (TCP-portti 80)
- HTTPS (TCP-portti 443).

Palvelinkokoonpanon vianmääritystä helpottaa, jos erityyppiset palvelimet on asennettu eri palvelinkoneisiin. Tämä käytäntö tukee asiallista palvelinkäyttöä puhelinyhteyksistä riippumatta.

Lisäksi suositellaan asentamaan seuraavat ohjelmistotyökalut:

- Avoimen lähdekoodin gzip-pakkausapuohjelma konfigurointitiedostojen luomista varten.
- Avoimen lähdekoodin OpenSSL-ohjelmistopaketti profiilin salausta ja HTTPS-toimintoja varten.
- CGI-komentosarjoja tukeva komentosarjakieli dynaamisen profiilin luonnin ja yksivaiheiden HTTPS-etävalmistelun testaamista varten. Esimerkiksi avoimen lähdekoodin Perl-ohjelmointityökalut ovat tällainen komentosarjakieli.
- Ethernet-pakettien tarkkailuohjelma (kuten ilmaiseksi ladattavissa oleva Ethereal/Wireshark) valmistelupalvelimien ja puhelimien välisen tiedonsiirron suojauksen tarkistamista varten. Tätä tarvitaan puhelimen ja valmistelupalvelimien välisten Ethernet-pakettien jäljityksen tallentamiseen. Pakettien tarkkailuohjelmaa suoritetaan PC:ssä, joka on kytketty porttien peilausta tukevaan kytkimeen. HTTPS-siirroissa voi käyttää ssldump-apuohjelmaa.

# **Etämukautusjakelu (RC-jakelu)**

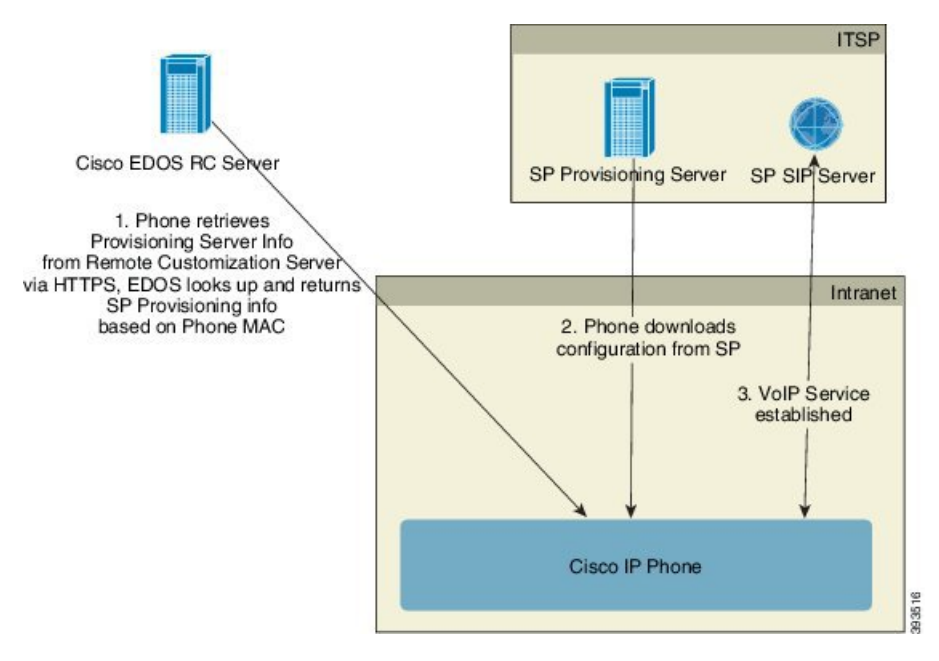

Kaikki puhelimet ottavat yhteyden Cisco EDOS RC -palvelimeen ja niille tehdään alkuvalmistelu.

RC-jakelumallissa asiakas ostaa puhelimen, joka on yhdistetty valmiiksi tiettyyn palveluntarjoajaan Cisco EDOS RC -palvelimella. Internet-puhelinpalveluntarjoaja (ITSP) määrittää valmistelupalvelimen, ylläpitää sitä ja rekisteröi sen palvelintiedot Cisco EDOS RC -palvelimelle.

Kun puhelimeen kytketään virta Internet-yhteyden ollessa avoinna, valmistelemattoman puhelimen mukautustila on **avoin**. Puhelin hakee ensimmäisenä valmistelupalvelimen tiedot tekemällä kyselyn paikalliseen DHCP-palvelimeen ja asettaa sitten puhelimen mukautustilan. Jos DHCP-kysely onnistuu, mukautustila asetetaan**keskeytetyksi** eikä RC-jakelua yritetä, koska DHCP-palvelin on antanut tarvitut valmistelupalvelimen tiedot.

Kun puhelin muodostaa verkkoyhteyden ensimmäistä kertaa, eikä DHCP-valintoja ole määritetty, se ottaa yhteyttä laiteaktivointipalvelimeen käyttäjän valvomatonta valmistelua varten. Uudet puhelimet käyttävät valmistelussa "activate.cisco.com"-osoitetta "webapps.cisco.com"-osoitteen sijasta. Puhelimet, joiden laiteohjelmistoversio on versiota 11.2(1) aiempi, käyttävät edelleen osoitetta webapps.cisco.com. Cisco suosittelee, että määrität nämä molemmat toimialueet sallituiksi palomuuriisi.

Jos DHCP-palvelin ei anna valmistelupalvelimen tietoja, puhelin tekee kyselyn Cisco EDOS RC -palvelimelle välittämällä palvelimeen puhelimen MAC-osoitteen ja mallitiedot. Mukautustila asetetaan tällöin **odottavaksi**. Ciscon EDOS-palvelin vastaa antamalla puhelimeen yhdistetyn palveluntarjoajan valmistelupalvelimen tiedot, kuten valmistelupalvelimen URL-osoitteen, ja puhelimen mukautustila asetetaan **mukautusta odottavaksi**. Tämän jälkeen puhelin noutaa palveluntarjoajan kokoonpanon URL-osoitteen uudelleensynkronointikomennolla. Jos se onnistuu, mukautustila asetetaan **hankituksi**.

Jos Ciscon EDOS RC -palvelimella ei ole tietoa puhelimeen yhdistetystä palveluntarjoajasta, puhelimen mukautustilaksi asetetaan **ei tavoitettavissa**.Puhelimen voi määrittää manuaalisesti tai puhelimen voi yhdistää palveluntarjoajaan Cisco EDOS -palvelimella.

Jos puhelimen valmistelu tehdään joko LCD-näytön tai verkkomääritysapuohjelman avulla, ennen mukautustilaa **hankittu** mukautustila asetetaan**keskeytetyksi** eikä Cisco EDOS-palvelimeen tehdä kyselyä, ellei puhelimelle tehdä tehdasasetusten palautusta.

Kun puhelimen valmistelu on tehty, Cisco EDOS RC -palvelinta ei käytetä, ellei puhelimelle tehdä tehdasasetusten palautusta.

# <span id="page-46-0"></span>**Sisäinen laitteen esivalmistelu**

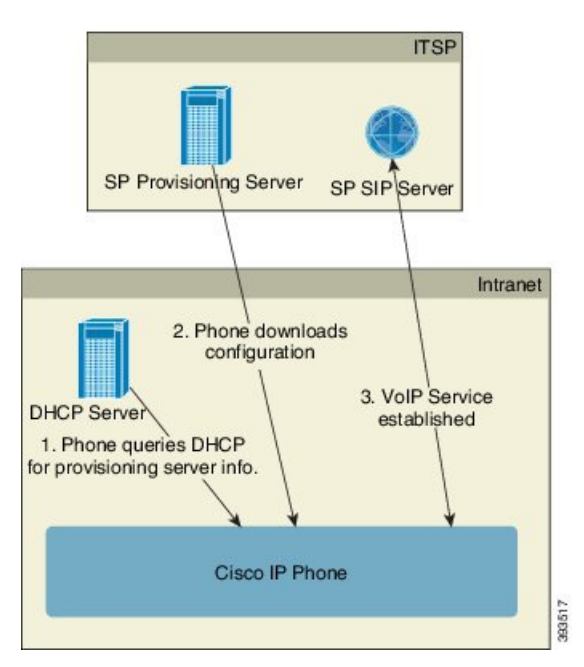

Ciscon tehdasasetusten oletuskonfiguraation mukaan puhelin yrittää uudelleensynkronointia automaattisesti TFTP-palvelimen profiilin perusteella. Lähiverkon hallittu DHCP-palvelin toimittaa tiedot profiilista ja laitteen esivalmistelua varten määritetystä TFTP-palvelimesta. Palveluntarjoaja yhdistää kunkin uuden puhelimen lähiverkkoon. Puhelin uudelleensynkronoi automaattisesti paikallisen TFTP-palvelimen kanssa ja alustaa sisäisen tilansa käyttöönottoa varten. Esivalmisteluprofiili sisältää tyypillisesti etävalmistelupalvelimen URL-osoitteen. Valmistelupalvelin pitää laitteen päivitettynä sen käyttöönoton ja asiakasverkkoon yhdistämisen jälkeen.

Esivalmistellun laitteen MAC-osoitteen tai sarjanumeron voi tallentaa ennen asiakkaalle toimittamista skannaamalla laitteen viivakoodin. Näitä tietoja voidaan käyttää puhelimen uudelleensynkronointiprofiilin luomiseen.

Kun asiakas saa puhelimen, hän kytkee sen laajakaistaverkkoon. Kun puhelin kytketään päälle, se ottaa yhteyttä valmistelupalvelimeen esivalmistelun yhteydessä määritettyä URL-osoitetta käyttämällä. Näin puhelin saadaan uudelleensynkronoitua ja sen profiili ja laiteohjelmisto päivitettyä tarvittaessa.

#### **Asiaan liittyviä aiheita**

[Jälleenmyyntijakelu](#page-13-0), sivulla 6 [TFTP-valmistelu,](#page-47-1) sivulla 40

# <span id="page-47-0"></span>**Valmistelupalvelimen määrittäminen**

Tässä osiossa kuvataan puhelimen valmistelun määritysvaatimukset eri palvelimissa ja käyttötilanteissa. Näissä ohjeissa ja testauksessa oletetaan, että valmistelupalvelimet on asennettu paikalliselle PC-tietokoneelle, joista niitä suoritetaan. Puhelimien valmistelussa voi käyttää apuna yleisesti saatavana olevia ohjelmistotyökaluja.

## <span id="page-47-1"></span>**TFTP-valmistelu**

Puhelimet tukevat TFTP-protokollaa sekä valmistelun uudelleensynkronoinnissa että laiteohjelmiston päivitystoimissa. Laitteiden etäkäyttöönottoa käytettäessä suositellaan käytettäväksi HTTPS-protokollaa, mutta myös HTTP ja TFTP ovat tuettuja. Tällöin tarvitaan lisäsuojaustasoksi valmistelutiedoston salaus, koska se on luotettavampi NAT- ja reititinsuojauksiin verrattuna. TFTP on hyödyllinen sisäisissä esivalmisteluissa, kun käsiteltäviä valmistelemattomia laitteita on suuri määrä.

Puhelin saa TFTP-palvelimen IP-osoitteen suoraan DHCP-palvelimelta DHCP-valintaa 66 käytettäessä. Jos Profile\_Rule-parametriin on määritetty kyseisen TFTP-palvelimen tiedostopolku, laite lataa profiilinsa TFTP-palvelimelta. Lataus tehdään, kun laite on yhdistetty lähiverkkoon ja kytkettynä päälle.

Tehdasasetusten Profile\_Rule-parametrissa oletuskokoonpano on *&PN*.cfg, jossa *&PN* on puhelimen mallinimi.

Jos laite on esimerkiksi CP-7841-3PCC, tiedostonimi on CP-7841-3PCC.cfg. Jos laite on CP-7832-3PCC, tiedostonimi on CP-7832-3PCC.cfg.

Jos laitteessa on tehdasasetusten oletusprofiili, laite uudelleensynkronoi tämän tiedoston mukaisesti DCHP-valinnan 66 mukaiselta paikalliselta TFTP-palvelimelta, kun laitteeseen kytketään virta. Tiedostopolun määritys on suhteessa TFTP-palvelimen virtuaaliseen päähakemistoon.

#### **Asiaan liittyviä aiheita**

Sisäinen laitteen [esivalmistelu](#page-46-0), sivulla 39

### **Päätelaitteiden etähallinta ja NAT**

Puhelin tukee verkko-osoitteiden muuntoa (NAT), joka mahdollistaa Internet-käytön reitittimen kautta. Suojauksen parantamiseksi reititin voi yrittää estää luvattomat saapuvat paketit käyttämällä symmetristä NAT-muuntoa.Se on pakettien suodatusstrategia, joka rajoittaa merkittävästi suojattuun verkkoon Internetistä tulevia paketteja. Tästä syystä etävalmistelua TFTP-protokollaa käyttämällä ei suositella.

VoIP:n ja NAT-muunnon yhteiskäyttö on mahdollista vain, jos käytössä jonkinlainen NAT Traversal (NATT) -ratkaisu. Määritä tätä varten STUN (Simple Traversal of UDP through NAT) -ratkaisu. Tämä edellyttää, että käyttäjällä on

- dynaaminen ulkoinen (julkinen) IP-osoite palvelustasi
- STUN-palvelinohjelmistoa suorittava tietokone
- reunalaite, joka tukee asymmetristä NAT-menettelyä.

# **HTTP-valmistelu**

Puhelin toimii kuin selain, joka tekee verkkosivupyyntöjä Internet-etäsivustoille. Tämä on luotettava menetelmä valmistelupalvelimen tavoittamiseen, vaikka asiakkaan reititin käyttäisisymmetristä NAT-suojausta tai muita suojausmekanismeja. HTTP- ja HTTPS-protokollat toimivat TFTP-protokollaa luotettavammin etäkäyttöönotoissa. Näin on varsinkin, jos käyttöönotettavat yksiköt yhdistetään palomuurien tai NAT-reitittimien läpi. Seuraavissa pyyntötyyppien kuvauksissa käytetään HTTP- ja HTTPs-protokollia sekaisin.

HTTP-protokollaa käyttävässä perusvalmistelussa konfigurointiprofiilit noudetaan HTTP GET -menetelmää käyttämällä. Tyypillisesti kutakin käyttöönotettavaa puhelinta varten luodaan konfigurointitiedosto. Nämä tiedosto tallennetaan HTTP-palvelimen hakemistoon. Kun palvelin vastaanottaa GET-pyynnön, se yksinkertaisesti palauttaa GET-pyynnön ylätunnistetiedoissa määritetyn tiedoston.

Konfigurointiprofiili ei ole staattinen vaan sen voi luoda dynaamisesti tekemällä kyselyjä asiakkaan tietokantaan.

Kun puhelin tekee uudelleensynkronointipyynnön, se voi pyytää konfigurointitietojen uudelleensynkronointia HTTP POST -menetelmää käyttämällä. Laite voidaan määrittää välittämään tietyt tila- ja tunnistetiedot palvelimelle HTTP POST -pyynnön rungossa. Palvelin luo näiden tietojen perusteella halutun konfigurointiprofiilin tai tallentaa tilatiedot myöhempää analysointia ja seurantaa varten.

Sekä GET- että POST-pyyntöihin kuuluu, että puhelin sisällyttää pyyntöihin automaattisesti perustunnistetiedot pyynnön ylätunnisteen User-Agent-kenttään. Nämä tiedot määrittävät laitteen valmistajan, tuotenimen, nykyisen laiteohjelmaversion ja sarjanumeron.

Seuraavassa esimerkissä on CP-7832-3PCC-laitteelta lähetetyn pyynnön User-Agent-kenttä:

User-Agent: Cisco-CP-7832-3PCC/11.0.1 (00562b043615)

Kun puhelin on määritetty tekemään uudelleensynkronointi konfigurointiprofiilin kanssa HTTP-protokollaa käyttämällä, on suositeltavaa käyttää HTTPS-protokollaa tai salata profiili, jotta luottamukselliset tiedot eivät vaarannu. Kun puhelimeen ladataan HTTP-protokollaa käyttämällä salattuja profiileja, vältetään konfigurointiprofiilin sisältämien luottamuksellisten tietojen paljastumisvaara. Tällainen uudelleensynkronointitila kuormittaa valmistelupalvelimen laskentakapasiteettia HTTPS-protokollaa vähemmän.

Puhelin voi purkaa profiilien salauksen seuraavilla salausmenetelmillä:

- AES-256-CBC-salaus
- RFC-8188-pohjainen HTTP-sisällön salaus AES-128-GCM-salausavaimella

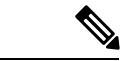

Puhelimet tukevat HTTP-versiota 1.0, HTTP-versiota 1.1 ja palikkakoodausta, kun siirtoprotokolla on HTTP-versio 1.1. **Huomautus**

### **HTTP-tilakoodin käsittely uudelleensynkronoinnissa ja päivityksessä**

Puhelin tukee HTTP-vastauksia etävalmistelussa (uudelleensynkronoinnissa). Puhelimen nykyinen toiminta voidaan ryhmitellä kolmeen eri luokkaan:

• A – Onnistuminen. Seuraavat pyynnöt määräytyvät Resync Periodic (Uudelleensynkronointiväli)- ja Resync Random Delay (Uudelleensynkronoinnin satunnaisviive) -arvojen mukaan.

- B Virhetilanne, koska tiedostoa ei löydy tai profiili on vioittunut. Seuraavat pyynnöt määräytyvät Resync Error Retry Delay (Uudelleensynkronointivirheen uudelleenyritysviive) -arvon mukaan.
- C Muu virhe, kun virheellinen URL- tai IP-osoite aiheuttaa virheen. Seuraavat pyynnöt määräytyvät Resync Error Retry Delay (Uudelleensynkronointivirheen uudelleenyritysviive) -arvon mukaan.

#### **Taulu 2. Puhelimen toiminta HTTP-pyynnöissä**

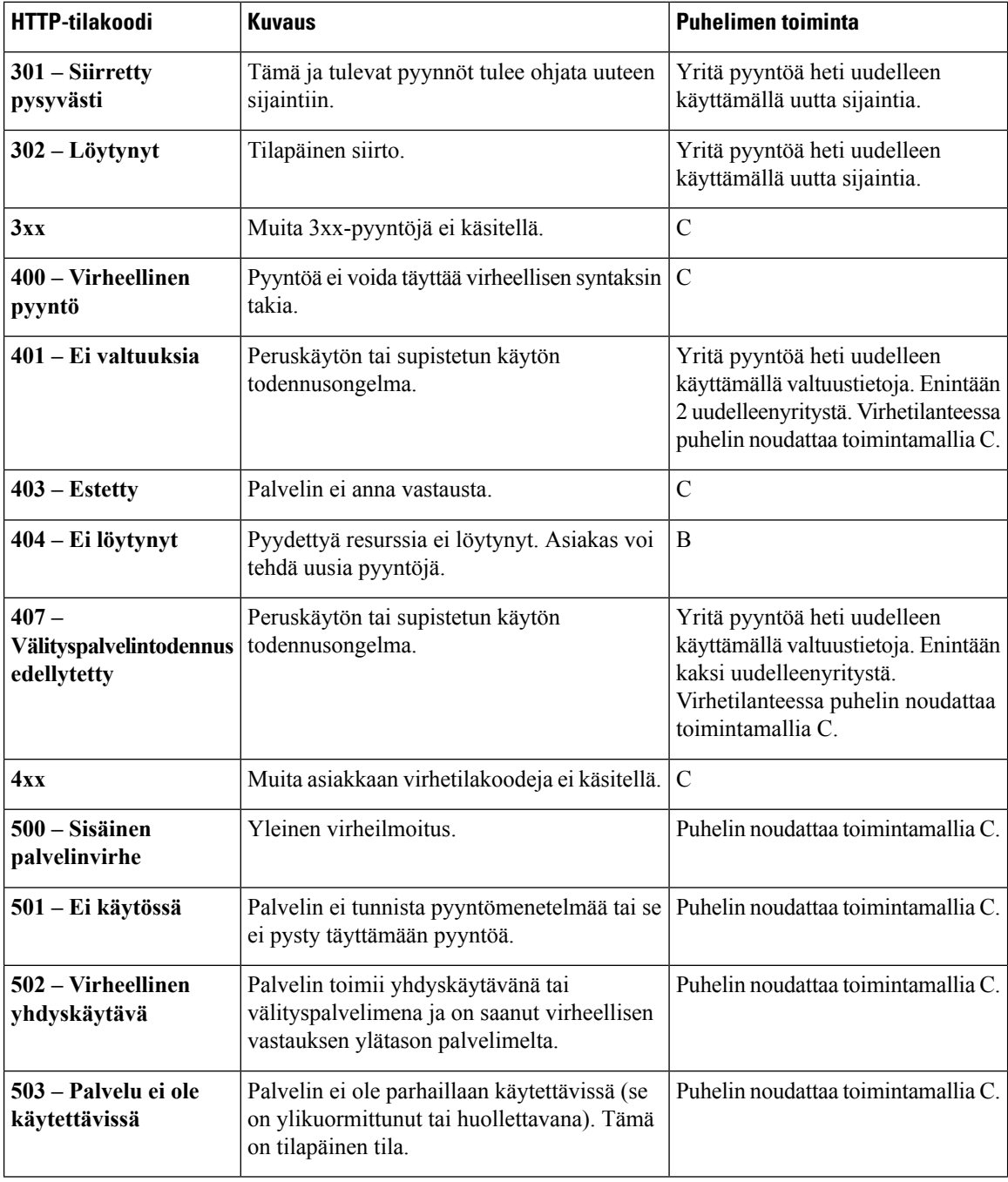

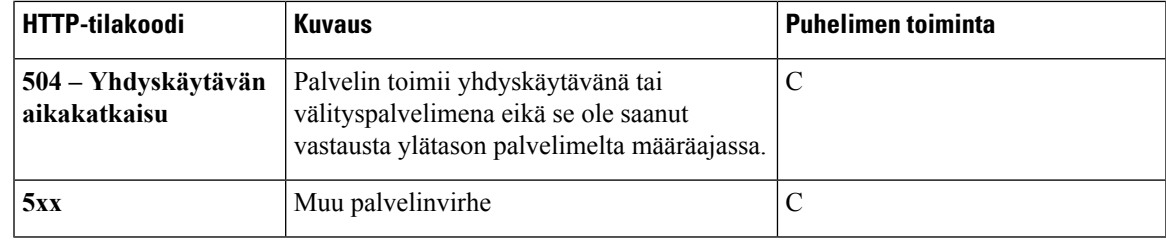

# **HTTPS-valmistelu**

Puhelin tukee HTTPS-yhteyskäytännön käyttöä valmistelussa, mikä parantaa suojausta etäkäytössä olevien yksiköiden hallinnassa. Kullakin puhelimella on yksilöllinenSLL-asiakasvarmenne (ja siihen liitetty yksityinen avain) Sipura CA -palvelimen päävarmenteen lisäksi. Jälkimmäisen avulla puhelin tunnistaa valtuutetut valmistelupalvelimet ja hylkää valtuuttamattomat palvelimet. Toisaalta valmistelupalvelin käyttää asiakasvarmennetta pyyntöjä tekevien yksittäisten laitteiden tunnistamiseen.

Jos palveluntarjoaja haluaa hallita käyttöönottoa HTTPS-yhteyskäytännön kautta, kutakin sellaista valmistelupalvelinta varten on luotava palvelinvarmenne, joiden kanssa puhelun synkronoidaan HTTPS-protokollaa käyttämällä. Palvelinvarmenne on allekirjoitettava Cisco-palvelimen CA-pääavaimella, jonka varmenne on kaikissa käyttöönotetuissa yksiköissä. Palveluntarjoaja saa allekirjoitetun palvelinvarmenteen Ciscolta lähettämällä varmenteen allekirjoituspyynnön. Cisco toimittaa tällöin hallintapalvelinasennusta varten allekirjoitetun palvelinvarmenteen.

Hallintapalvelimen varmenteessa on oltava Common Name (CN) -kenttä sekä palvelinta kohteessa suorittavan isännän FQDN-nimi. FQDN-nimen perässä voi olla valinnaisia tietoa vinoviivalla (/) erotettuna. Seuraavassa on esimerkkejä puhelimen kelvollisiksi hyväksymistä CN-merkinnöistä:

CN=sprov.callme.com CN=pv.telco.net/mailto:admin@telco.net CN=prof.voice.com/info@voice.com

Palvelinvarmenteen tarkistamisen lisäksi puhelin testaa palvelimen IP-osoitteen tekemällä palvelinvarmenteen mukaisella palvelimen nimellä DNS-haun.

### **Allekirjoitetun palvelinvarmenteen hankkiminen**

Varmenteen allekirjoituspyynnön voi luoda OpenSSL-apuohjelmalla. Seuraavassa esimerkissä on **openssl**-komento, joka tuottaa 1 024-bittisen julkisen/yksityisen RSA -avainparin ja varmenteen allekirjoituspyynnön:

openssl req –new –out provserver.csr

Tämä komento luo palvelimen yksityisen avaimen **privkey.pem**-tiedostoon ja sitä vastaavan varmenteen allekirjoituspyynnön **provserver.csr**-tiedostoon. Palveluntarjoaja pitää **privkey.pem**-tiedoston salaisena ja lähettää **provserver.csr**-tiedoston Ciscolle allekirjoitettavaksi. Kun Cisco vastaanottaa **provserver.csr**-tiedoston, Cisco luo allekirjoitetun palvelinvarmenteen **provserver.crt**.

#### **Toimintosarja**

**Vaihe 1** Siirry osoitteeseen <https://software.cisco.com/software/edos/home> ja kirjaudu sisään CCO-tunnuksillasi.

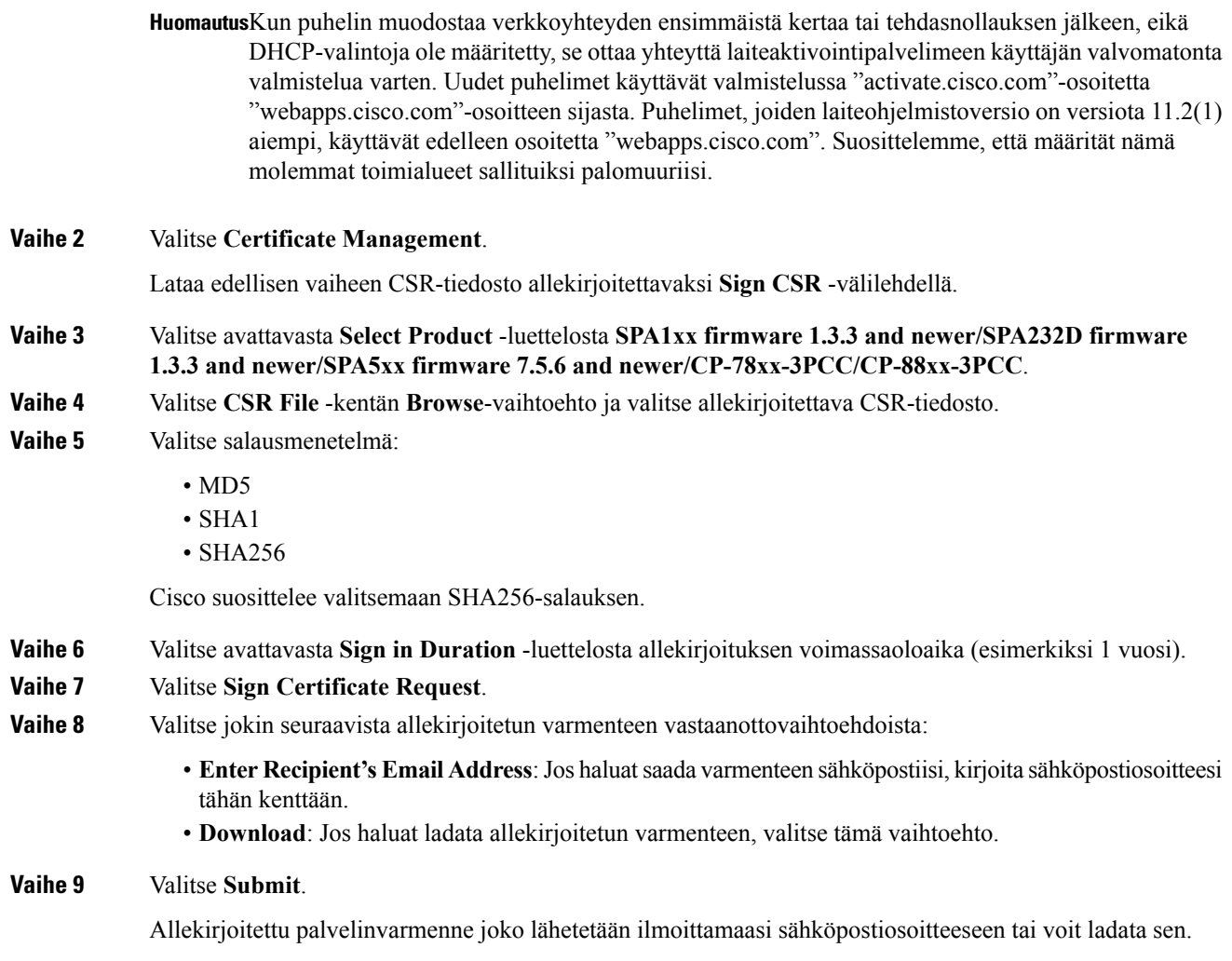

### **Usean käyttöympäristön puhelimen CA-asiakkaan päävarmenne**

Cisco toimittaa palveluntarjoajalle myös asiakkaan päävarmenteen usean käyttöympäristön puhelimia varten. Päävarmenne varmentaa kunkin puhelimen asiakasvarmenteen kelpoisuuden. Usean käyttöympäristön puhelimet tukevat myös muiden toimittajien (kuten Verisign tai Cybertrust) allekirjoittamia varmenteita.

Kukin laite käyttää HTTPS-istunnon aikana yksilöllistä asiakasvarmennetta, jonka aihekentässä ovat laitteen tunnistetiedot. HTTPS-palvelin voi välittää nämä tiedot CGI-komentosarjalle, joka käsittelee suojattuja pyyntöjä. Varmenteen aihetiedotsisältävät yksikön tuotenimen (OU-elementti), MAC-osoitteen (S-elementti) ja sarjanumeron (L-elementti).

Seuraavassa on esimerkki usean käyttöympäristön Cisco IP Phone -puhelimen 7841 asiakasvarmenteen aihekentästä, jossa on nämä elementit:

```
OU=CP-7841-3PCC, L=88012BA01234, S=000e08abcdef
```
Seuraavassa on esimerkki usean käyttöympäristön Cisco IP Conference Phone -neuvottelupuhelimen 7832 asiakasvarmenteen aihekentästä, jossa on nämä elementit:

OU=CP-7832-3PCC, L=88012BA01234, S=000e08abcdef

Jos haluat selvittää, onko puhelimen varmenne yksilöity, käytä \$CCERT-valmistelumakromuuttujaa. Tämän muuttujan arvona on joko asennettu tai ei asennettu sen mukaan, onko puhelimella yksilöllistä asiakasvarmennetta vai ei. Mikäli varmenne on yleinen, yksikön sarjanumeron voi selvittää HTTP-pyynnön otsikkotietojen User-Agent-kentästä.

HTTPS-palvelimet voi määrittää pyytämään SSL-varmenteita yhteyden muodostavilta asiakkailta. Jos tämä toiminto on käytössä, palvelin voi käyttää tarkistaa asiakasvarmenteen käyttämällä Ciscon toimittamaa puhelimen asiakkaan päävarmennetta. Palvelin voi välittää varmennetiedot CGI-komentosarjalle jatkokäsittelyä varten.

Varmennesäilön sijainti voi vaihdella. Esimerkiksi Apache-asennuksissa valmistelupalvelimen allekirjoittaman varmenteen, siihen liittyvän yksityisen avaimen ja usean käyttöympäristön puhelimen asiakkaan päävarmenteen tiedostopolut ovat seuraavat:

```
# Server Certificate:
SSLCertificateFile /etc/httpd/conf/provserver.crt
# Server Private Key:
SSLCertificateKeyFile /etc/httpd/conf/provserver.key
# Certificate Authority (CA):
SSLCACertificateFile /etc/httpd/conf/spacroot.crt
```
Tarkista tarkemmat tiedot HTTPS-palvelimen käyttöohjeista.

Cisco-asiakasvarmenteen päämyöntäjä allekirjoittajaa kunkin yksilöllisen varmenteen. Vastaava päävarmenne toimitetaan palveluntoimittajille asiakkaan todentamista varten.

### **Vikasietoiset valmistelupalvelimet**

Valmistelupalvelimen voi määrittää joko IP-osoitteella tai toimialueen täydellisellä nimellä (FQDN). FQDN-nimellä voidaan toteuttaa vikasietoisia valmistelupalveluratkaisuja. Kun valmistelupalvelin määritetään FQDN-nimenä, puhelin yrittää selvittää FQDN-nimeä vastaavan IP-osoitteen DNS-kyselyllä. Valmistelu tukee vain DNS-palvelimen A-tietueita. DNS SRV -osoiteselvitystä ei voi käyttää valmistelussa. Puhelin jatkaa A-tietueiden käsittelemistä, kunnes palvelin vastaa. Jos mikään A-tietueisiin liitetty palvelin ei vastaa, puhelin kirjaa virheen syslog-palvelimelle.

### **Syslog-palvelin**

Jos puhelimeen on määritetty syslog-palvelin <Syslog Server>-parametreilla, uudelleensynkronointi- ja päivitystoimista lähetetään viestit syslog-palvelimeen. Viesti voidaan luoda etätiedostopyynnön (konfigurointiprofiilin tai laiteohjelmiston latauspyynnön) alussa ja toiminnon päättyessä (onnistumis- tai epäonnistumisviesti).

Kirjatut viestit määritetään seuraavilla parametreilla. Parametrimääritykset makrolaajennetaan varsinaisiksi syslog-viesteiksi:

- Log Request Msg
- Log\_Success\_Msg
- Log Failure Msg

 $\mathbf I$ 

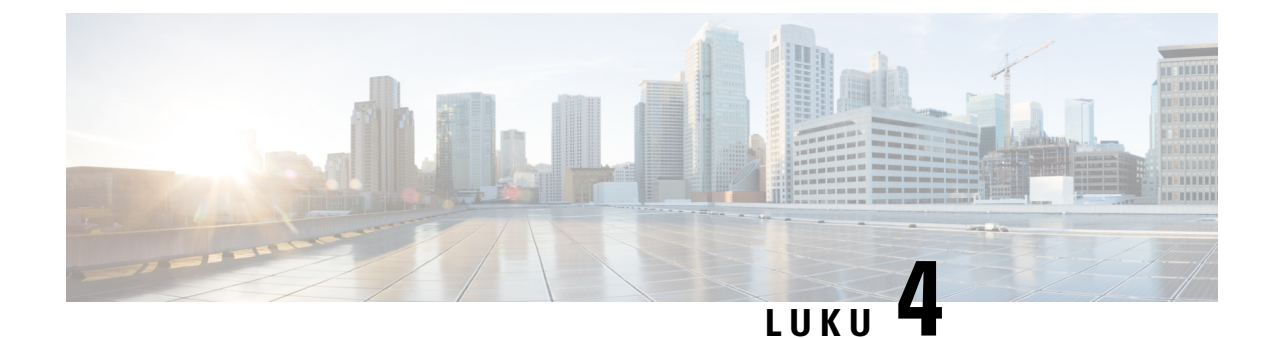

# **Valmisteluesimerkkejä**

- [Valmisteluesimerkkien](#page-54-0) yleiskuvaus, sivulla 47
- [Perusuudelleensynkronointi,](#page-54-1) sivulla 47
- Suojattu [HTTPS-uudelleensynkronointi,](#page-60-0) sivulla 53
- [Profiilinhallinta,](#page-67-0) sivulla 60
- Puhelimen [yksityisyysylätunnisteen](#page-70-0) asettaminen, sivulla 63

# <span id="page-54-0"></span>**Valmisteluesimerkkien yleiskuvaus**

Tässä luvussa on esimerkkejä toimista, joilla konfigurointiprofiileja voi siirtää puhelimen ja valmistelupalvelimen välillä.

Tietoja konfigurointiprofiilien luomisesta on kohdassa Valmistelun [komentosarjat,](#page-20-0) sivulla 13.

# <span id="page-54-2"></span><span id="page-54-1"></span>**Perusuudelleensynkronointi**

Tässä osiossa esitellään puhelimien perusuudelleensynkronoinnin toiminnot.

# **TFTP-uudelleensynkronointi**

Puhelin tukee useiden verkkoprotokollien käyttämistä konfigurointiprofiilien noutamisessa. Profiilien perussiirtoprotokolla on TFTP(RFC1350). TFTP-protokolla on yleisesti käytössä verkkolaitteiden valmistelussa yksityisissä lähiverkoissa. TFTP-protokollaa eisuositella käytettäväksi Internetin kautta tehtävien päätelaitteiden etävalmisteluun, mutta protokolla voi olla erittäin kätevä vaihtoehto pienille organisaatioille, sisäiseen esivalmisteluun sekä kehitys- ja testaustöihin. Lisätietoja sisäisestä esivalmistelusta on kohdassa [Sisäinen](#page-46-0) laitteen [esivalmistelu,](#page-46-0) sivulla 39. Seuraavissa ohjeissa profiilia muokataan, kun sen tiedosto on ladattu TFTP-palvelimelta.

#### **Toimintosarja**

- **Vaihe 1** Yhdistä PC ja puhelin lähiverkossa olevaan keskittimeen, kytkimeen tai pieneen reitittimeen.
- **Vaihe 2** Asenna PC:hen TFTP-palvelin ja aktivoi se.
- **Vaihe 3** Luo tekstieditorin avulla konfigurointiprofiili, joka määrittää GPP\_A-arvoksi 12345678 esimerkin mukaisesti.

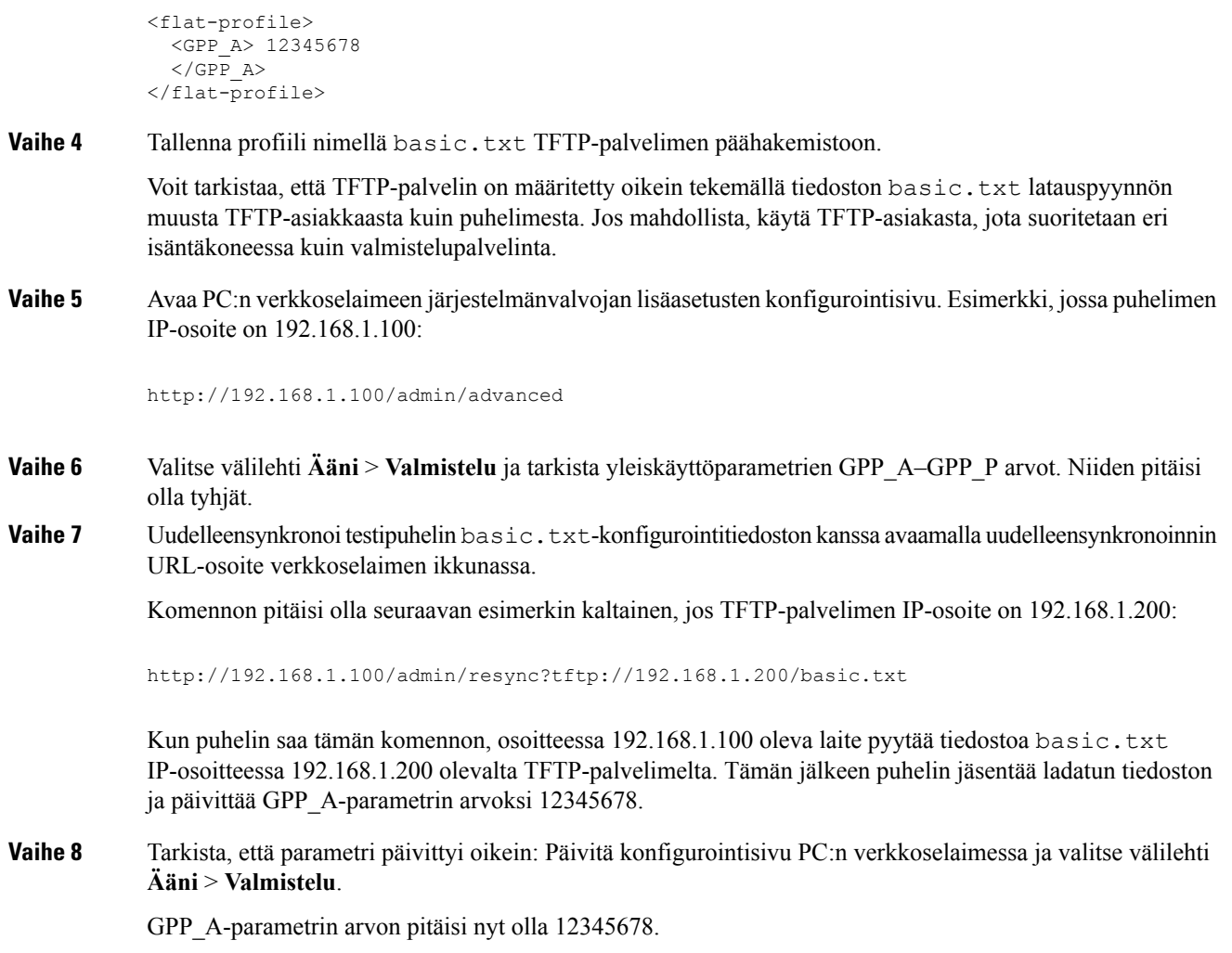

## <span id="page-55-0"></span>**Viestien kirjaaminen syslog-lokiin**

Puhelin lähettää syslog-viestin määritetylle syslog-palvelimelle, kun laite on aloittamassa uudelleensynkronointia valmistelupalvelimen kanssa ja kun uudelleensynkronointi valmistuu tai epäonnistuu. Lokipalvelimen voi tarkistaa puhelimen hallintaverkkosivulta (katso Puhelimen verkkosivun [käyttäminen,](#page-16-0) sivulla 9) valitsemalla **Ääni** > **Järjestelmä** ja tarkistamalla **Valinnainenverkkokoonpano** -osion**Syslog-palvelin**-kohtaan määritetyn palvelimen. Määritä syslog-palvelimen IP-osoite laitteeseen ja tarkkaile jäljellä olevien toimien aikana luotuja viestejä.

#### **Toimintosarja**

**Vaihe 1** Asenna syslog-palvelimen paikalliseen PC:hen ja aktivoi se.

**Vaihe 2** Määritä PC:n IP-osoite profiilin Syslog\_Server-parametrin arvoksi ja lähetä muutos:

<Syslog\_Server>192.168.1.210</Syslog\_Server> **Vaihe 3** Siirry **Järjestelmä**-välilehdelle ja kirjoita paikallisen syslog-palvelimesi osoite Syslog\_Server-parametrin arvoksi. **Vaihe 4** Toista uudelleensynkronointi, kuten osiossa [TFTP-uudelleensynkronointi,](#page-54-2) sivulla 47 on kuvattu. Laite luo uudelleensynkronoinnin aikana kaksi syslog-viestiä. Ensimmäinen viesti ilmoittaa, että pyynnön käsittely on käynnissä. Toinen viesti ilmoittaa, onko uudelleensynkronointi onnistunut vai epäonnistunut. **Vaihe 5** Varmista, että syslog-palvelin on saanut seuraavan kaltaiset viestit: CP-78xx-3PCC 00:0e:08:ab:cd:ef –- Requesting resync tftp://192.168.1.200/basic.txt Viestit voi määrittää yksityiskohtaisiksi määrittämällä Debug\_Server-parametrin (Syslog\_Server-parametrin sijasta) arvoksisyslog-palvelimen IP-osoitteen ja Debug\_Level-parametrin arvoksi 0–3 (3 on tarkin viestitaso): <Debug\_Server>192.168.1.210</Debug\_Server> <Debug\_Level>3</Debug\_Level>

Viestien sisällön voi määrittää seuraavilla parametreilla:

- Log Request Msg
- Log Success Msg
- Log Failure Msg

Jos jokin näistä parametreista jätetään tyhjäksi, vastaavia syslog-viestejä ei luoda.

### **Laitteen automaattinen uudelleensynkronointi**

Laite voidaan uudelleensynkronoida valmistelupalvelimen kanssa säännöllisesti. Näin varmistetaan, että palvelimelle tehdyt profiilimuutokset välittyvät päätelaitteisiin automaattisesti (sen sijaan, että päätelaitteet käyttäisivät erillisiä uudelleensynkronointipyyntöjä).

Puhelimen säännöllinen uudelleensynkronointi palvelimen kanssa otetaan käyttöön määrittämällä konfigurointiprofiilin URL-osoite Profile\_Rule-parametriin ja uudelleensynkronointiväli Resync\_Periodic-parametriin.

#### **Ennen aloitusta**

Siirry puhelimen hallintaverkkosivulle. Katso Puhelimen verkkosivun [käyttäminen,](#page-16-0) sivulla 9.

#### **Toimintosarja**

**Vaihe 1** Valitse **Ääni** > **Valmistelu**.

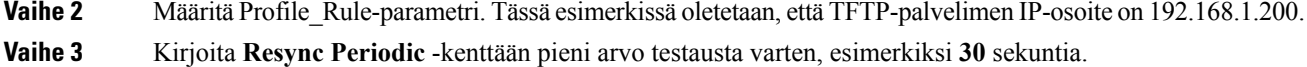

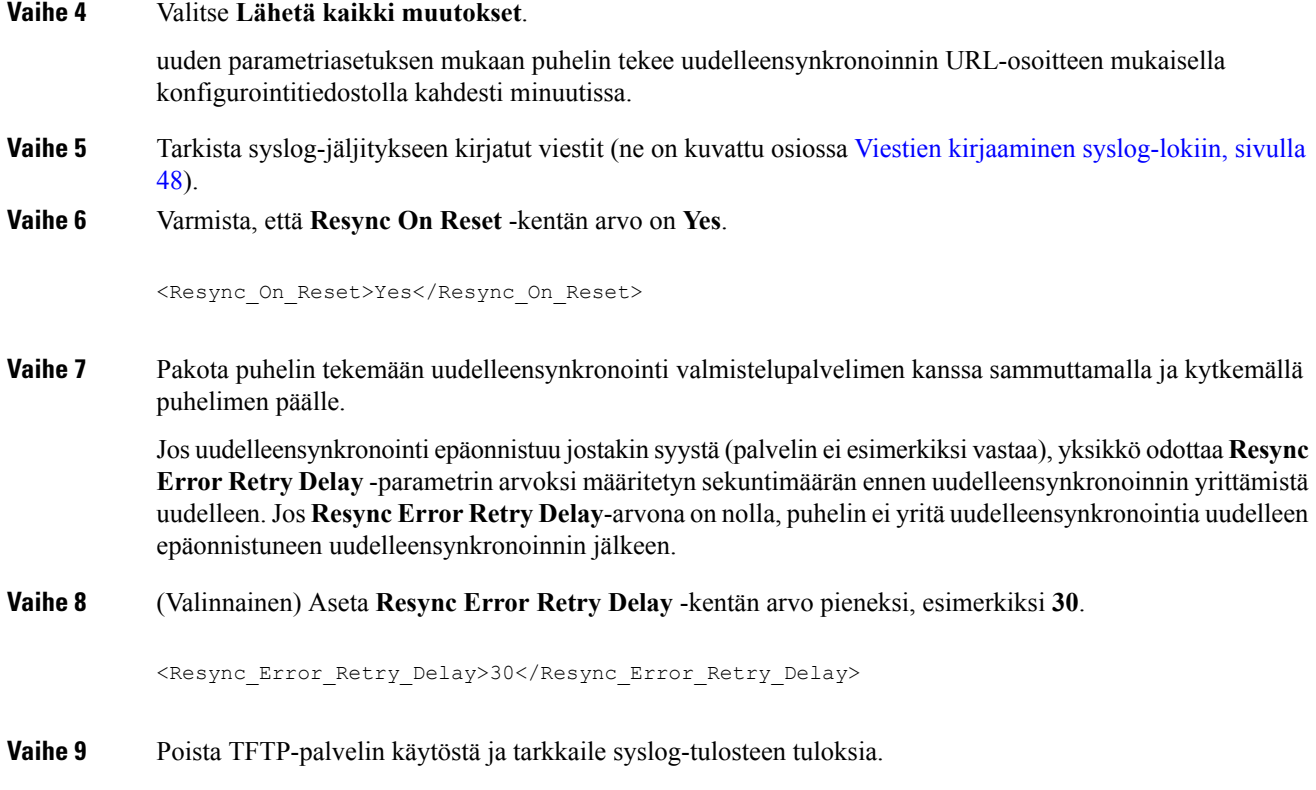

## **Yksilölliset profiilit, makrolaajennus ja HTTP**

Käyttöönotossa, jossa jokaiseen puhelimeen on määritettävä erilliset arvot joillekin parametreille (kuten User ID tai Display Name), the palveluntarjoaja voi luoda yksilöllisen profiilin kullekin käyttöönoton laitteelle ja ylläpitää näitä profiileja valmistelupalvelimella. Kukin puhelin on vastaavasti määritettävä tekemään uudelleensynkrointi omasta profiilistaan ennalta määritetyn profiilien nimeämiskäytännön mukaisesti.

Profiilin URL-syntaksiin voi lisätä puhelinkohtaisia tunnistetietoja, kuten MAC-osoitteen tai sarjanumeron, makrolaajennuksen tai sisäisten muuttujien avulla. Makrolaajennus poistaa tarpeen määrittää arvot useaan kohtaan kussakin profiilissa.

Profiilille tehdään makrolaajennus ennen kuin sääntö otetaan käyttöön puhelimessa. Makrolaajennus ohjaa monia erilaisia arvoja, kuten seuraavia:

- \$MA laajentuu yksikön 12 merkin pituiseksi MAC-osoitteeksi (pienellä kirjoitettuina heksadesimaalimerkkeinä). Esimerkki: 000e08abcdef.
- \$SN laajentuu yksikön sarjanumeroksi. Esimerkki: 88012BA01234.

Vastaava makrolaajennus voidaan tehdä myös muille arvoille, kuten kaikille yleiskäyttöparametreille GPP\_A–GPP\_P. Esimerkki tästä prosessista on kohdassa [TFTP-uudelleensynkronointi,](#page-54-2) sivulla 47. Makrolaajennus ei rajoitu URL-tiedoston nimeen. Sitä voi käyttää myös kaikissa muissa profiilisäännön parametrien osissa. Tämä koskee parametreja \$A–\$P. Täydellinen luettelo makrolaajennettavista parametreista on kohdassa [Makrolaajennusmuuttujat,](#page-79-0) sivulla 72.

Tässä harjoituksessa valmistelun puhelinkohtainen profiili on TFTP-palvelimella.

Ш

### **Harjoitus: Tietyn IP-puhelinprofiilin valmistelu TFTP-palvelimelta**

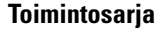

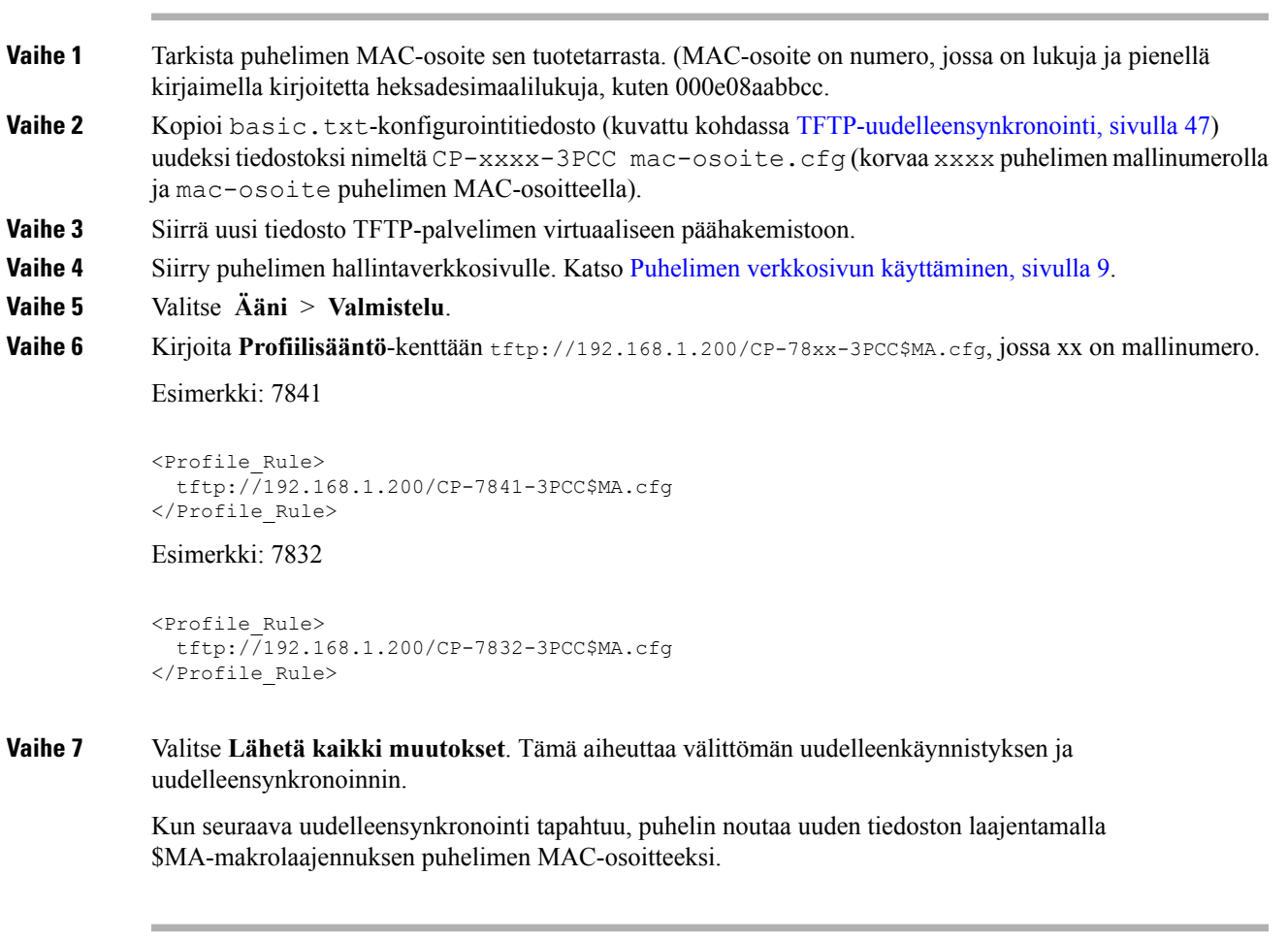

#### **HTTP GET -uudelleensynkronointi**

HTTP-protokolla on TFTP-protokollaa luotettavampi uudelleensynkronoinnissa, koska HTTP-protokolla muodostaa TCP-yhteyden ja TFTPvähemmän luotettavan UDP-yhteyden. Lisäksi HTTP-palvelimet käyttävät TFTP-palvelimia tehokkaampia suodatus- ja kirjaustoimintoja.

Asiakaspuolella puhelinta varten ei tarvitse tehdä mitään erikoismäärityksiä palvelimelle, jotta uudelleensynkronointi onnistuisi HTTP-protokollalla. GET-menetelmään perustuvan HTTP-uudelleensynkroinninProfile\_Rule-parametrisyntaksi on samankaltainen kuin TFTP-protokollalla.Jos saat noudettua profiilin HTTP-palvelimelta perusverkkoselaimella, myös puhelimen pitäisi pystyä siihen.

Harjoitus: HTTP GET -uudelleensynkronointi

#### **Toimintosarja**

**Vaihe 1** Asenna HTTP-palvelin paikalliseen PC:hen tai muuhun käytettävissä olevaan isäntäkoneeseen.

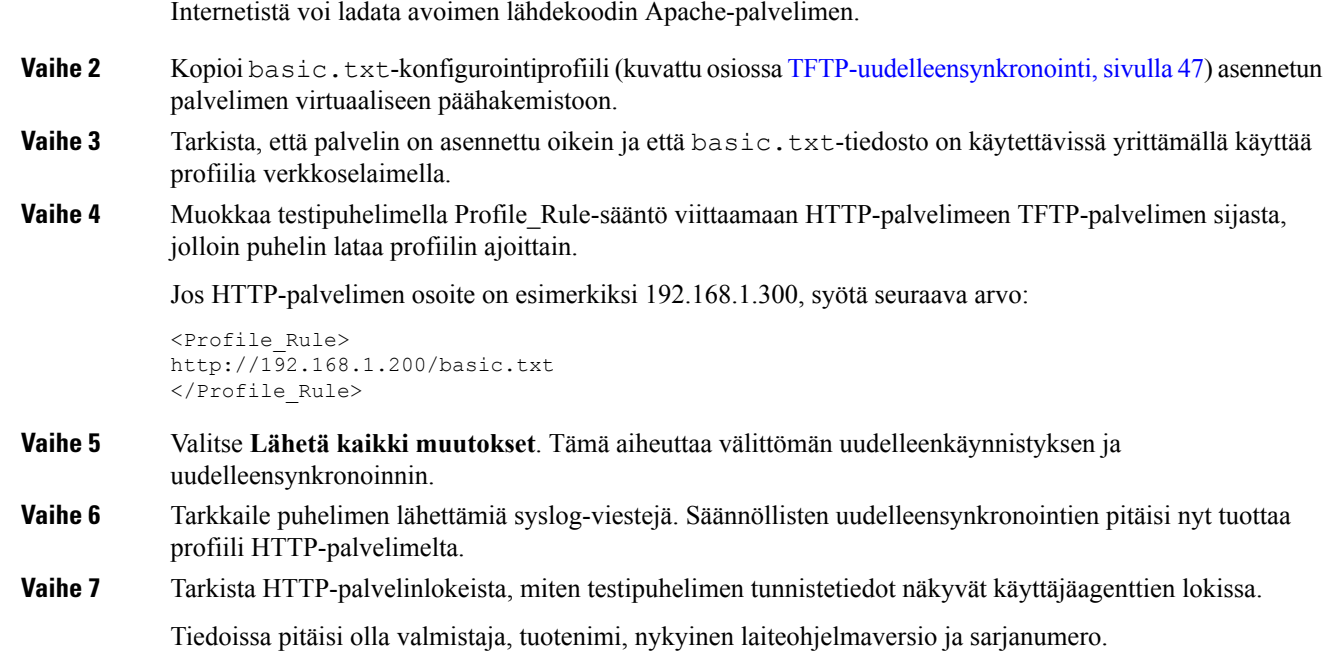

### **Valmistelu Cisco XML -toiminnoilla**

Kunkin puhelimen (tässä osiossa xxxx) valmistelun voi tehdä Cisco XML -toiminnoilla.

Voit lähettää XML-objekteja puhelimeen SIP-ilmoituspaketteina tai HTTP-julkaisuna puhelimen graafiseen käyttöliittymään: http://puhelimen\_IP-osoite/CGI/Execute.

CP-xxxx-3PCC laajentaa Cisco XML -toiminnon valmistelutuen myös XML-objektit kattavaksi:

```
<CP-xxxx-3PCCExecute>
       <ExecuteItem URL=Resync:[profile-rule]/>
</CP-xxxx-3PCCExecute>
```
Kun puhelin vastaanottaa XML-objektin, se lataa valmistelutiedoston [profile-rule]-arvon mukaisesta profiilisäännöstä. Tämä sääntö käyttää makroja XML-palvelusovelluksen käyttöönoton helpottamiseen.

### **URL-osoitteen selvitys makrolaajennuksella**

Alikansiot helpottavatsuurten laitemäärien hallintaa, kun palvelimella on säilytettävä useita profiileja.Profiilin URL-osoite voi sisältää seuraavat osat:

- Valmistelupalvelimen nimi tai tarkka IP-osoite. Jos profiiliin on määritetty valmistelupalvelimen nimi, puhelin selvittää nimeä vastaavan osoitteen DNS-haulla.
- Normaalista poikkeava palvelimen portti määritettynä URL-osoitteeseen muodossa :portti ennen palvelimen nimeä.
- Palvelimen virtuaalisen päähakemiston alihakemisto, johon profiili on tallennettu. Tämä määritetään normaalilla URL-syntaksilla ja selvitetään makrolaajennuksella.

Esimerkiksi seuraavalla Profile\_Rule-määrityksellä haetaan profiilitiedosto (\$PN.cfg), joka sijaitsee isäntäkoneessa host prov.telco.com suoritettavan ja porttia 6900 kuuntelevan TFTP-palvelimen alihakemistossa /cisco/config:

```
<Profile_Rule>
tftp://prov.telco.com:6900/cisco/config/$PN.cfg
</Profile_Rule>
```
Kunkin puhelimen profiilin voi määrittää yleiskäyttöparametrin arvoksi ja tähän arvoon voidaan viitata yleisellä, makrolaajennuksen avulla luotavalla profiilisäännöllä.

Oletetaan esimerkiksi, että GPP\_B-parametrin arvo on Dj6Lmp23Q.

Profile\_Rule-arvo on seuraava:

tftp://prov.telco.com/cisco/\$B/\$MA.cfg

Kun laite tekee uudelleensynkronoinnin ja makrot laajennetaan, MAC-osoitetta 000e08012345 vastaava puhelin pyytää profiilia laitteen MAC-osoitteen sisältävällä nimellä seuraavasta URL-osoitteesta:

tftp://prov.telco.com/cisco/Dj6Lmp23Q/000e08012345.cfg

# <span id="page-60-0"></span>**Suojattu HTTPS-uudelleensynkronointi**

Nämä mekanismit ovat käytettävissä puhelimessa suojatulla viestintäprosessilla tehtävää uudelleensynkronointia varten:

- HTTPS-perusuudelleensynkronointi
- HTTPS-protokolla ja asiakasvarmennetodennus
- HTTPS-asiakassuodatus ja dynaaminen sisältö

## <span id="page-60-1"></span>**HTTPS-perusuudelleensynkronointi**

HTTPS lisää SSL-suojauksen HTTP-siirtoon etävalmistelun varalle, jotta:

- puhelin voi todentaa valmistelupalvelimen
- valmistelupalvelin voi todentaa puhelimen
- puhelimen ja valmistelupalvelimen vaihtamien tietojen luottamuksellisuus voidaan varmistaa.

SSL luo salaiset (symmetriset) avaimet kullekin puhelimen ja palvelimen väliselle yhteydelle käyttämällä julkisten/yksityisten avainten pareja, jotka on asennettu valmiiksi puhelimeen ja valmistelupalvelimeen.

Asiakaspuolella puhelinta varten ei tarvitse tehdä mitään erikoismäärityksiä palvelimelle, jotta uudelleensynkronointi onnistuisi HTTPS-protokollalla. HTTPS-menetelmään perustuvan GET-uudelleensynkroinnin Profile\_Rule-parametrisyntaksi on samankaltainen kuin HTTP- tai TFTP-protokollalla.Jossaat noudettua profiilin HTTPS-palvelimelta perusverkkoselaimella, myös puhelimen pitäisi pystyä siihen.

Ciscon allekirjoittaman SSL-palvelinvarmenteen on oltava asennettuna valmistelupalvelimessa (HTTPS-palvelimen asentamisen lisäksi). Laitteita ei voi uudelleensynkronoida palvelimessa, joka käyttää HTTPS-protokollaa, ellei palvelin toimita Ciscon allekirjoittamaa palvelinvarmennetta. Puhelutuotteille tarkoitettujen allekirjoitettujen SSL-varmenteiden luontiohjeet löytyvät osoitteesta [https://supportforums.cisco.com/docs/DOC-9852.](https://supportforums.cisco.com/docs/DOC-9852)

### **Harjoitus: Perusuudelleensynkronointi HTTPS-protokollaa käyttämällä**

#### **Toimintosarja**

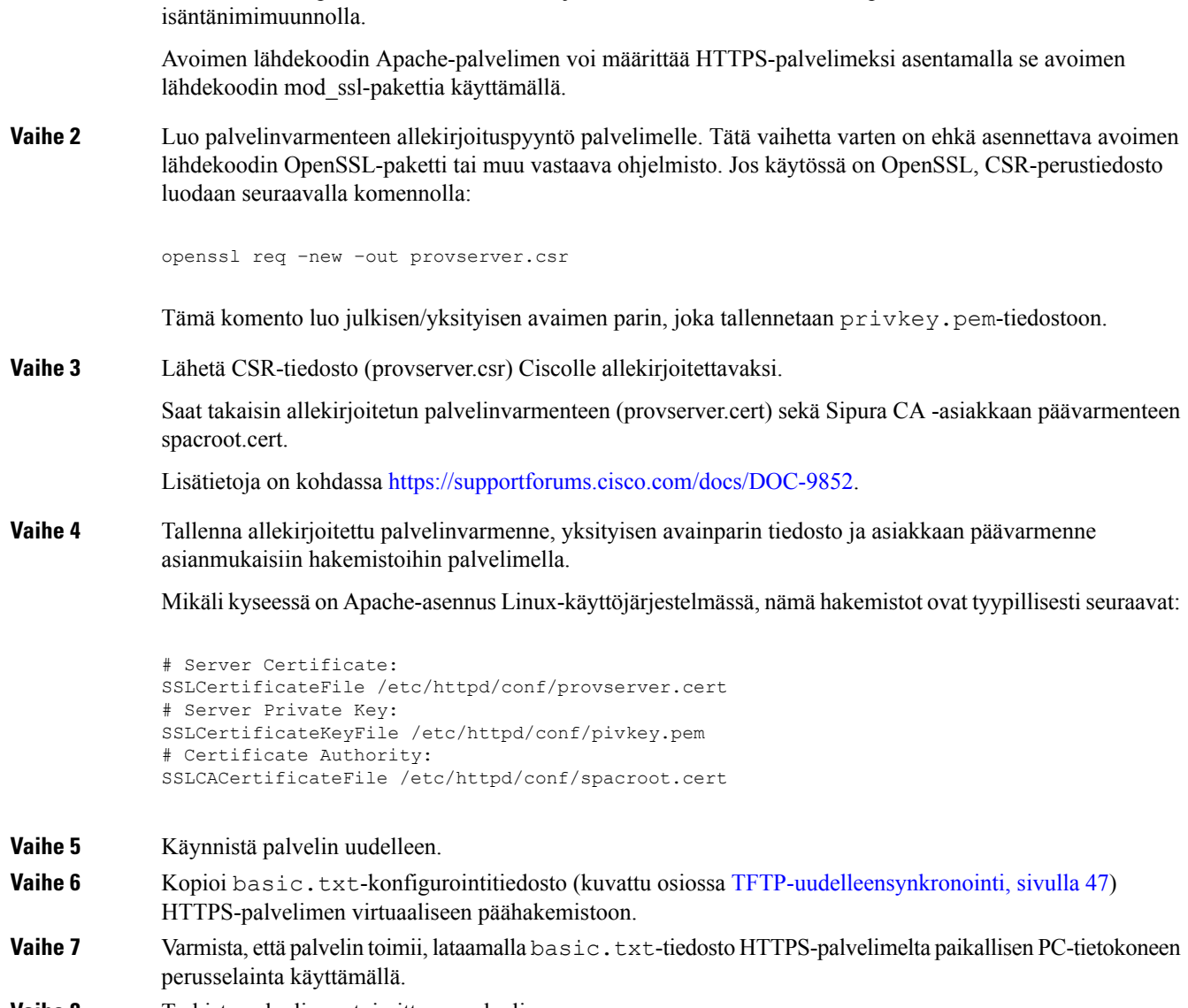

**Vaihe 1** Asenna HTTPS-palvelin isäntäkoneeseen, jonka IP-osoitteen verkon DNS-palvelin tunnistaa normaalilla

**Vaihe 8** Tarkista palvelimen toimittama palvelinvarmenne.

Selain ei todennäköisesti tunnista varmennetta kelvolliseksi ellei Ciscoa ole määritetty ennalta hyväksytyksi päävarmenteen myöntäjäksi (CA) selaimeen. Puhelimet kuitenkin odottavat, että varmenne on allekirjoitettu näin.

Muokkaa testilaitteen Profile\_Rule-parametri viittaamaan HTTPS-palvelimeen. Esimerkki:

```
<Profile_Rule>
https://my.server.com/basic.txt
</Profile_Rule>
```
Tässä esimerkissä HTTPS-palvelimen nimi on **my.server.com**.

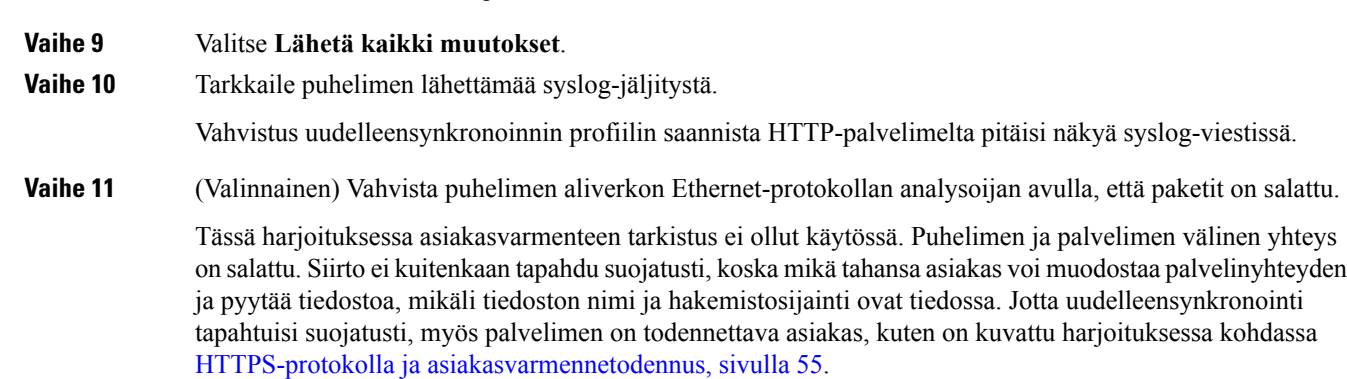

## <span id="page-62-0"></span>**HTTPS-protokolla ja asiakasvarmennetodennus**

Tehdasasetusten mukaisessa oletuskonfiguroinnissa palvelin ei pyydä SSL-asiakasvarmennetta asiakkaalta. Profiilin siirto ei tapahdu suojatusti, koska mikä tahansa asiakas voi muodostaa palvelinyhteyden ja pyytää profiilia. Voit muokata konfiguraatiota ja ottaa asiakastodennuksen käyttöön. Tällöin palvelin edellyttää, että puhelin todennetaan asiakasvarmenteella, ennen kuin palvelin hyväksyy yhteyspyynnön.

Tämän vaatimuksen takia uudelleensynkronointia ei voi testata itsenäisestiselaimella, jolla ei ole asianmukaisia valtuuksia. HTTPS-protokollalla tapahtuvaa testipuhelimen ja palvelimen välistä SSL-avainvaihtoa voi tarkastella ssldump-apuohjelmalla. Apuohjelman jäljitys näyttää asiakkaan ja palvelimen väliset toimet.

### **Harjoitus: HTTPS-protokolla ja asiakasvarmennetodennus**

#### **Toimintosarja**

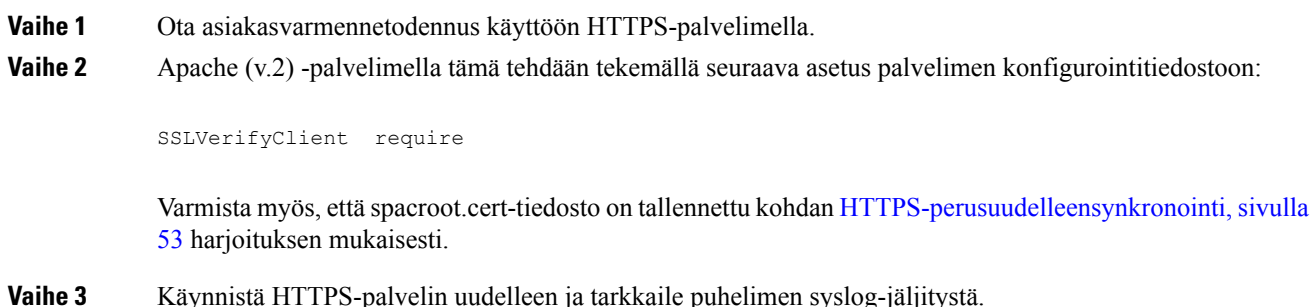

Kussakin uudelleensynkronoinnissa palvelimen kanssa tehdään nyt symmetrinen todennus eli sekä palvelinettä asiakasvarmenne tarkastetaan ennen profiilin siirtämistä.

**Vaihe 4** Tallenna tiedot puhelimen ja HTTPS-palvelimen välisestä uudelleensynkronointiyhteydestä ssldump-apuohjelmalla.

> Jos asiakasvarmenteen vahvistus on otettu käyttöön oikein palvelimella, ssldump-jäljityksessä näkyy symmetrinen varmenteiden vaihto (ensin palvelimelta asiakkaalle ja sitten asiakkaalta palvelimelle) ennen profiilin sisältävien salattujen pakettien siirtoa.

Kun asiakastodennus on käytössä, vain sellaiset puhelimet voivat tehdä profiilipyyntöjä valmistelupalvelimelta, joiden MAC-osoitteet vastaavat kelvollista asiakasvarmennetta. Palvelin hylkää pyynnöt tavallisilta selaimilta ja muilta valtuuttamattomilta laitteilta.

## **HTTPS-asiakassuodatus ja dynaaminen sisältö**

Jos HTTPS-palvelin on määritetty edellyttämään asiakasvarmennetta, varmenteen tiedot yksilöivät uudelleensynkronoivan puhelimen ja välittävät palvelimelle oikea konfigurointitiedot.

HTTPS-palvelin välittää varmennetiedot CGI-komentosarjoille (tai kootuille CGI-ohjelmille), joita kutsutaan uudelleensynkrointipyynnön osana. Asian selkeyttämiseksi tässä harjoituksessa käytetään avoimen lähdekoodin Perl-komentosarjakieltä ja oletetaan, että HTTPS-palvelin on Apache (v.2).

#### **Toimintosarja**

**Vaihe 1** Asenna Perl isäntäkoneeseen, jossa HTTPS-palvelinta suoritetaan.

```
Vaihe 2 Luo seuraava Perl Reflector -komentosarja:
```

```
#!/usr/bin/perl -wT
use strict;
print "Content-Type: text/plain\n\n";
print "<flat-profile><GPP_D>";
print "OU=$ENV{'SSL CLIENT I DN OU'}, \n";
```

```
print "L=$ENV{'SSL CLIENT I DN L'}, \n";
print "S=$ENV{'SSL CLIENT I DN S'}\n";
print "</GPP_D></flat-profile>";
```
**Vaihe 3** Tallenna tämä tiedostoksi nimellä reflect.pl suoritusvaltuuksin (chmod 755 Linux-järjestelmässä) HTTPS-palvelimen CGI-komentosarjahakemistoon.

**Vaihe 4** Varmista, että palvelimen CGI-komentosarjoja (eli hakemistoa /cgi-bin/…) voi käyttää.

**Vaihe 5** Muokkaa testilaitteen Profile Rule-parametri niin, että testilaite uudelleensynkronoidaan Reflector-komentosarjan kanssa. Esimerkki tällaisesta muokkauksesta:

https://prov.server.com/cgi-bin/reflect.pl?

## **Vaihe 6** Valitse **Lähetä kaikki muutokset**. **Vaihe 7** Tarkkaile syslog-jäljitystä ja varmista, että uudelleensynkronointi onnistuu. **Vaihe 8** Siirry puhelimen hallintaverkkosivulle. Katso Puhelimen verkkosivun [käyttäminen,](#page-16-0) sivulla 9.

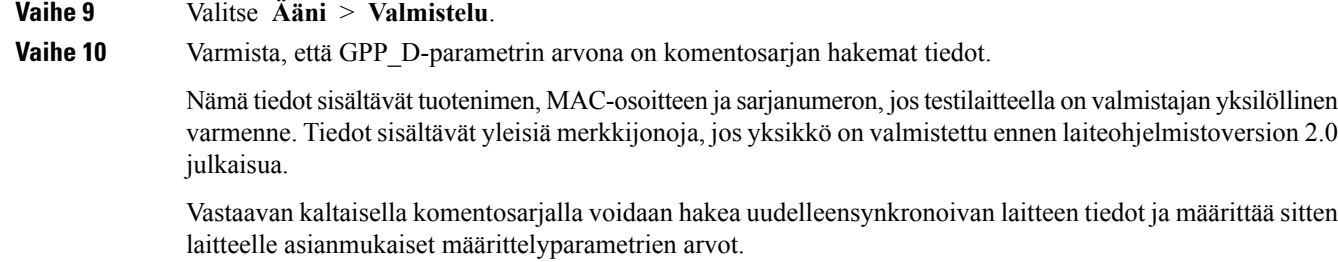

## **HTTPS-varmenteet**

Puhelin tarjoaa luotettavan ja suojatun valmistelustrategian, joka perustuu laitteen valmistelupalvelimelle lähettämiin HTTPS-pyyntöihin. Puhelin todennetaan palvelimelle ja palvelin puhelimelle käyttämällä sekä palvelin- että asiakasvarmenteita.

Jotta puhelimen kanssa voidaan käyttää HTTPS-protokollaa, sinun on luotava varmenteen allekirjoituspyyntö (CSR) ja lähetettävä se Ciscolle. Puhelin luo varmenteen valmistelupalvelimeen asentamista varten. Puhelin hyväksyy varmenteen, kun se pyrkii muodostamaan HTTPS-yhteyden valmistelupalvelimen kanssa.

### **HTTPS-metodologia**

HTTPS salaa asiakkaan ja palvelimen välisen tietoliikenteen eli muista verkkolaiteista lähetettävien viestien sisältö on suojassa. Asiakkaan ja palvelimen välisen tietoliikenteen salausmenetelmä perustuu symmetriseen avainsalaukseen.Symmetristä avainsalausta käytettäessä asiakasja palvelin käyttävät yhteistä salaista avainta julkinen/yleinen-avainsuojauksella suojatun kanavan kautta.

Salaisella avaimella salattujen viestien salauksen voi purkaa vain samaa avainta käyttämällä. HTTPS-protokolla tukee lukuisia symmetrisiä salausalgoritmeja. Puhelin tukee jopa 256-bittistä symmetristä AES (American Encryption Standard) -salausta 128-bittisen RC4-salauksen lisäksi.

HTTPS-protokolla todentaa lisäksi suojattua yhteyttä käyttävän palvelimen ja asiakkaan. Tällä varmistetaan, että mikään muu verkon laite ei voi tekeytyä valmistelupalvelimeksi tai yksittäiseksi asiakkaaksi. Tämä ominaisuus on ehdottoman tärkeä päätelaitteiden etävalmistelussa.

Palvelimen ja asiakkaan todennus tehdään julkisen/yksityisen avaimen salauksella ja julkisen avaimen sisältävällä varmenteella.Julkisella avaimella salatun tekstin salauksen voi purkaa vain vastaavalla yksityisellä avaimella (ja päinvastoin). Puhelin tukee RSA (Rivest-Shamir-Adleman) -algoritmia julkisen/yksityisen avaimen salauksessa.

### **SSL-palvelinvarmenne**

Kullekin suojatulle valmistelupalvelimelle annetaan SSL-palvelinvarmenne, jonka Cisco allekirjoittaa suoraan. Puhelimen laiteohjelmisto tunnistaa vain Ciscon varmenteet kelvollisiksi. Kun asiakas käyttää palvelinyhteyden muodostamiseen HTTPS-protokollaa, kaikki muiden kuin Ciscon allekirjoittamat palvelinvarmenteet hylätään.

Tämä mekanismi suojaa palveluntarjoajaa puhelimen luvattomalta käytöltä ja valmistelupalvelimen väärennösyrityksiltä. Ilman tällaista suojausta hyökkääjä voisi uudelleenvalmistella puhelimen, saada käsiinsä konfigurointitietoja tai määrittää toisen VoIP-palvelun käytettäväksi. Ilman kelvollista palvelinvarmennetta vastaavaa yksityistä avainta hyökkääjä ei voi muodostaa yhteyttä puhelimeen.

### **Palvelinvarmenteen hankkiminen**

#### **Toimintosarja**

- **Vaihe 1** Ota yhteyttä Ciscon tukihenkilöön, joka auttaa varmenneprosessin aikana.Jossinulle ei ole nimetty tukihenkilöä, lähetä pyyntösi sähköpostiosoitteeseen ciscosb-certadmin@cisco.com.
- **Vaihe 2** Luo yksityinen avain, jota käytetään varmenteiden allekirjoituspyynnöissä (CSR-pyynnöissä). Avain on yksityinen eikä sitä tarvitse toimittaa Cisco-tuelle. Luo avain käyttämällä avoimen koodin "openssl"-salausta. Esimerkki:

openssl genrsa -out <tiedosto.avain> 1024

**Vaihe 3** Luo CSR-pyyntö, joka sisältää organisaatiosi ja sijaintisi määrittävät kentät. Esimerkki:

openssl req -new -key <tiedosto.avain> -out <tiedosto.csr>

Tarvitset seuraavat tiedot:

- Aihekenttä Kirjoita FQDN (Fully Qualified Domain Name) -syntaksin mukainen CN (Common Name) -nimi.SSL-todennuskättelyn aikana puhelin varmistaa, että sen vastaanottama varmenne on peräisin sen toimittaneelta koneelta.
- Palvelimen isäntänimi Esimerkiksi provserv.domain.com.
- Sähköpostiosoite Kirjoita sähköpostiosoite, jolla asiakastuki saa sinuun yhteyden tarvittaessa. Sähköpostiosoite näkyy CSR-pyynnössä.
- **Vaihe 4** Lähetä CSR-pyyntö (zip-tiedostona) Cisco-tukihenkilölle tai osoitteeseen ciscosb-certadmin@cisco.com. Cisco allekirjoittaa varmenteen. Cisco lähettää varmenteen järjestelmääsi asennettavaksi.

### **Asiakasvarmenne**

Puhelimeen suoraan kohdistuvan hyökkäyksen lisäksi hyökkääjä voi yrittää muodostaa yhteyden valmistelupalvelimeen perusverkkoselaimen tai toisen HTTPS-asiakkaan kautta ja ladata sitten konfigurointiprofiilin valmistelupalvelimelta. Jotta tällainen hyökkäys voidaan estää, kullakin puhelimella on yksilöllinen Ciscon allekirjoittama asiakasvarmenne, jossa on tunnistetiedot kustakin yksittäisestä päätelaitteesta. Kukin palveluntarjoaja saa varmenteen myöntäjän päävarmenteen, jolla laitteiden asiakasvarmenteiden kelpoisuus voidaan varmentaa. Tämän todennusmenettelyn ansiosta valmistelupalvelin voi hylätä luvattomat konfiguraatioprofiilien valtuutuspyynnöt.

### **Varmennerakenne**

Palvelin- ja asiakasvarmenteen yhdistelmällä varmistetaan suojattu tietoliikenne etäpuhelimen ja sen valmistelupalvelimen välillä. Alla olevassa kuvassa on kuvattu varmenteiden, julkisen/yksityisen avainparin ja pääallekirjoittajien valtuuksien väliset suhteet Cisco-asiakkaan, valmistelupalvelimen ja varmenteen myöntäjän välillä.

Kaavion yläpuoliskossa on valmistelupalvelimen päävarmenteenmyöntäjä, joka allekirjoittaa yksittäisen valmistelupalvelimen varmenteen. Vastaava päävarmenne kootaan laiteohjelmistoon ja puhelin käyttää sitä valtuutettujen valmistelupalvelimien todentamiseen.

Ш

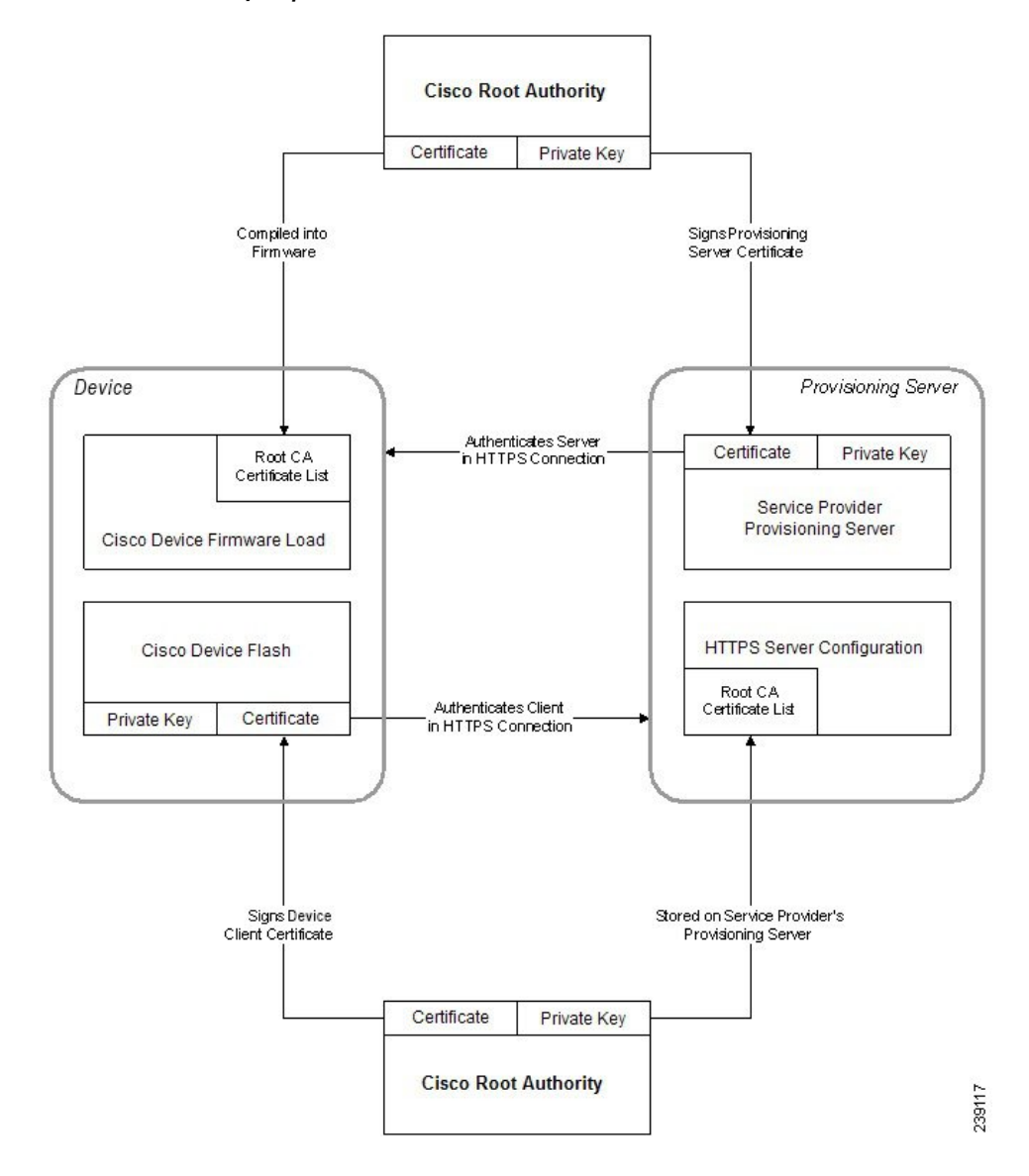

#### **Kuva 2. Varmenteiden myöntöprosessi**

### **Mukautetun varmenteen myöntäjän määritys**

Digitaalisilla varmenteilla voidaan todentaa verkkolaitteita ja verkossa olevia käyttäjiä. Niitä voidaan käyttää verkkosolmujen välisten IPSec-istuntojen selvittämiseen.

Kolmas osapuoli käyttää CA-varmennetta vähintään kahden viestintää yrittävän solmun vahvistamiseen ja todentamiseen. Kullakin solmulla on julkinen ja yksityinen avain. Julkinen avain salaa tiedot. Yksityinen avain purkaa tietojen salauksen. Koska solmut ovatsaaneet varmenteensa samasta lähteestä, niiden tunnistetiedot on varmistettu.

Laite voi todentaa IPSec-yhteydet kolmannen osapuolen digitaalisilla CA-varmenteilla.

Puhelimet tukevat seuraavia laiteohjelmistoon upotettuja, valmiiksi ladattuja CA-juurivarmenteita:

• Cisco Small Business CA -varmenne

- CyberTrust CA -varmenne
- Verisign CA -varmenne
- Sipura Root CA -varmenne
- Linksys Root CA -varmenne

#### **Ennen aloitusta**

Siirry puhelimen hallintaverkkosivulle. Katso Puhelimen verkkosivun [käyttäminen,](#page-16-0) sivulla 9.

#### **Toimintosarja**

**Vaihe 1** Valitse **Tiedot** > **Tila**.

**Vaihe 2** Vieritä **mukautetun CA:n tilan** kohdalle, jossa näkyy seuraavat kentät:

• Mukautetun CA-valmistelun tila – ilmaisee valmistelun tilan.

- Edellinen onnistunut valmistelu: pp/kk/vvvv HH.MM.SS tai
- Edellinen epäonnistunut valmistelu: pp/kk/vvvv HH.MM.SS
- Mukautetun CA:n tiedot näyttää tietoja mukautetusta CA:sta.
	- Asennettu näyttää "CN-arvon", jossa "CN-arvo" on ensimmäisen varmenteen Aihe-kentän CN-parametri.
	- Ei asennettu ilmaisee, että mukautettua CA-varmennetta ei ole asennettu.

# <span id="page-67-1"></span><span id="page-67-0"></span>**Profiilinhallinta**

Tässä osiossa esitellään, miten konfigurointiprofiilit luodaan latausta varten. Toimintojen selityksessä käytetään TFTP-protokollayhteyksiä paikallisesta PC:stä, mutta myös HTTP- ja HTTPS-protokollia voi käyttää.

# **Avoimen profiilin Gzip-pakkaus**

XML-muotoisen konfigurointiprofiilin koko voi kasvaa suureksi, jos kaikki profiilin parametrimääritykset tehdään yksitellen. Valmistelupalvelimen kuormitusta voi vähentää puhelimen tukemalla XML-tiedoston pakkauksella. Pakkauksen voi tehdä gzip-apuohjelman tukemalla pakkausmuodolla (RFC 1951).

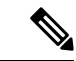

**Huomautus** Pakkaus on tehtävä ennen salausta, jotta puhelin tunnistaa pakatun ja salatun XML-profiilin.

Profiilin pakkauksen voi integroida mukautettuun taustaverkon valmistelupalvelinratkaisuun käyttämällä avoimen lähdekoodin zlib-pakkauskirjastoa erillisen gzip-apuohjelman sijasta.Puhelin odottaa kuitenkin, että tiedostossa on kelvollinen gzip-ylätunniste.

 $\mathbf{L}$ 

#### **Toimintosarja**

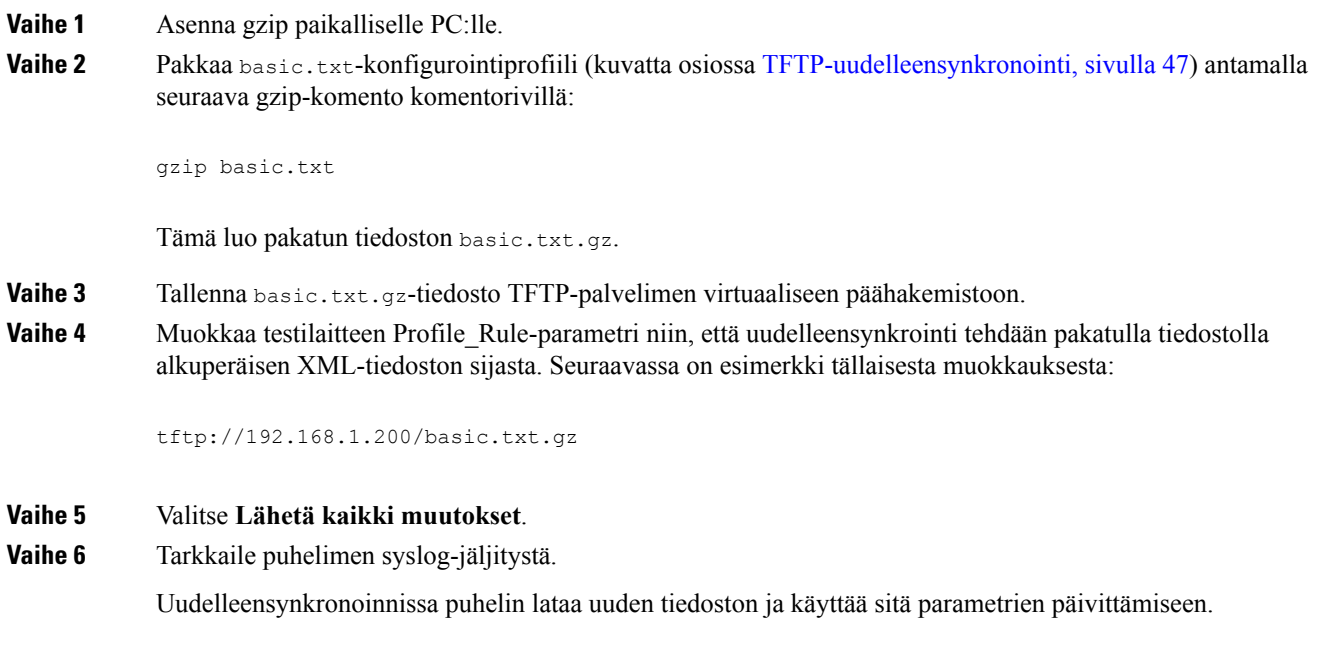

#### **Asiaan liittyviä aiheita**

[Avoimen](#page-25-0) profiilin pakkaus, sivulla 18

# **Profiilin salaaminen OpenSSL-salauksella**

Sekä pakatun että pakkaamattoman profiilin voisalata (tiedosto on kuitenkin pakattava ennen sen salaamista). Salaus on hyödyllinen, jos profiilitietojen luottamuksellisuus voi olla vaarassa, esimerkiksi, kun puhelimen ja valmistelupalvelimen välinen yhteys muodostetaan TFTP- tai HTTP-protokollaa käyttämällä.

Puhelin tukee symmetristä avainsalausta 256-bittisellä AES-algoritmilla. Tämän salauksen voi tehdä avoimen lähdekoodin OpenSSL-paketilla.

#### **Toimintosarja**

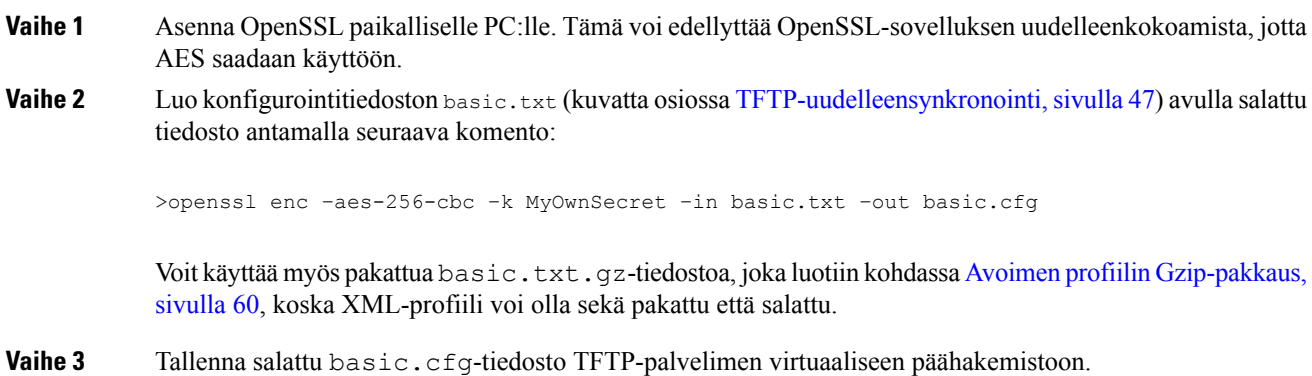

**Vaihe 4** Muokkaa testilaitteen Profile Rule-parametri niin, että testilaite uudelleensynkronoidaan salatun tiedoston kanssa alkuperäisen XML-tiedoston sijasta. Salausavaimen voi määrittää puhelimelle seuraavalla URL-valinnalla:

[--key MyOwnSecret ] tftp://192.168.1.200/basic.cfg

**Vaihe 5** Valitse **Lähetä kaikki muutokset**.

**Vaihe 6** Tarkkaile puhelimen syslog-jäljitystä.

Uudelleensynkronoinnissa puhelin lataa uuden tiedoston ja käyttää sitä parametrien päivittämiseen.

#### **Asiaan liittyviä aiheita**

[AES-256-CBC-salaus,](#page-26-0) sivulla 19

## **Osioitujen profiilien luominen**

Puhelin lataa useita erillisiä profiileja kunkin uudelleensynkronoinnin aikana. Tämän käytännön ansiosta erilaiset profiilitiedot voidaan hajauttaa erillisille palvelimille ja tilikohtaisten arvojen rinnalla voidaan ylläpitää kaikille laitteille yhteisiä konfigurointiparametreja.

#### **Toimintosarja**

**Vaihe 1** Luo uusi XML-profiili basic2.txt, jossa on jonkin parametrin arvona aiemmista harjoituksista poikkeava arvo. Voit esimerkiksi tehdä basic.txt-profiiliin seuraavan lisäyksen:

<GPP\_B>ABCD</GPP\_B>

- **Vaihe 2** Tallenna basic2.txt-profiili TFTP-palvelimen virtuaaliseen päähakemistoon.
- **Vaihe 3** Jätä aiemmissa harjoituksissa luotu ensimmäinen profiili kansioon, mutta määritä toinen profiilisääntö (Profile\_Rule\_B) viittaamaan uuteen tiedostoon:

```
<Profile_Rule_B>tftp://192.168.1.200/basic2.txt
</Profile_Rule_B>
```
**Vaihe 4** Valitse **Lähetä kaikki muutokset**. Puhelin uudelleensynkronoidaan nyt käyttämällä ensimmäistä ja toista profiilia (tässä järjestyksessä) aina, kun uudelleensynkronointi on määrä tehdä. **Vaihe 5** Tarkkaile syslog-jäljitystä ja varmista, että kaikki menee odotetusti.

Ш

# <span id="page-70-0"></span>**Puhelimen yksityisyysylätunnisteen asettaminen**

SIP-viestin käyttäjän yksityisyysylätunniste määrittää yksityisyysasetukset muodostettaessa yhteysluotetusta verkosta.

Voit määrittää käyttäjäyksityisyyden ylätunnistearvon kullekin linjan alanumerolle config.xml-tiedoston XML-tunnisteella.

Yksityisyyden ylätunnistevaihtoehdot ovat seuraavat:

- Disabled (ei käytössä, oletusarvo)
- none käyttäjä pyytää, ettei yksityisyyspalvelu käytä mitään yksityisyystoimintoja tässä SIP-viestissä.
- header käyttäjä haluaa, että yksityisyyspalvelu peittää ylätunnisteet, joista ei voida poistaa tunnistetietoja.
- session käyttäjä haluaa, että yksityisyyspalvelu määrittää istunnot anonyymeiksi.
- user käyttäjä haluaa yksityisyyden koskeva vain välittäjiä.
- id käyttäjä haluaa järjestelmän muuttavan tunnuksen sellaiseksi, josta ei paljastu IP-osoite tai isäntänimi.

#### **Toimintosarja**

**Vaihe 1** Muokkaa puhelimen config.xml-tiedostoa teksti- tai XML-editorissa.

**Vaihe 2** Lisää **<Privacy\_Header\_N\_ ua="na">***arvo***</ Privacy\_Header\_N\_>**-tunniste, jossa N on linjan alanumero (1–10) ja arvo jokin seuraavista.

- Oletusarvo: **Disabled**
- **ei mitään**
- **header**
- **session**
- **user**
- **id**
- **Vaihe 3** (Valinnainen) Valmistele kaikki linjan alanumerolisäykset käyttämällä samaa tunnistetta ja haluttua linjan alanumeroa.
- **Vaihe 4** Tallenna muutokset config.xml-tiedostoon.

I

ı
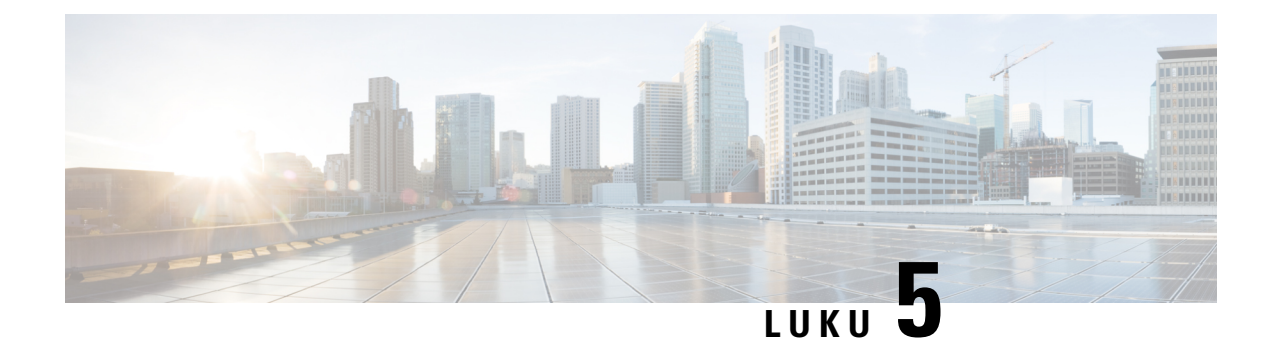

# **Valmisteluparametrit**

- [Valmisteluparametrien](#page-72-0) yleiskuvaus, sivulla 65
- [Konfigurointiprofiilin](#page-72-1) parametrit, sivulla 65
- Laiteohjelmiston [päivitysparametrit,](#page-77-0) sivulla 70
- [Yleiskäyttöparametrit,](#page-79-0) sivulla 72
- [Makrolaajennusmuuttujat,](#page-79-1) sivulla 72
- Sisäiset [virhekoodit,](#page-82-0) sivulla 75

#### <span id="page-72-1"></span><span id="page-72-0"></span>**Valmisteluparametrien yleiskuvaus**

Tässä luvussa kuvataan valmisteluparametrit, joita konfigurointiprofiilin komentosarjoissa voi käyttää.

#### **Konfigurointiprofiilin parametrit**

Seuraavassa taulukossa on lueteltu kaikki **Valmistelu**-välilehden **Konfigurointiprofiilin parametrit** -osion parametrit ja niiden käyttökuvaukset.

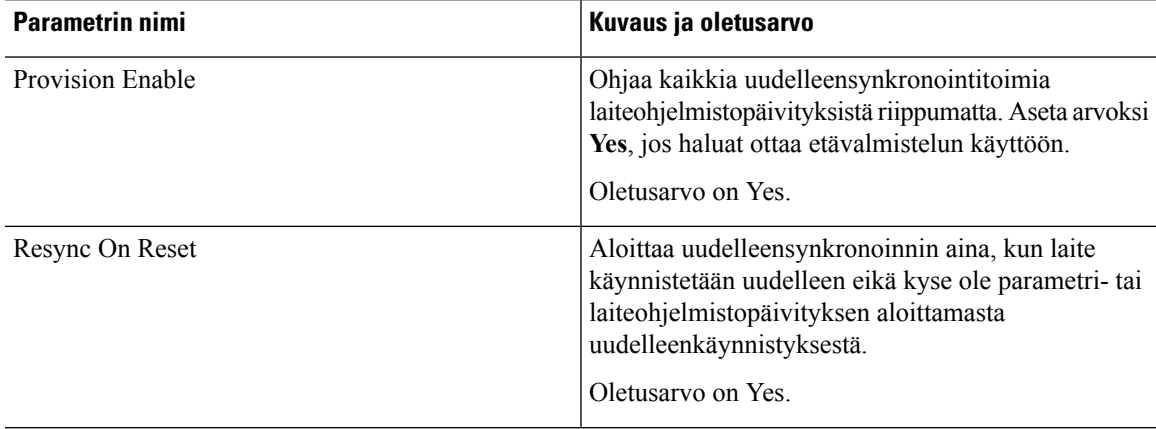

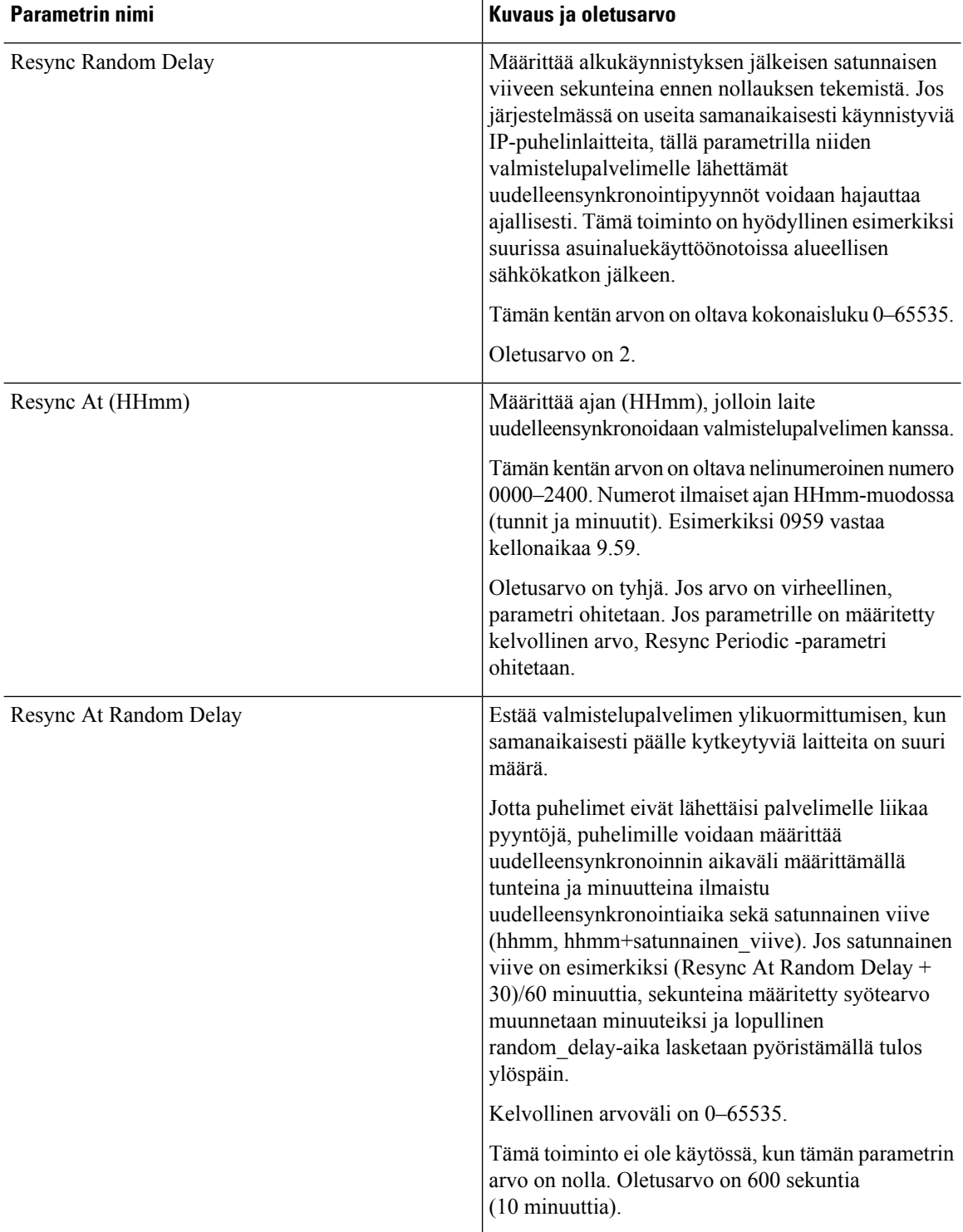

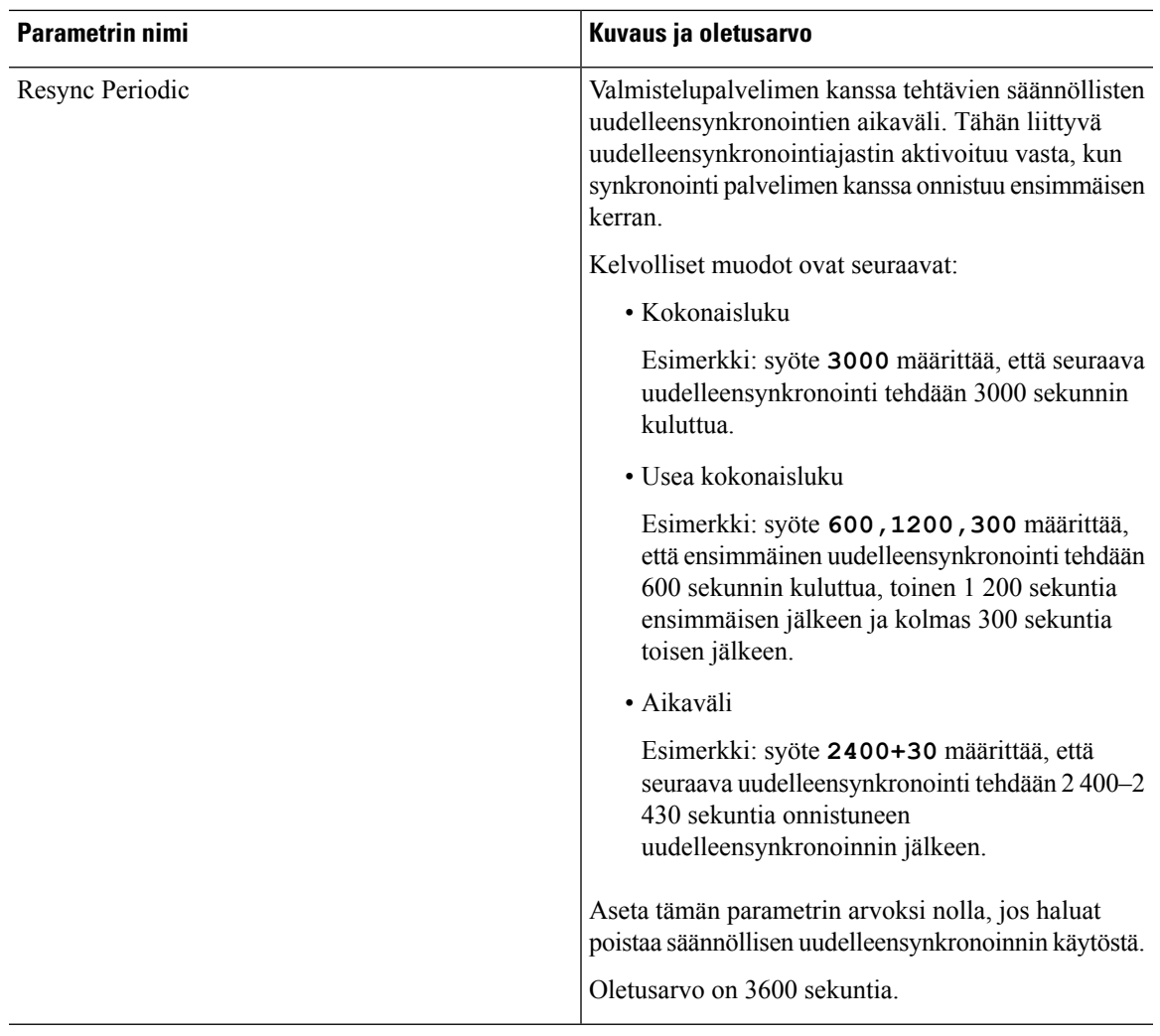

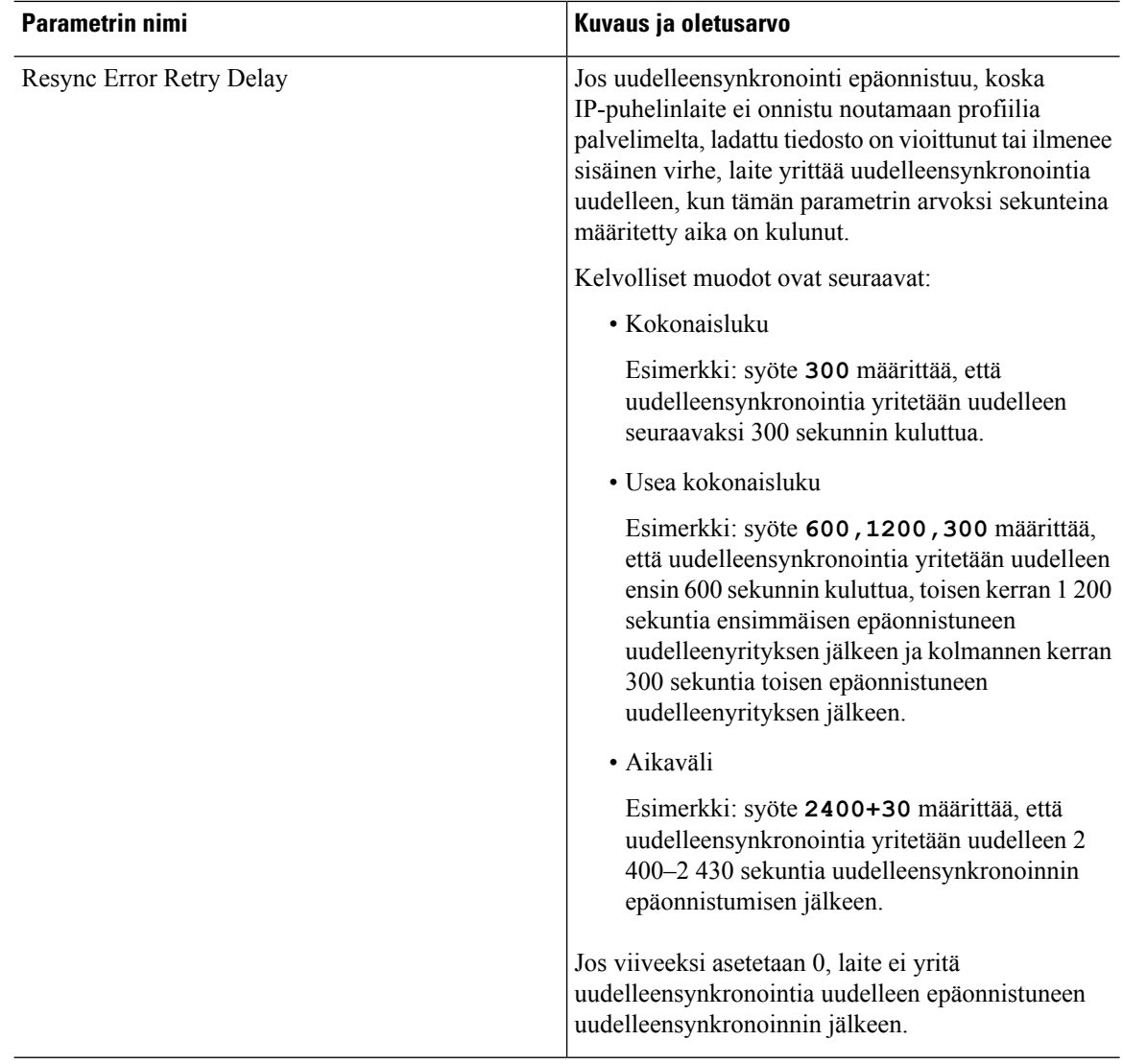

ı

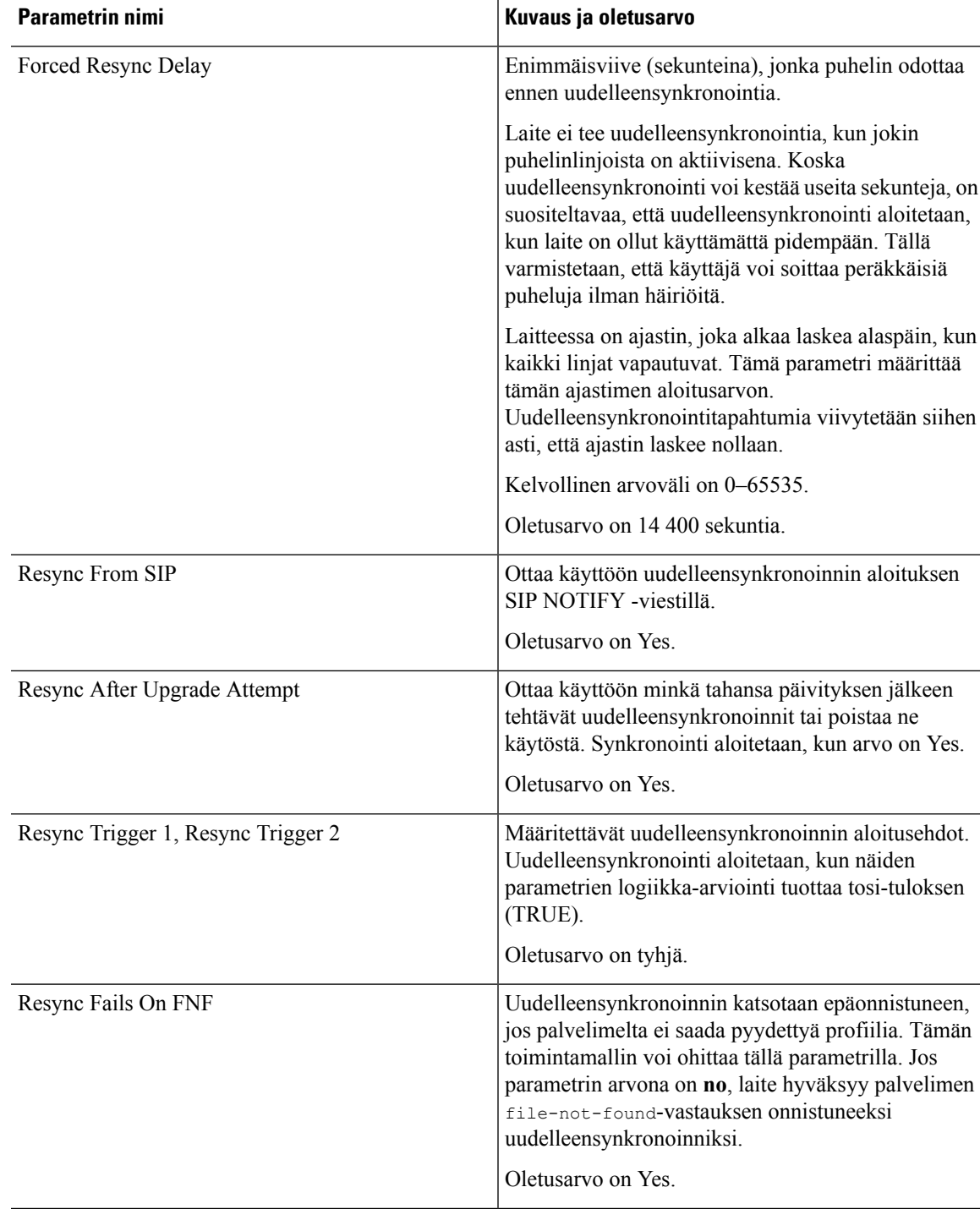

I

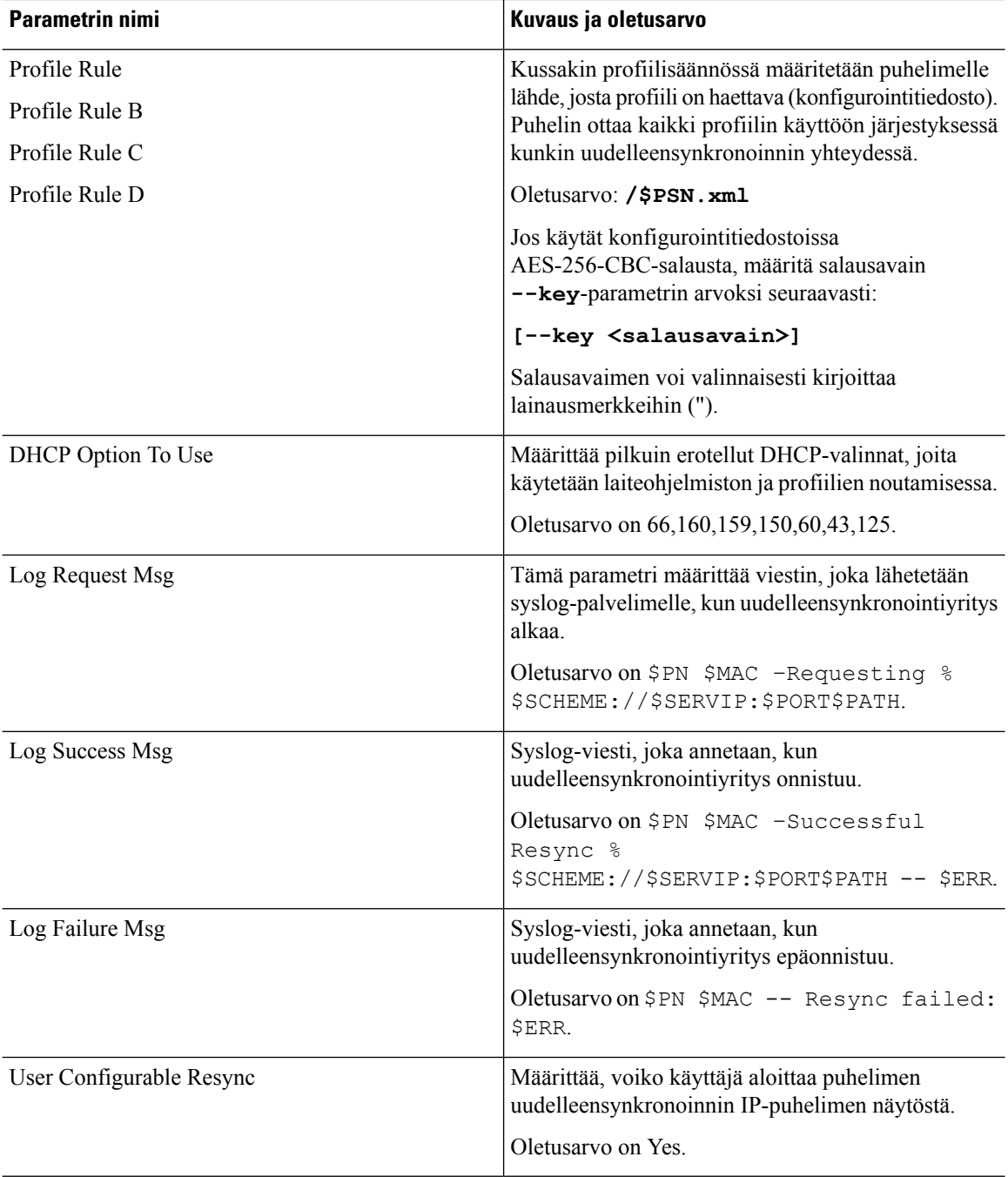

# <span id="page-77-0"></span>**Laiteohjelmiston päivitysparametrit**

Seuraavassa taulukossa on lueteltu kaikki **Valmistelu**-välilehden **Laiteohjelmistopäivitys** -osion parametrit ja niiden käyttökuvaukset.

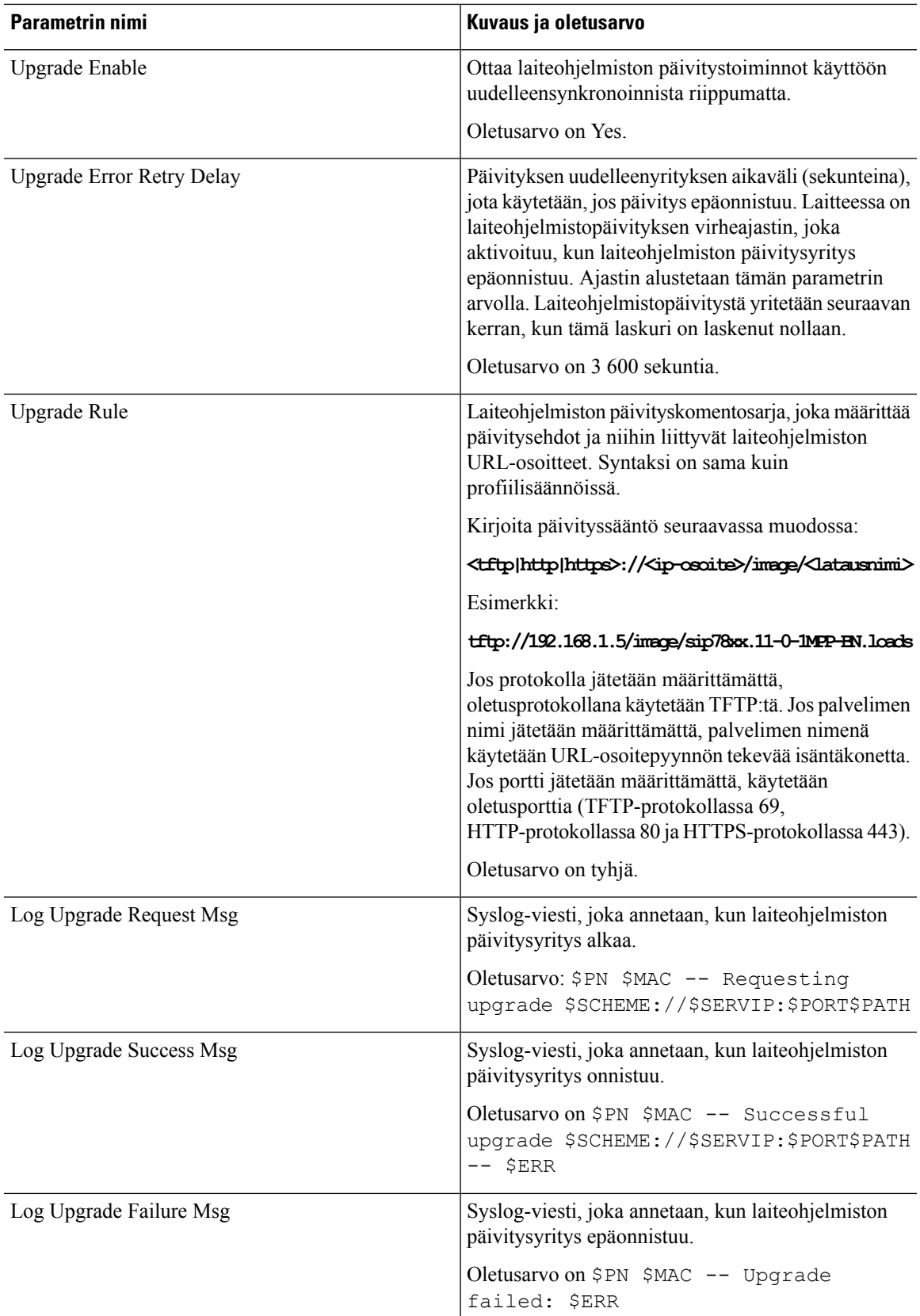

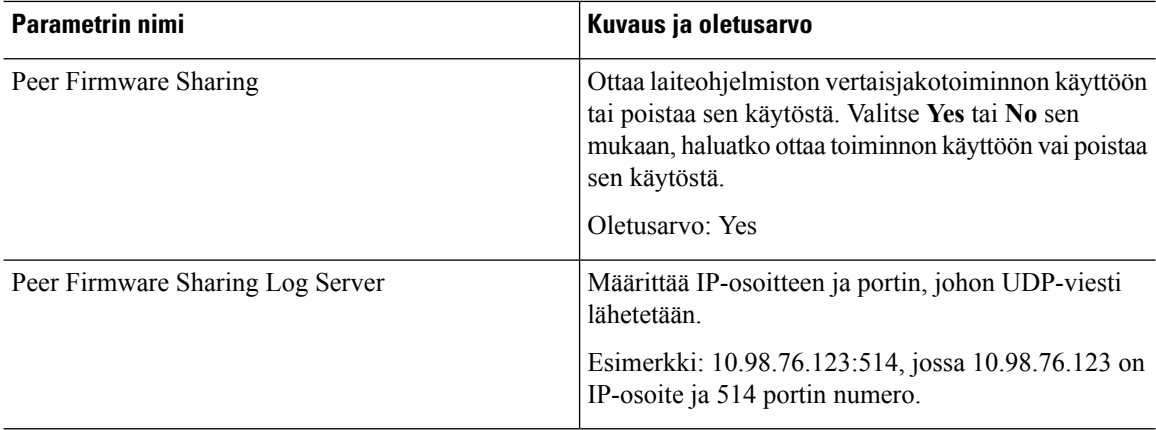

## <span id="page-79-0"></span>**Yleiskäyttöparametrit**

Seuraavassa taulukossa on lueteltu kaikki **Valmistelu**-välilehden **Yleiskäyttöparametrit**-osion parametrit ja niiden käyttökuvaukset.

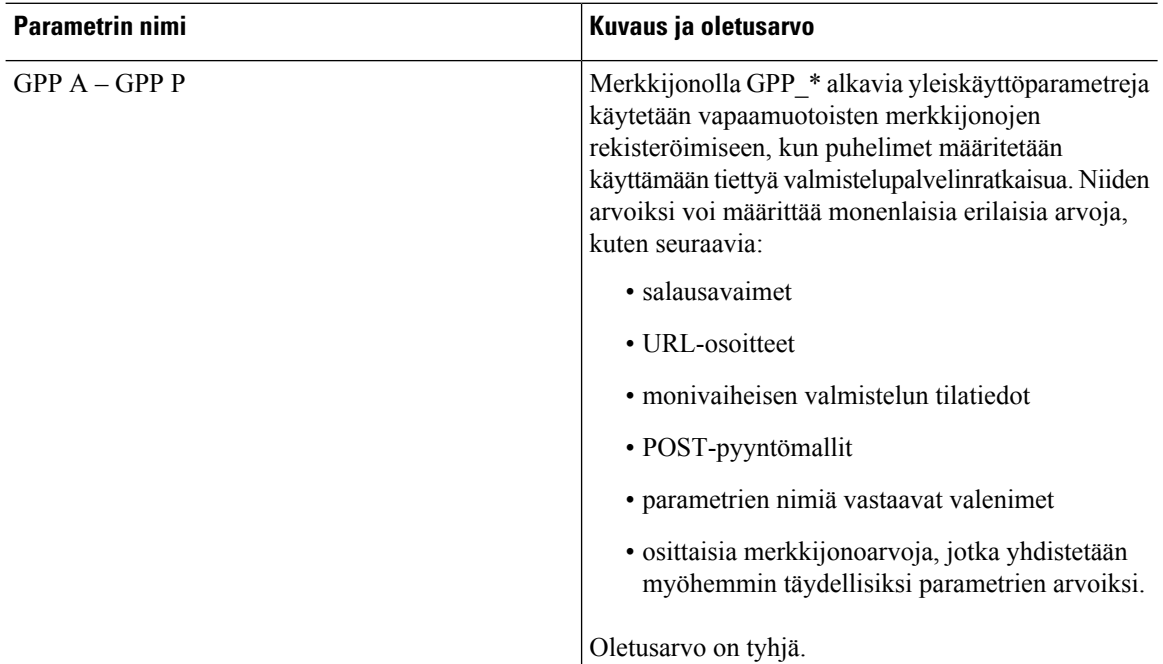

#### <span id="page-79-1"></span>**Makrolaajennusmuuttujat**

Tietyt makromuuttujat ovat tunnistettavissa seuraavilla valmisteluparametreilla:

- Profile\_Rule
- Profile\_Rule\_\*
- Resync\_Trigger\_\*

 $\mathbf{L}$ 

- Upgrade\_Rule
- Log\_\*
- GPP\_\* (tiettyjen ehtojen toteutuessa)

Näissä parametreissa käytetyt syntaksien \$NIMI ja \$(NIMI) kaltaiset syntaksityypit tunnistetaan ja laajennetaan.

Makromuuttujien alimerkkijonot voidaan määrittää muodossa \$(NIMI:p) ja \$(NIMI:p:q), jossa p ja q ovat ei-negatiivisia kokonaislukuja (käytettävissä versiosta 2.0.11 alkaen). Tämä tuottaa makrolaajennuksena alimerkkijonon, joka alkaa p-arvon mukaisesta merkistä ja on q-arvon pituinen (tai merkkijonon pituuden mittainen, mikäli q-arvoa ei ole määritetty). Jos esimerkiksi GPP\_A-arvo on ABCDEF, syntaksi \$(A:2) laajenee muotoon CDEF ja \$(A:2:3) muotoon CDE.

Tunnistamatonta nimeä ei muunneta ja \$NIMI- tai \$(NIMI)-muoto pysyy muuttumattomana parametriarvossa laajennuksen jälkeen.

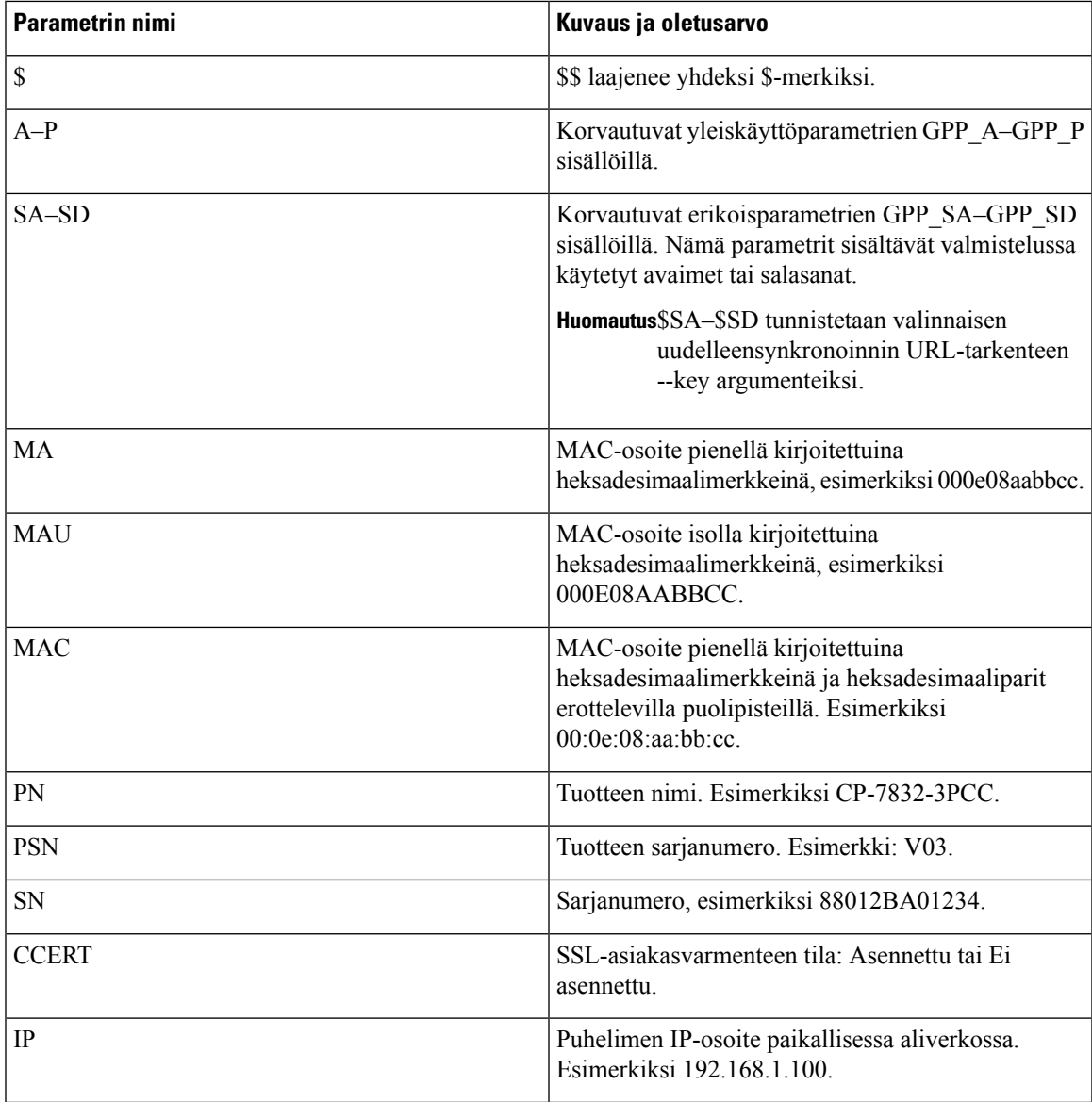

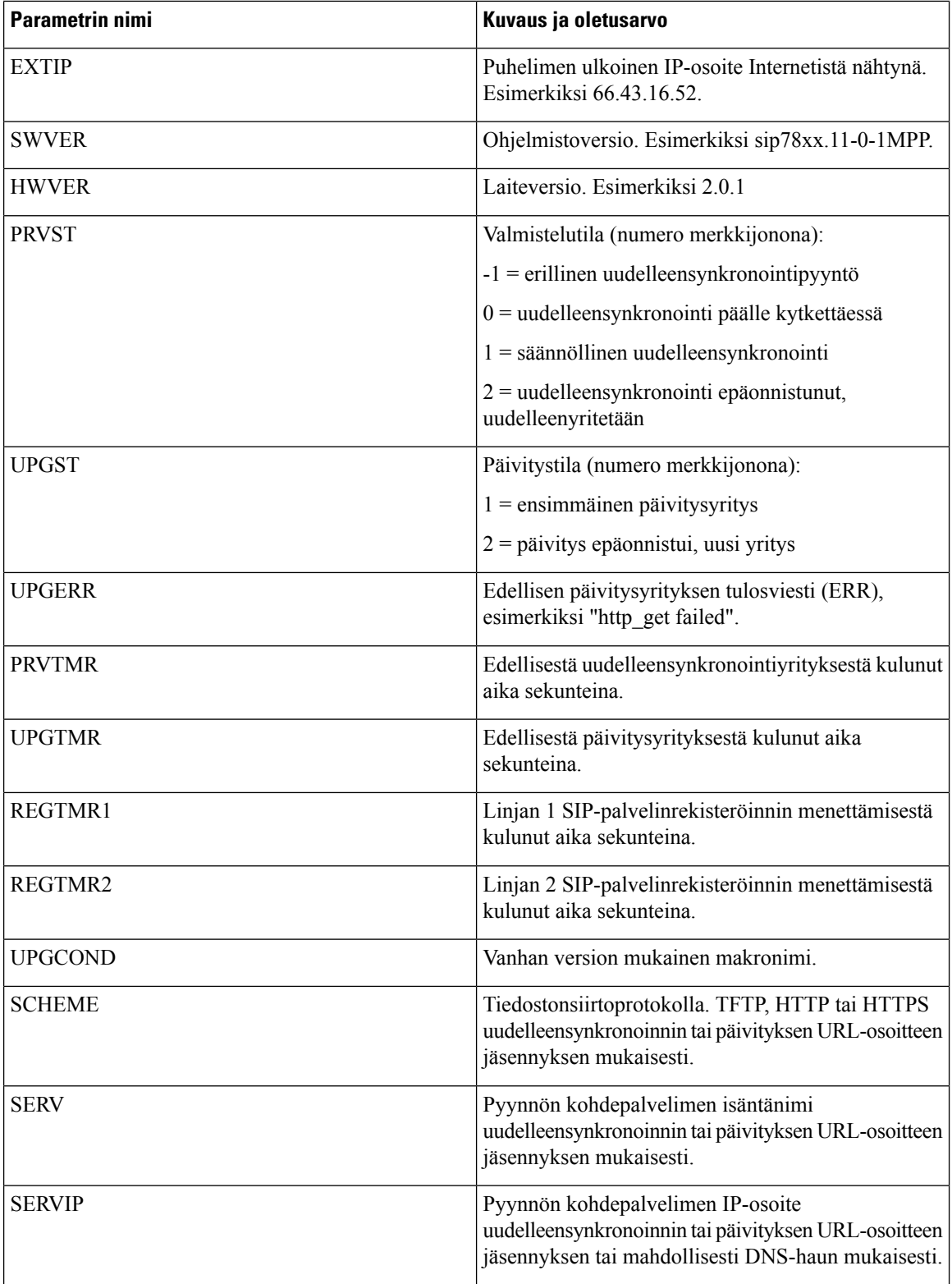

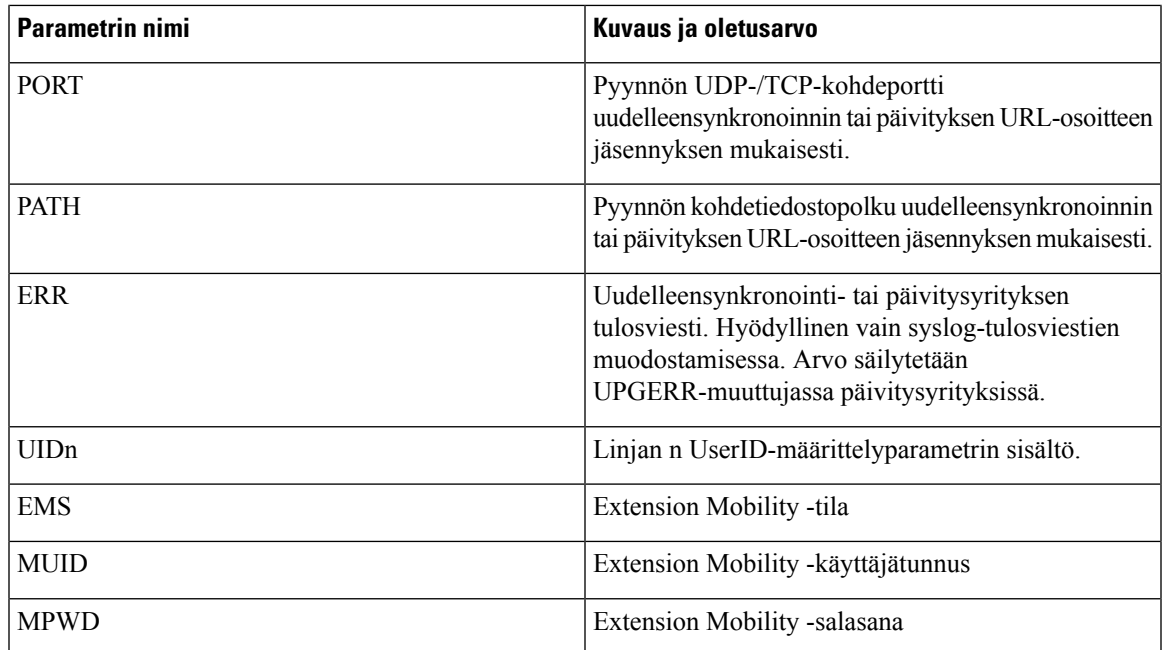

#### <span id="page-82-0"></span>**Sisäiset virhekoodit**

Puhelin käyttää sisäisiä virhekoodeja (X00–X99) määrityksessä. Niiden avulla saa tarkkaa tietoa yksikön toiminnasta tietyissä virhetilanteissa.

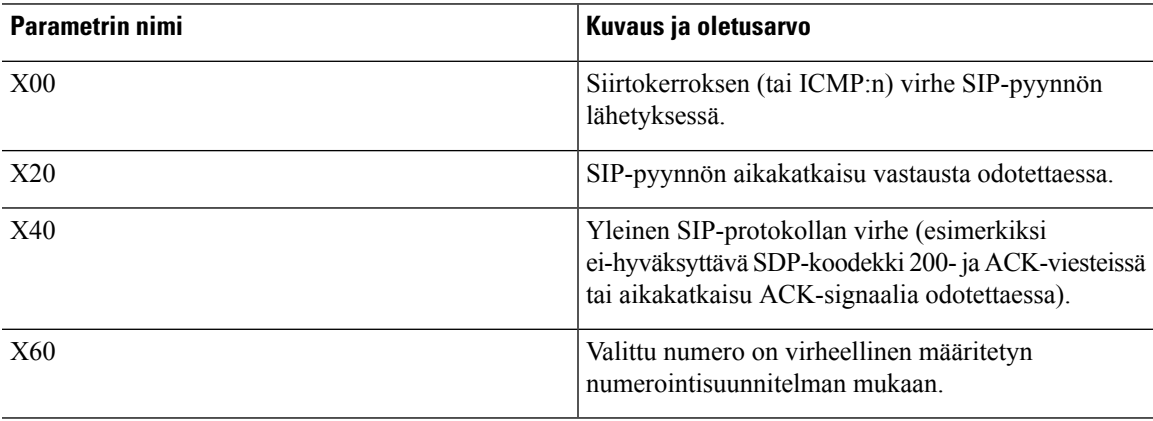

ı

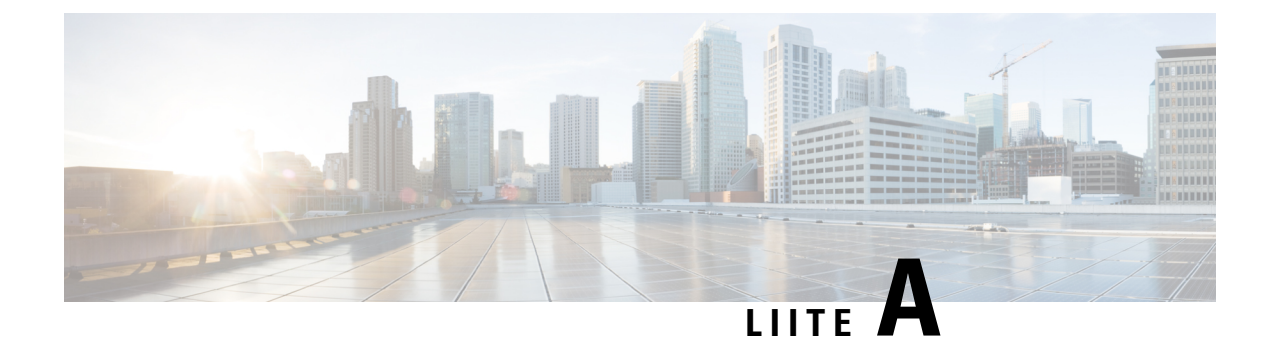

# **Konfigurointiprofiilimallit**

- Avoimen XML-muodon esimerkki Usean [käyttöympäristön](#page-84-0) Cisco IP Phone -puhelinten 7800-sarja, [sivulla](#page-84-0) 77
- Avoimen XML-muodon esimerkki Usean [käyttöympäristön](#page-105-0) Cisco IP Conference Phone [-neuvottelupuhelinten](#page-105-0) 7832-sarja, sivulla 98

## <span id="page-84-0"></span>**Avoimen XML-muodon esimerkki – Usean käyttöympäristön Cisco IP Phone -puhelinten 7800-sarja**

#### <flat-profile>

```
<!-- System Configuration -->
<Restricted_Access_Domains ua="na"/>
<Enable_Web_Server ua="na">Yes</Enable_Web_Server>
<Enable_Protocol ua="na">Http</Enable_Protocol>
<!-- available options: Http|Https -->
<Enable_Direct_Action_Url ua="na">Yes</Enable_Direct_Action_Url>
<Session_Max_Timeout ua="na">3600</Session_Max_Timeout>
<Session_Idle_Timeout ua="na">3600</Session_Idle_Timeout>
<Web_Server_Port ua="na">80</Web_Server_Port>
<Enable_Web_Admin_Access ua="na">Yes</Enable_Web_Admin_Access>
 <!-- <Admin_Password ua="na"/> -->
 <!-- <User_Password ua="rw"/> -->
<Phone-UI-readonly ua="na">No</Phone-UI-readonly>
<Phone-UI-User-Mode ua="na">No</Phone-UI-User-Mode>
<User_Password_Prompt ua="na">Yes</User_Password_Prompt>
<Block_Nonproxy_SIP ua="na">No</Block_Nonproxy_SIP>
<!-- Power Settings -->
<PoE_Power_Required ua="na">Normal</PoE_Power_Required>
<!-- available options: Normal|Maximum -->
<!-- Network Settings -->
<IP_Mode ua="rw">Dual Mode</IP_Mode>
<!-- available options: IPv4 Only|IPv6 Only|Dual Mode -->
 <!-- IPv4 Settings -->
<Connection_Type ua="rw">DHCP</Connection_Type>
<!-- available options: DHCP|Static IP -->
<Static_IP ua="rw"/>
<NetMask ua="rw"/>
<Gateway ua="rw"/>
<Primary_DNS ua="rw"/>
<Secondary_DNS ua="rw"/>
<!-- IPv6 Settings -->
<IPv6_Connection_Type ua="rw">DHCP</IPv6_Connection_Type>
<!-- available options: DHCP|Static IP -->
```

```
<IPv6_Static_IP ua="rw"/>
<Prefix_Length ua="rw">1</Prefix_Length>
<IPv6_Gateway ua="rw"/>
<IPv6_Primary_DNS ua="rw"/>
<IPv6_Secondary_DNS ua="rw"/>
<Broadcast_Echo ua="rw">Disabled</Broadcast_Echo>
<!-- available options: Disabled|Enabled -->
<Auto_Config ua="rw">Enabled</Auto_Config>
<!-- available options: Disabled|Enabled -->
<!-- 802.1X Authentication -->
<Enable_802.1X_Authentication ua="rw">No</Enable_802.1X_Authentication>
<!-- Optional Network Configuration -->
<Host_Name ua="rw"/>
<Domain ua="rw"/>
<DNS_Server_Order ua="na">Manual,DHCP</DNS_Server_Order>
<!-- available options: Manual|Manual,DHCP|DHCP,Manual -->
<DNS_Query_Mode ua="na">Parallel</DNS_Query_Mode>
<!-- available options: Parallel|Sequential -->
<DNS_Caching_Enable ua="na">Yes</DNS_Caching_Enable>
<Switch_Port_Config ua="na">AUTO</Switch_Port_Config>
< 1 - -available options: AUTO|10 HALF|10 FULL|100 HALF|100 FULL
-->
<PC_Port_Config ua="na">AUTO</PC_Port_Config>
<! -available options: AUTO|10 HALF|10 FULL|100 HALF|100 FULL
-->
<PC_PORT_Enable ua="na">Yes</PC_PORT_Enable>
<Enable_PC_Port_Mirror ua="na">No</Enable_PC_Port_Mirror>
<Syslog_Server ua="na"/>
<Syslog_Identifier ua="na">None</Syslog_Identifier>
<!-- available options: None|$MA|$MAU|$MAC|$SN -->
<Debug_Level ua="na">NOTICE</Debug_Level>
21 - -available options: EMERGENCY|ALERT|CRITICAL|ERROR|WARNING|NOTICE|INFO|DEBUG
-->
<Primary_NTP_Server ua="rw"/>
<Secondary_NTP_Server ua="rw"/>
<Enable_SSLv3 ua="na">No</Enable_SSLv3>
<Use_Config_TOS ua="na">No</Use_Config_TOS>
<!-- VLAN Settings -->
<Enable_VLAN ua="rw">No</Enable_VLAN>
<VLAN_ID ua="rw">1</VLAN_ID>
<PC_Port_VLAN_ID ua="na">1</PC_Port_VLAN_ID>
<Enable_CDP ua="na">Yes</Enable_CDP>
<Enable_LLDP-MED ua="na">Yes</Enable_LLDP-MED>
<Network_Startup_Delay ua="na">3</Network_Startup_Delay>
<DHCP_VLAN_Option ua="na"/>
\langle!-- Wi-Fi Settings -->
 <!-- Wi-Fi Profile 1 -->
\langle!-- Wi-Fi Profile 2 -->
<!-- Wi-Fi Profile 3 -->
<!-- Wi-Fi Profile 4 -->
<!-- Inventory Settings -->
<Asset_ID ua="na"/>
<!-- SIP Parameters -->
<Max_Forward ua="na">70</Max_Forward>
<Max_Redirection ua="na">5</Max_Redirection>
<Max_Auth ua="na">2</Max_Auth>
<SIP_User_Agent_Name ua="na">$VERSION</SIP_User_Agent_Name>
<SIP_Server_Name ua="na">$VERSION</SIP_Server_Name>
<SIP Reg User Agent Name ua="na"/>
<SIP_Accept_Language ua="na"/>
<DTMF_Relay_MIME_Type ua="na">application/dtmf-relay</DTMF_Relay_MIME_Type>
```

```
<Hook_Flash_MIME_Type ua="na">application/hook-flash</Hook_Flash_MIME_Type>
<Remove_Last_Reg ua="na">No</Remove_Last_Reg>
<Use_Compact_Header ua="na">No</Use_Compact_Header>
<Escape_Display_Name ua="na">No</Escape_Display_Name>
<Talk_Package ua="na">No</Talk_Package>
<Hold_Package ua="na">No</Hold_Package>
<Conference_Package ua="na">No</Conference_Package>
<RFC_2543_Call_Hold ua="na">Yes</RFC_2543_Call_Hold>
<Random_REG_CID_on_Reboot_ua="na">No</Random_REG_CID_on_Reboot>
<SIP_TCP_Port_Min ua="na">5060</SIP_TCP_Port_Min>
<SIP_TCP_Port_Max ua="na">5080</SIP_TCP_Port_Max>
<Caller_ID_Header ua="na">PAID-RPID-FROM</Caller_ID_Header>
<! --available options: PAID-RPID-FROM|PAID-FROM|RPID-PAID-FROM|RPID-FROM|FROM
-->
<Hold_Target_Before_Refer ua="na">No</Hold_Target_Before_Refer>
<Dialog_SDP_Enable ua="na">No</Dialog_SDP_Enable>
<Keep Referee When Refer Failed ua="na">No</Keep Referee When Refer Failed>
<Display_Diversion_Info ua="na">No</Display_Diversion_Info>
<Display_Anonymous_From_Header ua="na">No</Display_Anonymous_From_Header>
<Sip_Accept_Encoding ua="na">none</Sip_Accept_Encoding>
<!-- available options: none|gzip -->
<SIP_IP_Preference ua="na">IPv4</SIP_IP_Preference>
<!-- available options: IPv4|IPv6 -->
<Disable_Local_Name_To_Header ua="na">No</Disable_Local_Name_To_Header>
<!-- SIP Timer Values (sec) -->
<SIP_T1_ua="na">.5</SIP_T1>
<SIP_T2 ua="na">4</SIP_T2>
<SIP T4 ua="na">5</SIP T4>
<SIP_Timer_B ua="na">16</SIP_Timer_B>
<SIP_Timer_F ua="na">16</SIP_Timer_F>
<SIP_Timer_H ua="na">16</SIP_Timer_H>
<SIP_Timer_D ua="na">16</SIP_Timer_D>
<SIP_Timer_J ua="na">16</SIP_Timer_J>
<INVITE_Expires ua="na">240</INVITE_Expires>
<ReINVITE_Expires ua="na">30</ReINVITE_Expires>
<Reg_Min_Expires ua="na">1</Reg_Min_Expires>
<Reg_Max_Expires ua="na">7200</Reg_Max_Expires>
<Reg_Retry_Intvl ua="na">30</Reg_Retry_Intvl>
<Reg_Retry_Long_Intvl ua="na">1200</Reg_Retry_Long_Intvl>
<Reg_Retry_Random_Delay ua="na">0</Reg_Retry_Random_Delay>
<Reg_Retry_Long_Random_Delay ua="na">0</Reg_Retry_Long_Random_Delay>
<Reg_Retry_Intvl_Cap_ua="na">0</Reg_Retry_Intvl_Cap>
<Sub_Min_Expires ua="na">10</Sub_Min_Expires>
<Sub_Max_Expires ua="na">7200</Sub_Max_Expires>
<Sub_Retry_Intvl ua="na">10</Sub_Retry_Intvl>
<!-- Response Status Code Handling -->
<Try_Backup_RSC ua="na"/>
<Retry_Reg_RSC ua="na"/>
<!-- RTP Parameters -->
<RTP_Port_Min_ua="na">16384</RTP_Port_Min>
<RTP_Port_Max ua="na">16482</RTP_Port_Max>
<RTP_Packet_Size ua="na">0.02</RTP_Packet_Size>
<Max_RTP_ICMP_Err ua="na">0</Max_RTP_ICMP_Err>
<RTCP_Tx_Interval ua="na">0</RTCP_Tx_Interval>
<SDP_IP_Preference ua="na">IPv4</SDP_IP_Preference>
<!-- available options: IPv4|IPv6 -->
<!-- SDP Payload Types -->
<G711u_Codec_Name ua="na">PCMU</G711u_Codec_Name>
<G711a_Codec_Name ua="na">PCMA</G711a_Codec_Name>
<G729a_Codec_Name ua="na">G729a</G729a_Codec_Name>
<G729b_Codec_Name ua="na">G729ab</G729b_Codec_Name>
<G722_Codec_Name ua="na">G722</G722_Codec_Name>
<G722.2_Codec_Name ua="na">AMR-WB</G722.2_Codec_Name>
```
<iLBC\_Codec\_Name ua="na">iLBC</iLBC\_Codec\_Name> <OPUS\_Codec\_Name ua="na">OPUS</OPUS\_Codec\_Name> <AVT\_Codec\_Name ua="na">telephone-event</AVT\_Codec\_Name> <G722.2\_Dynamic\_Payload ua="na">96</G722.2\_Dynamic\_Payload> <G722.2\_OA\_Dynamic\_Payload ua="na">103</G722.2\_OA\_Dynamic\_Payload> <iLBC\_Dynamic\_Payload ua="na">97</iLBC\_Dynamic\_Payload> <iLBC\_30ms\_Dynamic\_Payload ua="na">105</iLBC\_30ms\_Dynamic\_Payload> <OPUS\_Dynamic\_Payload ua="na">99</OPUS\_Dynamic\_Payload> <AVT\_Dynamic\_Payload ua="na">101</AVT\_Dynamic\_Payload> <AVT\_16kHz\_Dynamic\_Payload ua="na">107</AVT\_16kHz\_Dynamic\_Payload> <AVT\_48kHz\_Dynamic\_Payload ua="na">108</AVT\_48kHz\_Dynamic\_Payload> <INFOREQ\_Dynamic\_Payload ua="na"/> <!-- NAT Support Parameters --> <Handle\_VIA\_received ua="na">No</Handle\_VIA\_received> <Handle\_VIA\_rport ua="na">No</Handle\_VIA\_rport> <Insert\_VIA\_received ua="na">No</Insert\_VIA\_received> <Insert\_VIA\_rport ua="na">No</Insert\_VIA\_rport> <Substitute\_VIA\_Addr ua="na">No</Substitute\_VIA\_Addr> <Send\_Resp\_To\_Src\_Port ua="na">No</Send\_Resp\_To\_Src\_Port> <STUN\_Enable ua="na">No</STUN\_Enable> <STUN\_Test\_Enable ua="na">No</STUN\_Test\_Enable> <STUN Server ua="na"/> <EXT\_IP ua="na"/> <EXT\_RTP\_Port\_Min ua="na">0</EXT\_RTP\_Port\_Min> <NAT\_Keep\_Alive\_Intvl ua="na">15</NAT\_Keep\_Alive\_Intvl> <Redirect\_Keep\_Alive ua="na">No</Redirect\_Keep\_Alive> <!-- Configuration Profile --> <Provision\_Enable ua="na">Yes</Provision\_Enable> <Resync\_On\_Reset ua="na">Yes</Resync\_On\_Reset> <Resync\_Random\_Delay ua="na">2</Resync\_Random\_Delay> <Resync\_At\_\_HHmm\_ ua="na"/> <Resync\_At\_Random\_Delay ua="na">600</Resync\_At\_Random\_Delay> <Resync\_Periodic ua="na">3600</Resync\_Periodic> <Resync\_Error\_Retry\_Delay ua="na">3600</Resync\_Error\_Retry\_Delay> <Forced\_Resync\_Delay ua="na">14400</Forced\_Resync\_Delay> <Resync\_From\_SIP ua="na">Yes</Resync\_From\_SIP> <Resync\_After\_Upgrade\_Attempt ua="na">Yes</Resync\_After\_Upgrade\_Attempt>  $\leq$ Resync\_Trigger\_1 ua= $\frac{1}{\sqrt{2}}$ na"/> <Resync\_Trigger\_2 ua="na"/> <User\_Configurable\_Resync ua="na">Yes</User\_Configurable\_Resync> <Resync\_Fails\_On\_FNF ua="na">Yes</Resync\_Fails\_On\_FNF> <Profile\_Authentication\_Type ua="na">Basic Http Authentication</Profile\_Authentication\_Type>  $$ available options: Disabled|Basic Http Authentication|XSI Authentication --> <Profile\_Rule ua="na">/\$PSN.xml</Profile\_Rule> <Profile\_Rule\_B ua="na"/> <Profile\_Rule\_C ua="na"/> <Profile\_Rule\_D ua="na"/> <DHCP\_Option\_To\_Use ua="na">66,160,159,150,60,43,125</DHCP\_Option\_To\_Use> <DHCPv6\_Option\_To\_Use ua="na">17,160,159</DHCPv6\_Option\_To\_Use> <Log\_Request\_Msg ua="na"> \$PN \$MAC -- Requesting resync \$SCHEME://\$SERVIP:\$PORT\$PATH </Log\_Request\_Msg> <Log\_Success\_Msg ua="na"> \$PN \$MAC -- Successful resync \$SCHEME://\$SERVIP:\$PORT\$PATH </Log\_Success\_Msg> <Log\_Failure\_Msg ua="na">\$PN \$MAC -- Resync failed: \$ERR</Log\_Failure\_Msg> <!-- Upload Configuration Options --> <Report Rule ua="na"/> <HTTP\_Report\_Method ua="na">POST</HTTP\_Report\_Method> <!-- available options: POST|PUT --> <Report\_To\_Server ua="na">On Request</Report\_To\_Server>  $$-$$ 

```
available options: On Request|On Local Change|Periodically
--<Periodic_Upload_To_Server ua="na">3600</Periodic_Upload_To_Server>
<Upload_Delay_On_Local_Change ua="na">60</Upload_Delay_On_Local_Change>
<!-- Firmware Upgrade -->
<Upgrade_Enable ua="na">Yes</Upgrade_Enable>
<Upgrade_Error_Retry_Delay ua="na">3600</Upgrade_Error_Retry_Delay>
<Upgrade_Rule ua="na"/>
<Log_Upgrade_Request_Msg ua="na">
$PN $MAC -- Requesting upgrade $SCHEME://$SERVIP:$PORT$PATH
</Log_Upgrade_Request_Msg>
<Log_Upgrade_Success_Msg ua="na">
$PN $MAC -- Successful upgrade $SCHEME://$SERVIP:$PORT$PATH -- $ERR
</Log_Upgrade_Success_Msg>
<Log_Upgrade_Failure_Msg ua="na">$PN $MAC -- Upgrade failed: $ERR</Log_Upgrade_Failure_Msg>
<Peer_Firmware_Sharing ua="na">Yes</Peer_Firmware_Sharing>
<Peer_Firmware_Sharing_Log_Server ua="na"/>
<!-- CA Settings -->
<Custom_CA_Rule ua="na"/>
<!-- HTTP Settings -->
<HTTP_User_Agent_Name ua="na">$VERSION ($MA)</HTTP_User_Agent_Name>
<!-- Problem Report Tool -->
<PRT_Upload_Rule ua="na"/>
<PRT_Upload_Method ua="na">POST</PRT_Upload_Method>
<!-- available options: POST|PUT -->
<PRT_Max_Timer ua="na"/>
<PRT_Name ua="na"/>
 <!-- General Purpose Parameters -->
<GPP_A ua="na"/>
\overline{\text{GPP}} B ua="na"/>
\langleGPP C ua="na"/>
\langle \text{GPP} \quad D \quad \text{ua}=" \text{na}"/>
\langle \text{GPP E u}a="n a" \rangle<GPP F ua="na"/>
\overline{\text{GPP}} G ua="na"/>
<GPP_H ua="na"/>
<GPP_I ua="na"/>
<GPP_J ua="na"/>
<GPP_K ua="na"/>
\overline{\text{GPP}} L ua="na"/>
\langle \text{GPP} \; \text{M} \; \text{ua} = " \text{na} \; \text{m} / \rangle\langle \text{GPP} \; \text{N} \; \text{ua} = " \text{na} " \; \rangle\langleGPP \circ ua="na"/>
<GPP P ua="na"/>
<!-- Call Progress Tones -->
<Dial_Tone ua="na">350@-19,440@-19;10(*/0/1+2)</Dial_Tone>
<Outside Dial Tone ua="na">420@-16;10(*/0/1)</Outside Dial Tone>
<Prompt Tone ua="na">520@-19,620@-19;10(*/0/1+2)</Prompt Tone>
<Busy_Tone ua="na">480@-19,620@-19;10(.5/.5/1+2)</Busy_Tone>
<Reorder Tone ua="na">480@-19,620@-19;10(.25/.25/1+2)</Reorder Tone>
<Off Hook Warning Tone ua="na">480@-10,620@0;10(.125/.125/1+2)</Off Hook Warning Tone>
<Ring_Back_Tone ua="na">440@-19,480@-19;*(2/4/1+2)</Ring_Back_Tone>
<Call Waiting Tone ua="na">440@-10;30(.3/9.7/1)</Call Waiting Tone>
<Confirm_Tone ua="na">600@-16;1(.25/.25/1)</Confirm_Tone>
<MWI_Dial_Tone ua="na">350@-19,440@-19;2(.1/.1/1+2);10(*/0/1+2)</MWI_Dial_Tone>
<Cfwd Dial Tone ua="na">350@-19,440@-19;2(.2/.2/1+2);10(*/0/1+2)</Cfwd Dial Tone>
\leqHolding Tone ua="na">600@-19;25(.1/.1/1,.1/1,.1/1,.1/9.5/1)</Holding_Tone>
<Conference Tone ua="na">350@-19;20(.1/.1/1,.1/9.7/1)</Conference Tone>
<Secure_Call_Indication_Tone
ua="na">397@-19,507@-19,15(0/2/0,.2/.1/1,.1/2.1/2)</Secure_Call_Indication_Tone>
<Page_Tone ua="na">600@-16;.3(.05/0.05/1)</Page_Tone>
<Alert Tone ua="na">600@-19;.2(.05/0.05/1)</Alert Tone>
\leqMute Tone ua="na">600@-19;.2(.1/0.1/1)</Mute Tone>
<Unmute_Tone ua="na">600@-19;.3(.1/0.1/1)</Unmute_Tone>
```
<System\_Beep ua="na">600@-16;.1(.05/0.05/1)</System\_Beep> <Call\_Pickup\_Tone ua="na">440@-10;30(.3/9.7/1)</Call\_Pickup\_Tone> <!-- Distinctive Ring Patterns -->  $<$ Cadence 1 ua="na">60(2/4) $<$ /Cadence 1>  $\leq$ Cadence 2 ua="na">60(.3/.2,1/.2,.3/4)</Cadence 2> <Cadence\_3 ua="na">60(.8/.4,.8/4)</Cadence\_3> <Cadence 4 ua="na">60(.4/.2,.3/.2,.8/4)</Cadence 4> <Cadence\_5 ua="na">60(.2/.2,.2/.2,.2/.2,1/4)</Cadence\_5> <Cadence 6 ua="na">60(.2/.4,.2/.4,.2/4)</Cadence 6> <Cadence\_7 ua="na">60(4.5/4)</Cadence\_7> <Cadence\_8 ua="na">60(0.25/9.75)</Cadence\_8> <Cadence\_9 ua="na">60(.4/.2,.4/2)</Cadence\_9> <!-- Control Timer Values (sec) --> <Reorder\_Delay ua="na">255</Reorder\_Delay> <Interdigit\_Long\_Timer ua="na">10</Interdigit\_Long\_Timer> <Interdigit\_Short\_Timer ua="na">3</Interdigit\_Short\_Timer> <!-- Vertical Service Activation Codes --> <Call\_Return\_Code ua="na">\*69</Call\_Return\_Code> <Blind\_Transfer\_Code ua="na">\*95</Blind\_Transfer\_Code> <Cfwd\_All\_Act\_Code ua="na">\*72</Cfwd\_All\_Act\_Code> <Cfwd\_All\_Deact\_Code ua="na">\*73</Cfwd\_All\_Deact\_Code> <Cfwd\_Busy\_Act\_Code ua="na">\*90</Cfwd\_Busy\_Act\_Code> <Cfwd\_Busy\_Deact\_Code ua="na">\*91</Cfwd\_Busy\_Deact\_Code> <Cfwd\_No\_Ans\_Act\_Code ua="na">\*92</Cfwd\_No\_Ans\_Act\_Code> <Cfwd\_No\_Ans\_Deact\_Code ua="na">\*93</Cfwd\_No\_Ans\_Deact\_Code> <CW\_Act\_Code ua="na">\*56</CW\_Act\_Code> <CW\_Deact\_Code ua="na">\*57</CW\_Deact\_Code> <CW\_Per\_Call\_Act\_Code\_ua="na">\*71</CW\_Per\_Call\_Act\_Code> <CW\_Per\_Call\_Deact\_Code ua="na">\*70</CW\_Per\_Call\_Deact\_Code> <Block\_CID\_Act\_Code ua="na">\*61</Block\_CID\_Act\_Code> <Block\_CID\_Deact\_Code ua="na">\*62</Block\_CID\_Deact\_Code> <Block\_CID\_Per\_Call\_Act\_Code ua="na">\*81</Block\_CID\_Per\_Call\_Act\_Code> <Block\_CID\_Per\_Call\_Deact\_Code ua="na">\*82</Block\_CID\_Per\_Call\_Deact\_Code> <Block\_ANC\_Act\_Code ua="na">\*77</Block\_ANC\_Act\_Code> <Block\_ANC\_Deact\_Code ua="na">\*87</Block\_ANC\_Deact\_Code> <DND\_Act\_Code ua="na">\*78</DND\_Act\_Code> <DND\_Deact\_Code ua="na">\*79</DND\_Deact\_Code> <Secure\_All\_Call\_Act\_Code ua="na">\*16</Secure\_All\_Call\_Act\_Code> <Secure\_No\_Call\_Act\_Code ua="na">\*17</Secure\_No\_Call\_Act\_Code> <Secure One Call Act Code ua="na">\*18</Secure One Call Act Code> <Secure\_One\_Call\_Deact\_Code ua="na">\*19</Secure\_One\_Call\_Deact\_Code> <Paging\_Code ua="na">\*96</Paging\_Code> <Call\_Park\_Code ua="na">\*68</Call\_Park\_Code> <Call\_Pickup\_Code ua="na">\*97</Call\_Pickup\_Code> <Call\_Unpark\_Code ua="na">\*88</Call\_Unpark\_Code> <Group\_Call\_Pickup\_Code ua="na">\*98</Group\_Call\_Pickup\_Code> <Referral\_Services\_Codes ua="na"/> <Feature\_Dial\_Services\_Codes ua="na"/> <!-- Vertical Service Announcement Codes --> <Service\_Annc\_Base\_Number ua="na"/> <Service\_Annc\_Extension\_Codes ua="na"/> <!-- Outbound Call Codec Selection Codes --> <Prefer\_G711u\_Code ua="na">\*017110</Prefer\_G711u\_Code> <Force\_G711u\_Code ua="na">\*027110</Force\_G711u\_Code> <Prefer\_G711a\_Code ua="na">\*017111</Prefer\_G711a\_Code> <Force\_G711a\_Code ua="na">\*027111</Force\_G711a\_Code> <Prefer\_G722\_Code ua="na">\*01722</Prefer\_G722\_Code> <Force\_G722\_Code ua="na">\*02722</Force\_G722\_Code> <Prefer\_G722.2\_Code ua="na">\*01724</Prefer\_G722.2\_Code> <Force\_G722.2\_Code ua="na">\*02724</Force\_G722.2\_Code> <Prefer\_G729a\_Code ua="na">\*01729</Prefer\_G729a\_Code> <Force\_G729a\_Code ua="na">\*02729</Force\_G729a\_Code> <Prefer\_iLBC\_Code ua="na">\*01016</Prefer\_iLBC\_Code> <Force\_iLBC\_Code ua="na">\*02016</Force\_iLBC\_Code>

```
<Prefer_OPUS_Code ua="na">*01056</Prefer_OPUS_Code>
<Force_OPUS_Code ua="na">*02056</Force_OPUS_Code>
 \langle!-- Time -->
<Set_Local_Date__mm_dd_yyyy_ ua="na"/>
\leqSet_Local_Time_HH_mm_ ua="na"/>
<Time_Zone ua="na">GMT-08:00</Time_Zone>
< 1 - -available options:
GMT-12:00|GMT-11:00|GMT-10:00|GMT-09:00|GMT-08:00|GMT-07:00|GMT-06:00|GMT-05:00|GMT-04:00|GMT-03:30|GMT-03:00|GMT-02:00|GMT-01:00|GMT|GMT+01:00|GMT+02:00|GMT+03:00|GMT+03:30|GMT+04:00|GMT+04:30|GMT+05:00|GMT+05:30|GMT+05:45|GMT+06:00|GMT+06:30|GMT+07:00|GMT+08:00|GMT+09:00|GMT+09:30|GMT+10:00|GMT+11:00|GMT+12:00|GMT+13:00|GMT+14:00
-->
<Time_Offset__HH_mm_ ua="na"/>
<Ignore_DHCP_Time_Offset ua="na">Yes</Ignore_DHCP_Time_Offset>
<Daylight_Saving_Time_Rule
ua="na">start=3/-1/7/2;end=10/-1/7/2;save=1</Daylight_Saving_Time_Rule>
<Daylight_Saving_Time_Enable ua="na">Yes</Daylight_Saving_Time_Enable>
 <!-- Language -->
```

```
<Dictionary_Server_Script ua="na"/>
<Language_Selection ua="na">English-US</Language_Selection>
<Locale ua="na">en-US</Locale>
< 1 - -available options:
```

```
en-US|en-CA|en-AU|en-GB|fr-FR|fr-CA|es-ES|it-IT|de-DE|nn-NO|pt-PT|nl-NL|sv-SE|pt-BZ|es-MX|en-NZ|da-DK|ru-RU|pl-PL|tr-TR|cs-CZ|hu-HU|fi-FI|sk-SK|bg-BG|hr-HR|ja-JP|ko-KR|zh-CN|zh-HK
```

```
-->
<!-- General -->
<Station_Name ua="na"/>
<Station_Display_Name ua="na"/>
<Voice_Mail_Number ua="na"/>
<!-- Video Configuration -->
<!-- Handsfree -->
<Bluetooth_Mode ua="na">Phone</Bluetooth_Mode>
<!-- available options: Phone|Handsfree|Both -->
<Line ua="na">5</Line>
<! -available options: 1|2|3|4|5|6|7|8|9|10|11|12|13|14|15|16|Disabled
--&<Extension_1_ ua="na">1</Extension_1_>
<!-- available options: 1|2|3|4|Disabled -->
<Short_Name_1_ ua="na">$USER</Short_Name_1_>
<Share_Call_Appearance_1_ ua="na">private</Share_Call_Appearance_1_>
<!-- available options: private|shared -->
<Extended_Function_1_ ua="na"/>
\overline{\phantom{a}} \overline{\phantom{a}} 2 ua="na">2</Extension 2 >
<!-- available options: 1|2|3|4|Disabled -->
<Short_Name_2_ ua="na">$USER</Short_Name_2_>
<Share_Call_Appearance_2_ ua="na">private</Share_Call_Appearance_2_>
<!-- available options: private|shared -->
<Extended_Function_2_ ua="na"/>
\overline{\text{Extension 3}} ua="na">3</Extension 3 >
<!-- available options: 1|2|3|4|Disabled -->
<Short_Name_3_ ua="na">$USER</Short_Name_3_>
<Share_Call_Appearance_3_ ua="na">private</Share_Call_Appearance_3_>
<!-- available options: private|shared -->
<Extended_Function_3_ ua="na"/>
<Extension_4_ ua="na">4</Extension_4_>
<!-- available options: 1|2|3|4|Disabled -->
<Short_Name_4_ ua="na">$USER</Short_Name_4_>
<Share_Call_Appearance_4_ ua="na">private</Share_Call_Appearance_4_>
<!-- available options: private|shared -->
<Extended_Function_4_ ua="na"/>
<!-- Miscellaneous Line Key Settings -->
<Line_ID_Mapping ua="na">Horizontal First</Line_ID_Mapping>
<!-- available options: Horizontal First|Vertical First -->
```

```
<SCA_Barge-In-Enable ua="na">No</SCA_Barge-In-Enable>
<SCA_Sticky_Auto_Line_Seize ua="na">No</SCA_Sticky_Auto_Line_Seize>
<Call_Appearances_Per_Line ua="na">2</Call_Appearances_Per_Line>
<!-- available options: 2|3|4|5|6|7|8|9|10 -->
<!-- Supplementary Services -->
<Conference_Serv ua="na">Yes</Conference_Serv>
<Attn_Transfer_Serv ua="na">Yes</Attn_Transfer_Serv>
<Blind_Transfer_Serv ua="na">Yes</Blind_Transfer_Serv>
<DND_Serv ua="na">Yes</DND_Serv>
<Block_ANC_Serv ua="na">Yes</Block_ANC_Serv>
<Block_CID_Serv ua="na">Yes</Block_CID_Serv>
<Secure_Call_Serv ua="na">Yes</Secure_Call_Serv>
<Cfwd_All_Serv ua="na">Yes</Cfwd_All_Serv>
<Cfwd_Busy_Serv ua="na">Yes</Cfwd_Busy_Serv>
<Cfwd_No_Ans_Serv ua="na">Yes</Cfwd_No_Ans_Serv>
<Paging_Serv ua="na">Yes</Paging_Serv>
<Call_Park_Serv ua="na">Yes</Call_Park_Serv>
<Call_Pick_Up_Serv ua="na">Yes</Call_Pick_Up_Serv>
<ACD_Login_Serv ua="na">No</ACD_Login_Serv>
<Group_Call_Pick_Up_Serv ua="na">Yes</Group_Call_Pick_Up_Serv>
<Service_Annc_Serv ua="na">No</Service_Annc_Serv>
<Call_Recording_Serv ua="na">No</Call_Recording_Serv>
<Reverse_Phone_Lookup_Serv ua="na">Yes</Reverse_Phone_Lookup_Serv>
\langle!-- Ringtone -->
<Ring1 ua="na">n=Sunrise;w=file://Sunrise.rwb;c=1</Ring1>
<Ring2 ua="na">n=Chirp 1;w=file://chirp1.raw;c=1</Ring2>
<Ring3 ua="na">n=Chirp 2;w=file://chirp2.raw;c=1</Ring3>
<Ring4 ua="na">n=Delight;w=file://Delight.rwb;c=1</Ring4>
<Ring5 ua="na">n=Evolve;w=file://Evolve.rwb;c=1</Ring5>
<Ring6 ua="na">n=Mellow;w=file://Mellow.rwb;c=1</Ring6>
<Ring7 ua="na">n=Mischief;w=file://Mischief.rwb;c=1</Ring7>
<Ring8 ua="na">n=Reflections;w=file://Reflections.rwb;c=1</Ring8>
<Ring9 ua="na">n=Ringer;w=file://Ringer.rwb;c=1</Ring9>
<Ring10 ua="na">n=Ascent;w=file://Ascent.rwb;c=1</Ring10>
<Ring11 ua="na">n=Are you there;w=file://AreYouThereF.raw;c=1</Ring11>
<Ring12 ua="na">n=Chime;w=file://Chime.raw;c=1</Ring12>
<Silent_Ring_Duration ua="na">60</Silent_Ring_Duration>
<!-- Extension Mobility -->
<EM_Enable ua="na">No</EM_Enable>
<EM_User_Domain ua="na"/>
<Session_Timer_m_ ua="na">480</Session_Timer_m_>
<Countdown_Timer_s_ ua="na">10</Countdown_Timer_s_>
<Preferred_Password_Input_Mode ua="na">Alphanumeric</Preferred_Password_Input_Mode>
<!-- available options: Alphanumeric|Numeric -->
<!-- XSI Phone Service -->
<XSI_Host_Server ua="na"/>
<XSI_Authentication_Type ua="na">Login Credentials</XSI_Authentication_Type>
<! --available options: Login Credentials|SIP Credentials
-->
<Login_User_ID ua="na"/>
<!-- <Login_Password ua="na"/> -->
<SIP Auth ID ua="na"/>
\langle!-- \langleSIP Password ua="na"/> -->
<Directory_Enable ua="na">No</Directory_Enable>
<Directory_Name ua="na"/>
<Directory_Type ua="na">Enterprise</Directory_Type>
<! -available options: Enterprise|Group|Personal|Enterprise Common|Group Common
-->
<CallLog_Enable ua="na">No</CallLog_Enable>
<CallLog_Associated_Line ua="na">1</CallLog_Associated_Line>
<!-- available options: 1|2|3|4 -->
<Display_Recents_From ua="na">Phone</Display_Recents_From>
```

```
<!-- available options: Phone|Server -->
<!-- Broadsoft XMPP -->
<XMPP_Enable ua="na">No</XMPP_Enable>
<XMPP_Server ua="na"/>
<XMPP_Port ua="na">5222</XMPP_Port>
<XMPP_User_ID ua="na"/>
<!-- <XMPP_Password ua="na"/> -->
<Login_Invisible ua="na">No</Login_Invisible>
<XMPP_Retry_Interval ua="na">30</XMPP_Retry_Interval>
<!-- Informacast -->
<Page_Service_URL ua="na"/>
 <!-- XML Service -->
<XML_Directory_Service_Name ua="na"/>
<XML_Directory_Service_URL ua="na"/>
<XML_Application_Service_Name ua="na"/>
<XML_Application_Service_URL ua="na"/>
<XML_User_Name ua="na"/>
<!-- <XML_Password ua="na"/> -->
<CISCO_XML_EXE_Enable ua="na">No</CISCO_XML_EXE_Enable>
<CISCO_XML_EXE_Auth_Mode ua="na">Local Credential</CISCO_XML_EXE_Auth_Mode>
< 1 - -available options: Trusted|Local Credential|Remote Credential
--&<!-- Multiple Paging Group Parameters -->
<Group_Paging_Script ua="na">
pggrp=224.168.168.168:34560;name=All;num=800;listen=yes;
</Group_Paging_Script>
 \langle !-- LDAP \rightarrow<LDAP_Dir_Enable ua="na">No</LDAP_Dir_Enable>
<LDAP_Corp_Dir_Name ua="na"/>
<LDAP_Server ua="na"/>
<LDAP_Search_Base ua="na"/>
<LDAP_Client_DN ua="na"/>
<LDAP_Username ua="na"/>
\langle!-- \langleLDAP_Password ua="na"/> -->
<LDAP_Auth_Method ua="na">None</LDAP_Auth_Method>
<!-- available options: None|Simple|DIGEST-MD5 -->
<LDAP_Last_Name_Filter ua="na"/>
<LDAP_First_Name_Filter ua="na"/>
<LDAP_Search_Item_3 ua="na"/>
<LDAP_Item_3_Filter ua="na"/>
<LDAP_Search_Item_4 ua="na"/>
<LDAP_Item_4_Filter ua="na"/>
<LDAP_Display_Attrs ua="na"/>
<LDAP_Number_Mapping ua="na"/>
<!-- Programmable Softkeys -->
<Programmable_Softkey_Enable ua="na">No</Programmable_Softkey_Enable>
<Idle_Key_List ua="na">
em_login;acd_login;acd_logout;astate;avail;unavail;redial;recents;cfwd;dnd;lcr;pickup;gpickup;unpark;em_logout;guestin;guestout;
</Idle_Key_List>
<Missed_Call_Key_List ua="na">lcr|1;back|3;miss|4;</Missed_Call_Key_List>
<Off_Hook_Key_List ua="na">
option;redial;cancel;dir;cfwd;dnd;lcr;unpark;pickup;gpickup;
</Off_Hook_Key_List>
<Dialing_Input_Key_List
ua="na">option|1;call|2;delchar|3;cancel|4;left|5;right|6;</Dialing Input Key List>
<Progressing_Key_List ua="na">endcall|2;</Progressing_Key_List>
<Connected_Key_List ua="na">
hold|1;endcall|2;conf|3;xfer|4;bxfer;confLx;xferLx;park;phold;crdstart;crdpause;crdresume;crdstop;dnd;
</Connected_Key_List>
<Start-Xfer_Key_List ua="na">hold|1;endcall|2;xfer|3;dnd;</Start-Xfer_Key_List>
<Start-Conf_Key_List ua="na">hold|1;endcall|2;conf|3;dnd;</Start-Conf_Key_List>
<Conferencing_Key_List ua="na">
hold|1;endcall|2;join|4;phold;crdstart|5;crdpause|5;crdresume|5;crdstop|6;dnd;
```

```
</Conferencing_Key_List>
<Releasing_Key_List ua="na">endcall|2;</Releasing_Key_List>
<Hold_Key_List ua="na">resume|1;endcall|2;newcall|3;redial;dir;cfwd;dnd;</Hold_Key_List>
<Ringing_Key_List ua="na">answer|1;ignore|2;ignoresilent|3;</Ringing_Key_List>
<Shared_Active_Key_List
ua="na">newcall|1;barge|2;bargesilent|3;cfwd|4;dnd|5;</Shared Active Key List>
<Shared_Held_Key_List ua="na">resume|1;barge|2;cfwd|3;dnd|4;</Shared_Held_Key_List>
<PSK 1 ua="na"/>
<PSK 2 ua="na"/>
<PSK_3 ua="na"/>
<PSK 4 ua="na"/>
<PSK 5 ua="na"/>
<PSK 6 ua="na"/>
<PSK_7 ua="na"/>
<PSK 8 ua="na"/>
<PSK 9 ua="na"/>
<PSK_10 ua="na"/>
<PSK_11 ua="na"/>
\overline{SPSK} 12 ua="na"/>
<PSK 13 ua="na"/>
<PSK_14 ua="na"/>
<PSK 15 ua="na"/>
<PSK 16 ua="na"/>
<!-- General -->
<Line_Enable_1_ ua="na">Yes</Line_Enable_1_>
 <!-- Share Line Appearance -->
\text{KShare\_Ext\_1\_ ua="na"}>No</math><Shared_User_ID_1_ ua="na"/>
<Subscription_Expires_1_ ua="na">3600</Subscription_Expires_1_>
\overline{\text{S}} <Restrict MWI_1_ ua="na">No</Restrict_MWI_1_>
 <!-- NAT Settings -->
<NAT_Mapping_Enable_1_ ua="na">No</NAT_Mapping_Enable_1_>
<NAT_Keep_Alive_Enable_1_ ua="na">No</NAT_Keep_Alive_Enable_1_>
<NAT_Keep_Alive_Msg_1_ ua="na">$NOTIFY</NAT_Keep_Alive_Msg_1_>
<NAT_Keep_Alive_Dest_1_ ua="na">$PROXY</NAT_Keep_Alive_Dest_1_>
 <!-- Network Settings -->
<SIP_TOS_DiffServ_Value_1_ ua="na">0x68</SIP_TOS_DiffServ_Value_1_>
<RTP_TOS_DiffServ_Value_1_ ua="na">0xb8</RTP_TOS_DiffServ_Value_1_>
 <!-- SIP Settings -->
<SIP_Transport_1_ ua="na">UDP</SIP_Transport_1_>
<!-- available options: UDP|TCP|TLS|AUTO -->
\langleSIP_Port_1_ ua="na">5060</SIP_Port_1_>
<\!\!SIP\_100REL\_Enable\_1\_ua="na" \verb"<No</a> <\!\!/.\!\!SIP\_100REL\_Enable\_1\_\!\!>\overline{\phantom{0}} \overline{\phantom{0}} \overline{\<Auth_Resync-Reboot_1_ ua="na">Yes</Auth_Resync-Reboot_1_>
<SIP_Proxy-Require_1_ ua="na"/>
<SIP_Remote-Party-ID_1_ ua="na">No</SIP_Remote-Party-ID_1_>
<Referor_Bye_Delay_1_ ua="na">4</Referor_Bye_Delay_1_>
<Refer-To_Target_Contact_1_ ua="na">No</Refer-To_Target_Contact_1_>
<Referee_Bye_Delay_1_ ua="na">0</Referee_Bye_Delay_1_>
<Refer_Target_Bye_Delay_1_ ua="na">0</Refer_Target_Bye_Delay_1_>
\overline{\text{183}} 183 1 ua="na">No</Sticky 183 1 >
<Auth_INVITE_1_ ua="na">No</Auth_INVITE_1_>
<Ntfy_Refer_On_1xx-To-Inv_1_ ua="na">Yes</Ntfy_Refer_On_1xx-To-Inv_1_>
<Set_G729_annexb_1_ ua="na">yes</Set_G729_annexb_1_>
<! -available options: none|no|yes|follow silence supp setting
-->
<Voice_Quality_Report_Address_1_ ua="na"/>
VQ\_Report\_Interval\_1 ua="na">0</VQ_Report_Interval_1_>
<User_Equal_Phone_1_ ua="na">No</User_Equal_Phone_1_>
<Call_Recording_Protocol_1_ ua="na">SIPREC</Call_Recording_Protocol_1_>
<!-- available options: SIPREC|SIPINFO -->
<Privacy_Header_1_ ua="na">Disabled</Privacy_Header_1_>
```

```
< 1 - -available options: Disabled|none|header|session|user|id
--&<P-Early-Media_Support_1_ ua="na">No</P-Early-Media_Support_1_>
<!-- Call Feature Settings -->
<Blind_Attn-Xfer_Enable_1_ ua="na">No</Blind_Attn-Xfer_Enable_1_>
<Message_Waiting_1_ ua="na">No</Message_Waiting_1_>
\overline{\phantom{a}} \overline{\phantom{a}} \overline{\<Default_Ring_1_ ua="rw">1</Default_Ring_1_>
< 1 - -available options: No Ring|1|2|3|4|5|6|7|8|9|10|11|12|13|14
--&<Auth_Page_Realm_1_ ua="na"/>
<Conference_Bridge_URL_1_ ua="na"/>
<Conference_Single_Hardkey_1_ ua="na">No</Conference_Single_Hardkey_1_>
<!-- <Auth_Page_Password_1_ ua="na"/> -->
<Mailbox_ID_1_ ua="na"/>
<Voice_Mail_Server_1_ ua="na"/>
<Voice_Mail_Subscribe_Interval_1_ ua="na">86400</Voice_Mail_Subscribe_Interval_1_>
<Auto_Ans_Page_On_Active_Call_1_ ua="na">Yes</Auto_Ans_Page_On_Active_Call_1_>
<Feature_Key_Sync_1_ ua="na">No</Feature_Key_Sync_1_>
<Call_Park_Monitor_Enable_1_ ua="na">No</Call_Park_Monitor_Enable_1_>
<Enable_Broadsoft_Hoteling_1_ ua="na">No</Enable_Broadsoft_Hoteling_1_>
<Hoteling_Subscription_Expires_1_ ua="na">3600</Hoteling_Subscription_Expires_1_>
<Secure Call Option 1 ua="na">Optional</Secure Call Option 1 >
<!-- available options: Optional|Required -->
<!-- ACD Settings -->
<Broadsoft_ACD_1_ ua="na">No</Broadsoft_ACD_1_>
<Call_Information_Enable_1_ ua="na">No</Call_Information_Enable_1_>
<Disposition_Code_Enable_1_ ua="na">No</Disposition_Code_Enable_1_>
<Trace_Enable_1_ ua="na">No</Trace_Enable_1_>
<Emergency_Escalation_Enable_1_ ua="na">No</Emergency_Escalation_Enable_1_>
<Queue_Status_Notification_Enable_1_ ua="na">No</Queue_Status_Notification_Enable_1_>
<!-- Proxy and Registration -->
\text{Prows}_1 ua="na"/>
<Outbound_Proxy_1_ ua="na"/>
<Alternate_Proxy_1_ ua="na"/>
<Alternate_Outbound_Proxy_1_ ua="na"/>
<Use_OB_Proxy_In_Dialog_1_ ua="na">Yes</Use_OB_Proxy_In_Dialog_1_>
<Register_1_ ua="na">Yes</Register_1_>
<Make_Call_Without_Reg_1_ ua="na">No</Make_Call_Without_Reg_1_>
<Register_Expires_1_ ua="na">3600</Register_Expires_1_>
<Ans Call_Without_Reg_1_ ua="na">No</Ans_Call_Without_Reg_1_>
\leqUse DNS SRV 1 ua="na">No\leq/Use DNS SRV 1 >
<DNS_SRV_Auto_Prefix_1_ ua="na">Yes</DNS_SRV_Auto_Prefix_1_>
<Proxy_Fallback_Intvl_1_ ua="na">3600</Proxy_Fallback_Intvl_1_>
<Proxy_Redundancy_Method_1_ ua="na">Normal</Proxy_Redundancy_Method_1_>
<!-- available options: Normal|Based on SRV Port -->
<Dual_Registration_1_ ua="na">No</Dual_Registration_1_>
<Auto Register When Failover 1 ua="na">No</Auto Register When Failover 1 >
<TLS_Name_Validate_1_ ua="na">Yes</TLS_Name_Validate_1_>
<!-- Subscriber Information -->
<Display_Name_1_ ua="na"/>
\overline{\text{CUser\_ID\_1}} ua="na"/>
 <!-- <Password_1_ ua="na"/> -->
<Auth_ID_1_ ua="na"/>
<Reversed_Auth_Realm_1_ ua="na"/>
<SIP URI 1 ua="na"/>
<!-- XSI Line Service -->
<XSI_Host_Server_1_ ua="na"/>
<XSI_Authentication_Type_1_ ua="na">Login Credentials</XSI_Authentication_Type_1_>
< 1 - -available options: Login Credentials|SIP Credentials
--&>
```
<Login\_User\_ID\_1\_ ua="na"/> <!-- <Login\_Password\_1\_ ua="na"/> --> <Anywhere\_Enable\_1\_ ua="na">No</Anywhere\_Enable\_1\_> <Block\_CID\_Enable\_1\_ ua="na">No</Block\_CID\_Enable\_1\_>  $\leq$ DND\_Enable\_1\_ ua="na">No</DND\_Enable 1 >  $\overline{\text{CFWD\_Enable\_1}}$  ua="na">No</CFWD\_Enable\_1\_> <!-- Audio Configuration --> <Preferred\_Codec\_1\_ ua="na">G711u</Preferred\_Codec\_1\_>  $$ available options: G711u|G711a|G729a|G722|G722.2|iLBC|OPUS --> <Use\_Pref\_Codec\_Only\_1\_ ua="na">No</Use\_Pref\_Codec\_Only\_1\_> <Second\_Preferred\_Codec\_1\_ ua="na">Unspecified</Second\_Preferred\_Codec\_1\_>  $< 1 - -$ available options: Unspecified|G711u|G711a|G729a|G722|G722.2|iLBC|OPUS --> <Third\_Preferred\_Codec\_1\_ ua="na">Unspecified</Third\_Preferred\_Codec\_1\_>  $< 1 - -$ available options: Unspecified|G711u|G711a|G729a|G722|G722.2|iLBC|OPUS -->  $\verb|\verb|$  $<\!\!G711a\_Enable\_1\_ua="na">\!\!Yes$   $/G711a\_Enable\_1\_>$  $\leq$ G729a\_Enable\_1\_ ua="na">Yes $\leq$ /G729a\_Enable\_1\_>  $\overline{\text{G722}}$  Enable 1 ua="na">Yes</G722 Enable 1 >  $\langle$ G722.2 Enable 1 ua="na">Yes</G722.2 Enable 1 > <iLBC\_Enable\_1\_ ua="na">Yes</iLBC\_Enable\_1\_> <OPUS\_Enable\_1\_ ua="na">Yes</OPUS\_Enable\_1\_> <Silence\_Supp\_Enable\_1\_ ua="na">No</Silence\_Supp\_Enable\_1\_>  $T = \frac{11}{100}$   $1 = \frac{11}{100}$   $1 = \frac{11}{100}$   $1 = \frac{11}{100}$   $1 = \frac{11}{100}$   $1 = \frac{11}{100}$   $1 = \frac{11}{100}$   $1 = \frac{11}{100}$   $1 = \frac{11}{100}$   $1 = \frac{11}{100}$   $1 = \frac{11}{100}$   $1 = \frac{11}{100}$   $1 = \frac{11}{100}$   $1 = \frac{11}{100}$   $1 = \frac{11}{10$  $< 1 - -$ available options: InBand|AVT|INFO|Auto|InBand+INFO|AVT+INFO  $--&$ <Codec\_Negotiation\_1\_ ua="na">Default</Codec\_Negotiation\_1\_> <!-- available options: Default|List All --> <Encryption\_Method\_1\_ ua="na">AES 128</Encryption\_Method\_1\_> <!-- available options: AES 128|AES 256 GCM --> <!-- Video Configuration --> <!-- Dial Plan --> <Dial\_Plan\_1\_ ua="na"> (\*xx|[3469]11|0|00|[2-9]xxxxxx|1xxx[2-9]xxxxxxS0|xxxxxxxxxxxx.)  $\langle$ Dial Plan 1 > <Caller\_ID\_Map\_1\_ ua="na"/> <Enable\_URI\_Dialing\_1\_ ua="na">No</Enable\_URI\_Dialing\_1\_> <Emergency\_Number\_1\_ ua="na"/> <!-- E911 Geolocation Configuration --> <Company\_UUID\_1\_ ua="na"/> <Primary\_Request\_URL\_1\_ ua="na"/> <Secondary\_Request\_URL\_1\_ ua="na"/>  $\langle$ !-- General --> <Line\_Enable\_2\_ ua="na">Yes</Line\_Enable\_2\_> <!-- Share Line Appearance --> <Share\_Ext\_2\_ ua="na">No</Share\_Ext\_2\_> <Shared\_User\_ID\_2\_ ua="na"/> <Subscription\_Expires\_2\_ ua="na">3600</Subscription\_Expires\_2\_> <Restrict\_MWI\_2\_ ua="na">No</Restrict\_MWI\_2\_> <!-- NAT Settings --> <NAT\_Mapping\_Enable\_2\_ ua="na">No</NAT\_Mapping\_Enable\_2\_> <NAT\_Keep\_Alive\_Enable\_2\_ ua="na">No</NAT\_Keep\_Alive\_Enable\_2\_>  $XAT\_Keep\_Alive\_Msg_2\_ua="na">>NOTIFY/NAT\_Keep \text{Alive} \text{Msg\_2}$ <NAT\_Keep\_Alive\_Dest\_2\_ ua="na">\$PROXY</NAT\_Keep\_Alive\_Dest\_2\_> <!-- Network Settings --> <SIP\_TOS\_DiffServ\_Value\_2\_ ua="na">0x68</SIP\_TOS\_DiffServ\_Value\_2\_> <RTP\_TOS\_DiffServ\_Value\_2\_ ua="na">0xb8</RTP\_TOS\_DiffServ\_Value\_2\_> <!-- SIP Settings -->

```
<SIP_Transport_2_ ua="na">UDP</SIP_Transport_2_>
<!-- available options: UDP|TCP|TLS|AUTO -->
\langleSIP_Port_2_ ua="na">5061</SIP_Port_2_>
<SIP_100REL_Enable_2_ ua="na">No</SIP_100REL_Enable_2_>
<EXT_SIP_Port_2_ ua="na">0</EXT_SIP_Port_2_>
<Auth_Resync-Reboot_2_ ua="na">Yes</Auth_Resync-Reboot_2_>
<SIP_Proxy-Require_2_ ua="na"/>
<SIP_Remote-Party-ID_2_ ua="na">No</SIP_Remote-Party-ID_2_>
<Referor_Bye_Delay_2_ ua="na">4</Referor_Bye_Delay_2_>
<Refer-To_Target_Contact_2_ ua="na">No</Refer-To_Target_Contact_2_>
<Referee_Bye_Delay_2_ ua="na">0</Referee_Bye_Delay_2_>
<Refer_Target_Bye_Delay_2_ ua="na">0</Refer_Target_Bye_Delay_2_>
<Sticky_183_2_ ua="na">No</Sticky_183_2_>
\overline{\phantom{a}} \overline{\phantom{a}} \overline{\<Ntfy_Refer_On_1xx-To-Inv_2_ ua="na">Yes</Ntfy_Refer_On_1xx-To-Inv_2_>
<Set_G729_annexb_2_ ua="na">yes</Set_G729_annexb_2_>
<! --
available options: none|no|yes|follow silence supp setting
--&<Voice_Quality_Report_Address_2_ ua="na"/>
<VQ_Report_Interval_2_ ua="na">0</VQ_Report_Interval_2_>
<User_Equal_Phone_2_ ua="na">No</User_Equal_Phone_2_>
<Call_Recording_Protocol_2_ ua="na">SIPREC</Call_Recording_Protocol_2_>
<!-- available options: SIPREC|SIPINFO -->
<Privacy_Header_2_ ua="na">Disabled</Privacy_Header_2_>
< 1 - -available options: Disabled|none|header|session|user|id
-->
<P-Early-Media_Support_2_ ua="na">No</P-Early-Media_Support_2_>
<!-- Call Feature Settings -->
<Blind_Attn-Xfer_Enable_2_ ua="na">No</Blind_Attn-Xfer_Enable_2_>
<Message_Waiting_2_ ua="na">No</Message_Waiting_2_>
<Auth_Page_2_ ua="na">No</Auth_Page_2_>
<Default_Ring_2_ ua="rw">1</Default_Ring_2_>
<! --available options: No Ring|1|2|3|4|5|6|7|8|9|10|11|12|13|14
--&><Auth_Page_Realm_2_ ua="na"/>
<Conference_Bridge_URL_2_ ua="na"/>
<Conference_Single_Hardkey_2_ ua="na">No</Conference_Single_Hardkey_2_>
<!-- <Auth_Page_Password_2_ ua="na"/> -->
<Mailbox_ID_2_ ua="na"/>
<Voice_Mail_Server_2_ ua="na"/>
<Voice_Mail_Subscribe_Interval_2_ ua="na">86400</Voice_Mail_Subscribe_Interval_2_>
<Auto_Ans_Page_On_Active_Call_2_ ua="na">Yes</Auto_Ans_Page_On_Active_Call_2_>
<Feature_Key_Sync_2_ ua="na">No</Feature_Key_Sync_2_>
<Call_Park_Monitor_Enable_2_ ua="na">No</Call_Park_Monitor_Enable_2_>
<Enable_Broadsoft_Hoteling_2_ ua="na">No</Enable_Broadsoft_Hoteling_2_>
<Hoteling_Subscription_Expires_2_ ua="na">3600</Hoteling_Subscription_Expires_2_>
<Secure_Call_Option_2_ ua="na">Optional</Secure_Call_Option_2_>
<!-- available options: Optional|Required -->
<!-- ACD Settings -->
<Broadsoft_ACD_2_ ua="na">No</Broadsoft_ACD_2_>
<Call_Information_Enable_2_ ua="na">No</Call_Information_Enable_2_>
<Disposition_Code_Enable_2_ ua="na">No</Disposition_Code_Enable_2_>
<Trace_Enable_2_ ua="na">No</Trace_Enable_2_>
<Emergency_Escalation_Enable_2_ ua="na">No</Emergency_Escalation_Enable_2_>
<Queue_Status_Notification_Enable_2_ ua="na">No</Queue_Status_Notification_Enable_2_>
 <!-- Proxy and Registration -->
<Proxy_2_ ua="na"/>
<Outbound_Proxy_2_ ua="na"/>
<Alternate_Proxy_2_ ua="na"/>
<Alternate_Outbound_Proxy_2_ ua="na"/>
<Use_OB_Proxy_In_Dialog_2_ ua="na">Yes</Use_OB_Proxy_In_Dialog_2_>
```

```
<Register_2_ ua="na">Yes</Register_2_>
<Make_Call_Without_Reg_2_ ua="na">No</Make_Call_Without_Reg_2_>
\leqRegister_Expires_2_ ua="na">3600</Register_Expires_2_>
<Ans_Call_Without_Reg_2_ ua="na">No</Ans_Call_Without_Reg_2_>
\leqUse_DNS_SRV_2_ ua="na">No\leq/Use_DNS_SRV_2 >
<DNS_SRV_Auto_Prefix_2_ ua="na">Yes</DNS_SRV_Auto_Prefix_2_>
<Proxy_Fallback_Intvl_2_ ua="na">3600</Proxy_Fallback_Intvl_2_>
<Proxy_Redundancy_Method_2_ ua="na">Normal</Proxy_Redundancy_Method_2_>
<!-- available options: Normal|Based on SRV Port -->
<Dual_Registration_2_ ua="na">No</Dual_Registration_2_>
<Auto_Register_When_Failover_2_ ua="na">No</Auto_Register_When_Failover_2_>
<TLS_Name_Validate_2_ ua="na">Yes</TLS_Name_Validate_2_>
 <!-- Subscriber Information -->
<Display_Name_2_ ua="na"/>
\text{CUser\_ID_2} \text{u}\overline{\text{a}} = \text{u}\text{a}"/>
\langle!-- \langle Password_2_ ua="na"/> -->
\langleAuth ID 2 ua="na"/>
<Reversed_Auth_Realm_2_ ua="na"/>
<SIP URI 2 ua="na"/>
 <!-- XSI Line Service -->
<XSI_Host_Server_2_ ua="na"/>
<XSI_Authentication_Type_2_ ua="na">Login Credentials</XSI_Authentication_Type_2_>
<! --available options: Login Credentials|SIP Credentials
-->
<Login_User_ID_2_ ua="na"/>
 <!-- <Login_Password_2_ ua="na"/> -->
<Anywhere_Enable_2_ ua="na">No</Anywhere_Enable_2_>
<Block_CID_Enable_2_ ua="na">No</Block_CID_Enable_2_>
\overline{\text{S}} = \overline{\text{S}} = \overline{\text{S}} = \overline{\text{S}} = \overline{\text{S}} = \overline{\text{S}} = \overline{\text{S}} = \overline{\text{S}} >
<CFWD_Enable_2_ ua="na">No</CFWD_Enable_2_>
 <!-- Audio Configuration -->
<Preferred_Codec_2_ ua="na">G711u</Preferred_Codec_2_>
2 + -available options: G711u|G711a|G729a|G722|G722.2|iLBC|OPUS
-->
<Use_Pref_Codec_Only_2_ ua="na">No</Use_Pref_Codec_Only_2_>
<Second_Preferred_Codec_2_ ua="na">Unspecified</Second_Preferred_Codec_2_>
< 1 -available options: Unspecified|G711u|G711a|G729a|G722|G722.2|iLBC|OPUS
--&><Third_Preferred_Codec_2_ ua="na">Unspecified</Third_Preferred_Codec_2_>
<! --
 available options: Unspecified|G711u|G711a|G729a|G722|G722.2|iLBC|OPUS
-->
<G711u_Enable_2_ ua="na">Yes</G711u_Enable_2_>
\leqG711a_Enable_2_ ua="na">Yes\leqG711a_Enable_2_>
<G729a_Enable_2_ ua="na">Yes</G729a_Enable_2_>
\overline{\text{G722\_Enable2}} ua="na">Yes</G722 Enable 2
\langleG722.2 Enable 2 ua="na">Yes</G722.2 Enable 2 >
<iLBC_Enable_2_ ua="na">Yes</iLBC_Enable_2_>
\overline{\text{CPUS}} Enable_2_ ua="na">Yes</OPUS_Enable_2_>
<Silence_Supp_Enable_2_ ua="na">No</Silence_Supp_Enable_2_>
\overline{2} \overline{2} \overline{<! -available options: InBand|AVT|INFO|Auto|InBand+INFO|AVT+INFO
-->
<Codec_Negotiation_2_ ua="na">Default</Codec_Negotiation_2_>
<!-- available options: Default|List All -->
<Encryption_Method_2_ ua="na">AES 128</Encryption_Method_2_>
<!-- available options: AES 128|AES 256 GCM -->
<!-- Video Configuration -->
 <!-- Dial Plan -->
<Dial_Plan_2_ ua="na">
```

```
(*xx|[3469]11|0|00|[2-9]xxxxxx|1xxx[2-9]xxxxxxS0|xxxxxxxxxxxx.)
\langleDial Plan 2 >
<Caller_ID_Map_2_ ua="na"/>
<Enable_URI_Dialing_2_ ua="na">No</Enable_URI_Dialing_2_>
<Emergency_Number_2_ ua="na"/>
 <!-- E911 Geolocation Configuration -->
<Company_UUID_2_ ua="na"/>
<Primary_Request_URL_2_ ua="na"/>
<Secondary_Request_URL_2_ ua="na"/>
<!-- General -->
<Line_Enable_3_ ua="na">Yes</Line_Enable_3_>
<!-- Share Line Appearance -->
<Share_Ext_3_ ua="na">No</Share_Ext_3_>
\overline{\text{Shared User ID 3}} ua="na"/>
<Subscription_Expires_3_ ua="na">3600</Subscription_Expires_3_>
<Restrict_MWI_3_ ua="na">No</Restrict_MWI_3_>
<!-- NAT Settings -->
<NAT_Mapping_Enable_3_ ua="na">No</NAT_Mapping_Enable_3_>
<NAT_Keep_Alive_Enable_3_ ua="na">No</NAT_Keep_Alive_Enable_3_>
<NAT Keep Alive Msg 3 ua="na">$NOTIFY</NAT Keep Alive Msg 3 >
<NAT_Keep_Alive_Dest_3_ ua="na">$PROXY</NAT_Keep_Alive_Dest_3_>
<!-- Network Settings -->
<SIP_TOS_DiffServ_Value_3_ ua="na">0x68</SIP_TOS_DiffServ_Value_3_>
<RTP_TOS_DiffServ_Value_3_ ua="na">0xb8</RTP_TOS_DiffServ_Value_3_>
<!-- SIP Settings -->
<SIP_Transport_3_ ua="na">UDP</SIP_Transport_3_>
<!-- available options: UDP|TCP|TLS|AUTO -->
\langleSIP_Port_3_ ua="na">5062</SIP_Port_3_>
\overline{\text{SIP}} 100REL_Enable 3 ua="na">No</SIP_100REL_Enable 3 >
\overline{\text{EXT}}SIP_Port_3_ ua="na">0</EXT_SIP_Port_3_>
<Auth_Resync-Reboot_3_ ua="na">Yes</Auth_Resync-Reboot_3_>
<SIP_Proxy-Require_3_ ua="na"/>
<SIP_Remote-Party-ID_3_ ua="na">No</SIP_Remote-Party-ID_3_>
<Referor_Bye_Delay_3_ ua="na">4</Referor_Bye_Delay_3_>
<Refer-To_Target_Contact_3_ ua="na">No</Refer-To_Target_Contact_3_>
\leqReferee Bye Delay 3 ua="na">0\leq/Referee Bye Delay 3 >
<Refer_Target_Bye_Delay_3_ ua="na">0</Refer_Target_Bye_Delay_3_>
<Sticky_183_3_ ua="na">No</Sticky_183_3_>
<Auth_INVITE_3_ ua="na">No</Auth_INVITE_3_>
<Ntfy_Refer_On_1xx-To-Inv_3_ ua="na">Yes</Ntfy_Refer_On_1xx-To-Inv_3_>
<Set_G729_annexb_3_ ua="na">yes</Set_G729_annexb_3_>
<! --available options: none|no|yes|follow silence supp setting
--&<Voice_Quality_Report_Address_3_ ua="na"/>
\overline{VQ} Report_Interval_3_ ua="na">0</VQ_Report_Interval_3_>
<User_Equal_Phone_3_ ua="na">No</User_Equal_Phone_3_>
<Call_Recording_Protocol_3_ ua="na">SIPREC</Call_Recording_Protocol_3_>
<!-- available options: SIPREC|SIPINFO -->
<Privacy_Header_3_ ua="na">Disabled</Privacy_Header_3_>
<! -available options: Disabled|none|header|session|user|id
-->
<P-Early-Media_Support_3_ ua="na">No</P-Early-Media_Support_3_>
<!-- Call Feature Settings -->
<Blind_Attn-Xfer_Enable_3_ ua="na">No</Blind_Attn-Xfer_Enable_3_>
<Message_Waiting_3_ ua="na">No</Message_Waiting_3_>
<Auth_Page_3_ ua="na">No</Auth_Page_3_>
<Default_Ring_3_ ua="rw">1</Default_Ring_3_>
< 1 - -available options: No Ring|1|2|3|4|5|6|7|8|9|10|11|12|13|14
--&<Auth_Page_Realm_3_ ua="na"/>
<Conference_Bridge_URL_3_ ua="na"/>
```

```
<Conference_Single_Hardkey_3_ ua="na">No</Conference_Single_Hardkey_3_>
<!-- <Auth_Page_Password_3_ ua="na"/> -->
<Mailbox_ID_3_ ua="na"/>
<Voice_Mail_Server_3_ ua="na"/>
<Voice_Mail_Subscribe_Interval_3_ ua="na">86400</Voice_Mail_Subscribe_Interval_3_>
<Auto_Ans_Page_On_Active_Call_3_ ua="na">Yes</Auto_Ans_Page_On_Active_Call_3_>
<Feature_Key_Sync_3_ ua="na">No</Feature_Key_Sync_3_>
<Call_Park_Monitor_Enable_3_ ua="na">No</Call_Park_Monitor_Enable_3_>
<Enable_Broadsoft_Hoteling_3_ ua="na">No</Enable_Broadsoft_Hoteling_3_>
<Hoteling_Subscription_Expires_3_ ua="na">3600</Hoteling_Subscription_Expires_3_>
<Secure_Call_Option_3_ ua="na">Optional</Secure_Call_Option_3_>
<!-- available options: Optional|Required -->
<!-- ACD Settings -->
<Broadsoft_ACD_3_ ua="na">No</Broadsoft_ACD_3_>
<Call_Information_Enable_3_ ua="na">No</Call_Information_Enable_3_>
<Disposition_Code_Enable_3_ ua="na">No</Disposition_Code_Enable_3_>
<Trace_Enable_3_ ua="na">No</Trace_Enable_3_>
<Emergency_Escalation_Enable_3_ ua="na">No</Emergency_Escalation_Enable_3_>
<Queue_Status_Notification_Enable_3_ ua="na">No</Queue_Status_Notification_Enable_3_>
 <!-- Proxy and Registration -->
\text{Prows}_{-3} ua="na"/>
<Outbound_Proxy_3_ ua="na"/>
<Alternate_Proxy_3_ ua="na"/>
<Alternate_Outbound_Proxy_3_ ua="na"/>
<Use_OB_Proxy_In_Dialog_3_ ua="na">Yes</Use_OB_Proxy_In_Dialog_3_>
<Register_3_ ua="na">Yes</Register_3_>
<Make_Call_Without_Reg_3_ ua="na">No</Make_Call_Without_Reg_3_>
<Register_Expires_3_ ua="na">3600</Register_Expires_3_>
<Ans Call_Without_Reg_3_ ua="na">No</Ans_Call_Without_Reg_3_>
\overline{\text{S}} Use DNS SRV 3 ua="na">No</Use DNS SRV 3 >
<DNS_SRV_Auto_Prefix_3_ ua="na">Yes</DNS_SRV_Auto_Prefix_3_>
<Proxy_Fallback_Intvl_3_ ua="na">3600</Proxy_Fallback_Intvl_3_>
<Proxy_Redundancy_Method_3_ ua="na">Normal</Proxy_Redundancy_Method_3_>
<!-- available options: Normal|Based on SRV Port -->
<Dual_Registration_3_ ua="na">No</Dual_Registration_3_>
<Auto Register When Failover 3 ua="na">No</Auto Register When Failover 3 >
<TLS_Name_Validate_3_ ua="na">Yes</TLS_Name_Validate_3_>
<!-- Subscriber Information -->
<Display_Name_3_ ua="na"/>
\overline{\text{CUser\_ID\_3}} ua="na"/>
\langle -- \langle Password 3 ua="na"/> -->
\lambdauth ID 3 ua="na"/>
<Reversed_Auth_Realm_3_ ua="na"/>
<SIP URI 3 ua="na"/>
<!-- XSI Line Service -->
<XSI_Host_Server_3_ ua="na"/>
<XSI_Authentication_Type_3_ ua="na">Login Credentials</XSI_Authentication_Type_3_>
<! --available options: Login Credentials|SIP Credentials
-->
<Login_User_ID_3_ ua="na"/>
<!-- <Login_Password_3_ ua="na"/> -->
<Anywhere_Enable_3_ ua="na">No</Anywhere_Enable_3_>
\overline{\text{CSD}} \overline{\text{Enable}} \overline{3} ua="na">No</Block \overline{\text{CID}} Enable 3 >
<DND_Enable_3_ ua="na">No</DND_Enable_3_>
<CFWD_Enable_3_ ua="na">No</CFWD_Enable_3_>
<!-- Audio Configuration -->
<Preferred_Codec_3_ ua="na">G711u</Preferred_Codec_3_>
< 1 - -available options: G711u|G711a|G729a|G722|G722.2|iLBC|OPUS
-->
<Use_Pref_Codec_Only_3_ ua="na">No</Use_Pref_Codec_Only_3_>
<Second_Preferred_Codec_3_ ua="na">Unspecified</Second_Preferred_Codec_3_>
< 1 - -
```

```
available options: Unspecified|G711u|G711a|G729a|G722|G722.2|iLBC|OPUS
-->
<Third_Preferred_Codec_3_ ua="na">Unspecified</Third_Preferred_Codec_3_>
< 1 - -available options: Unspecified|G711u|G711a|G729a|G722|G722.2|iLBC|OPUS
-->
<G711u_Enable_3_ ua="na">Yes</G711u_Enable_3_>
<G711a_Enable_3_ ua="na">Yes</G711a_Enable_3_>
\langleG729a Enable 3 ua="na">Yes</G729a Enable 3 >
\leqG722_Enable_3_ ua="na">Yes\leq/G722_Enable_3_>
<G722.2_Enable_3_ ua="na">Yes</G722.2_Enable_3_>
<iLBC_Enable_3_ ua="na">Yes</iLBC_Enable_3_>
\overline{\text{QPUS}} Enable_3_ ua="na">Yes</OPUS_Enable_3
<Silence_Supp_Enable_3_ ua="na">No</Silence_Supp_Enable_3_>
\overline{3} \overline{3} \overline{< 1 - -available options: InBand|AVT|INFO|Auto|InBand+INFO|AVT+INFO
-->
<Codec_Negotiation_3_ ua="na">Default</Codec_Negotiation_3_>
<!-- available options: Default|List All -->
<Encryption_Method_3_ ua="na">AES 128</Encryption_Method_3_>
<!-- available options: AES 128|AES 256 GCM -->
<!-- Video Configuration -->
<!-- Dial Plan -->
<Dial_Plan_3_ ua="na">
(*xx|[3469]11|0|00|[2-9]xxxxxx|1xxx[2-9]xxxxxxS0|xxxxxxxxxxxx.)
\langleDial Plan 3 >
<Caller_ID_Map_3_ ua="na"/>
<Enable_URI_Dialing_3_ ua="na">No</Enable_URI_Dialing_3_>
<Emergency_Number_3_ ua="na"/>
 <!-- E911 Geolocation Configuration -->
<Company_UUID_3_ ua="na"/>
<Primary_Request_URL_3_ ua="na"/>
<Secondary_Request_URL_3_ ua="na"/>
\langle!-- General --><Line_Enable_4_ ua="na">Yes</Line_Enable_4_>
<!-- Share Line Appearance -->
<Share_Ext_4_ ua="na">No</Share_Ext_4_>
<Shared_User_ID_4_ ua="na"/>
<Subscription_Expires_4_ ua="na">3600</Subscription_Expires_4_>
<Restrict_MWI_4_ ua="na">No</Restrict_MWI_4_>
 <!-- NAT Settings -->
<NAT_Mapping_Enable_4_ ua="na">No</NAT_Mapping_Enable_4_>
<NAT_Keep_Alive_Enable_4_ ua="na">No</NAT_Keep_Alive_Enable_4_>
\overline{A} <NAT_Keep_Alive_Msg_4_ ua="na">$NOTIFY</NAT_Keep_Alive_Msg_4_ >
<NAT_Keep_Alive_Dest_4_ ua="na">$PROXY</NAT_Keep_Alive_Dest_4_>
<!-- Network Settings -->
<SIP_TOS_DiffServ_Value_4_ ua="na">0x68</SIP_TOS_DiffServ_Value_4_>
<RTP_TOS_DiffServ_Value_4_ ua="na">0xb8</RTP_TOS_DiffServ_Value_4_>
 <!-- SIP Settings -->
<SIP_Transport_4_ ua="na">UDP</SIP_Transport_4_>
<!-- available options: UDP|TCP|TLS|AUTO -->
\text{SIP} Port 4 ua="na">5063</SIP Port 4 >
\overline{\text{SIP\_100REL\_Enable\_4}} ua="na">No</SIP_100REL_Enable_4_>
\overline{\text{EXT\_SIP\_Port\_4}} ua="na">0</EXT_SIP_Port_4_>
<Auth_Resync-Reboot_4_ ua="na">Yes</Auth_Resync-Reboot_4_>
<SIP_Proxy-Require_4_ ua="na"/>
<SIP_Remote-Party-ID_4_ ua="na">No</SIP_Remote-Party-ID_4_>
<Referor_Bye_Delay_4_ ua="na">4</Referor_Bye_Delay_4_>
<Refer-To_Target_Contact_4_ ua="na">No</Refer-To_Target_Contact_4_>
<Referee_Bye_Delay_4_ ua="na">0</Referee_Bye_Delay_4_>
<Refer Target Bye Delay 4 ua="na">0</Refer Target Bye Delay 4 >
<Sticky_183_4_ ua="na">No</Sticky_183_4_>
<Auth_INVITE_4_ ua="na">No</Auth_INVITE_4_>
```

```
<Ntfy_Refer_On_1xx-To-Inv_4_ ua="na">Yes</Ntfy_Refer_On_1xx-To-Inv_4_>
<Set_G729_annexb_4_ ua="na">yes</Set_G729_annexb_4_>
<! -available options: none|no|yes|follow silence supp setting
-->
<Voice_Quality_Report_Address_4_ ua="na"/>
<VQ_Report_Interval_4_ ua="na">0</VQ_Report_Interval_4_>
<User_Equal_Phone_4_ ua="na">No</User_Equal_Phone_4_>
<Call_Recording_Protocol_4_ ua="na">SIPREC</Call_Recording_Protocol_4_>
<!-- available options: SIPREC|SIPINFO -->
<Privacy_Header_4_ ua="na">Disabled</Privacy_Header_4_>
<! -available options: Disabled|none|header|session|user|id
--&><P-Early-Media_Support_4_ ua="na">No</P-Early-Media_Support_4_>
<!-- Call Feature Settings -->
<Blind_Attn-Xfer_Enable_4_ ua="na">No</Blind_Attn-Xfer_Enable_4_>
<Message_Waiting_4_ ua="na">No</Message_Waiting_4_>
\overline{P} \overline{Q} \overline{Q} \overline{Q} \overline{Q} \overline{Q} \overline{Q} \overline{Q} \overline{Q} \overline{Q} \overline{Q} \overline{Q} \overline{Q} \overline{Q} \overline{Q} \overline{Q} \overline{Q} \overline{Q} \overline{Q} \overline{Q} \overline{Q} \overline{Q} \overline{Q} \overline{Q} \overline{<Default_Ring_4_ ua="rw">1</Default_Ring_4_>
< 1 - -available options: No Ring|1|2|3|4|5|6|7|8|9|10|11|12|13|14
-->
<Auth_Page_Realm_4_ ua="na"/>
<Conference_Bridge_URL_4_ ua="na"/>
<Conference_Single_Hardkey_4_ ua="na">No</Conference_Single_Hardkey_4_>
<!-- <Auth_Page_Password_4_ ua="na"/> -->
<Mailbox_ID_4_ ua="na"/>
<Voice_Mail_Server_4_ ua="na"/>
<Voice_Mail_Subscribe_Interval_4_ ua="na">86400</Voice_Mail_Subscribe_Interval_4_>
<Auto_Ans_Page_On_Active_Call_4_ ua="na">Yes</Auto_Ans_Page_On_Active_Call_4_>
<Feature_Key_Sync_4_ ua="na">No</Feature_Key_Sync_4_>
<Call_Park_Monitor_Enable_4_ ua="na">No</Call_Park_Monitor_Enable_4_>
<Enable_Broadsoft_Hoteling_4_ ua="na">No</Enable_Broadsoft_Hoteling_4_>
<Hoteling_Subscription_Expires_4_ ua="na">3600</Hoteling_Subscription_Expires_4_>
<Secure_Call_Option_4_ ua="na">Optional</Secure_Call_Option_4_>
<!-- available options: Optional|Required -->
 <!-- ACD Settings -->
<Broadsoft_ACD_4_ ua="na">No</Broadsoft_ACD_4_>
<Call_Information_Enable_4_ ua="na">No</Call_Information_Enable_4_>
<Disposition_Code_Enable_4_ ua="na">No</Disposition_Code_Enable_4_>
<Trace_Enable_4_ ua="na">No</Trace_Enable_4_>
<Emergency_Escalation_Enable_4_ ua="na">No</Emergency_Escalation_Enable_4_>
<Queue_Status_Notification_Enable_4_ ua="na">No</Queue_Status_Notification_Enable_4_>
 <!-- Proxy and Registration -->
\text{Prows}_4 ua="na"/>
<Outbound_Proxy_4_ ua="na"/>
<Alternate_Proxy_4_ ua="na"/>
<Alternate_Outbound_Proxy_4_ ua="na"/>
<Use_OB_Proxy_In_Dialog_4_ ua="na">Yes</Use_OB_Proxy_In_Dialog_4_>
<Register_4_ ua="na">Yes</Register_4_>
<Make_Call_Without_Reg_4_ ua="na">No</Make_Call_Without_Reg_4_>
<Register_Expires_4_ ua="na">3600</Register_Expires_4_>
<Ans_Call_Without_Reg_4_ ua="na">No</Ans Call Without Reg_4_>
<Use_DNS_SRV_4_ ua="na">No</Use_DNS_SRV_4_>
<DNS_SRV_Auto_Prefix_4_ ua="na">Yes</DNS_SRV_Auto_Prefix_4_>
<Proxy_Fallback_Intvl_4_ ua="na">3600</Proxy_Fallback_Intvl_4_>
<Proxy_Redundancy_Method_4_ ua="na">Normal</Proxy_Redundancy_Method_4_>
<!-- available options: Normal|Based on SRV Port -->
<Dual_Registration_4_ ua="na">No</Dual_Registration_4_>
<Auto Register When Failover 4 ua="na">No</Auto Register When Failover 4 >
<TLS_Name_Validate_4_ ua="na">Yes</TLS_Name_Validate_4_>
 <!-- Subscriber Information -->
<Display_Name_4_ ua="na"/>
```

```
<User_ID_4_ ua="na"/>
\langle!-- \langlePassword 4 ua="na"/> -->
\lambdauth ID 4 ua="na"/>
<Reversed_Auth_Realm_4_ ua="na"/>
\overline{4} ua="na"/>
 <!-- XSI Line Service
<XSI_Host_Server_4_ ua="na"/>
<XSI_Authentication_Type_4_ ua="na">Login Credentials</XSI_Authentication_Type_4_>
<! -available options: Login Credentials|SIP Credentials
-->
<Login_User_ID_4_ ua="na"/>
<!-- <Login_Password_4_ ua="na"/> -->
\overline{\phantom{a}} \overline{\phantom{a}} \overline{\\texttt{<Block\_CID\_Enable_4\_ ua="na">\nNo~/Block\_CID\_Enable_4>\leqDND_Enable_4_ ua="na">No</DND_Enable 4 >
\overline{\text{CFWD\_Enable\_4}} ua="na">No</CFWD_Enable_4_>
 <!-- Audio Configuration -->
<Preferred_Codec_4_ ua="na">G711u</Preferred_Codec_4_>
<! -available options: G711u|G711a|G729a|G722|G722.2|iLBC|OPUS
-->
<Use_Pref_Codec_Only_4_ ua="na">No</Use_Pref_Codec_Only_4_>
<Second_Preferred_Codec_4_ ua="na">Unspecified</Second_Preferred_Codec_4_>
< 1 - -available options: Unspecified|G711u|G711a|G729a|G722|G722.2|iLBC|OPUS
--&<Third_Preferred_Codec_4_ ua="na">Unspecified</Third_Preferred_Codec_4_>
< 1 - -available options: Unspecified|G711u|G711a|G729a|G722|G722.2|iLBC|OPUS
--&\verb|<G711u_Enable_4_u = "na">\verb|<Kcs|/G711u_Enable_4|>\leqG711a_Enable_4_ ua="na">Yes\leq/G711a_Enable_4_>
<G729a_Enable_4_ ua="na">Yes</G729a_Enable_4_>
\leqG722_Enable_\frac{1}{4} ua="na">Yes</G722_Enable_4_>
\langleG722.2 Enable 4 ua="na">Yes</G722.2 Enable 4 >
<iLBC_Enable_4_ ua="na">Yes</iLBC_Enable_4_>
<OPUS_Enable_4_ ua="na">Yes</OPUS_Enable_4_>
<Silence_Supp_Enable_4_ ua="na">No</Silence_Supp_Enable_4_>
\overline{\text{OPTMF}} Tx Method 4 ua="na">Auto</DTMF Tx Method 4 >
< 1 - -available options: InBand|AVT|INFO|Auto|InBand+INFO|AVT+INFO
--&<Codec_Negotiation_4_ ua="na">Default</Codec_Negotiation_4_>
<!-- available options: Default|List All -->
<Encryption_Method_4_ ua="na">AES 128</Encryption_Method_4_>
<!-- available options: AES 128|AES 256 GCM -->
 <!-- Video Configuration -->
 <!-- Dial Plan -->
<Dial_Plan_4_ ua="na">
(*xx|[3469]11|0|00|[2-9]xxxxxx|1xxx[2-9]xxxxxxS0|xxxxxxxxxxxx.)
\langleDial Plan 4 >
<Caller_ID_Map_4_ ua="na"/>
<Enable_URI_Dialing_4_ ua="na">No</Enable_URI_Dialing_4_>
<Emergency_Number_4_ ua="na"/>
 <!-- E911 Geolocation Configuration -->
<Company_UUID_4_ ua="na"/>
<Primary_Request_URL_4_ ua="na"/>
<Secondary_Request_URL_4_ ua="na"/>
 <!-- Hold Reminder -->
<Hold_Reminder_Timer ua="rw"/>
<Hold_Reminder_Ring ua="rw">2</Hold_Reminder_Ring>
<! --available options: No Ring|1|2|3|4|5|6|7|8|9|10|11|12
```
 $--$ <!-- Call Forward --> <Cfwd\_Setting ua="rw">Yes</Cfwd\_Setting> <Cfwd\_All\_Dest ua="rw"/> <Cfwd\_Busy\_Dest ua="rw"/> <Cfwd\_No\_Ans\_Dest ua="rw"/> <Cfwd\_No\_Ans\_Delay ua="rw">20</Cfwd\_No\_Ans\_Delay>  $\langle$ !-- Speed Dial --> <Speed\_Dial\_2\_Name ua="rw"/> <Speed\_Dial\_2\_Number ua="rw"/> <Speed\_Dial\_3\_Name ua="rw"/> <Speed\_Dial\_3\_Number ua="rw"/>  $<$ Speed<sup>-</sup>Dial<sup>-4</sup>\_Name ua="rw"/> <Speed\_Dial\_4\_Number ua="rw"/> <Speed\_Dial\_5\_Name ua="rw"/> <Speed\_Dial\_5\_Number ua="rw"/> <Speed\_Dial\_6\_Name ua="rw"/> <Speed\_Dial\_6\_Number ua="rw"/> <Speed\_Dial\_7\_Name ua="rw"/> <Speed\_Dial\_7\_Number ua="rw"/> <Speed\_Dial\_8\_Name ua="rw"/> <Speed\_Dial\_8\_Number ua="rw"/> <Speed\_Dial\_9\_Name ua="rw"/> <Speed\_Dial\_9\_Number ua="rw"/> <!-- Supplementary Services --> <CW\_Setting ua="rw">Yes</CW\_Setting> <Block\_CID\_Setting ua="rw">No</Block\_CID\_Setting> <Block\_ANC\_Setting ua="rw">No</Block\_ANC\_Setting> <DND\_Setting ua="rw">No</DND\_Setting> <Secure Call Setting ua="na">No</Secure Call Setting> <Auto\_Answer\_Page ua="na">Yes</Auto\_Answer\_Page> <Preferred\_Audio\_Device ua="na">None</Preferred\_Audio\_Device> <!-- available options: Speaker|Headset|None --> <Time\_Format ua="na">12hr</Time\_Format> <!-- available options: 12hr|24hr --> <Date\_Format ua="na">month/day</Date\_Format> <!-- available options: month/day|day/month --> <Miss\_Call\_Shortcut ua="na">No</Miss\_Call\_Shortcut> <Handset\_LED\_Alert ua="rw">Voicemail</Handset\_LED\_Alert>  $<$ !  $$ available options: Voicemail|Voicemail, Missed Call  $--&$ <Alert Tone Off ua="rw">No</Alert Tone Off> <Log\_Missed\_Calls\_for\_EXT\_1 ua="na">Yes</Log\_Missed\_Calls\_for\_EXT\_1> <Log\_Missed\_Calls\_for\_EXT\_2 ua="na">Yes</Log\_Missed\_Calls\_for\_EXT\_2> <Log\_Missed\_Calls\_for\_EXT\_3 ua="na">Yes</Log\_Missed\_Calls\_for\_EXT\_3> <Log\_Missed\_Calls\_for\_EXT\_4 ua="na">Yes</Log\_Missed\_Calls\_for\_EXT\_4> <Shared\_Line\_DND\_Cfwd\_Enable ua="na">Yes</Shared\_Line\_DND\_Cfwd\_Enable> <!-- Camera Profile 1 --> <!-- Camera Profile 2 --> <!-- Camera Profile 3 --> <!-- Camera Profile 4 --> <!-- Audio Volume --> <Ringer\_Volume ua="rw">9</Ringer\_Volume> <Speaker\_Volume ua="rw">11</Speaker\_Volume> <Handset\_Volume ua="rw">9</Handset\_Volume> <Headset\_Volume ua="rw">9</Headset\_Volume> <Ehook\_Enable ua="na">No</Ehook\_Enable> <!-- Audio Compliance --> <Compliant\_Standard ua="rw">TIA</Compliant\_Standard> <!-- available options: TIA|ETSI --> <!-- Screen --> <Screen\_Saver\_Enable ua="rw">No</Screen\_Saver\_Enable> <Screen\_Saver\_Type ua="rw">Clock</Screen\_Saver\_Type>

```
<!-- available options: Clock|Download Picture|Logo -->
<Screen_Saver_Wait ua="rw">300</Screen_Saver_Wait>
<Screen_Saver_Refresh_Period ua="rw">10</Screen_Saver_Refresh_Period>
<Back_Light_Timer ua="rw">30s</Back_Light_Timer>
<!-- available options: Off|10s|20s|30s|Always On -->
<LCD_Contrast ua="rw">7</LCD_Contrast>
<Boot_Display ua="na">Default</Boot_Display>
<! --available options: Default|Download Picture|Logo|Text
--&<Text_Logo ua="na"/>
<Phone_Background ua="rw">Default</Phone_Background>
<!-- available options: Default|Logo -->
<Picture_Download_URL ua="rw"/>
<Logo_URL ua="rw"/>
<!-- Video Configuration -->
 <!-- General -->
<Subscribe_Expires ua="na">1800</Subscribe_Expires>
<Subscribe_Retry_Interval ua="na">30</Subscribe_Retry_Interval>
<Subscribe_Delay ua="na">1</Subscribe_Delay>
<Server_Type ua="na">Broadsoft</Server_Type>
< 1 - -available options: Broadsoft|SPA9000|Asterisk|RFC3265_4235|Sylantro
--&><BLF_List_URI ua="na"/>
<Use_Line_Keys_For_BLF_List ua="na">No</Use_Line_Keys_For_BLF_List>
<Customizable_PLK_Options ua="na">sd;</Customizable_PLK_Options>
<BLF_List ua="na">Show</BLF_List>
<!-- available options: Show|Hide -->
<Call_Pickup_Audio_Notification ua="na">No</Call_Pickup_Audio_Notification>
<BXfer_To_Starcode_Enable ua="na">No</BXfer_To_Starcode_Enable>
<BXfer_On_Speed_Dial_Enable ua="na">No</BXfer_On_Speed_Dial_Enable>
<BXfer To Remote Party Number Enable ua="na">No</BXfer To Remote Party Number Enable>
<BLF_Label_Display_Mode ua="na">Name</BLF_Label_Display_Mode>
<!-- available options: Name|Ext|Both -->
<Wake up phone screen when BLF pickup is ringing
ua="na">No</Wake_up_phone_screen_when_BLF_pickup_is_ringing>
\langle!-- TR-069 -->
<Enable_TR-069 ua="na">No</Enable_TR-069>
<ACS_URL ua="na"/>
<ACS_Username ua="na"/>
 <!-- <ACS_Password ua="na"/> -->
<Connection_Request_Username ua="na"/>
<!-- <Connection_Request_Password ua="na"/> -->
<Periodic_Inform_Interval ua="na">20</Periodic_Inform_Interval>
<Periodic_Inform_Enable ua="na">Yes</Periodic_Inform_Enable>
<TR-069_Traceability ua="na">No</TR-069_Traceability>
<CWMP_V1.2_Support ua="na">Yes</CWMP_V1.2_Support>
<TR-069_VoiceObject_Init ua="na">Yes</TR-069_VoiceObject_Init>
<TR-069_DHCPOption_Init ua="na">Yes</TR-069_DHCPOption_Init>
<TR-069_Fallback_Support ua="na">No</TR-069_Fallback_Support>
<BACKUP_ACS_URL ua="na"/>
<BACKUP_ACS_User ua="na"/>
<!-- <BACKUP_ACS_Password ua="na"/> -->
</flat-profile>
```
### <span id="page-105-0"></span>**Avoimen XML-muodon esimerkki – Usean käyttöympäristön Cisco IP Conference Phone -neuvottelupuhelinten 7832-sarja**

```
<flat-profile>
<!-- System Configuration -->
<Restricted_Access_Domains ua="na"/>
<Enable_Web_Server ua="na">Yes</Enable_Web_Server>
<Enable_Protocol ua="na">Http</Enable_Protocol>
<!-- available options: Http|Https -->
<Enable_Direct_Action_Url ua="na">Yes</Enable_Direct_Action_Url>
<Session_Max_Timeout ua="na">3600</Session_Max_Timeout>
<Session_Idle_Timeout ua="na">3600</Session_Idle_Timeout>
<Web_Server_Port ua="na">80</Web_Server_Port>
<Enable_Web_Admin_Access ua="na">Yes</Enable_Web_Admin_Access>
<!-- <Admin Password ua="na"/> -->
<!-- <User_Password ua="rw"/> -->
<Phone-UI-readonly ua="na">No</Phone-UI-readonly>
<Phone-UI-User-Mode ua="na">No</Phone-UI-User-Mode>
<User_Password_Prompt ua="na">Yes</User_Password_Prompt>
<Block_Nonproxy_SIP ua="na">No</Block_Nonproxy_SIP>
<!-- Power Settings -->
<PoE_Power_Required ua="na">Normal</PoE_Power_Required>
<!-- available options: Normal|Maximum -->
<!-- Network Settings -->
<IP_Mode ua="rw">Dual Mode</IP_Mode>
<!-- available options: IPv4 Only|IPv6 Only|Dual Mode -->
<!-- IPv4 Settings -->
<Connection_Type ua="rw">DHCP</Connection_Type>
<!-- available options: DHCP|Static IP -->
<Static_IP ua="rw"/>
<NetMask ua="rw"/>
<Gateway ua="rw"/>
<Primary_DNS ua="rw"/>
<Secondary_DNS ua="rw"/>
<!-- IPv6 Settings -->
<IPv6_Connection_Type ua="rw">DHCP</IPv6_Connection_Type>
<!-- available options: DHCP|Static IP -->
<IPv6_Static_IP ua="rw"/>
<Prefix_Length ua="rw">1</Prefix_Length>
<IPv6_Gateway ua="rw"/>
<IPv6_Primary_DNS ua="rw"/>
<IPv6_Secondary_DNS ua="rw"/>
<Broadcast_Echo ua="rw">Disabled</Broadcast_Echo>
<!-- available options: Disabled|Enabled -->
<Auto_Config ua="rw">Enabled</Auto_Config>
<!-- available options: Disabled|Enabled -->
<!-- 802.1X Authentication -->
<Enable_802.1X_Authentication ua="rw">No</Enable_802.1X_Authentication>
<!-- Optional Network Configuration -->
<Host_Name ua="rw"/>
<Domain ua="rw"/>
<DNS_Server_Order ua="na">Manual,DHCP</DNS_Server_Order>
<!-- available options: Manual|Manual,DHCP|DHCP,Manual -->
<DNS_Query_Mode ua="na">Parallel</DNS_Query_Mode>
<!-- available options: Parallel|Sequential -->
<DNS_Caching_Enable ua="na">Yes</DNS_Caching_Enable>
<Switch_Port_Config ua="na">AUTO</Switch_Port_Config>
< 1 -available options: AUTO|10 HALF|10 FULL|100 HALF|100 FULL
-->
```

```
<Syslog_Server ua="na"/>
<Syslog_Identifier ua="na">None</Syslog_Identifier>
<!-- available options: None|$MA|$MAU|$MAC|$SN -->
<Debug_Level ua="na">NOTICE</Debug_Level>
< 1 -available options: EMERGENCY|ALERT|CRITICAL|ERROR|WARNING|NOTICE|INFO|DEBUG
-->
<Primary_NTP_Server ua="rw"/>
<Secondary_NTP_Server ua="rw"/>
<Enable_SSLv3 ua="na">No</Enable_SSLv3>
<Use_Config_TOS ua="na">No</Use_Config_TOS>
<!-- VLAN Settings -->
<Enable_VLAN ua="rw">No</Enable_VLAN>
<VLAN_ID ua="rw">1</VLAN_ID>
<Enable_CDP ua="na">Yes</Enable_CDP>
<Enable_LLDP-MED ua="na">Yes</Enable_LLDP-MED>
<Network_Startup_Delay ua="na">3</Network_Startup_Delay>
<DHCP_VLAN_Option ua="na"/>
<!-- Wi-Fi Settings -->
<!-- Wi-Fi Profile 1 -->
<!-- Wi-Fi Profile 2 -->
<!-- Wi-Fi Profile 3 -->
<!-- Wi-Fi Profile 4 -->
<!-- Inventory Settings -->
<Asset_ID ua="na"/>
<!-- SIP Parameters -->
<Max_Forward ua="na">70</Max_Forward>
<Max_Redirection ua="na">5</Max_Redirection>
<Max_Auth ua="na">2</Max_Auth>
<SIP_User_Agent_Name ua="na">$VERSION</SIP_User_Agent_Name>
<SIP_Server_Name ua="na">$VERSION</SIP_Server_Name>
<SIP_Reg_User_Agent_Name ua="na"/>
<SIP_Accept_Language ua="na"/>
<DTMF_Relay_MIME_Type ua="na">application/dtmf-relay</DTMF_Relay_MIME_Type>
<Hook_Flash_MIME_Type ua="na">application/hook-flash</Hook_Flash_MIME_Type>
<Remove_Last_Reg ua="na">No</Remove_Last_Reg>
<Use_Compact_Header ua="na">No</Use_Compact_Header>
<Escape_Display_Name ua="na">No</Escape_Display_Name>
<Talk_Package ua="na">No</Talk_Package>
<Hold_Package ua="na">No</Hold_Package>
<Conference_Package ua="na">No</Conference_Package>
<RFC_2543_Call_Hold ua="na">Yes</RFC_2543_Call_Hold>
<Random_REG_CID_on_Reboot_ua="na">No</Random_REG_CID_on_Reboot>
<SIP_TCP_Port_Min ua="na">5060</SIP_TCP_Port_Min>
<SIP_TCP_Port_Max ua="na">5080</SIP_TCP_Port_Max>
<Caller_ID_Header ua="na">PAID-RPID-FROM</Caller_ID_Header>
<! -available options: PAID-RPID-FROM|PAID-FROM|RPID-PAID-FROM|RPID-FROM|FROM
-->
<Hold_Target_Before_Refer ua="na">No</Hold_Target_Before_Refer>
<Dialog_SDP_Enable ua="na">No</Dialog_SDP_Enable>
<Keep Referee When Refer Failed ua="na">No</Keep Referee When Refer Failed>
<Display_Diversion_Info ua="na">No</Display_Diversion_Info>
<Display_Anonymous_From_Header ua="na">No</Display_Anonymous_From_Header>
<Sip_Accept_Encoding ua="na">none</Sip_Accept_Encoding>
<!-- available options: none|gzip -->
<SIP_IP_Preference ua="na">IPv4</SIP_IP_Preference>
<!-- available options: IPv4|IPv6 -->
<Disable_Local_Name_To_Header ua="na">No</Disable_Local_Name_To_Header>
<!-- SIP Timer Values (sec) -->
<SIP_T1 ua="na">.5</SIP_T1>
<SIP T2 ua="na">4</SIP T2>
<SIP T4 ua="na">5</SIP T4>
<SIP_Timer_B ua="na">16</SIP_Timer_B>
```
<SIP\_Timer\_F ua="na">16</SIP\_Timer\_F> <SIP\_Timer\_H ua="na">16</SIP\_Timer\_H> <SIP\_Timer\_D ua="na">16</SIP\_Timer\_D> <SIP\_Timer\_J ua="na">16</SIP\_Timer\_J> <INVITE\_Expires ua="na">240</INVITE\_Expires> <ReINVITE\_Expires ua="na">30</ReINVITE\_Expires> <Reg\_Min\_Expires ua="na">1</Reg\_Min\_Expires> <Reg\_Max\_Expires ua="na">7200</Reg\_Max\_Expires> <Reg\_Retry\_Intvl ua="na">30</Reg\_Retry\_Intvl> <Reg\_Retry\_Long\_Intvl ua="na">1200</Reg\_Retry\_Long\_Intvl> <Reg\_Retry\_Random\_Delay ua="na">0</Reg\_Retry\_Random\_Delay> <Reg\_Retry\_Long\_Random\_Delay ua="na">0</Reg\_Retry\_Long\_Random\_Delay> <Reg\_Retry\_Intvl\_Cap\_ua="na">0</Reg\_Retry\_Intvl\_Cap> <Sub\_Min\_Expires ua="na">10</Sub\_Min\_Expires> <Sub\_Max\_Expires ua="na">7200</Sub\_Max\_Expires> <Sub\_Retry\_Intvl ua="na">10</Sub\_Retry\_Intvl> <!-- Response Status Code Handling --> <Try\_Backup\_RSC ua="na"/> <Retry\_Reg\_RSC ua="na"/> <!-- RTP Parameters --> <RTP\_Port\_Min ua="na">16384</RTP\_Port\_Min> <RTP\_Port\_Max ua="na">16482</RTP\_Port\_Max> <RTP\_Packet\_Size ua="na">0.02</RTP\_Packet\_Size> <Max\_RTP\_ICMP\_Err ua="na">0</Max\_RTP\_ICMP\_Err> <RTCP\_Tx\_Interval ua="na">0</RTCP\_Tx\_Interval> <SDP\_IP\_Preference ua="na">IPv4</SDP\_IP\_Preference> <!-- available options: IPv4|IPv6 --> <!-- SDP Payload Types --> <G711u\_Codec\_Name ua="na">PCMU</G711u\_Codec\_Name> <G711a\_Codec\_Name ua="na">PCMA</G711a\_Codec\_Name> <G729a\_Codec\_Name ua="na">G729a</G729a\_Codec\_Name> <G729b\_Codec\_Name ua="na">G729ab</G729b\_Codec\_Name> <G722\_Codec\_Name ua="na">G722</G722\_Codec\_Name> <G722.2\_Codec\_Name ua="na">AMR-WB</G722.2\_Codec\_Name> <iLBC\_Codec\_Name ua="na">iLBC</iLBC\_Codec\_Name> <OPUS\_Codec\_Name ua="na">OPUS</OPUS\_Codec\_Name> <AVT\_Codec\_Name ua="na">telephone-event</AVT\_Codec\_Name> <G722.2\_Dynamic\_Payload ua="na">96</G722.2\_Dynamic\_Payload> <G722.2\_OA\_Dynamic\_Payload ua="na">103</G722.2\_OA\_Dynamic\_Payload> <iLBC\_Dynamic\_Payload ua="na">97</iLBC\_Dynamic\_Payload> <iLBC\_30ms\_Dynamic\_Payload ua="na">105</iLBC\_30ms\_Dynamic\_Payload> <OPUS\_Dynamic\_Payload ua="na">99</OPUS\_Dynamic\_Payload> <AVT\_Dynamic\_Payload ua="na">101</AVT\_Dynamic\_Payload> <AVT\_16kHz\_Dynamic\_Payload ua="na">107</AVT\_16kHz\_Dynamic\_Payload> <AVT\_48kHz\_Dynamic\_Payload ua="na">108</AVT\_48kHz\_Dynamic\_Payload> <INFOREQ\_Dynamic\_Payload ua="na"/> <!-- NAT Support Parameters --> <Handle\_VIA\_received ua="na">No</Handle\_VIA\_received> <Handle\_VIA\_rport ua="na">No</Handle\_VIA\_rport> <Insert\_VIA\_received ua="na">No</Insert\_VIA\_received> <Insert\_VIA\_rport ua="na">No</Insert\_VIA\_rport> <Substitute\_VIA\_Addr ua="na">No</Substitute\_VIA\_Addr> <Send\_Resp\_To\_Src\_Port ua="na">No</Send\_Resp\_To\_Src\_Port> <STUN\_Enable ua="na">No</STUN\_Enable> <STUN\_Test\_Enable ua="na">No</STUN\_Test\_Enable> <STUN\_Server ua="na"/> <EXT\_IP ua="na"/> <EXT\_RTP\_Port\_Min ua="na">0</EXT\_RTP\_Port\_Min> <NAT\_Keep\_Alive\_Intvl ua="na">15</NAT\_Keep\_Alive\_Intvl> <Redirect\_Keep\_Alive ua="na">No</Redirect\_Keep\_Alive> <!-- Configuration Profile --> <Provision\_Enable ua="na">Yes</Provision\_Enable> <Resync\_On\_Reset ua="na">Yes</Resync\_On\_Reset> <Resync\_Random\_Delay ua="na">2</Resync\_Random\_Delay>
```
<Resync_At__HHmm_ ua="na"/>
<Resync_At_Random_Delay ua="na">600</Resync_At_Random_Delay>
<Resync_Periodic ua="na">3600</Resync_Periodic>
<Resync Error Retry Delay ua="na">3600</Resync Error Retry Delay>
<Forced_Resync_Delay ua="na">14400</Forced_Resync_Delay>
<Resync_From_SIP ua="na">Yes</Resync_From_SIP>
<Resync_After_Upgrade_Attempt ua="na">Yes</Resync_After_Upgrade_Attempt>
<Resync_Trigger_1 ua="na"/>
<Resync_Trigger_2 ua="na"/>
<User_Configurable_Resync ua="na">Yes</User_Configurable_Resync>
<Resync_Fails_On_FNF ua="na">Yes</Resync_Fails_On_FNF>
<Profile_Authentication_Type ua="na">Basic Http Authentication</Profile_Authentication_Type>
<! --available options: Disabled|Basic Http Authentication|XSI Authentication
--&<Profile_Rule ua="na">/$PSN.xml</Profile_Rule>
<Profile_Rule_B ua="na"/>
<Profile_Rule_C ua="na"/>
<Profile_Rule_D ua="na"/>
<DHCP_Option_To_Use ua="na">66,160,159,150,60,43,125</DHCP_Option_To_Use>
<DHCPv6_Option_To_Use ua="na">17,160,159</DHCPv6_Option_To_Use>
<Log_Request_Msg ua="na">
$PN $MAC -- Requesting resync $SCHEME://$SERVIP:$PORT$PATH
</Log_Request_Msg>
<Log_Success_Msg ua="na">
$PN $MAC -- Successful resync $SCHEME://$SERVIP:$PORT$PATH
</Log_Success_Msg>
<Log_Failure_Msg ua="na">$PN $MAC -- Resync failed: $ERR</Log_Failure_Msg>
<!-- Upload Configuration Options -->
<Report_Rule ua="na"/>
<HTTP_Report_Method ua="na">POST</HTTP_Report_Method>
<!-- available options: POST|PUT -->
<Report_To_Server ua="na">On Request</Report_To_Server>
2 + -available options: On Request|On Local Change|Periodically
-->
<Periodic_Upload_To_Server ua="na">3600</Periodic_Upload_To_Server>
<Upload_Delay_On_Local_Change ua="na">60</Upload_Delay_On_Local_Change>
<!-- Firmware Upgrade -->
<Upgrade_Enable ua="na">Yes</Upgrade_Enable>
<Upgrade_Error_Retry_Delay ua="na">3600</Upgrade_Error_Retry_Delay>
<Upgrade_Rule ua="na"/>
<Log_Upgrade_Request_Msg ua="na">
$PN $MAC -- Requesting upgrade $SCHEME://$SERVIP:$PORT$PATH
</Log_Upgrade_Request_Msg>
<Log_Upgrade_Success_Msg ua="na">
$PN $MAC -- Successful upgrade $SCHEME://$SERVIP:$PORT$PATH -- $ERR
</Log_Upgrade_Success_Msg>
<Log_Upgrade_Failure_Msg ua="na">$PN $MAC -- Upgrade failed: $ERR</Log_Upgrade_Failure_Msg>
<Peer_Firmware_Sharing ua="na">Yes</Peer_Firmware_Sharing>
<Peer_Firmware_Sharing_Log_Server ua="na"/>
\left\langle \cdot \right\rangle -- CA Settings -->
<Custom_CA_Rule ua="na"/>
<!-- HTTP Settings -->
<HTTP_User_Agent_Name_ua="na">$VERSION ($MA)</HTTP_User_Agent_Name>
<!-- Problem Report Tool -->
<PRT_Upload_Rule ua="na"/>
<PRT_Upload_Method ua="na">POST</PRT_Upload_Method>
<!-- available options: POST|PUT -->
<PRT_Max_Timer ua="na"/>
<PRT_Name ua="na"/>
<!-- General Purpose Parameters -->
<GPP_A ua="na"/>
\langle \text{GPP B u}a="n a" \rangle
```

```
<GPP C ua="na"/>
\langle \text{GPP} \; \text{D} \; \text{ua} = " \text{na} \; \text{m} / \rangle\langle \text{GPP E ua} = "na" / \rangle\langle \text{GPP F ua="na"}/\rangle<GPP_G ua="na"/>
<GPP_H ua="na"/>
<GPP_I ua="na"/>
\langle \text{GPP} J ua="na"/>
<GPP K ua="na"/>
<GPP_L ua="na"/>
\langleGPP M ua="na"/>
\langleGPP N ua="na"/>
\langle \text{GPP} \space O \spaceua="na"/>
\langle \text{GPP P} P ua="na"/>
 <!-- Call Progress Tones -->
<Dial_Tone ua="na">350@-19,440@-19;10(*/0/1+2)</Dial_Tone>
<Outside_Dial_Tone ua="na">420@-16;10(*/0/1)</Outside_Dial_Tone>
<Prompt Tone ua="na">520@-19,620@-19;10(*/0/1+2)</Prompt Tone>
\langleBusy Tone ua="na">480@-19,620@-19;10(.5/.5/1+2)</Busy Tone>
<Reorder Tone ua="na">480@-19,620@-19;10(.25/.25/1+2)</Reorder Tone>
<Off_Hook_Warning_Tone ua="na">480@-10,620@0;10(.125/.125/1+2)</Off_Hook_Warning_Tone>
<Ring_Back_Tone ua="na">440@-19,480@-19;*(2/4/1+2)</Ring_Back_Tone>
\text{lll} Waiting Tone ua="na">440@-10;30(.3/9.7/1)</Call Waiting Tone>
<Confirm_Tone ua="na">600@-16;1(.25/.25/1)</Confirm_Tone>
\leq MWT Dial Tone ua="na">350@-19,440@-19;2(.1/.1/1+2);10(*/0/1+2)</MWI Dial Tone>
<Cfwd_Dial_Tone ua="na">350@-19,440@-19;2(.2/.2/1+2);10(*/0/1+2)</Cfwd_Dial_Tone>
<Holding Tone ua="na">600@-19;25(.1/.1/1,.1/.1/1,.1/9.5/1)</Holding_Tone>
<Conference Tone ua="na">350@-19;20(.1/.1/1,.1/9.7/1)</Conference Tone>
<Secure_Call_Indication_Tone
ua="na">397@-19,507@-19;15(0/2/0,.2/.1/1,.1/2.1/2)</Secure Call Indication Tone>
<Page_Tone ua="na">600@-16;.3(.05/0.05/1)</Page_Tone>
<Alert_Tone ua="na">600@-19;.2(.05/0.05/1)</Alert_Tone>
<Mute Tone ua="na">600@-19;.2(.1/0.1/1)</Mute Tone>
<Unmute_Tone ua="na">600@-19;.3(.1/0.1/1)</Unmute_Tone>
<System_Beep ua="na">600@-16;.1(.05/0.05/1)</System_Beep>
<Call_Pickup_Tone ua="na">440@-10;30(.3/9.7/1)</Call_Pickup_Tone>
 <!-- Distinctive Ring Patterns -->
<Cadence 1 ua="na">60(2/4)</Cadence 1>
<Cadence_2 ua="na">60(.3/.2,1/.2,.3/4)</Cadence_2>
<Cadence_3 ua="na">60(.8/.4,.8/4)</Cadence_3>
<Cadence_4 ua="na">60(.4/.2,.3/.2,.8/4)</Cadence_4>
<Cadence 5 ua="na">60(.2/.2,.2/.2,.2/.2,1/4)</Cadence 5>
<Cadence 6 ua="na">60(.2/.4,.2/.4,.2/4)</Cadence 6>
<Cadence_7 ua="na">60(4.5/4)</Cadence 7>
<Cadence_8 ua="na">60(0.25/9.75)</Cadence_8>
<Cadence_9 ua="na">60(.4/.2,.4/2)</Cadence_9>
 <!-- Control Timer Values (sec) -->
<Reorder_Delay ua="na">255</Reorder_Delay>
<Interdigit_Long_Timer ua="na">10</Interdigit_Long_Timer>
<Interdigit_Short_Timer ua="na">3</Interdigit_Short_Timer>
 <!-- Vertical Service Activation Codes -->
<Call_Return_Code ua="na">*69</Call_Return_Code>
<Blind_Transfer_Code ua="na">*95</Blind_Transfer_Code>
<Cfwd_All_Act_Code ua="na">*72</Cfwd_All_Act_Code>
<Cfwd_All_Deact_Code ua="na">*73</Cfwd_All_Deact_Code>
<Cfwd_Busy_Act_Code ua="na">*90</Cfwd_Busy_Act_Code>
<Cfwd_Busy_Deact_Code ua="na">*91</Cfwd_Busy_Deact_Code>
<Cfwd_No_Ans_Act_Code ua="na">*92</Cfwd_No_Ans_Act_Code>
<Cfwd No Ans Deact Code ua="na">*93</Cfwd No Ans Deact Code>
<CW_Act_Code ua="na">*56</CW_Act_Code>
<CW_Deact_Code ua="na">*57</CW_Deact_Code>
<CW_Per_Call_Act_Code_ua="na">*71</CW_Per_Call_Act_Code>
<CW_Per_Call_Deact_Code_ua="na">*70</CW_Per_Call_Deact_Code>
<Block_CID_Act_Code ua="na">*61</Block_CID_Act_Code>
```

```
<Block_CID_Deact_Code ua="na">*62</Block_CID_Deact_Code>
<Block_CID_Per_Call_Act_Code ua="na">*81</Block_CID_Per_Call_Act_Code>
<Block_CID_Per_Call_Deact_Code ua="na">*82</Block_CID_Per_Call_Deact_Code>
<Block_ANC_Act_Code ua="na">*77</Block_ANC_Act_Code>
<Block_ANC_Deact_Code ua="na">*87</Block_ANC_Deact_Code>
<DND_Act_Code ua="na">*78</DND_Act_Code>
<DND_Deact_Code ua="na">*79</DND_Deact_Code>
<Secure_All_Call_Act_Code ua="na">*16</Secure_All_Call_Act_Code>
<Secure_No_Call_Act_Code ua="na">*17</Secure_No_Call_Act_Code>
<Secure_One_Call_Act_Code ua="na">*18</Secure_One_Call_Act_Code>
<Secure_One_Call_Deact_Code ua="na">*19</Secure_One_Call_Deact_Code>
<Paging_Code ua="na">*96</Paging_Code>
<Call_Park_Code ua="na">*68</Call_Park_Code>
<Call_Pickup_Code ua="na">*97</Call_Pickup_Code>
<Call_Unpark_Code ua="na">*88</Call_Unpark_Code>
<Group_Call_Pickup_Code ua="na">*98</Group_Call_Pickup_Code>
<Referral_Services_Codes ua="na"/>
<Feature_Dial_Services_Codes ua="na"/>
 <!-- Vertical Service Announcement Codes -->
<Service_Annc_Base_Number ua="na"/>
<Service_Annc_Extension_Codes ua="na"/>
 <!-- Outbound Call Codec Selection Codes -->
<Prefer_G711u_Code ua="na">*017110</Prefer_G711u_Code>
<Force_G711u_Code ua="na">*027110</Force_G711u_Code>
<Prefer G711a Code ua="na">*017111</Prefer G711a Code>
<Force_G711a_Code ua="na">*027111</Force_G711a_Code>
<Prefer_G722_Code ua="na">*01722</Prefer_G722_Code>
<Force_G722_Code ua="na">*02722</Force_G722_Code>
<Prefer G722.2 Code ua="na">*01724</Prefer G722.2 Code>
<Force_G722.2_Code ua="na">*02724</Force_G722.2_Code>
<Prefer_G729a_Code ua="na">*01729</Prefer_G729a_Code>
<Force_G729a_Code ua="na">*02729</Force_G729a_Code>
<Prefer iLBC Code ua="na">*01016</Prefer iLBC Code>
<Force_iLBC_Code ua="na">*02016</Force_iLBC_Code>
<Prefer_OPUS_Code ua="na">*01056</Prefer_OPUS_Code>
<Force_OPUS_Code ua="na">*02056</Force_OPUS_Code>
 \langle!-- Time -->
<Set_Local_Date__mm_dd_yyyy_ ua="na"/>
<Set_Local_Time__HH_mm_ ua="na"/>
\overline{\text{Time}} Zone ua="na">GMT-08:00</Time_Zone>
< 1 - -available options:
GMT-12:00|GMT-11:00|GMT-10:00|GMT-09:00|GMT-08:00|GMT-07:00|GMT-06:00|GMT-05:00|GMT-04:00|GMT-03:30|GMT-03:00|GMT-02:00|GMT-01:00|GMT|GMT+01:00|GMT+02:00|GMT+03:00|GMT+03:30|GMT+04:00|GMT+04:30|GMT+05:00|GMT+05:30|GMT+05:45|GMT+06:00|GMT+06:30|GMT+07:00|GMT+08:00|GMT+09:00|GMT+09:30|GMT+10:00|GMT+11:00|GMT+12:00|GMT+13:00|GMT+14:00
```

```
--<Time_Offset__HH_mm_ ua="na"/>
<Ignore_DHCP_Time_Offset ua="na">Yes</Ignore_DHCP_Time_Offset>
<Daylight_Saving_Time_Rule
ua="na">start=3/-1/7/2;end=10/-1/7/2;save=1</Daylight Saving Time Rule>
<Daylight_Saving_Time_Enable ua="na">Yes</Daylight_Saving_Time_Enable>
 <!-- Language -->
<Dictionary_Server_Script ua="na"/>
<Language_Selection ua="na">English-US</Language_Selection>
<Locale ua="na">en-US</Locale>
<! -available options:
en-US|en-CA|en-AU|en-GB|fr-FR|fr-CA|es-ES|it-IT|de-DE|nn-NO|pt-PT|nl-NL|sv-SE|pt-BZ|es-MX|en-NZ|da-DK|ru-RU|pl-PL|tr-TR|cs-CZ|hu-HU|fi-FI|sk-SK|bg-BG|hr-HR|ja-JP|ko-KR|zh-CN|zh-HK
```

```
--\langle!-- General -->
<Station_Name ua="na"/>
<Station_Display_Name ua="na"/>
<Voice_Mail_Number ua="na"/>
<!-- Video Configuration -->
```

```
<!-- Handsfree -->
<Bluetooth_Mode ua="na">Phone</Bluetooth_Mode>
<!-- available options: Phone|Handsfree|Both -->
<Line ua="na">5</Line>
< 1 -available options: 1|2|3|4|5|6|7|8|9|10|11|12|13|14|15|16|Disabled
-->
<Extension_1_ ua="na">1</Extension_1_>
<!-- available options: 1|Disabled -->
<Short_Name_1_ ua="na">$USER</Short_Name_1_>
<Share_Call_Appearance_1_ ua="na">private</Share_Call_Appearance_1_>
<!-- available options: private|shared -->
<!-- Miscellaneous Line Key Settings -->
<SCA_Barge-In-Enable ua="na">No</SCA_Barge-In-Enable>
<SCA_Sticky_Auto_Line_Seize ua="na">No</SCA_Sticky_Auto_Line_Seize>
<Call_Appearances_Per_Line ua="na">2</Call_Appearances_Per_Line>
<!-- available options: 2|3|4|5|6|7|8|9|10
<!-- Supplementary Services -->
<Conference_Serv ua="na">Yes</Conference_Serv>
<Attn_Transfer_Serv ua="na">Yes</Attn_Transfer_Serv>
<Blind_Transfer_Serv ua="na">Yes</Blind_Transfer_Serv>
<DND_Serv ua="na">Yes</DND_Serv>
<Block_ANC_Serv ua="na">Yes</Block_ANC_Serv>
<Block_CID_Serv ua="na">Yes</Block_CID_Serv>
<Secure_Call_Serv ua="na">Yes</Secure_Call_Serv>
<Cfwd_All_Serv ua="na">Yes</Cfwd_All_Serv>
<Cfwd_Busy_Serv ua="na">Yes</Cfwd_Busy_Serv>
<Cfwd_No_Ans_Serv ua="na">Yes</Cfwd_No_Ans_Serv>
<Paging_Serv ua="na">Yes</Paging_Serv>
<Call_Park_Serv ua="na">Yes</Call_Park_Serv>
<Call_Pick_Up_Serv ua="na">Yes</Call_Pick_Up_Serv>
<ACD_Login_Serv ua="na">No</ACD_Login_Serv>
<Group_Call_Pick_Up_Serv ua="na">Yes</Group_Call_Pick_Up_Serv>
<Service_Annc_Serv ua="na">No</Service_Annc_Serv>
<Call_Recording_Serv ua="na">No</Call_Recording_Serv>
<Reverse_Phone_Lookup_Serv ua="na">Yes</Reverse_Phone_Lookup_Serv>
<!-- Ringtone -->
<Ring1 ua="na">n=Sunrise;w=file://Sunrise.rwb;c=1</Ring1>
<Ring2 ua="na">n=Chirp 1;w=file://chirp1.raw;c=1</Ring2>
<Ring3 ua="na">n=Chirp 2;w=file://chirp2.raw;c=1</Ring3>
<Ring4 ua="na">n=Delight;w=file://Delight.rwb;c=1</Ring4>
<Ring5 ua="na">n=Evolve;w=file://Evolve.rwb;c=1</Ring5>
<Ring6 ua="na">n=Mellow;w=file://Mellow.rwb;c=1</Ring6>
<Ring7 ua="na">n=Mischief;w=file://Mischief.rwb;c=1</Ring7>
<Ring8 ua="na">n=Reflections;w=file://Reflections.rwb;c=1</Ring8>
<Ring9 ua="na">n=Ringer;w=file://Ringer.rwb;c=1</Ring9>
<Ring10 ua="na">n=Ascent;w=file://Ascent.rwb;c=1</Ring10>
<Ring11 ua="na">n=Are you there;w=file://AreYouThereF.raw;c=1</Ring11>
<Ring12 ua="na">n=Chime;w=file://Chime.raw;c=1</Ring12>
<Silent_Ring_Duration ua="na">60</Silent_Ring_Duration>
<!-- Extension Mobility -->
<EM_Enable ua="na">No</EM_Enable>
<EM_User_Domain ua="na"/>
<Session_Timer_m_ ua="na">480</Session_Timer_m_>
<Countdown_Timer_s_ ua="na">10</Countdown_Timer_s_>
<Preferred_Password_Input_Mode ua="na">Alphanumeric</Preferred_Password_Input_Mode>
<!-- available options: Alphanumeric|Numeric -->
<!-- XSI Phone Service -->
<XSI_Host_Server ua="na"/>
<XSI_Authentication_Type ua="na">Login Credentials</XSI_Authentication_Type>
< 1 -available options: Login Credentials|SIP Credentials
-->
<Login_User_ID ua="na"/>
```

```
<!-- <Login_Password ua="na"/> -->
\langleSIP Auth ID ua="na"/>
<!-- <SIP Password ua="na"/> -->
<Directory_Enable ua="na">No</Directory_Enable>
<Directory_Name ua="na"/>
<Directory_Type ua="na">Enterprise</Directory_Type>
< 1 - -available options: Enterprise|Group|Personal|Enterprise Common|Group Common
--&><CallLog_Enable ua="na">No</CallLog_Enable>
<CallLog_Associated_Line ua="na">1</CallLog_Associated_Line>
<!-- available options: 1 -->
<Display_Recents_From ua="na">Phone</Display_Recents_From>
<!-- available options: Phone|Server -->
<!-- Broadsoft XMPP -->
<XMPP_Enable ua="na">No</XMPP_Enable>
<XMPP_Server ua="na"/>
<XMPP_Port ua="na">5222</XMPP_Port>
<XMPP_User_ID ua="na"/>
<!-- <XMPP_Password ua="na"/> -->
<Login_Invisible ua="na">No</Login_Invisible>
<XMPP_Retry_Interval ua="na">30</XMPP_Retry_Interval>
 <!-- Informacast -->
<Page_Service_URL ua="na"/>
 <!-- XML Service -->
<XML_Directory_Service_Name ua="na"/>
<XML_Directory_Service_URL ua="na"/>
<XML_Application_Service_Name ua="na"/>
<XML_Application_Service_URL ua="na"/>
<XML_User_Name ua="na"/>
\langle -- \langle XML Password ua="na"/> -->
<CISCO_XML_EXE_Enable ua="na">No</CISCO_XML_EXE_Enable>
<CISCO_XML_EXE_Auth_Mode ua="na">Local Credential</CISCO_XML_EXE_Auth_Mode>
21 - -available options: Trusted|Local Credential|Remote Credential
--&<!-- Multiple Paging Group Parameters -->
<Group_Paging_Script ua="na">
pggrp=224.168.168.168:34560;name=All;num=800;listen=yes;
</Group_Paging_Script>
\langle!-- LDAP -->
<LDAP_Dir_Enable ua="na">No</LDAP_Dir_Enable>
<LDAP_Corp_Dir_Name ua="na"/>
<LDAP_Server ua="na"/>
<LDAP_Search_Base ua="na"/>
<LDAP_Client_DN ua="na"/>
<LDAP_Username ua="na"/>
<!-- <LDAP_Password ua="na"/> -->
<LDAP_Auth_Method ua="na">None</LDAP_Auth_Method>
<!-- available options: None|Simple|DIGEST-MD5
<LDAP_Last_Name_Filter ua="na"/>
<LDAP_First_Name_Filter ua="na"/>
<LDAP_Search_Item_3 ua="na"/>
<LDAP_Item_3_Filter ua="na"/>
<LDAP_Search_Item_4 ua="na"/>
<LDAP_Item_4_Filter ua="na"/>
<LDAP_Display_Attrs ua="na"/>
<LDAP_Number_Mapping ua="na"/>
<!-- Programmable Softkeys -->
<Programmable_Softkey_Enable ua="na">No</Programmable_Softkey_Enable>
<Idle_Key_List ua="na">
em login;em logout;recents;newcall;favorites;dir;settings;
</Idle_Key_List>
<Missed_Call_Key_List ua="na">lcr|1;back|3;miss|4;</Missed_Call_Key_List>
```

```
<Off_Hook_Key_List ua="na">option;recents;cancel;dir;</Off_Hook_Key_List>
<Dialing_Input_Key_List
ua="na">option|1;call|2;delchar|3;cancel|4;left|5;right|6;</Dialing_Input_Key_List>
<Progressing_Key_List ua="na">endcall|2;</Progressing_Key_List>
<Connected_Key_List ua="na">
hold|1;endcall|2;conf|3;xfer|4;confLx;dir;settings;
</Connected_Key_List>
<Start-Xfer_Key_List ua="na">hold|1;endcall|2;xfer|3;settings</Start-Xfer_Key_List>
<Start-Conf_Key_List ua="na">hold|1;endcall|2;conf|3;settings</Start-Conf_Key_List>
<Conferencing_Key_List ua="na">hold|1;endcall|2;join|3;settings;</Conferencing_Key_List>
<Releasing_Key_List ua="na">endcall|2;</Releasing_Key_List>
<Hold_Key_List ua="na">resume|1;endcall|2;newcall|3;recents;dir;settings;</Hold_Key_List>
<Ringing_Key_List ua="na">answer|1;ignore|2;ignoresilent|3;</Ringing_Key_List>
<Shared_Active_Key_List
ua="na">newcall|1;barge|2;recents;favorites;dir;settings</Shared Active Key List>
<Shared_Held_Key_List ua="na">
resume|1;newcall;barge|2;recents;favorites;dir;settings
</Shared_Held_Key_List>
<PSK 1 ua="na"/>
<PSK 2 ua="na"/>
<PSK_3 ua="na"/>
<PSK 4 ua="na"/>
<PSK 5 ua="na"/>
\overline{SPSK} 6 ua="na"/>
<PSK\overline{7} ua="na"/>
<PSK 8 ua="na"/>
<PSK 9 ua="na"/>
<PSK 10 ua="na"/>
<PSK11 ua="na"/>
<PSK12 ua="na"/>
<PSK 13 ua="na"/>
<PSK_14 ua="na"/>
<PSK_15 ua="na"/>
<PSK 16 ua="na"/>
<!-- General -->
<Line_Enable_1_ ua="na">Yes</Line_Enable_1_>
<!-- Share Line Appearance -->
<Share_Ext_1_ ua="na">No</Share_Ext_1_>
<Shared_User_ID_1_ ua="na"/>
<Subscription_Expires_1_ ua="na">3600</Subscription_Expires_1_>
<Restrict_MWI_1_ ua="na">No</Restrict_MWI_1_>
 <!-- NAT Settings -->
<NAT_Mapping_Enable_1_ ua="na">No</NAT_Mapping_Enable_1_>
<NAT Keep Alive Enable 1 ua="na">No</NAT Keep Alive Enable 1 >
\overline{\text{NAT\_Keep\_Alive\_Msg\_1\_ ua}} = \text{"na"}>$NOTIFY</NAT_Keep_Alive_Msg_1_>
<NAT_Keep_Alive_Dest_1_ ua="na">$PROXY</NAT_Keep_Alive_Dest_1_>
<!-- Network Settings -->
<SIP_TOS_DiffServ_Value_1_ ua="na">0x68</SIP_TOS_DiffServ_Value_1_>
<RTP_TOS_DiffServ_Value_1_ ua="na">0xb8</RTP_TOS_DiffServ_Value_1_>
 <!-- SIP Settings -->
<SIP_Transport_1_ ua="na">UDP</SIP_Transport_1_>
<!-- available options: UDP|TCP|TLS|AUTO -->
\langleSIP_Port_1_ ua="na">5060</SIP_Port_1_>
\overline{\text{SIP\_100REL\_Enable\_1}} ua="na">No</SIP_100REL_Enable_1_>
\overline{\text{EXT\_SIP\_Port\_1}} ua="na">0</EXT_SIP_Port_1_>
<Auth_Resync-Reboot_1_ ua="na">Yes</Auth_Resync-Reboot_1_>
\overline{\text{SIP}}Proxy-Require_1_ ua="na"/>
<SIP_Remote-Party-ID_1_ ua="na">No</SIP_Remote-Party-ID_1_>
<Referor_Bye_Delay_1_ ua="na">4</Referor_Bye_Delay_1_>
<Refer-To_Target_Contact_1_ ua="na">No</Refer-To_Target Contact 1 >
<Referee_Bye_Delay_1_ ua="na">0</Referee_Bye_Delay_1_>
<Refer_Target_Bye_Delay_1_ ua="na">0</Refer_Target_Bye_Delay_1_>
<Sticky_183_1_ ua="na">No</Sticky_183_1_>
<Auth_INVITE_1_ ua="na">No</Auth_INVITE_1_>
```

```
<Ntfy_Refer_On_1xx-To-Inv_1_ ua="na">Yes</Ntfy_Refer_On_1xx-To-Inv_1_>
<Set_G729_annexb_1_ ua="na">yes</Set_G729_annexb_1_>
\lt!! -available options: none|no|yes|follow silence supp setting
--&<Voice_Quality_Report_Address_1_ ua="na"/>
<VQ_Report_Interval_1_ ua="na">0</VQ_Report_Interval_1_>
<User_Equal_Phone_1_ ua="na">No</User_Equal_Phone_1_>
<Call_Recording_Protocol_1_ ua="na">SIPREC</Call_Recording_Protocol_1_>
<!-- available options: SIPREC|SIPINFO -->
<Privacy_Header_1_ ua="na">Disabled</Privacy_Header_1_>
<! -available options: Disabled|none|header|session|user|id
--&><P-Early-Media_Support_1_ ua="na">No</P-Early-Media_Support_1_>
<!-- Call Feature Settings -->
<Blind_Attn-Xfer_Enable_1_ ua="na">No</Blind_Attn-Xfer_Enable_1_>
<Message_Waiting_1_ ua="na">No</Message_Waiting_1_>
\frac{-}{\sqrt{2}} = 1 ua="na">No</Auth_Page_1_>
<Default_Ring_1_ ua="rw">1</Default_Ring_1_>
< 1 - -available options: No Ring|1|2|3|4|5|6|7|8|9|10|11|12|13|14
--&<Auth_Page_Realm_1_ ua="na"/>
<Conference_Bridge_URL_1_ ua="na"/>
<!-- <Auth Page Password 1 ua="na"/> -->
\leqMailbox_ID_1_ ua="na"/>
<Voice_Mail_Server_1_ ua="na"/>
<Voice_Mail_Subscribe_Interval_1_ ua="na">86400</Voice_Mail_Subscribe_Interval_1_>
<Auto_Ans_Page_On_Active_Call_1_ ua="na">Yes</Auto_Ans_Page_On_Active_Call_1_>
<Feature_Key_Sync_1_ ua="na">No</Feature_Key_Sync_1_>
<Call_Park_Monitor_Enable_1_ ua="na">No</Call_Park_Monitor_Enable_1_>
<Enable_Broadsoft_Hoteling_1_ ua="na">No</Enable_Broadsoft_Hoteling_1_>
<Hoteling_Subscription_Expires_1_ ua="na">3600</Hoteling_Subscription_Expires_1_>
<Secure_Call_Option_1_ ua="na">Optional</Secure_Call_Option_1_>
<!-- available options: Optional|Required -->
<!-- ACD Settings -->
<Broadsoft_ACD_1_ ua="na">No</Broadsoft_ACD_1_>
<Call_Information_Enable_1_ ua="na">No</Call_Information_Enable_1_>
<Disposition_Code_Enable_1_ ua="na">No</Disposition_Code_Enable_1_>
\langleTrace Enable 1 ua="na">No\langleTrace Enable 1 >
<Emergency_Escalation_Enable_1_ ua="na">No</Emergency_Escalation_Enable_1_>
<Queue_Status_Notification_Enable_1_ ua="na">No</Queue_Status_Notification_Enable_1_>
<!-- Proxy and Registration -->
<Proxy1 ua="na"/>
<Outbound_Proxy_1_ ua="na"/>
\langleAlternate_Proxy_1_ ua="na"/>
<Alternate_Outbound_Proxy_1_ ua="na"/>
<Use_OB_Proxy_In_Dialog_1_ ua="na">Yes</Use_OB_Proxy_In_Dialog_1_>
<Register_1_ ua="na">Yes</Register_1_>
<Make_Call_Without_Reg_1_ ua="na">No</Make_Call_Without_Reg_1_>
<Register_Expires_1_ ua="na">3600</Register_Expires_1_>
<Ans Call Without Reg 1 ua="na">No</Ans Call Without Reg 1 >
\leqUse DNS SRV 1 ua="na">No\leq/Use DNS SRV 1 >
<DNS_SRV_Auto_Prefix_1_ ua="na">Yes</DNS_SRV_Auto_Prefix_1_>
<Proxy_Fallback_Intvl_1_ ua="na">3600</Proxy_Fallback_Intvl_1_>
<Proxy_Redundancy_Method_1_ ua="na">Normal</Proxy_Redundancy_Method_1_>
<!-- available options: Normal|Based on SRV Port -->
<Dual_Registration_1_ ua="na">No</Dual_Registration_1_>
<Auto_Register_When_Failover_1_ ua="na">No</Auto_Register_When_Failover_1_>
<TLS_Name_Validate_1_ ua="na">Yes</TLS_Name_Validate_1_>
<!-- Subscriber Information -->
<Display_Name_1_ ua="na"/>
<User_ID_1_ ua="na"/>
```

```
\langle -- \langle Password 1 ua="na"/> -->
\overline{\text{-}}Auth_ID_1_ ua="na"/>
<Reversed_Auth_Realm_1_ ua="na"/>
\text{SIP} URI 1 ua="na"/>
<!-- XSI Line Service -->
<XSI_Host_Server_1_ ua="na"/>
<XSI_Authentication_Type_1_ ua="na">Login Credentials</XSI_Authentication_Type_1_>
<! --available options: Login Credentials|SIP Credentials
--&<Login_User_ID_1_ ua="na"/>
<!-- <Login_Password_1_ ua="na"/> -->
<Anywhere_Enable_1_ ua="na">No</Anywhere_Enable_1_>
<Block_CID_Enable_1_ ua="na">No</Block_CID_Enable_1_>
\texttt{<OND\_Enable\_1\_ ua="na">\!No\texttt{<}/\texttt{OND\_Enable}\bar{1}\leqCFWD_Enable_1_ ua="na">No\lt/CFWD_Enable_1 >
<!-- Audio Configuration -->
<Preferred_Codec_1_ ua="na">G711u</Preferred_Codec_1_>
<! -available options: G711u|G711a|G729a|G722|G722.2|iLBC|OPUS
--&<Use_Pref_Codec_Only_1_ ua="na">No</Use_Pref_Codec_Only_1_>
<Second_Preferred_Codec_1_ ua="na">Unspecified</Second_Preferred_Codec_1_>
< 1 - -available options: Unspecified|G711u|G711a|G729a|G722|G722.2|iLBC|OPUS
--<Third_Preferred_Codec_1_ ua="na">Unspecified</Third_Preferred_Codec_1_>
<! --
available options: Unspecified|G711u|G711a|G729a|G722|G722.2|iLBC|OPUS
--&><\!\!G711u\_Enable\_1\_ua="na">\!\!Yes</math>\leqG711a_Enable_1_ ua="na">Yes</G711a_Enable_1_>
<G729a_Enable_1_ ua="na">Yes</G729a_Enable_1_>
<G722_Enable_1_ ua="na">Yes</G722_Enable_1_>
\langleG722.2 Enable 1 ua="na">Yes</G722.2 Enable 1 >
\texttt{6} <iLBC_Enable_1_ ua="na">Yes</iLBC_Enable 1 >
<OPUS_Enable_1_ ua="na">Yes</OPUS_Enable_1_>
<Silence_Supp_Enable_1_ ua="na">No</Silence_Supp_Enable_1_>
<DTMF_Tx_Method_1_ ua="na">Auto</DTMF_Tx_Method_1_>
<! -available options: InBand|AVT|INFO|Auto|InBand+INFO|AVT+INFO
--&<Codec_Negotiation_1_ ua="na">Default</Codec_Negotiation_1_>
<!-- available options: Default|List All -->
<Encryption_Method_1_ ua="na">AES 128</Encryption_Method_1_>
<!-- available options: AES 128|AES 256 GCM -->
<!-- Video Configuration -->
<!-- Dial Plan -->
<Dial_Plan_1_ ua="na">
(*xx|[3469]11|0|00|[2-9]xxxxxx|1xxx[2-9]xxxxxxS0|xxxxxxxxxxxx.)
\langleDial Plan 1 >
<Caller_ID_Map_1_ ua="na"/>
<Enable_URI_Dialing_1_ ua="na">No</Enable_URI_Dialing_1_>
<Emergency_Number_1_ ua="na"/>
<!-- E911 Geolocation Configuration -->
<Company_UUID_1_ ua="na"/>
<Primary_Request_URL_1_ ua="na"/>
<Secondary_Request_URL_1_ ua="na"/>
<!-- Hold Reminder -->
<Hold_Reminder_Timer ua="rw"/>
<Hold_Reminder_Ring ua="rw">2</Hold_Reminder_Ring>
< 1 - -available options: No Ring|1|2|3|4|5|6|7|8|9|10|11|12
--&
```

```
<!-- Call Forward -->
<Cfwd_Setting ua="rw">Yes</Cfwd_Setting>
<Cfwd_All_Dest ua="rw"/>
<Cfwd_Busy_Dest ua="rw"/>
<Cfwd_No_Ans_Dest ua="rw"/>
<Cfwd_No_Ans_Delay ua="rw">20</Cfwd_No_Ans_Delay>
<!-- Speed Dial -->
<Speed_Dial_2_Name ua="rw"/>
<Speed_Dial_2_Number ua="rw"/>
<Speed_Dial_3_Name ua="rw"/>
<Speed_Dial_3_Number ua="rw"/>
<Speed_Dial_4_Name ua="rw"/>
<Speed_Dial_4_Number ua="rw"/>
<Speed_Dial_5_Name ua="rw"/>
<Speed_Dial_5_Number ua="rw"/>
<Speed_Dial_6_Name ua="rw"/>
<Speed_Dial_6_Number ua="rw"/>
<Speed_Dial_7_Name ua="rw"/>
<Speed_Dial_7_Number ua="rw"/>
<Speed_Dial_8_Name ua="rw"/>
<Speed_Dial_8_Number ua="rw"/>
<Speed_Dial_9_Name ua="rw"/>
<Speed_Dial_9_Number ua="rw"/>
<!-- Supplementary Services -->
<CW_Setting ua="rw">Yes</CW_Setting>
<Block_CID_Setting ua="rw">No</Block_CID_Setting>
<Block_ANC_Setting ua="rw">No</Block_ANC_Setting>
<DND_Setting ua="rw">No</DND_Setting>
<Secure Call Setting ua="na">No</Secure Call Setting>
<Auto_Answer_Page ua="na">Yes</Auto_Answer_Page>
<Time_Format ua="na">12hr</Time_Format>
<!-- available options: 12hr|24hr -->
<Date_Format ua="na">month/day</Date_Format>
<!-- available options: month/day|day/month -->
<Miss_Call_Shortcut ua="na">No</Miss_Call_Shortcut>
<Alert_Tone_Off ua="rw">No</Alert_Tone_Off>
<Log_Missed_Calls_for_EXT_1 ua="na">Yes</Log_Missed_Calls_for_EXT_1>
<Shared_Line_DND_Cfwd_Enable ua="na">Yes</Shared_Line_DND_Cfwd_Enable>
 <!-- Camera Profile 1 -->
<!-- Camera Profile 2 -->
<!-- Camera Profile 3 -->
<!-- Camera Profile 4 -->
<!-- Audio Volume -->
<Ringer_Volume ua="rw">9</Ringer_Volume>
<Speaker_Volume ua="rw">11</Speaker_Volume>
<!-- Screen -->
<Screen_Saver_Enable ua="rw">No</Screen_Saver_Enable>
<Screen_Saver_Type ua="rw">Clock</Screen_Saver_Type>
<!-- available options: Clock|Download Picture|Logo
<Screen_Saver_Wait ua="rw">300</Screen_Saver_Wait>
<Screen_Saver_Refresh_Period ua="rw">10</Screen_Saver_Refresh_Period>
<Back_Light_Timer ua="rw">30s</Back_Light_Timer>
<!-- available options: Off|10s|20s|30s|Always On -->
<Boot_Display ua="na">Default</Boot_Display>
<! -available options: Default|Download Picture|Logo|Text
-->
<Text_Logo ua="na"/>
<Phone_Background ua="rw">Default</Phone_Background>
<!-- available options: Default|Logo -->
<Picture_Download_URL ua="rw"/>
<Logo_URL ua="rw"/>
<!-- Video Configuration -->
<!-- General -->
```

```
<Server_Type ua="na">Broadsoft</Server_Type>
< 1 - -available options: Broadsoft|SPA9000|Asterisk|RFC3265_4235|Sylantro
--<BXfer_To_Starcode_Enable ua="na">No</BXfer_To_Starcode_Enable>
<BXfer On Speed Dial Enable ua="na">No</BXfer On Speed Dial Enable>
<BXfer_To_Remote_Party_Number_Enable ua="na">No</BXfer_To_Remote_Party_Number_Enable>
\langle!-- TR-069 -->
<Enable_TR-069 ua="na">No</Enable_TR-069>
\langleACS URL ua="na"/>
<ACS_Username ua="na"/>
<!-- <ACS Password ua="na"/> -->
<Connection_Request_Username ua="na"/>
<!-- <Connection_Request_Password ua="na"/> -->
<Periodic_Inform_Interval ua="na">20</Periodic_Inform_Interval>
<Periodic_Inform_Enable ua="na">Yes</Periodic_Inform_Enable>
<TR-069_Traceability ua="na">No</TR-069_Traceability>
<CWMP_V1.2_Support ua="na">Yes</CWMP_V1.2_Support>
<TR-069_VoiceObject_Init ua="na">Yes</TR-069_VoiceObject_Init>
<TR-069_DHCPOption_Init ua="na">Yes</TR-069_DHCPOption_Init>
<TR-069_Fallback_Support ua="na">No</TR-069_Fallback_Support>
<BACKUP_ACS_URL ua="na"/>
<BACKUP_ACS_User ua="na"/>
 <!-- <BACKUP_ACS_Password ua="na"/> -->
</flat-profile>
```
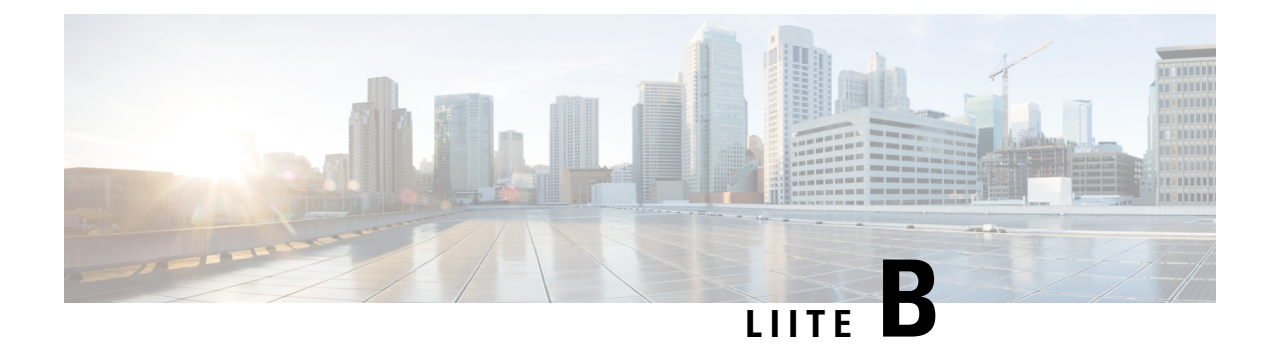

# **Lyhenteet**

• [Lyhenteet,](#page-118-0) sivulla 111

## <span id="page-118-0"></span>**Lyhenteet**

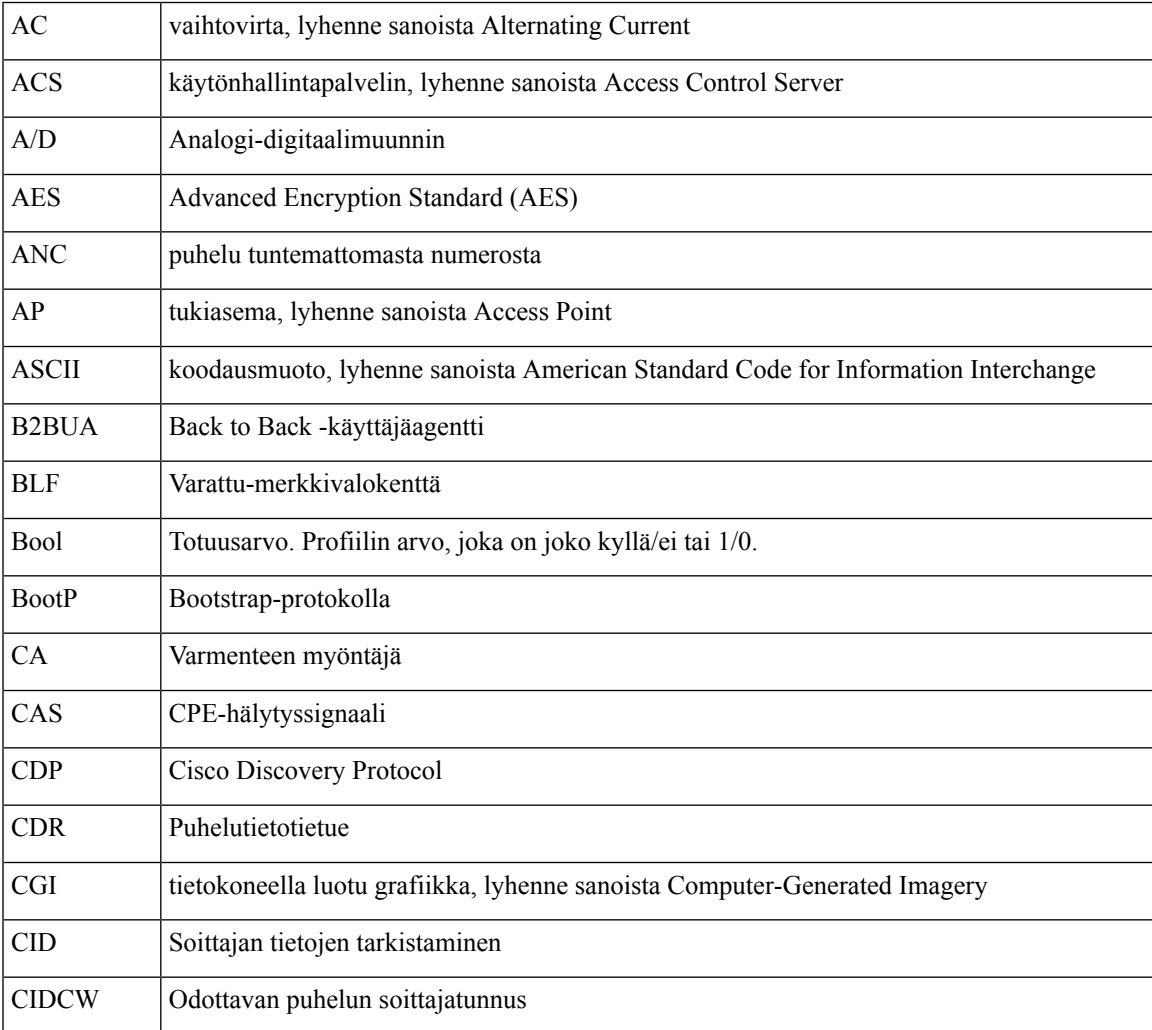

 $\mathbf I$ 

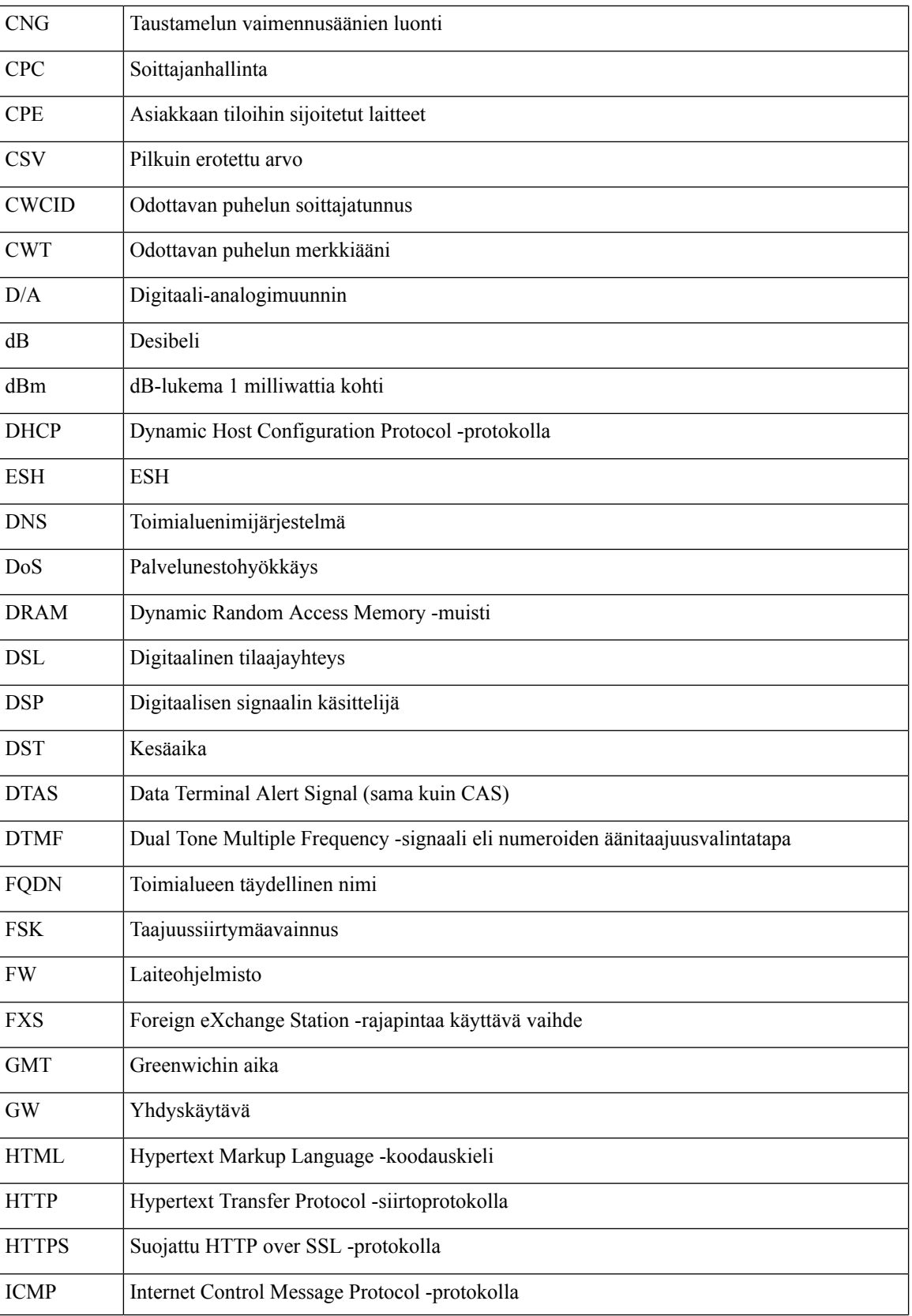

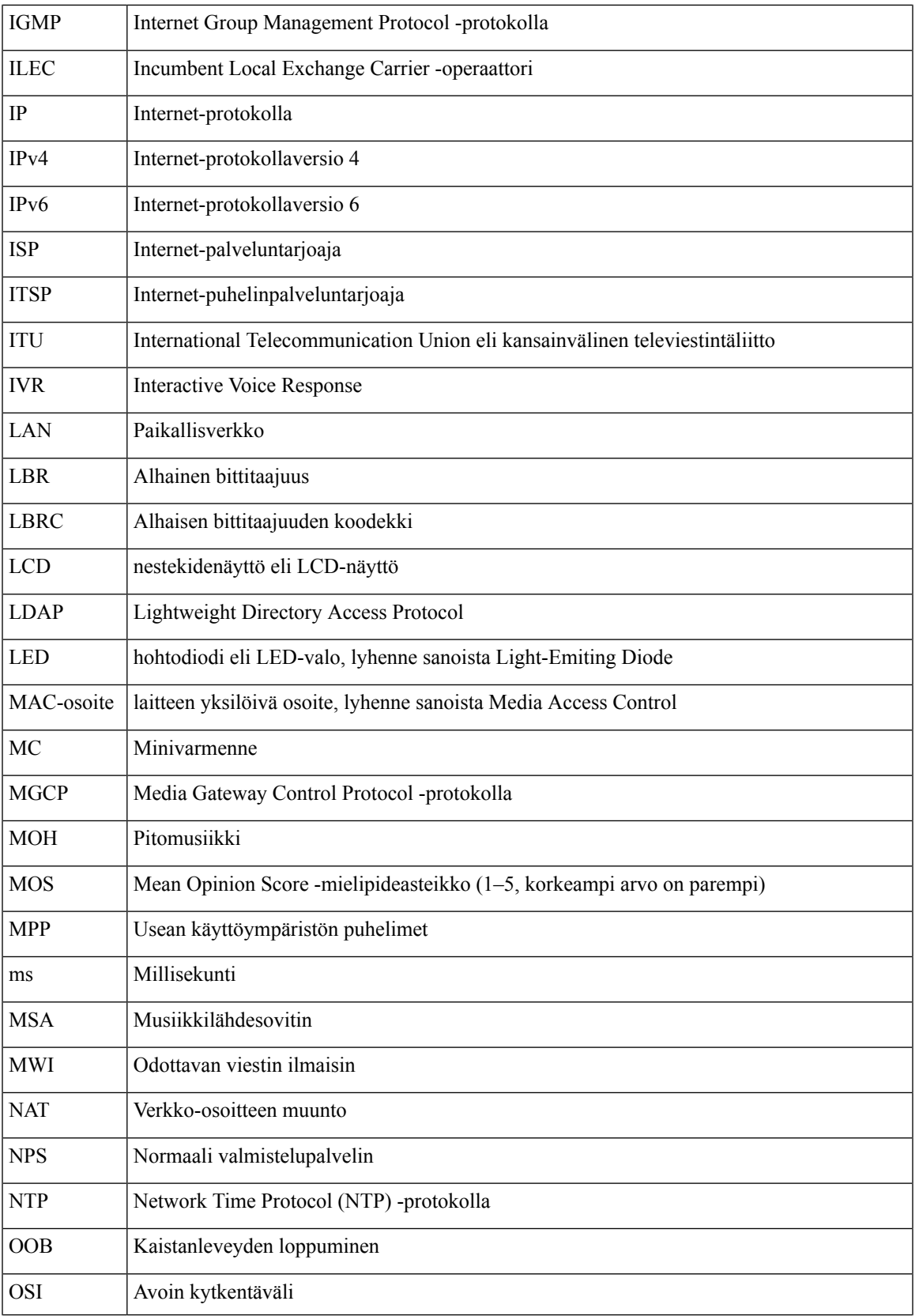

 $\mathbf I$ 

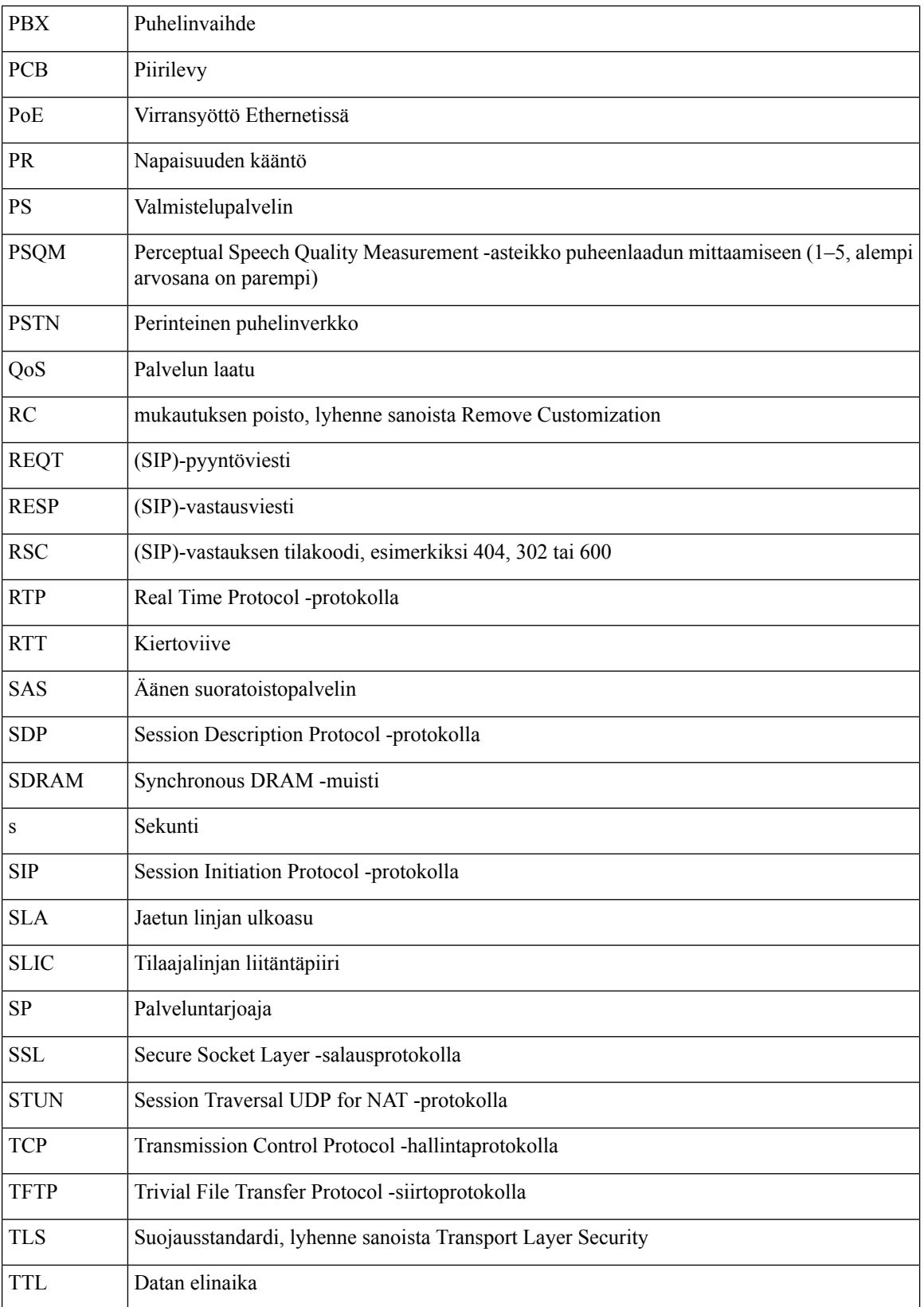

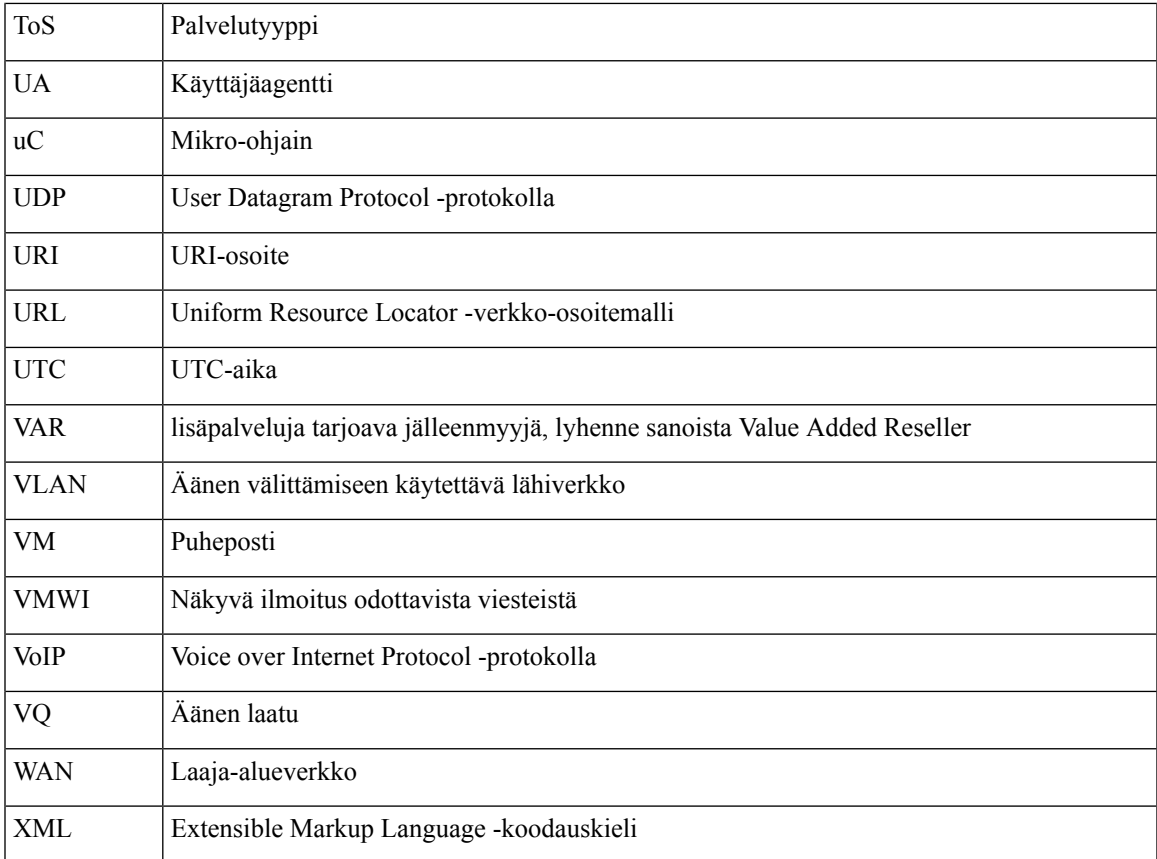

**Lyhenteet**

 $\mathbf I$ 

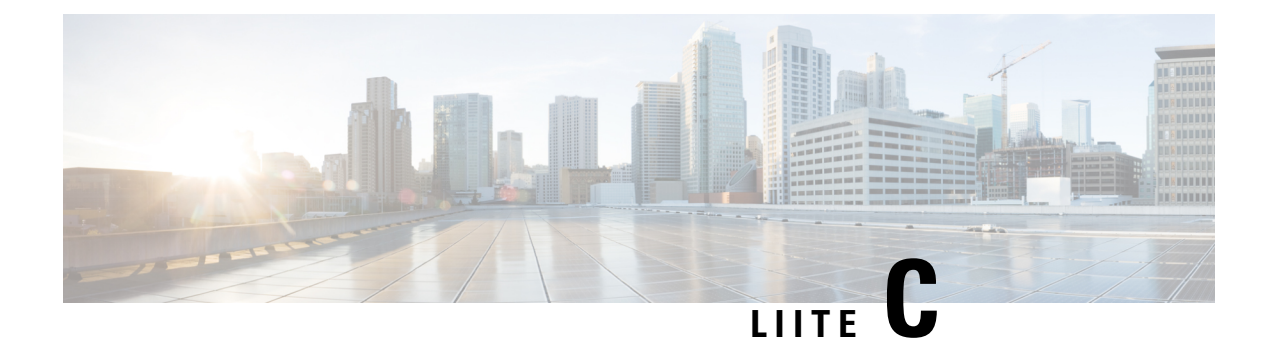

### **Asiaan liittyvä dokumentaatio**

- Asiaan liittyvä [dokumentaatio,](#page-124-0) sivulla 117
- Cisco IP Phone -puhelimen [laiteohjelmistotuen](#page-124-1) käytäntö, sivulla 117

### <span id="page-124-0"></span>**Asiaan liittyvä dokumentaatio**

Aiheeseen liittyviä tietoja on seuraavissa osioissa.

#### **Cisco IP Phone 7800-sarja – käyttöohjeet**

Katso kieli-, puhelinmalli- ja puhelunhallintajärjestelmäsi mukaiset julkaisut. Voitsiirtyä julkaisuihin seuraavien URL-osoitteiden avulla:

<https://www.cisco.com/c/en/us/products/collaboration-endpoints/unified-ip-phone-7800-series/index.html>

#### <span id="page-124-1"></span>**Cisco IP Conference Phone -neuvottelupuhelimen 7832 käyttöohjeet**

Katso kieli- ja puhelunhallintajärjestelmäsi mukaiset julkaisut. Voit siirtyä julkaisuihin seuraavien URL-osoitteiden avulla:

<https://www.cisco.com/c/en/us/products/collaboration-endpoints/unified-ip-phone-7800-series/index.html>

### **Cisco IP Phone -puhelimen laiteohjelmistotuen käytäntö**

Lisätietoja puhelimien tukikäytännöistä on osoitteessa <https://cisco.com/go/phonefirmwaresupport>.

I